MINISTÉRIO DA SAÚDE

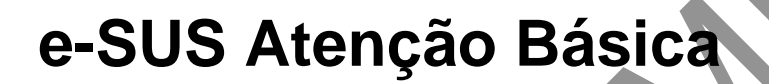

# **MANUAL DO SISTEMA COM COLETA DE DADOS SIMPLIFICADA – CDS** (versão 2.1)

VERSÃO PRELIMINAR

**Brasília – DF 2016**

MINISTÉRIO DA SAÚDE Secretaria de Atenção à Saúde Departamento de Atenção Básica

## *e***-SUS Atenção Básica**

## **MANUAL DO SISTEMA COM COLETA DE DADOS SIMPLIFICADA – CDS** (versão 2.1)

**Brasília – DF 2016**

#### 2016 Ministério da Saúde.

Todos os direitos reservados. É permitida a reprodução parcial ou total desta obra, desde que citada a fonte e que não seja para venda ou qualquer fim comercial. Venda proibida. Distribuição gratuita. A responsabilidade pelos direitos autorais de textos e imagens desta obra é da área técnica. A coleção institucional do Ministério da Saúde pode ser acessada na íntegra na Biblioteca Virtual em Saúde do Ministério da Saúde: <http://www.saude.gov.br/bvs>.

Tiragem: 2ª edição – 2017 – versão eletrônica *Elaboração, distribuição e informações* MINISTÉRIO DA SAÚDE Secretaria de Atenção à Saúde Departamento de Atenção Básica Edifício Premium, SAF Sul, Quadra 2, Lotes 5/6, Bloco II, Subsolo CEP: 70.070-600 – Brasília/DF Tels.: (61) 3315-8090 / 3315-8044 *Site: <*www.saude.gov.br/dab> *E-mail:* dab@saude.gov.br

*Supervisor Geral* Allan Nuno Alves de Souza

*Coordenação Técnica Geral* José Eudes Barroso Vieira Marcello Carrijo

*Organização* Adriana Paula de Almeida Ana Claudia Cielo Vanessa Lora

*Revisão Técnica*  Ana Claudia Cielo Vanessa Lora

*Elaboração de texto* Adriana Kitajima Ana Claudia Cielo Cristiane Reis Soares Medeiros Débora Spalding Verdi Isabel Emilia Prado da Silva Edson Hilan Gomes de Lucena Edson Fillett - Charles Band Pereira Flávia Santos de Oliveira

Lairton Bueno Martins Sávio Chaves Rafaella da Costa Santin Sara Aráujo Patricia Barbará Dias Olivia de Medeiros Olavo de Moura Fontoura Rosana Ballestero Rodrigues Maria Fernanda Moratori Alves Fabio Fortunato Brasil de Carvalho Danielle Cruz Thais Coutinho de Oliveira Igor de Carvalho Gomes Graziela Tavares Francy Webster Rodrigo André Cuevas Gaete Richard Morita Oliveira Sara Araújo da Silva Silvia Reis Vanessa Lora

*Colaboração* Melquia da Cunha Lima Sandra Araujo de França Francisca Maria Costa Silva Carine Quadros de Mel0 Bruno Musso Nênio Santos da Silva Gleiton Lima Araujo Larissa de Lima Borges Vanussa de S. Nascimento Kimielle Cristina Silva

*Capa e Projeto Gráfico*

*Diagramação Revisão de português* Ficha Catalográfica

Brasil. Ministério da Saúde. Secretaria de Atenção à Saúde.

e-SUS Atenção Básica : Manual do Sistema com Coleta de Dados Simplificada : CDS – Versão 2.1 [recurso eletrônico] / Ministério da Saúde, Secretaria de Atenção à Saúde, Secretaria-Executiva. – Brasília: Ministério da Saúde, 2016.

 $\Box$  . The contribution of the contribution of the contribution of the contribution of  $\Box$  . The contribution of the contribution of the contribution of the contribution of the contribution of the contribution of the con

\_\_\_\_\_\_\_\_\_\_\_\_\_\_\_\_\_\_\_\_\_\_\_\_\_\_\_\_\_\_\_\_\_\_\_\_\_\_\_\_\_\_\_\_\_\_\_\_\_\_\_\_\_\_\_\_\_\_\_\_\_\_\_\_\_\_\_\_\_\_\_\_\_\_\_\_\_\_\_\_\_\_\_\_\_\_\_\_\_\_\_\_\_\_\_\_\_\_\_\_\_\_\_\_\_\_\_\_\_\_\_\_

171 p.

#### ISBN **Versão Preliminar**

 Modo de acesso: <http://dab.saude.gov.br/portaldab/esus.php> CDU 614

Catalogação na fonte – Coordenação-Geral de Documentação e Informação – Editora MS

## **LISTA DE ABREVIATURAS E SIGLAS**

- AB Atenção Básica
- ACS Agentes Comunitários de Saúde
- AD Atenção Domiciliar
- BPA Boletim de Produção Ambulatorial
- CadSUS Cadastro Nacional de Usuários do Sistema Único de Saúde
- CBO Classificação Brasileira de Ocupações
- CDS Coleta de Dados Simplificada
- CnR Consultório na Rua
- CNES Cadastro Nacional de Estabelecimentos de Saúde
- CNS Cartão Nacional de Saúde
- Cras Centro de Referência de Assistência Social
- DAB Departamento de Atenção Básica
- DUM Data da Última Menstruação
- eABP Equipe de Atenção Básica Prisional
- eCR Equipe de Consultório na Rua
- Emad Equipe Multiprofissional de Atenção Domiciliar
- Emap Equipe Multiprofissional de Apoio
- ESF Estratégia Saúde da Família
- HIV Vírus de Imunodeficiência Humana
- IBGE Instituto Brasileiro de Geografia e Estatística
- INE Identificador Nacional de Equipes
- Inep Instituto Nacional de Estudos e Pesquisas Educacionais (Matrícula Censo Escolar 1997/2013)
- MDS Ministério do Desenvolvimento Social e Combate à Fome
- MS Ministério da Saúde
- Nasf Núcleo de Apoio à Saúde da Família
- NIS Número de Identificação Social
- Pasep Programa de Formação do Patrimônio do Servidor Público
- PEC Prontuário Eletrônico do Cidadão
- PIS Programa de Integração Social

PMAQ – Programa Nacional de Melhoria do Acesso e da Qualidade da Atenção Básica

- PNAB Política Nacional de Atenção Básica
- PNAN Política Nacional de Alimentação e Nutrição
- PNIIS Política Nacional de Informação e Informática em Saúde
- PNPIC Política Nacional de Práticas Integrativas e Complementares
- PNRA Programa Nacional de Reforma Agrária
- PNSB Política Nacional de Saúde Bucal
- PSE Programa Saúde na Escola
- RAS Rede de Atenção à Saúde
- RAAS Registro de Ações Ambulatoriais de Saúde
- SAD Serviço de Atenção Domiciliar
- SAS Secretaria de Atenção à Saúde
- SIGTAP Sistema de Gerenciamento da Tabela de Procedimentos, Medicamentos e OPM do SUS
- Sisab Sistema de Informação em Saúde da Atenção Básica
- SUS Sistema Único de Saúde
- TIC Tecnologia de Informação e Comunicação

## **LISTA DE ANEXOS**

- Anexo A [Cadastro Individual](https://docs.google.com/document/d/13ixbX3vZe338uG4oL7wiQbswbZCzMwL-soTMBKXffzY/edit#heading=h.24cacm8tgskg)
- Anexo B [Cadastro Domiciliar](https://docs.google.com/document/d/13ixbX3vZe338uG4oL7wiQbswbZCzMwL-soTMBKXffzY/edit#heading=h.4vi1w2cbtigd) e Territorial
- Anexo C [Ficha de Atendimento Individual](https://docs.google.com/document/d/13ixbX3vZe338uG4oL7wiQbswbZCzMwL-soTMBKXffzY/edit#heading=h.rdqwqgg032k6)
	- Ficha complementar
- Anexo D [Ficha de Atendimento Domiciliar](https://docs.google.com/document/d/13ixbX3vZe338uG4oL7wiQbswbZCzMwL-soTMBKXffzY/edit#heading=h.9nbvmyjagyns)
- Anexo E [Ficha de Atendimento Odontológico Individual](https://docs.google.com/document/d/13ixbX3vZe338uG4oL7wiQbswbZCzMwL-soTMBKXffzY/edit#heading=h.prh6q2tyftsq)
- Anexo F [Ficha de Atividade Coletiva](https://docs.google.com/document/d/13ixbX3vZe338uG4oL7wiQbswbZCzMwL-soTMBKXffzY/edit#heading=h.8ccfr18jwl3i)
- Anexo G [Ficha de Procedimentos](https://docs.google.com/document/d/13ixbX3vZe338uG4oL7wiQbswbZCzMwL-soTMBKXffzY/edit#heading=h.iqj140dl8g6b)
- Anexo H [Ficha de Visita Domiciliar](https://docs.google.com/document/d/13ixbX3vZe338uG4oL7wiQbswbZCzMwL-soTMBKXffzY/edit#heading=h.l5eagemlbv3m)
- Anexo I [Ficha de Marcadores de Consumo Alimentar](https://docs.google.com/document/d/13ixbX3vZe338uG4oL7wiQbswbZCzMwL-soTMBKXffzY/edit#heading=h.hhuxsfoigdu4)
- Anexo J [Tipos de Logradouro](https://docs.google.com/document/d/13ixbX3vZe338uG4oL7wiQbswbZCzMwL-soTMBKXffzY/edit#heading=h.ihv636)
- Anexo K [Lista de Unidades da Federação](https://docs.google.com/document/d/13ixbX3vZe338uG4oL7wiQbswbZCzMwL-soTMBKXffzY/edit#heading=h.pkrgi3yhd29r)
- Anexo L [Lista de Povos e Comunidades Tradicionais](https://docs.google.com/document/d/13ixbX3vZe338uG4oL7wiQbswbZCzMwL-soTMBKXffzY/edit#heading=h.l8rz207upu30)
- Anexo M Critérios de [Elegibilidade de Atenção Domiciliar](https://docs.google.com/document/d/13ixbX3vZe338uG4oL7wiQbswbZCzMwL-soTMBKXffzY/edit#heading=h.wjfhl0o6x655)
- Anexo N [Ficha de Avaliação de Elegibilidade e Admissão](https://docs.google.com/document/d/13ixbX3vZe338uG4oL7wiQbswbZCzMwL-soTMBKXffzY/edit#heading=h.fvx9auhsix0g)
- Anexo O [Classificação Internacional de Atenção Primária \(Ciap\)](https://docs.google.com/document/d/13ixbX3vZe338uG4oL7wiQbswbZCzMwL-soTMBKXffzY/edit#heading=h.ut745d6fasy5)

## APRESENTAÇÃO

O Departamento de Atenção Básica (DAB) da Secretaria de Atenção à Saúde (SAS) do Ministério da Saúde (MS) assumiu o compromisso de reestruturar o sistema de informação da Atenção Básica (AB), com o objetivo de melhorar a qualidade da informação em saúde e otimizar o uso dessas informações pelos gestores, profissionais de saúde e cidadãos.

As diretrizes orientadoras dessa reestruturação estão alinhadas com a Política Nacional de Atenção Básica (PNAB)<sup>1</sup>, Política Nacional de Saúde Bucal (PNSB)<sup>2</sup>, Programa Nacional de Melhoria do Acesso e da Qualidade (PMAQ), Programa Saúde na Escola  $( PSE)^3$ , Política Nacional de Práticas Integrativas e Complementares (PNPIC),<sup>4</sup> Política Nacional de Informação e Informática em Saúde (PNIIS), Programa Nacional de Alimentação e Nutrição (PNAN), Plano Estratégico de e-Saúde no Brasil e, ainda, com a integração aos sistemas de informação que compõem as Redes de Atenção à Saúde (RAS).

A Estratégia e-SUS Atenção Básica (e-SUS AB) conta com dois *softwares* para a captação de dados: a Coleta de Dados Simplificada (CDS) e o Prontuário Eletrônico do Cidadão (PEC), os quais alimentam o Sistema de Informação em Saúde para a Atenção Básica (Sisab), que atende aos diversos cenários de informatização e conectividade nas unidades de saúde da Atenção Básica.

A principal reestruturação é o registro das informações em saúde de forma individualizada, permitindo o acompanhamento do histórico de atendimentos de cada usuário, assim como da produção de todo profissional da AB. Outro ponto importante é a integração dos diversos sistemas de informação oficiais existentes na Atenção Básica, reduzindo a necessidade de registrar informações similares em mais de um instrumento

 1 Portaria MS/GM nº 2.488, de 21 de outubro de 2011. <sup>2</sup>Disponível em: <www.saude.gov.br/bucal>.  $^3$ Decreto Presidencial nº 6.286, de 5 de dezembro de 2007. 4 Portaria nº 971, de 3 de maio de 2006.

(fichas/sistemas), o que otimiza o trabalho dos profissionais e o uso da informação para gestão e qualificação do cuidado em saúde.

Outro avanço do Sisab é contemplar o registro das informações produzidas por todas as equipes de Atenção Básica, incluindo as equipes dos Núcleos de Apoio à Saúde da Família (Nasf), equipes de Consultório na Rua (eCR), equipes de Atenção Domiciliar (AD), assim como as ações realizadas no âmbito do Programa Saúde na Escola (PSE), no Programa Academia da Saúde e desenvolvidas pelas equipes de Atenção Básica Prisional (eABP).

Todos os esforços de reestruturação do sistema só serão completos e efetivos com o envolvimento dos gestores, dos profissionais de saúde e dos trabalhadores do SUS na implantação, utilização e aprimoramento contínuo do Sisab e da estratégia e-SUS AB.

## CAPÍTULO 1 – Introdução

A Coleta de Dados Simplificada (CDS) é um dos componentes da estratégia e-SUS AB, adequada para UBS com cenários sem informatização.

O objetivo é ser uma estratégia de preenchimento de fichas que coletam dados de cadastros, visitas domiciliares, atendimentos e atividades desenvolvidas pelas equipes de AB. Esses dados devem ser digitados no CDS *off-line* ou PEC e, posteriormente, enviados para o Sisab por meio do PEC com conectividade.

A CDS é composta por dez fichas para o registro de informações: Cadastro Individual, Cadastro Domiciliar, Ficha de Atendimento Individual/Ficha Complementar, Ficha de Atendimento Odontológico Individual, Ficha de Atividade Coletiva, Ficha de Procedimentos, Ficha de Visita Domiciliar, Avaliação de Elegibilidade (Para uso exclusivo de SAD) e Admissão e Ficha de Atendimento Domiciliar (Para uso exclusivo de SAD).

A estratégia avança ao permitir a entrada dos dados orientada pelo curso natural do atendimento e não ser focada na situação-problema de saúde. A entrada de dados individualizados por cidadão abre caminho para a gestão do cuidado e aproximação desses dados ao processo de planejamento da equipe.

Este manual foi elaborado para orientar os profissionais de saúde e gestores a utilizarem o sistema com Coleta de Dados Simplificada em relação ao preenchimento das fichas impressas e à digitação delas no sistema.

O processo de digitação deve ser definido no âmbito da gestão municipal, contemplando os aspectos logísticos e os recursos humanos disponíveis a esse fim. Em especial, considerando os diferentes cenários de implantação, como visto no Plano de Implantação da Estratégia e-SUS AB, o fluxo deve estar adequado a cada realidade.

#### **ATENÇÃO AO PREENCHIMENTO CORRETO DAS FICHAS**

O profissional que realizou o cadastro ou o atendimento/procedimento é responsável pelas informações que fornece, não cabendo ao digitador, ou a qualquer outro profissional, a complementação ou o apontamento de campos que faltam, mesmo que conheçam a informação para complementar. Na ocasião de acontecimentos como este, sugere-se a devolução da ficha ao profissional que deu origem ao registro.

A seguir, serão apresentadas as fichas do sistema com Coleta de Dados Simplificada com a descrição dos campos disponíveis para o preenchimento das informações, os conceitos associados a cada um deles e as regras para o seu preenchimento e digitação no sistema. Buscou-se, no processo de desenvolvimento do sistema, maior correspondência visual possível entre a estrutura das fichas impressas e a estrutura do sistema eletrônico para a digitação das informações da ficha, tornando mais intuitivo esse fluxo de dados.

#### **IMPORTANTE**

A Política de Versionamento, apresentada ao longo do manual, aplica-se ao e-SUS AB como um todo, sem considerar o *software* PEC ou CDS em específico. No entanto, é importante ressaltar que o fluxo de atualização dos sistemas de *software* é diferente do fluxo de atualização das fichas usadas para a coleta simplificada.

**Nota:** as fichas de CDS podem passar por alterações/melhorias anuais ou bienais, conforme a necessidade apontada pelos municípios e a pactuação tripartite. Por isso, é importante que os gestores e coordenadores de Atenção Básica estejam atentos à previsão de alteração de fichas para o planejamento da produção gráfica delas.

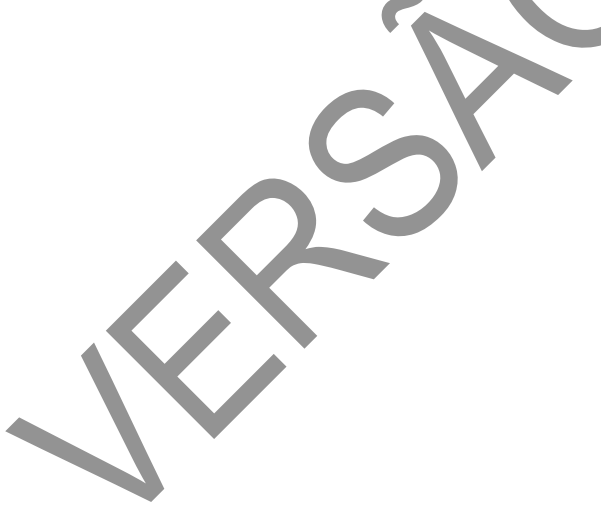

## CAPÍTULO 2 – Cadastro da Atenção Básica

#### **Objetivo da ficha**

O cadastro da AB é uma extensão do Sistema de Cadastramento de Usuários do Sistema Único de Saúde (CadSUS)<sup>5</sup>, complementando as informações com o objetivo de apoiar as equipes de Atenção Básica no mapeamento das características sociais, econômicas e de saúde da população adscrita<sup>6</sup> ao território sob sua responsabilidade.

#### **Profissionais que utilizam esta ficha**

Nas equipes da Estratégia Saúde da Família (ESF), o cadastramento e a sua atualização periódica são atribuições dos agentes comunitários de saúde (ACS). Para outras equipes de AB, este fluxo será definido em cada localidade.

O cadastro na AB está organizado em duas dimensões: individual e domiciliar/territorial, conforme detalhado nas seções a seguir.

No e-SUS AB, os cadastros dos indivíduos e dos domicílios são separados. Com isso, possibilita o registro de domicílios que estejam vazios ou abandonados e outros imóveis do território, além da inserção de novos núcleos familiares sem que a equipe tenha que refazer o cadastro domiciliar.

#### **NOVOS CONCEITOS!**

ļ

A visão de território agora está ampliada. Além de cadastrar os domicílios, daremos atenção para outros imóveis do território, como: comércios, terrenos baldios, ponto estratégico (PE: cemitério, borracharia, ferro-velho, depósito de sucata ou materiais de construção, garagem de ônibus ou veículo de grande porte), escola, creche, abrigo, instituição de longa permanência para idosos, unidade prisional, unidade de medida

<sup>&</sup>lt;sup>5</sup>Como este cadastro é uma extensão do CadSUS, os dados devem garantir consistência com o Manual de Operações do CadSUS.

<sup>&</sup>lt;sup>6</sup>Segundo a Política Nacional de Atenção Básica (BRASIL, 2011), "adscrição de usuários" é um processo de vinculação de pessoas e/ou famílias e grupos a profissionais/equipes, com o objetivo de ser referência para o seu cuidado.

socioeducativa, delegacia, estabelecimento religioso, situação de rua, entre outros.

#### **2.1 Cadastro Individual**

#### **Objetivo da ficha**

A Ficha de Cadastro Individual é utilizada para registrar as condições de saúde, características sociais, econômicas, demográficas, entre outras, dos usuários no território das equipes de AB. É composta por duas partes: informações de identificação/sociodemográficas e condições de saúde autorreferidas pelo usuário.

#### **Profissionais que utilizam esta ficha**

O cadastramento e sua atualização periódica são atribuições dos agentes comunitários de saúde (ACS) nas equipes da Estratégia Saúde da Família (ESF). Para as equipes de Consultório na Rua (eCR), este bloco deverá ser preenchido pelo agente de ação social ou ACS, quando este desenvolver suas atividades junto a elas. Nos casos em que o agente de ação social não participar da composição das eCR ou quando estas não possuírem nenhum ACS agregado à sua formação mínima, a ficha poderá ser preenchida por qualquer profissional da eCR. O bloco também poderá ser preenchido pelo ACS ou outro componente da equipe de Atenção Básica quando existirem usuários em situação de rua no território adscrito da UBS, mas se não tiver nenhuma equipe de Consultório na Rua vinculada. Para outras equipes de AB, este fluxo será definido em cada localidade.

#### **IMPORTANTE**

Toda vez que o ACS realizar cadastro individual, ele deverá preencher esta atividade também na Ficha de Visita Domiciliar assinalando o campo "Cadastramento/Atualização". Deverá ser utilizado o CNS do indivíduo cadastrado.

#### **Modo de preenchimento da ficha**

Os campos assinalados com asterisco (\*) são de preenchimento obrigatório.

#### **Cabeçalho**

O cabeçalho do instrumento, assim como o de todas as fichas da CDS, tem um bloco para a identificação e controle da digitação, que é importante na organização do processo de trabalho no nível local, e deve ser utilizado pelo digitador e pelo profissional que realiza a conferência. Esses campos não são enviados para a base nacional. Este bloco será preenchido pelo digitador.

#### **Figura 01 – Cabeçalho da Ficha de Cadastro Individual**

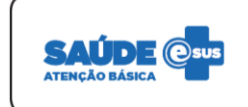

**CADASTRO INDIVIDUAL** 

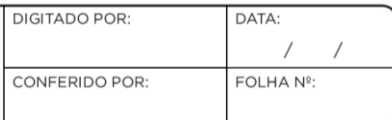

Fonte: SAS/MS.

Fonte: SAS/MS.

#### **Quadro 01 – Identificação e controle da digitação**

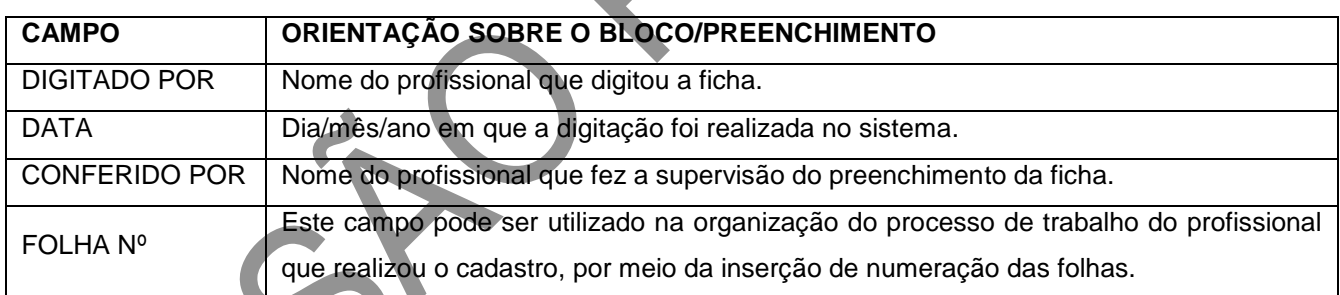

#### **Identificação do profissional e do estabelecimento de saúde**

O próximo bloco é utilizado para identificação do profissional que realizou o cadastro do cidadão.

**Figura 02 – Identificação do profissional e lotação**

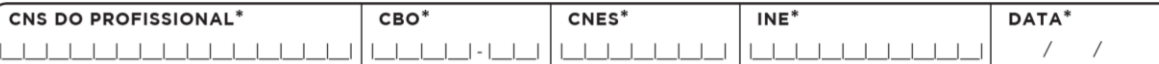

Fonte: SAS/MS.

#### **Quadro 02 – Identificação do profissional e lotação**

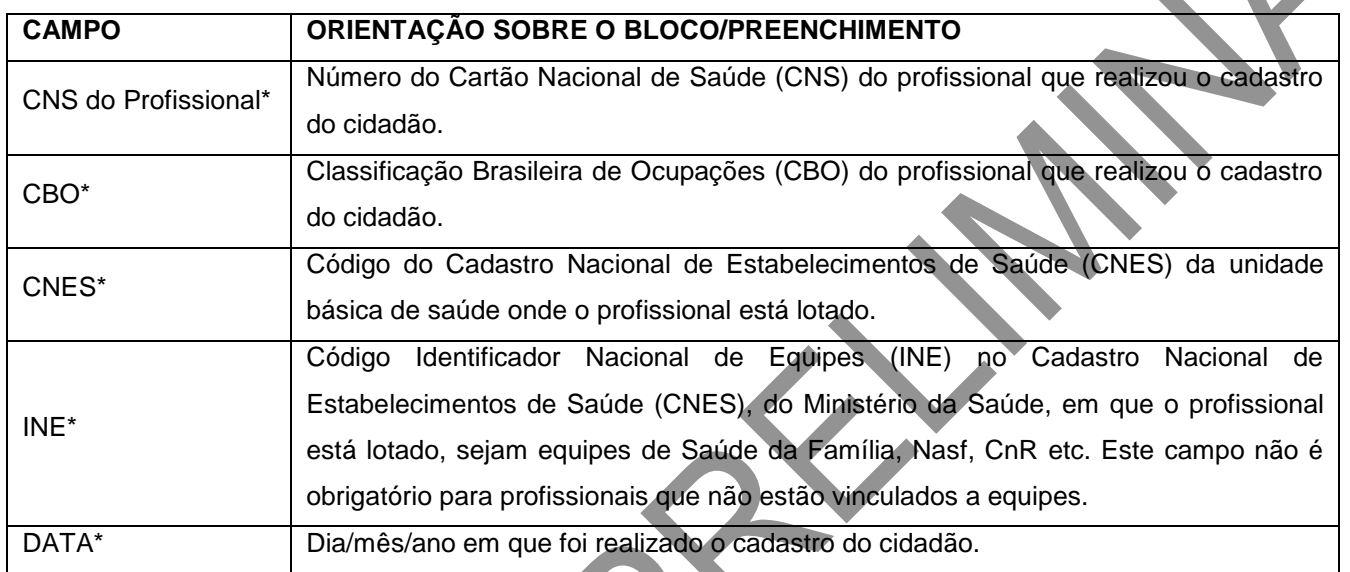

Fonte: DAB/SAS/MS.

\*Campo de preenchimento obrigatório.

#### **Identificação do usuário/cidadão**

Este bloco visa à identificação do usuário que está sendo cadastrado.

#### **CIDADÃO E CARTÃO NACIONAL DE SAÚDE**

 É importante que o responsável familiar apresente o CNS para que haja vinculação dos demais cidadãos a um domicílio. Entretanto, sob hipótese alguma, o fato de não ter CNS deverá inviabilizar o acesso do cidadão aos estabelecimentos de saúde, bem como o cuidado prestado a

ele.

 Para mais informações sobre o CNS, acesse o endereço eletrônico <https://portaldocidadao.saude.gov.br/portaldocidadao>

Quando houver necessidade de atualização da Ficha de Cadastro Individual, este bloco permanece preenchido. Essa função é disponível apenas após a transmissão da ficha para a Base Nacional do Sisab.

#### **Figura 03 – Identificação do usuário/cidadão**

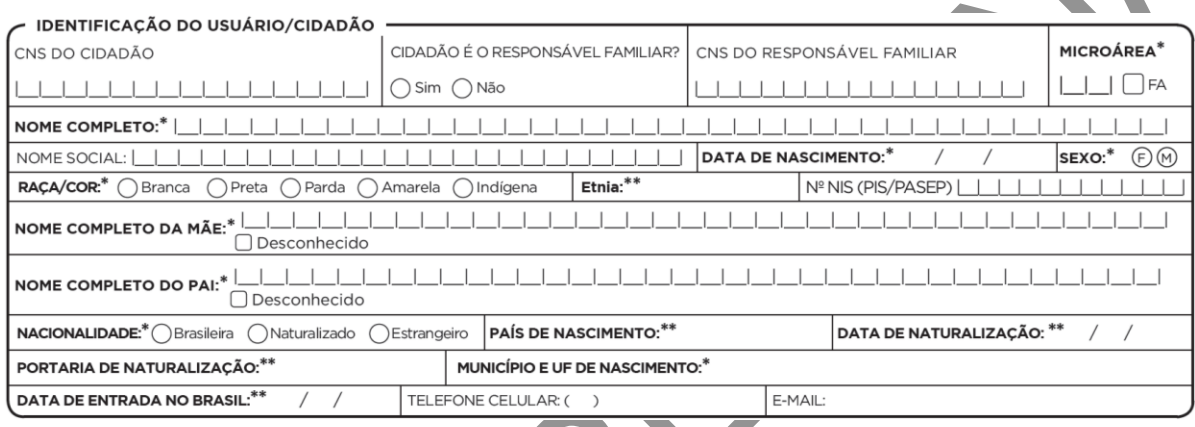

Fonte: SAS/MS.

Nesta ficha, há um campo para que o número do CNS do responsável familiar seja incluído. É por meio deste dado que será possível relacionar o indivíduo que está sendo cadastrado a um núcleo familiar.

O **responsável familiar** é a pessoa reconhecida, naturalmente, pelo conjunto de moradores de um mesmo domicílio, como o responsável pelo domicílio, sem necessariamente possuir vínculo consanguíneo ou legal. O responsável deve, preferencialmente, ser morador do domicílio e integrante do núcleo familiar, com idade superior a 16 anos.

#### **NOME SOCIAL**

Segundo a Carta dos Direitos dos Usuários de Saúde, datada de 2011, no inciso I do artigo 4º, é garantida a "identificação pelo nome e sobrenome civil, devendo existir, em todo o documento do usuário e usuária, um campo para se registrar o nome social, independentemente do registro civil,

sendo assegurado o uso do nome de preferência, não podendo ser identificado por número, nome ou código da doença, ou outras formas desrespeitosas ou preconceituosas".

Considerando as determinações da 13ª Conferência Nacional de Saúde (BRASIL, 2008) acerca da inclusão das orientações sexual e da identidade de gênero na análise da determinação social da saúde, a Portaria nº 2.836, de 1º de dezembro de 2011, que "instituiu, no âmbito do Sistema Único" de Saúde (SUS), a Política Nacional de Saúde Integral de Lésbicas, Gays, Bissexuais, Travestis e Transexuais (Política Nacional de Saúde Integral LGBT)", busca garantir o uso do nome social de travestis e transexuais, de acordo com a Carta dos Direitos dos Usuários da Saúde supracitada. Diante disso, para assegurar ao usuário o acesso universal, igualitário e ordenado às ações e

serviços de saúde do SUS, conforme o Decreto nº 7.508, de 28 de junho de 2011, que regulamenta a Lei nº 8.080, de 19 de setembro de 1990, foi criado o campo NOME SOCIAL nas fichas de Coleta de Dados Simplificada.

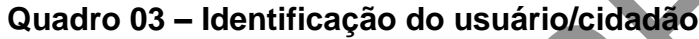

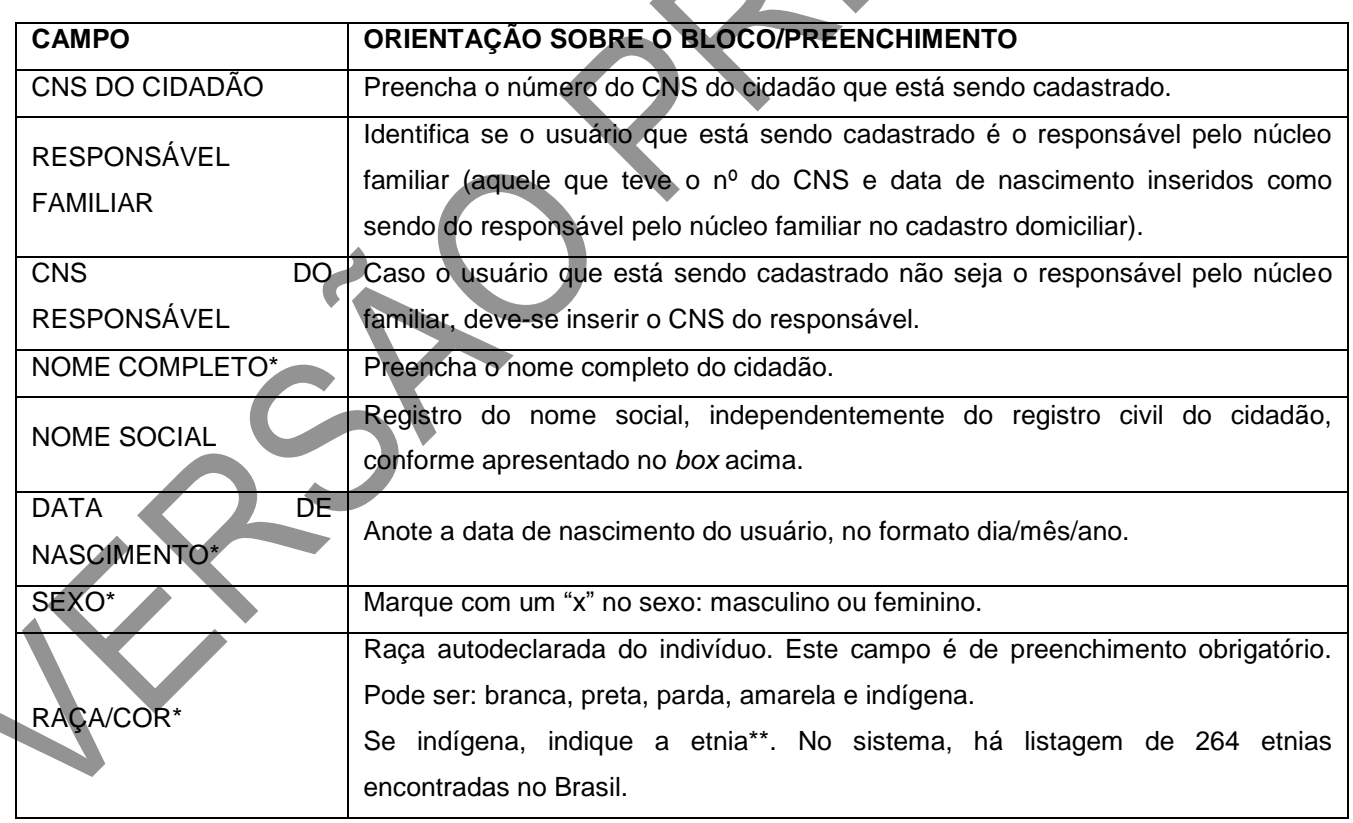

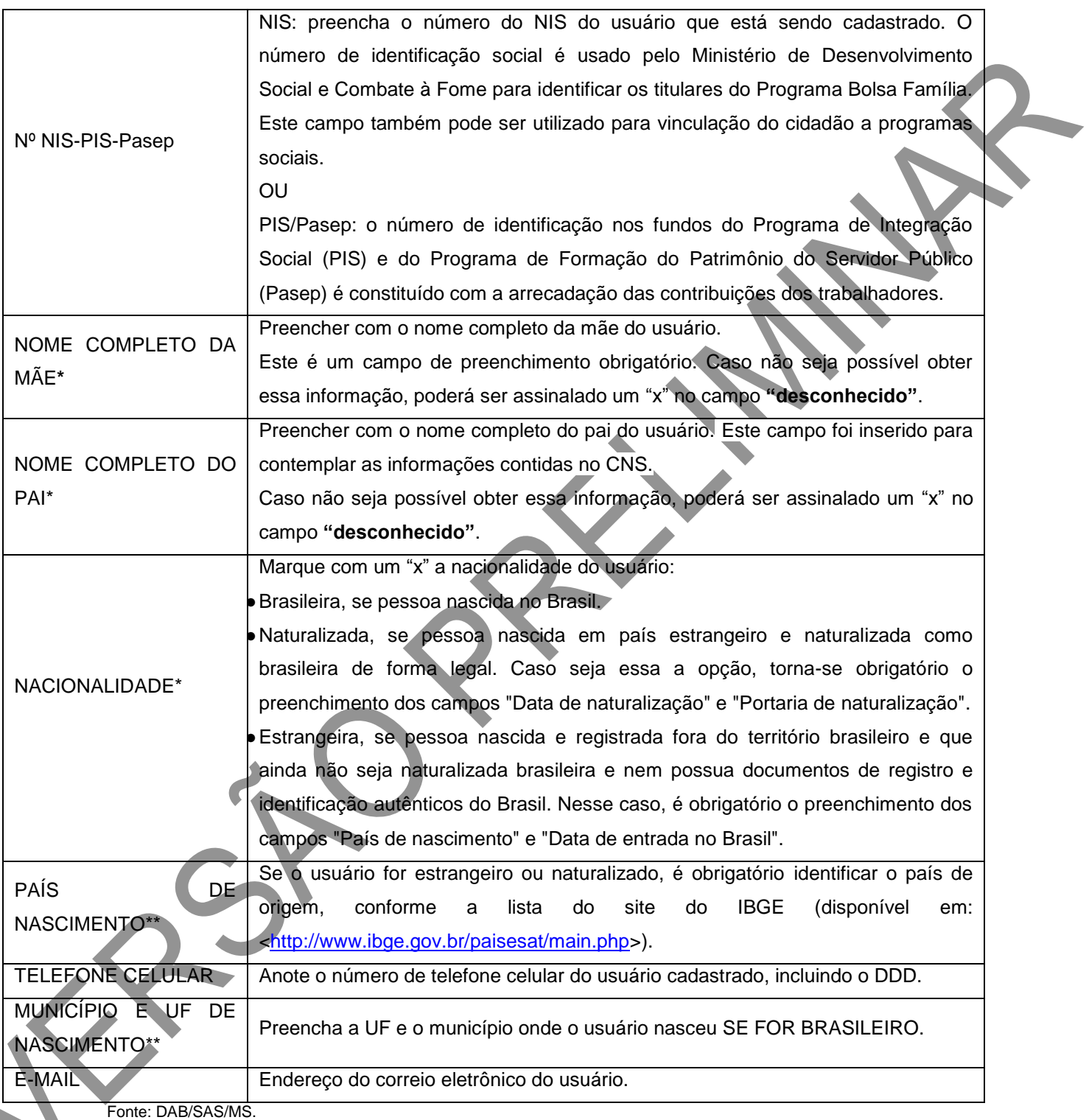

\*Campo de preenchimento obrigatório.

\*\*Campo obrigatório condicionado à pergunta anterior.

#### **Informações sociodemográficas**

Este bloco é composto por campos que mapeiam as condições sociodemográficas do indivíduo e deve ser preenchido conforme descrito a seguir.

#### **Figura 04 – Informações sociodemográficas**

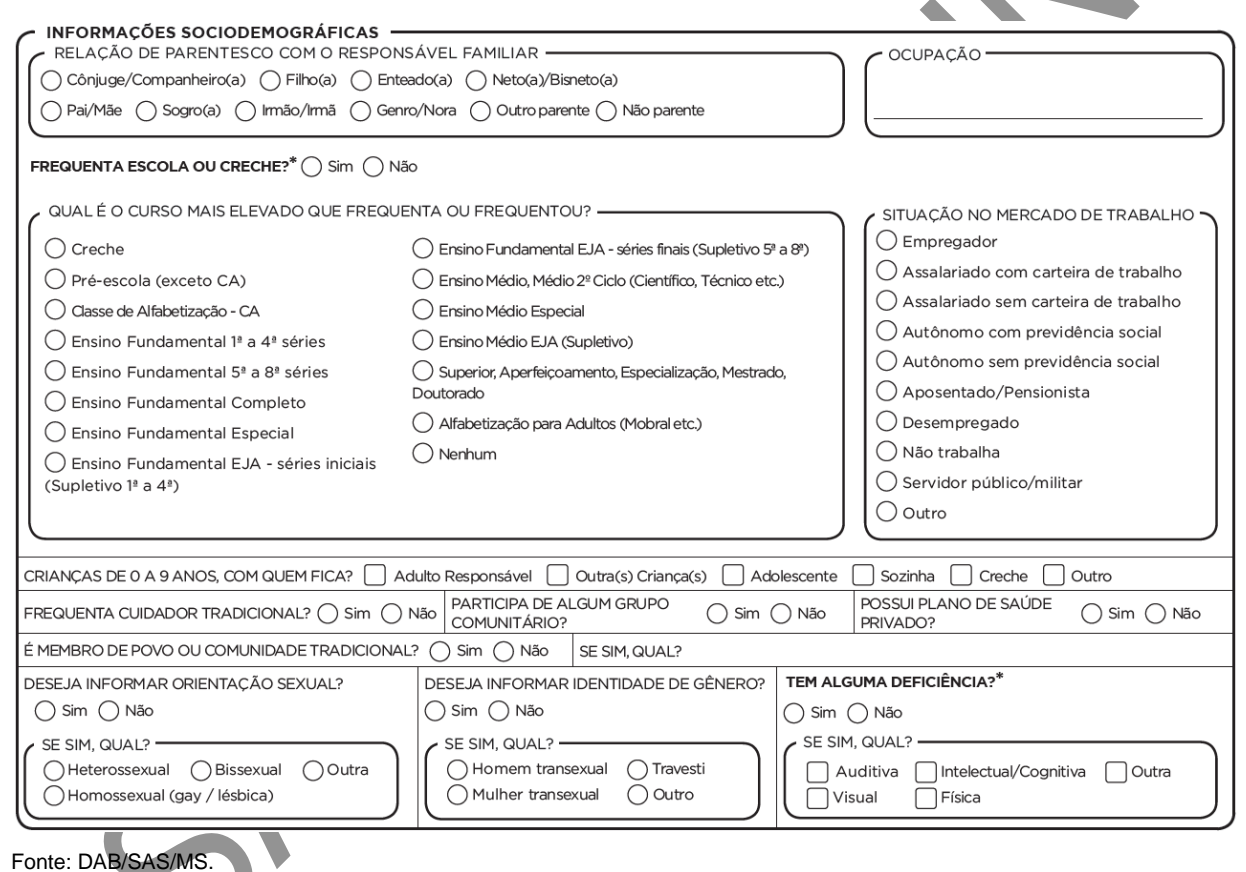

## **Relação de parentesco com o responsável familiar**

Este item busca identificar a relação do indivíduo cadastrado e a pessoa indicada como o responsável familiar. Caso o cadastro seja do próprio responsável familiar, não é necessário preencher este campo.

**Ocupação**

Informar a principal ocupação do usuário cadastrado. No sistema, a ocupação cadastrada deve estar de acordo com a Classificação Brasileira de Ocupações (CBO).

#### **REGRA**

É possível digitar apenas ocupações que estejam expressas no Código Brasileiro de Ocupações (CBO). Os profissionais devem estar atentos para seguir a lista do Ministério do Trabalho (MT). Para saber mais, acesse:<http://www.mtecbo.gov.br/cbosite/pages/pesquisas/BuscaPorTituloA-Z.jsf>

#### **Frequenta escola ou creche?**

Informar se o cidadão frequenta ou não escola ou creche.

#### **Qual o curso mais elevado que frequenta ou frequentou?**

Este item busca identificar qual o nível de escolaridade máximo cursado pela pessoa, conforme o quadro a seguir.

#### **Quadro 04 – Nível de escolaridade**

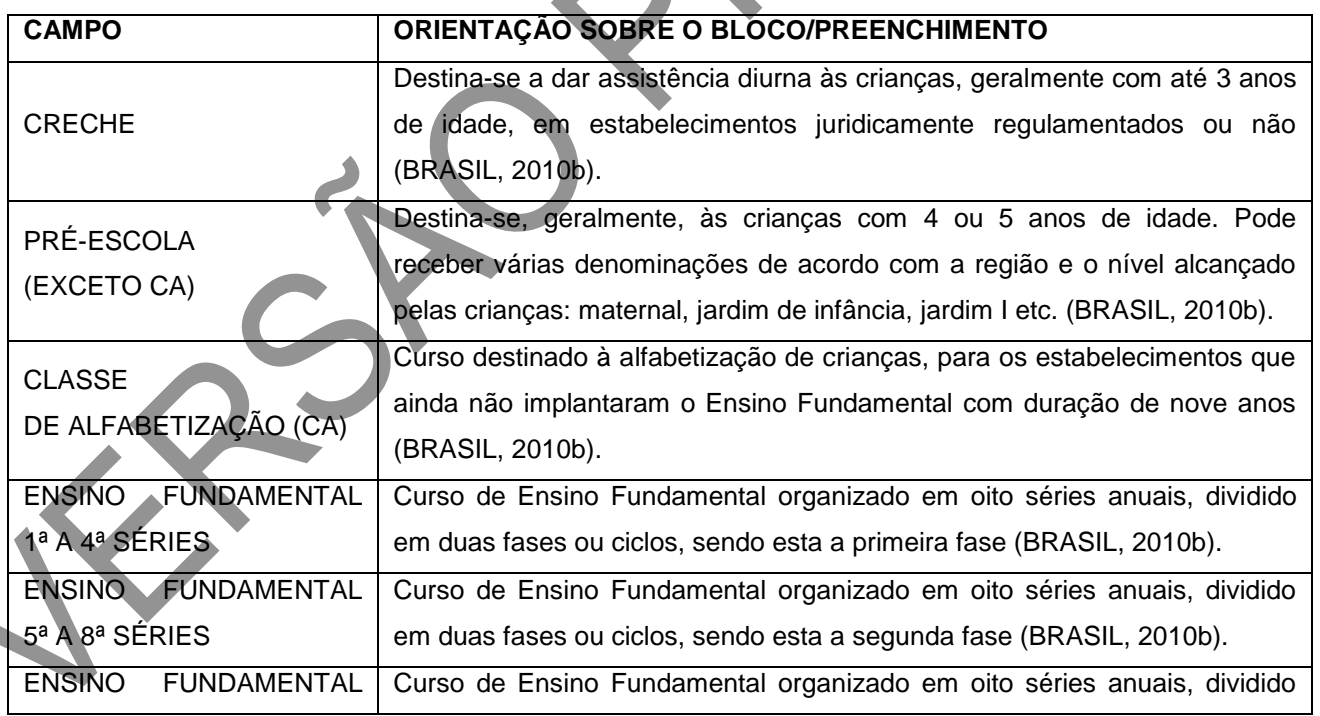

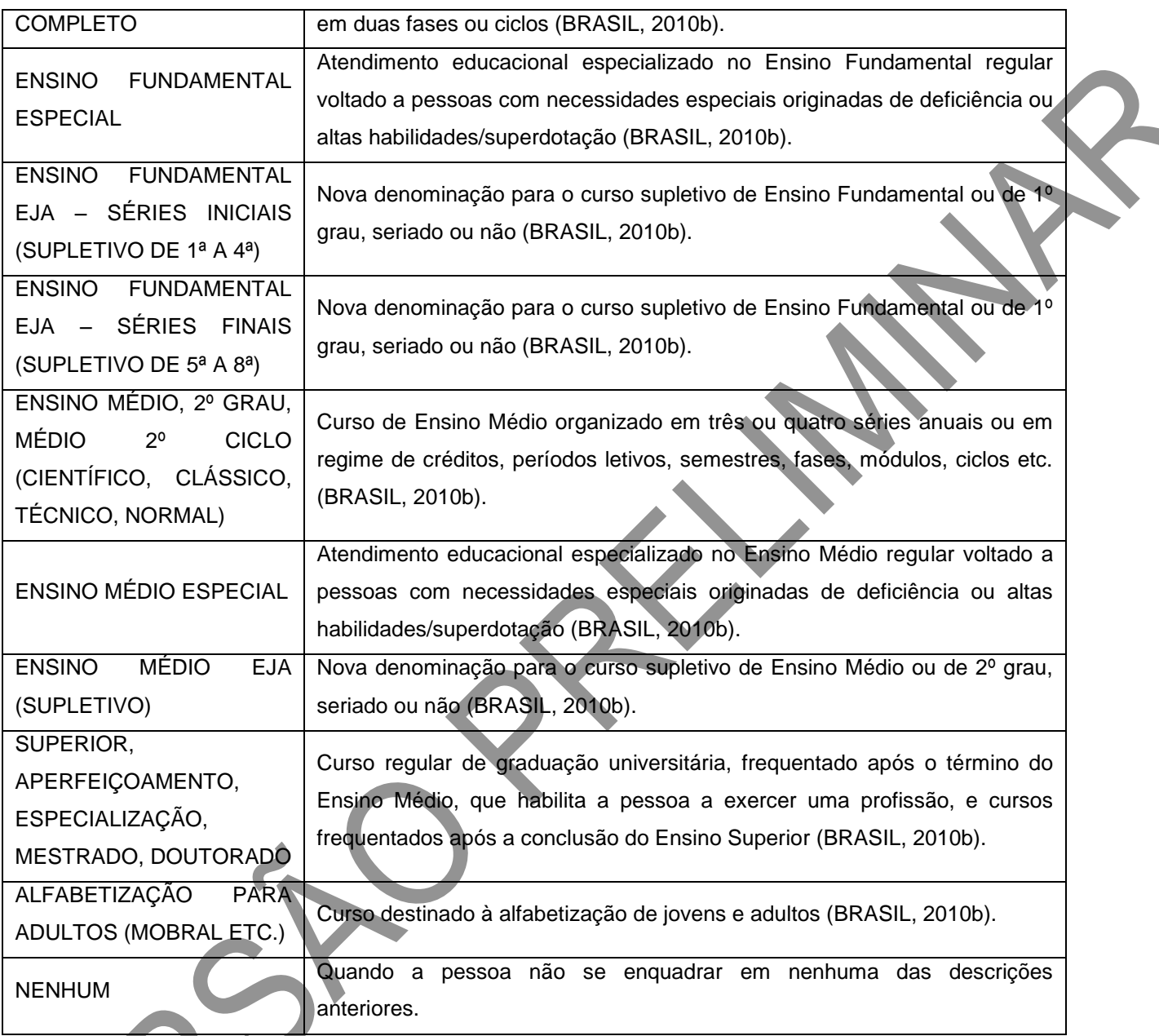

Fonte: SAS/MS.

## **Situação no mercado de trabalho**

Este item investiga a inserção da pessoa no mercado de trabalho, podendo ser:

**Quadro 05 – Situação no mercado de trabalho**

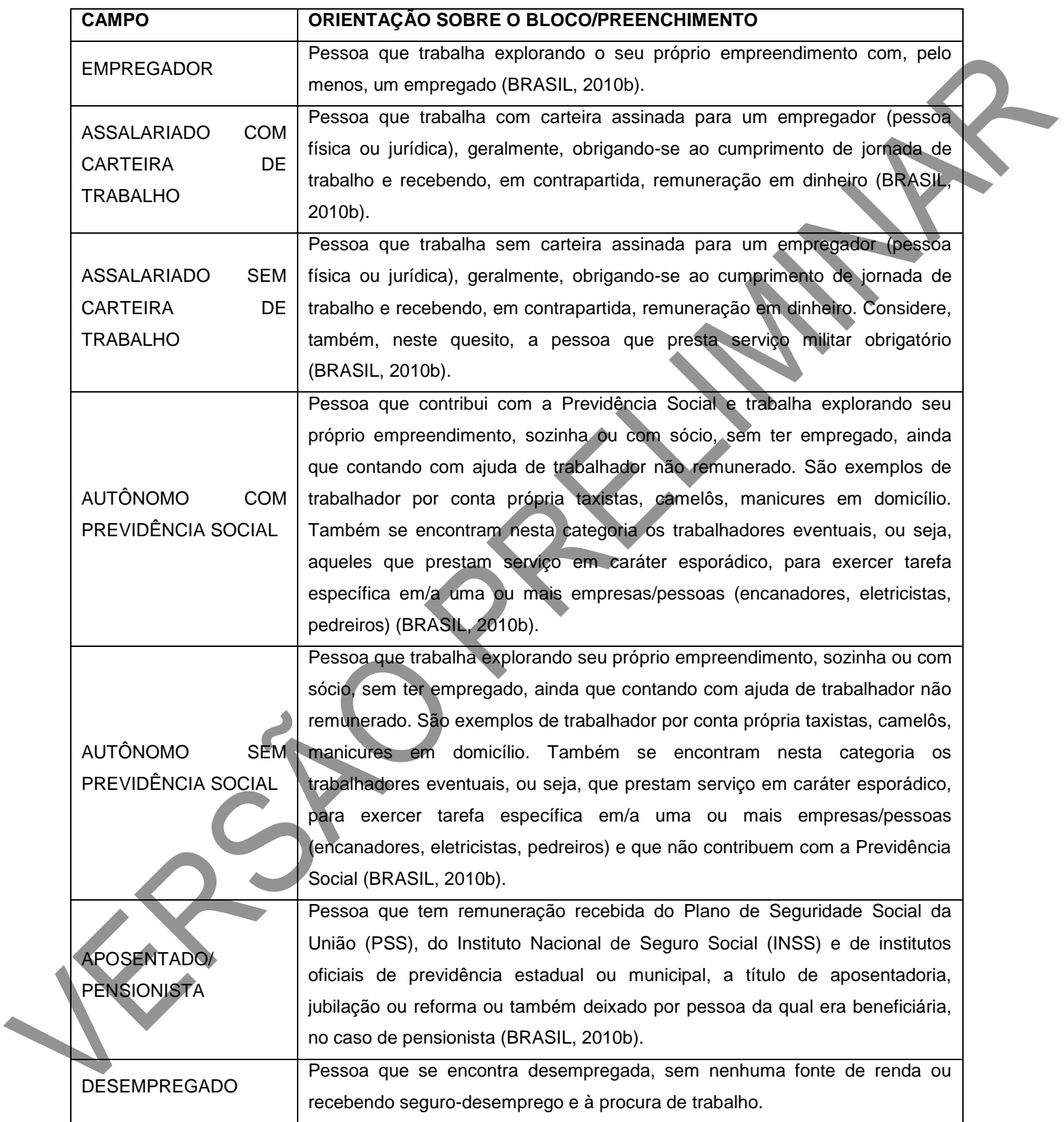

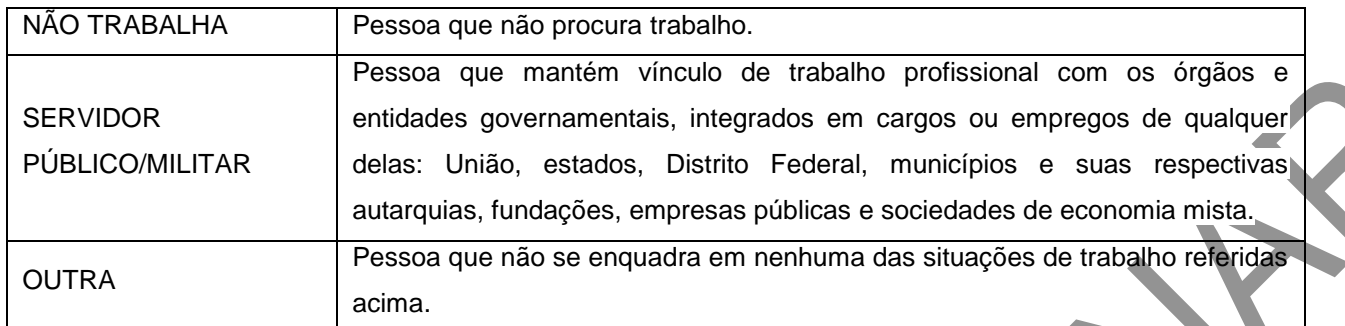

Fonte: SAS/MS.

#### **Criança até 9 anos, com quem fica?**

Nesta variável, caso a criança tenha até 9 anos de idade, pretende-se identificar quem é responsável por permanecer com ela enquanto os pais se ausentam, podendo ser:

## **Quadro 06 – Responsável pela criança até 9 anos durante a ausência dos pais**

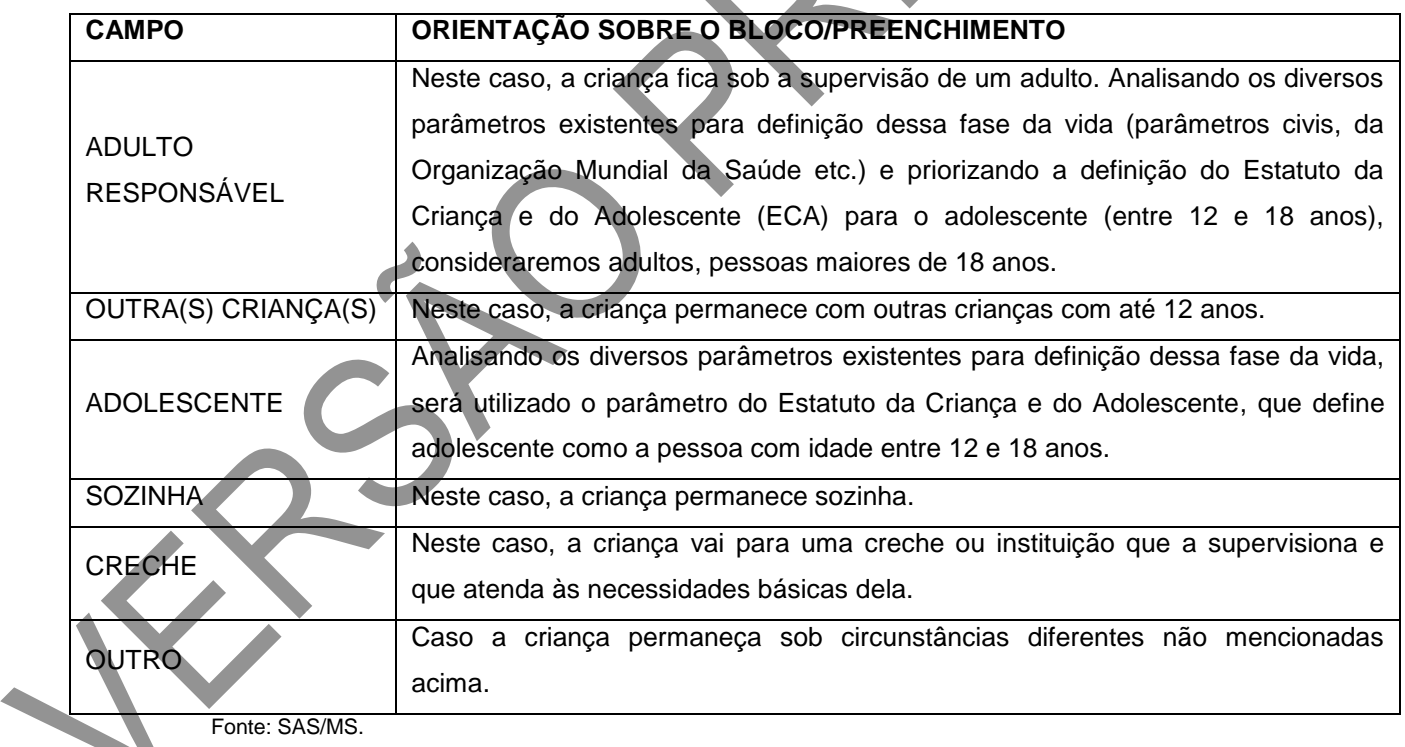

### **Frequenta cuidador tradicional, participa de algum grupo comunitário, possui plano de saúde privado e é membro de povo ou comunidade tradicional**

São campos que retratam a interação do cidadão em busca de assistência no território e com outras modalidades de cuidado em saúde.

#### **Quadro 07 – Outros campos**

ł

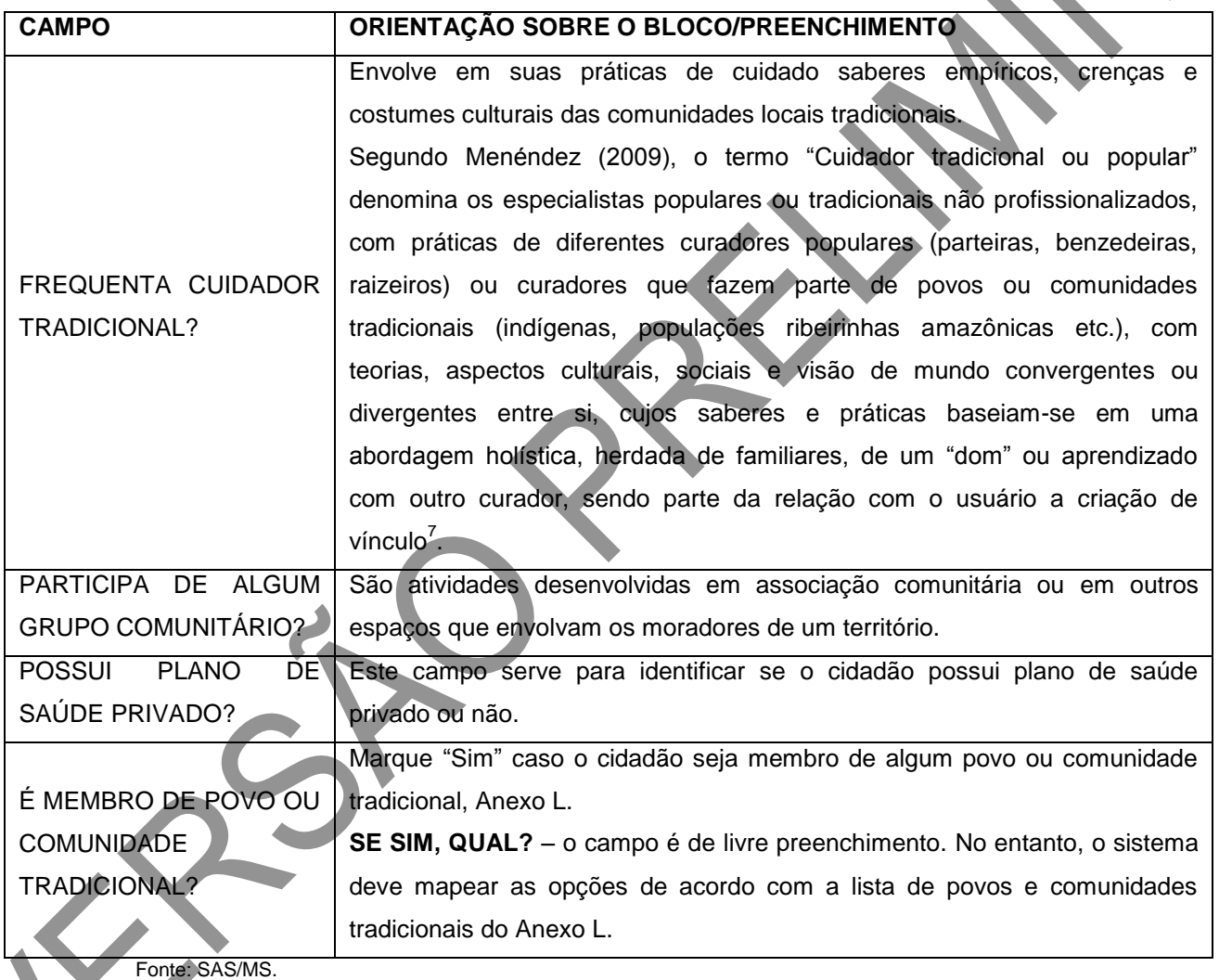

 $7$ MENÉNDEZ, E. Modelos, saberes e formas de atenção ao padecimento: exclusões ideológicas e articulações práticas. In: \_\_\_\_\_\_. Sujeitos, saberes e estruturas: uma introdução ao enfoque relacional no estudo da Saúde Coletiva. São Paulo: Hucitec, 2009. p.17-70.

#### **Deseja informar orientação sexual?**

Segundo a área técnica responsável pela Política de Saúde LGBT do Departamento de Apoio à Gestão Participativa da Secretaria de Gestão Estratégica e Participativa do Ministério da Saúde, orientação sexual é a capacidade de ter, sentir ou desenvolver atração e/ou relação emocional, afetiva ou sexual por outra(s) pessoa(s). Neste caso, deve-se apontar "Sim" ou "Não".

#### **Se sim, qual?**

Se o cidadão desejar autodeclarar a sua orientação sexual, as possibilidades apresentadas são:

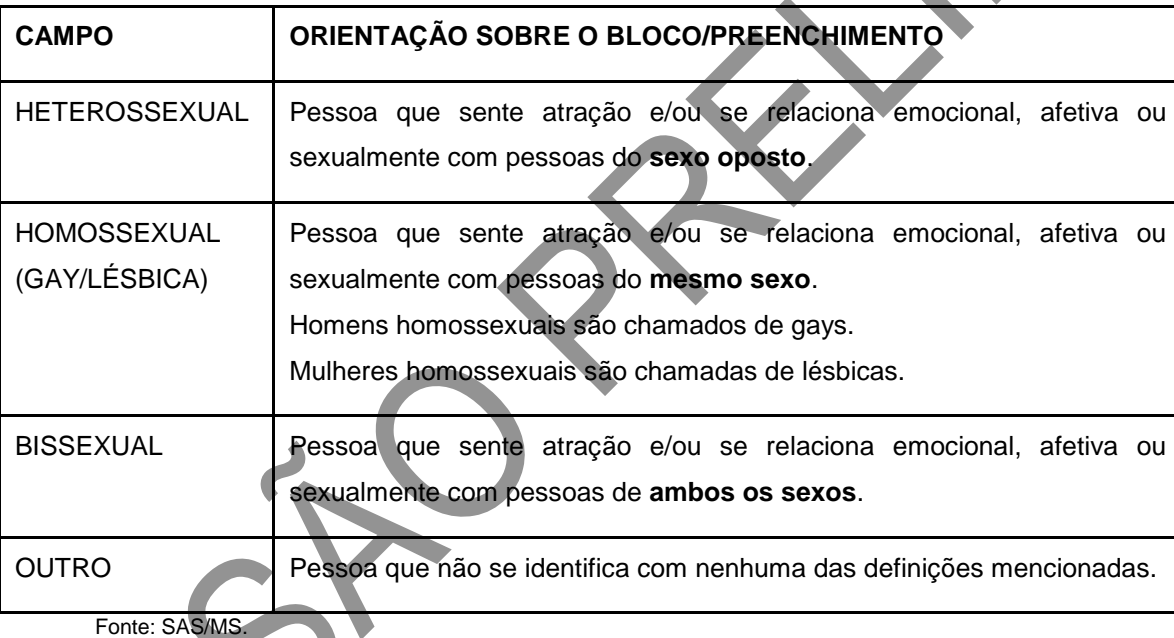

#### **Quadro 08 – Orientação sexual**

Para saber mais sobre o tema "orientação sexual", acess[e](http://www.saude.gov.br/saudeLGBT) [www.saude.gov.br/saudeLGBT](http://www.saude.gov.br/saudeLGBT) e os materiais de campanhas do Ministério da Saúde: Saúde [de mulheres lésbicas e bissexuais](http://portalsaude.saude.gov.br/images/pdf/2015/outubro/01/matriz-emkt-Lesbicas-medicos-area-tecnica.pdf) [e Saúde de homens gays e bissexuais.](http://portalsaude.saude.gov.br/images/pdf/2015/outubro/01/matriz-emkt-Lesbicas-medicos-area-tecnica.pdf)

**Deseja informar a identidade de gênero?**

A identidade de gênero é a expressão de uma identidade construída a partir de como a pessoa se reconhece e/ou se apresenta, que pode corresponder ou não ao seu corpo biológico. A identidade de gênero, em suas diferentes expressões, pode ou não envolver modificação da aparência ou do corpo. Para tanto, é possível responder "Sim" ou "Não".

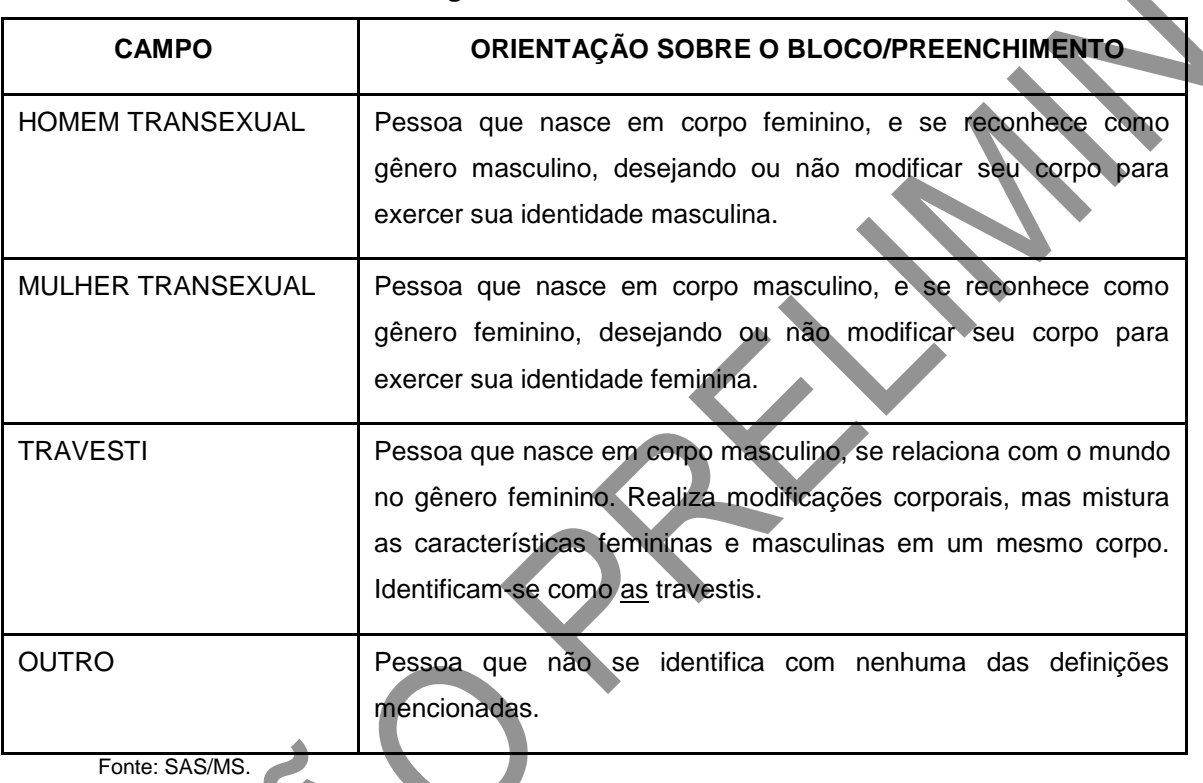

**Quadro 09 – Identidade de gênero**

Para saber mais sobre a identidade de gênero, acess[e](http://www.saude.gov.br/saudeLGBT) [www.saude.gov.br/saudeLGBT,](http://www.saude.gov.br/saudeLGBT) além dos materiais da campanha do Ministério da Saúde, disponíveis no endereço eletrônico http://portalsaude.saude.gov.br/images/pdf/2016/fevereiro/18/CARTILHA-Equidade-

10x15cm.pdf.

 $\overline{a}$ 

**Tem alguma deficiência?\*<sup>8</sup>**

<sup>&</sup>lt;sup>8</sup>Ver na íntegra a Política Nacional de Saúde da Pessoa Portadora de Deficiência (2008) e a Política Nacional de Saúde da Pessoa com Deficiência (2010), disponíveis em: <http://bvsms.saude.gov.br/bvs/publicacoes>.

Este item identifica se o cidadão apresenta alguma deficiência. Assinalar com um "x" a opção referida. **Campo de preenchimento obrigatório.**

#### **Se sim, qual?**

Caso a pessoa tenha alguma deficiência, ela poderá indicar de qual se trata, podendo ser:

#### **Quadro 10 – Tipos de deficiência**

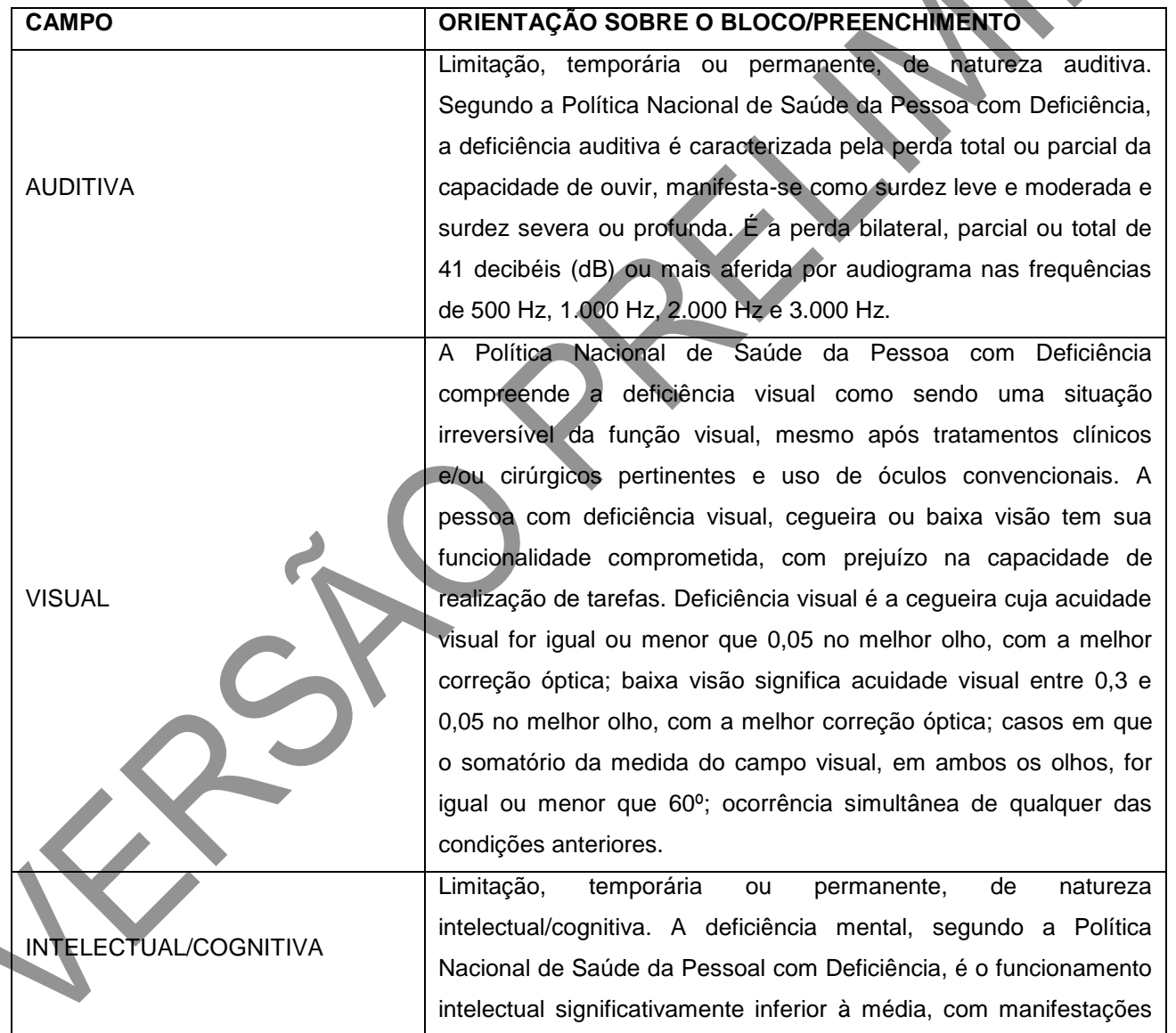

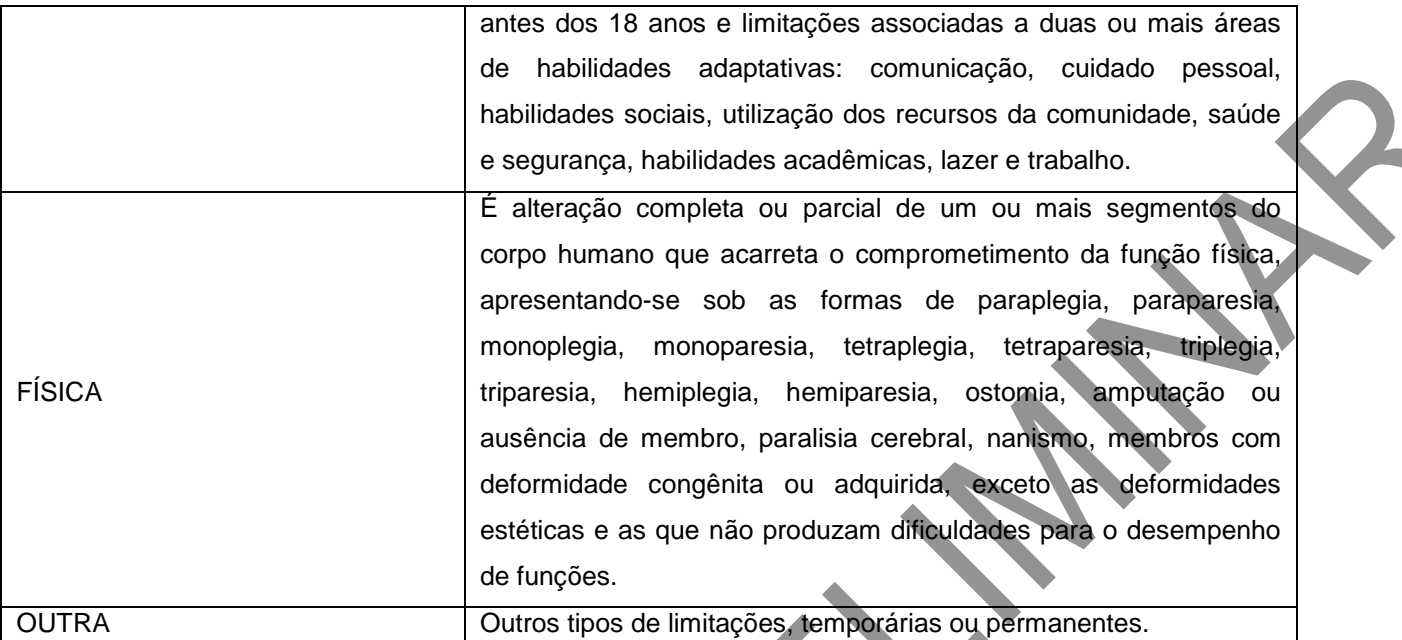

Fonte: SAS/MS.

#### **Saída do cidadão do cadastro**

Este campo servirá para que os ACS possam apontar a saída do cidadão do território por motivo de mudança do território ou óbito. Para tanto, o profissional assinala um "x" em uma das opções apresentadas. Na data, deve ser informada a data de saída do território, independentemente do motivo.

Caso o motivo de saída do cidadão do cadastro seja óbito, registrar o número da Declaração de Óbito (D.O.).

#### **Termo de recusa do cadastro individual da Atenção Básica**

Este bloco é preenchido quando o cidadão se recusa a fornecer os dados para preenchimento do seu cadastro. Quando isso acontece, é solicitado ao entrevistado que assine o termo de recusa para assegurar que ele está ciente. Em situações em que se recuse também a assinar o termo, a validação desta informação deve ser discutida com o profissional responsável pela supervisão e/ou coordenação desta equipe.

#### **ATENÇÃO! REGRA NO SISTEMA**

 Para que a recusa seja efetivada, é necessário que o ACS preencha alguns campos que são obrigatórios para o sistema, tais como número do CNS do profissional que faz o cadastro, CNES da unidade de saúde e data de cadastro. Com isso, é importante que estes campos também sejam preenchidos no caso de recusa do cadastro, para que esta informação possa ser digitada no sistema com CDS. **Cabe salientar que a recusa do cidadão ao cadastro (individual ou domiciliar e territorial) não implicará o não atendimento deste na unidade de saúde, bem como quaisquer outras formas de discriminação.**

#### **QUESTIONÁRIO AUTORREFERIDO DE CONDIÇÕES/SITUAÇÕES DE SAÚDE**

Este questionário possibilita que, no momento do cadastro do cidadão, os problemas/condições de saúde referidos sinalizem para a equipe a necessidade de acompanhamento e qual a prioridade dele. Para o profissional que estiver realizando o cadastro, é uma oportunidade para orientações quanto aos cuidados necessários e apresentação das ofertas da unidade de saúde para cada problema/condição, como fluxo para marcação de consultas, realização de exames, participação em grupos, entre outros.

#### **Condições/situações de saúde gerais**

Este bloco deverá ser preenchido com informações oferecidas pelo usuário e coletadas pelo profissional de saúde no momento do cadastro.

**Figura 05 – Condições/situações de saúde gerais**

## QUESTIONÁRIO AUTORREFERIDO DE CONDIÇÕES/SITUAÇÕES DE SAÚDE

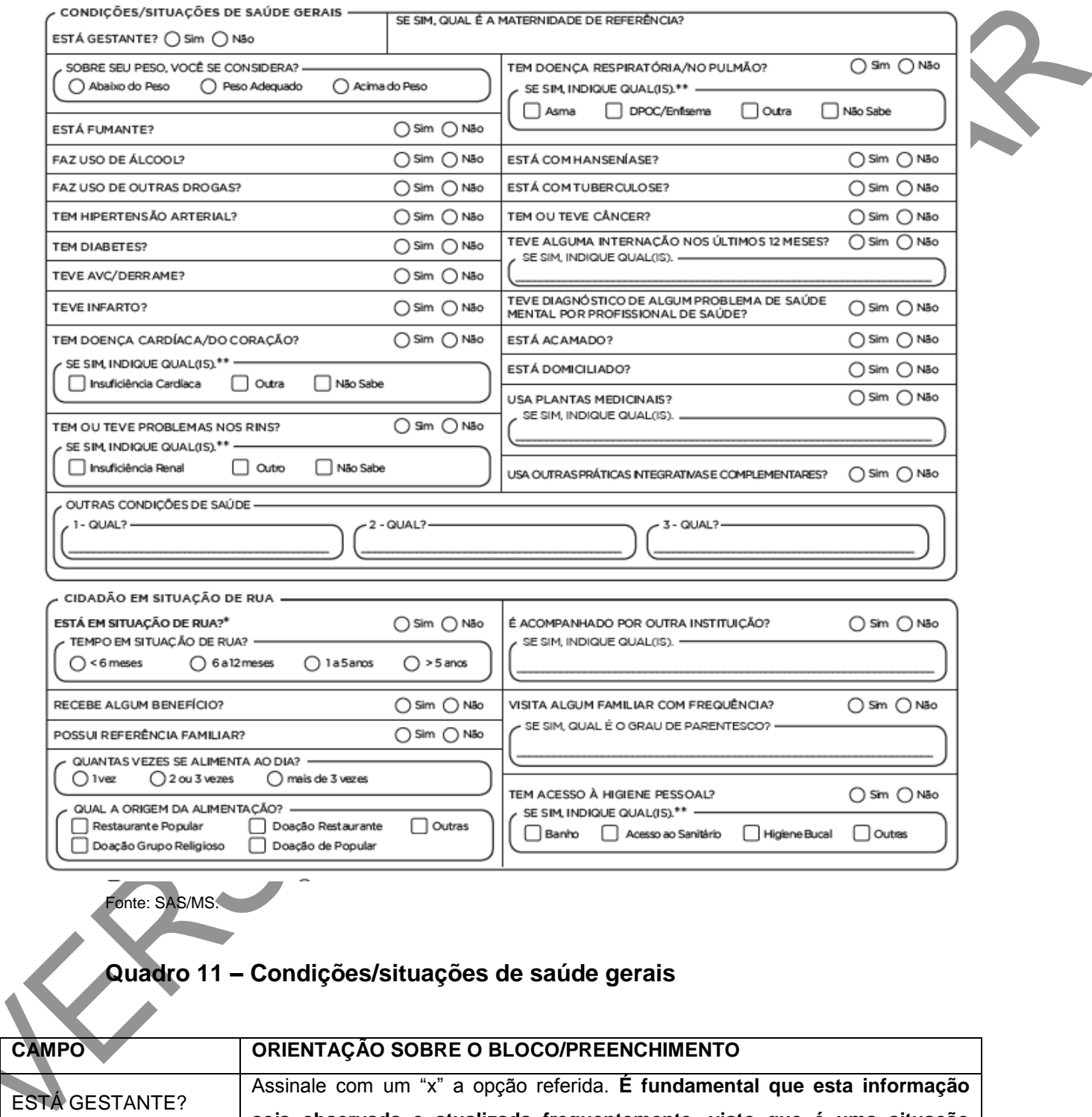

**seja observada e atualizada frequentemente, visto que é uma situação** 

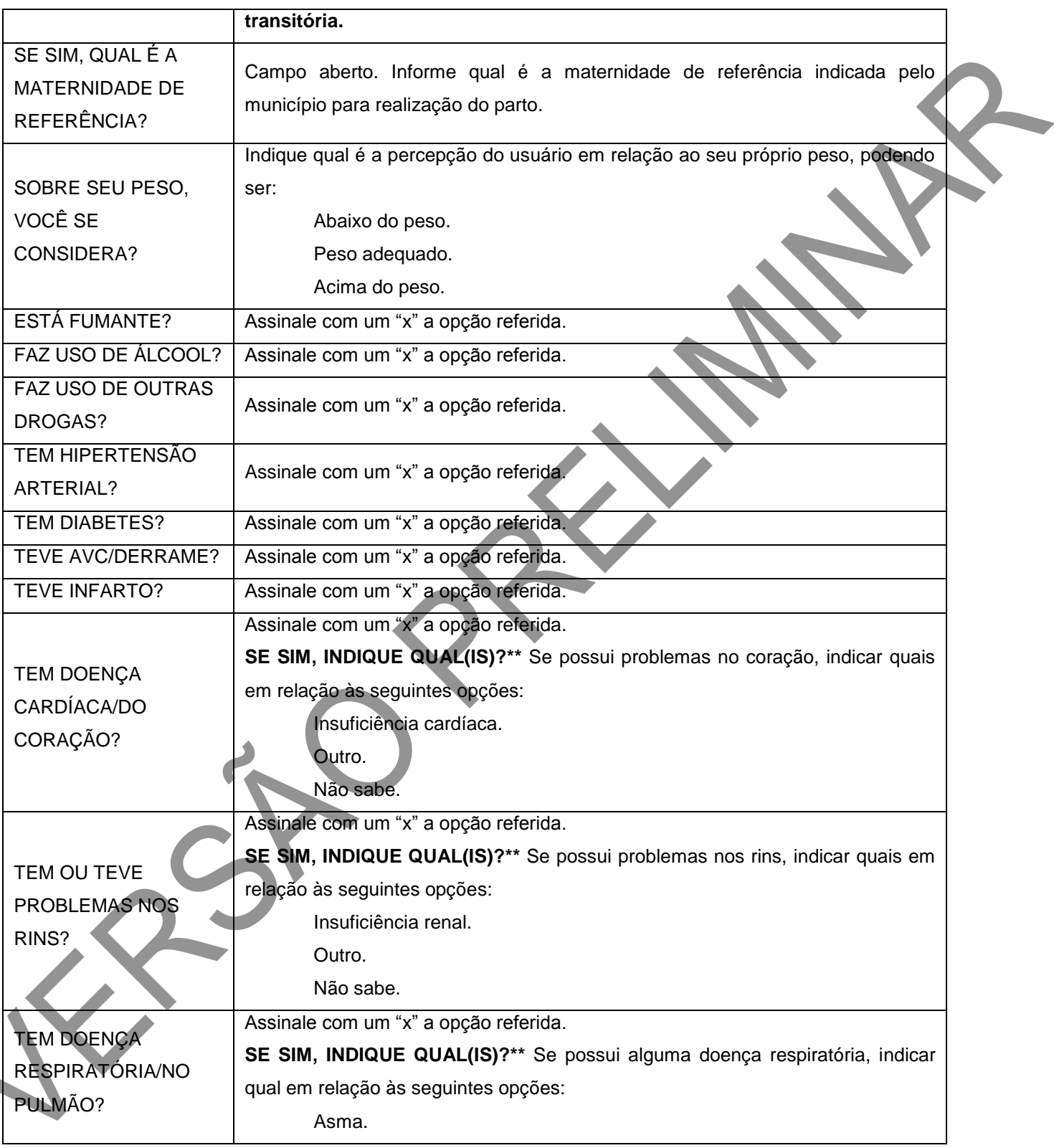

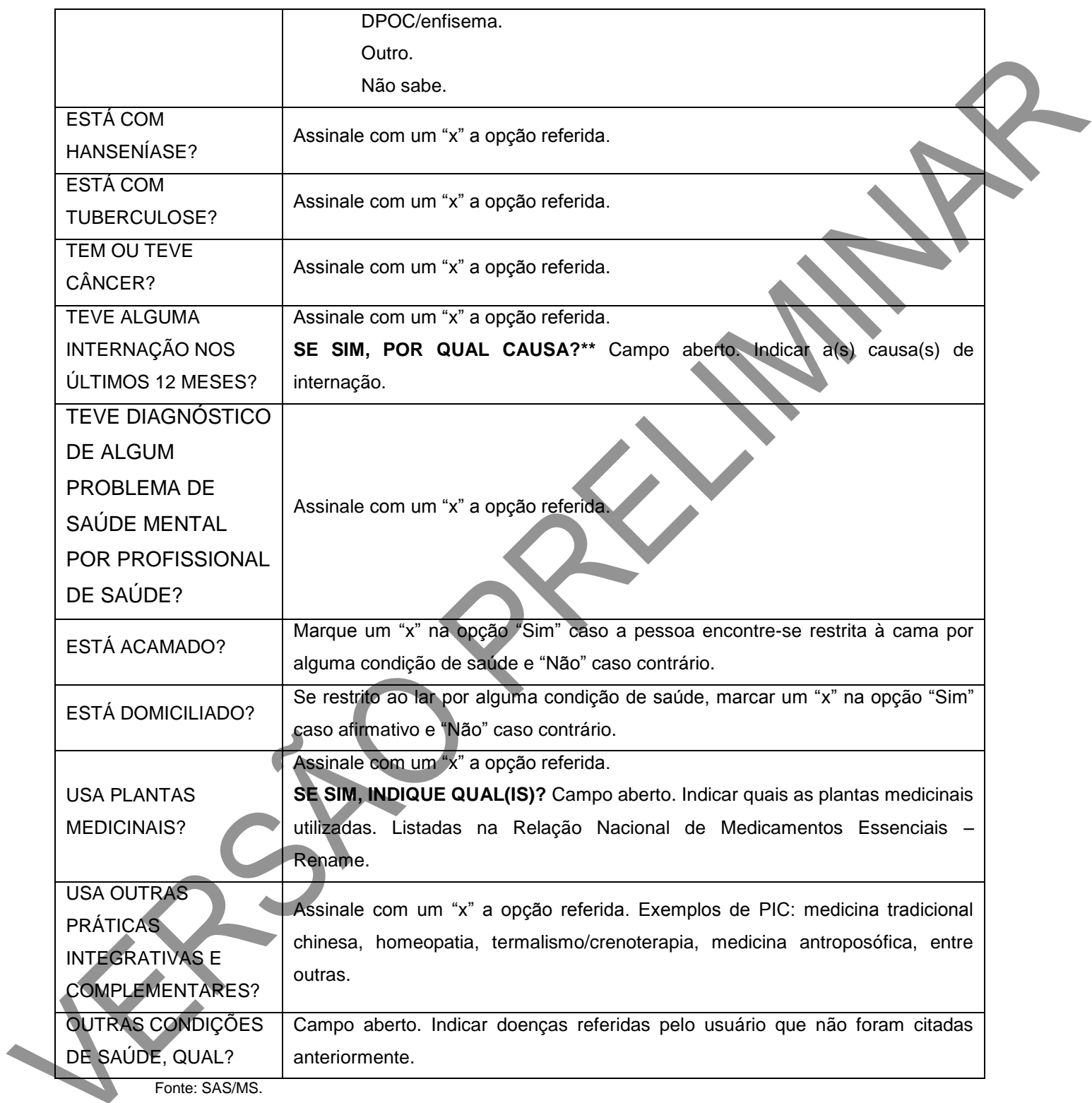

**\*\*Campo obrigatório condicionado à pergunta anterior.**

#### **Cidadão em situação de rua**

Este bloco deverá ser preenchido pelo agente de ação social das equipes de Consultório na Rua (eCR) ou pelo agente comunitário de saúde (ACS), quando este desenvolver suas atividades junto a elas. Nos casos em que o agente de ação social não participar da composição das eCR ou quando estas não possuírem nenhum ACS agregado à sua formação mínima, esta ficha poderá ser preenchida por qualquer profissional da eCR. O bloco também poderá ser preenchido pelo ACS ou outro componente da equipe de Atenção Básica nos casos em que existirem usuários em situação de rua no território adscrito da UBS, mas se não tiver nenhuma equipe de Consultório na Rua vinculada.

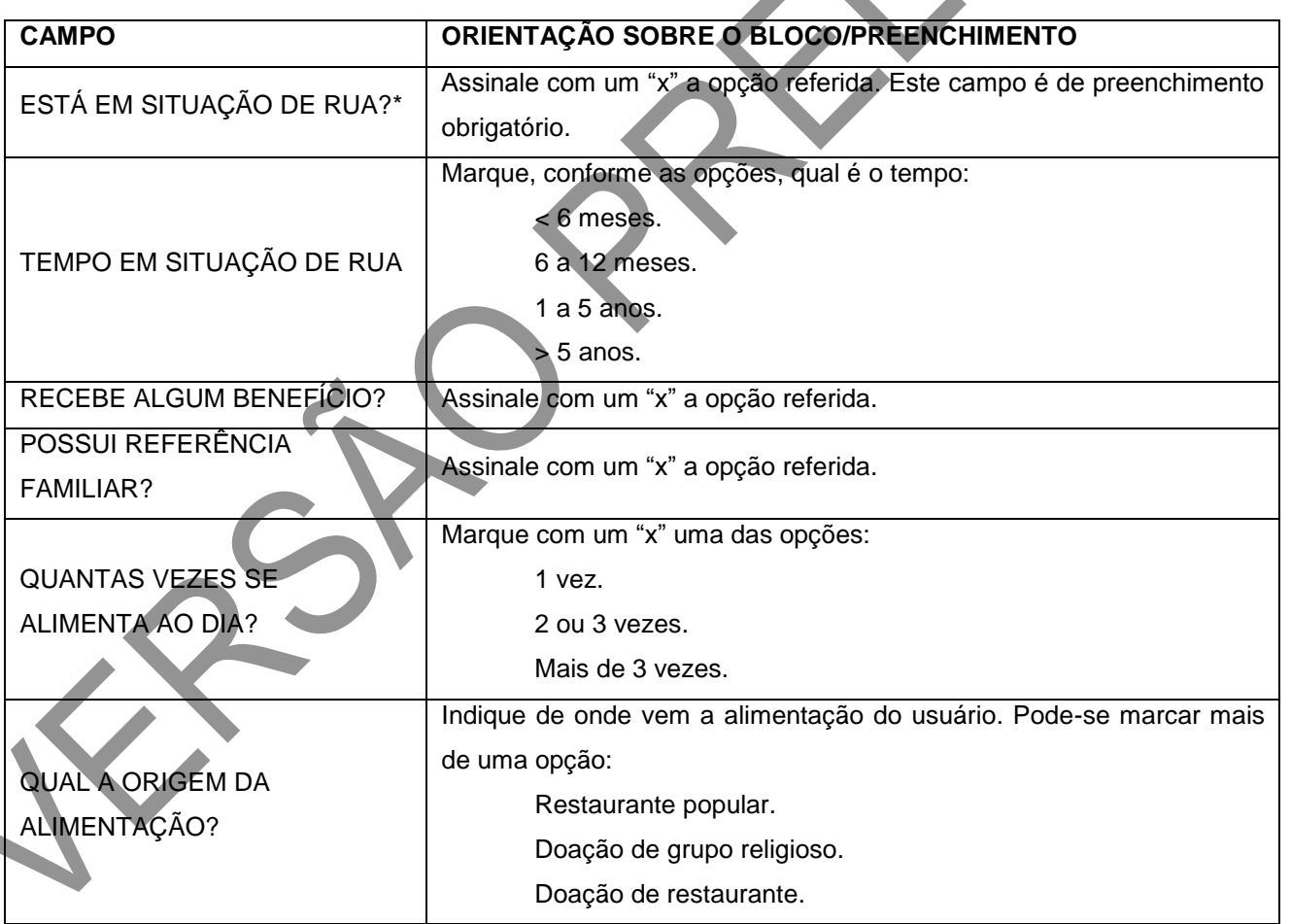

**Quadro 12 – Situação de rua**

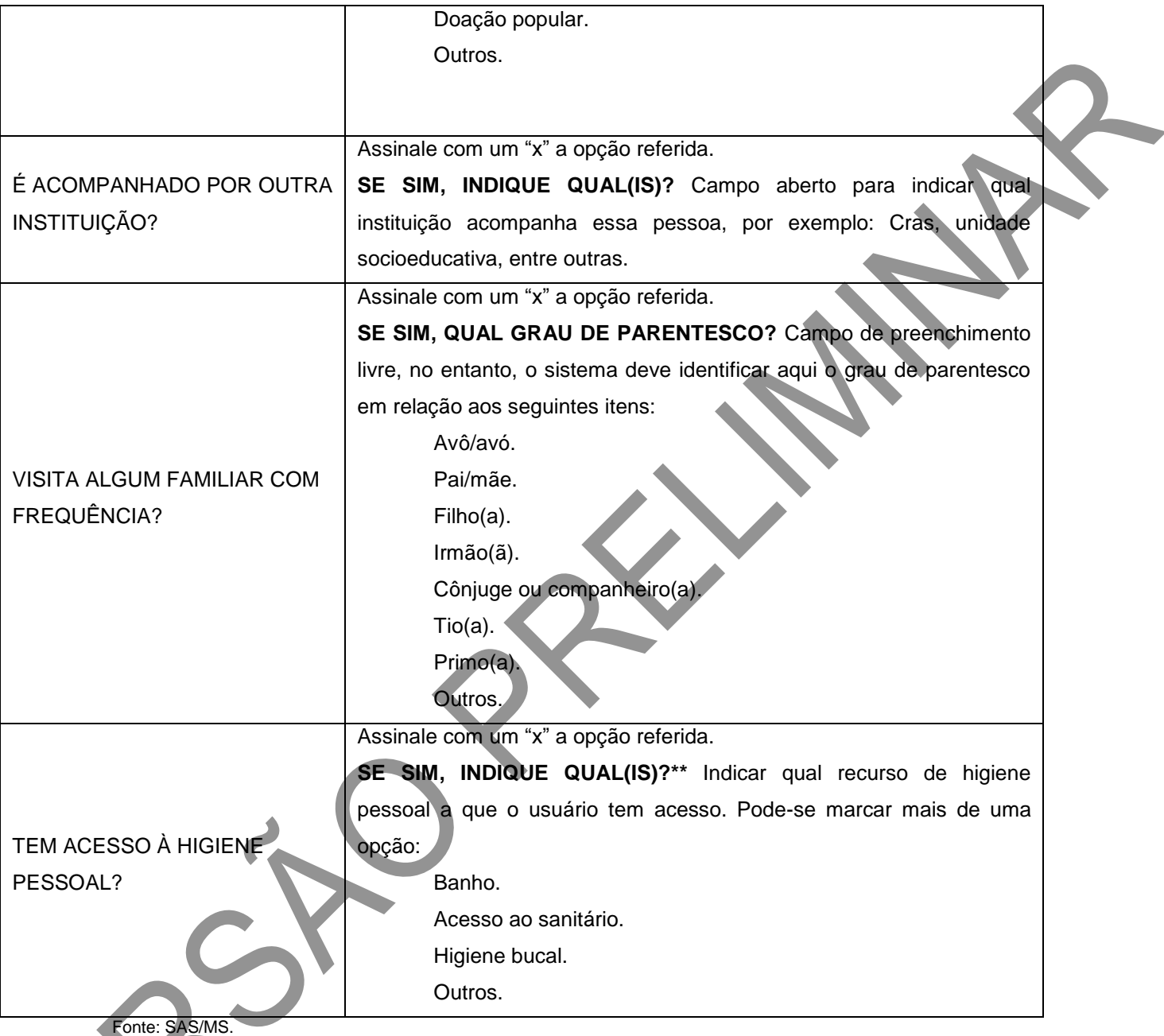

\*Campo de preenchimento obrigatório.

**\*\***Campos de preenchimento obrigatório condicionados à pergunta anterior.

Quando for necessário atualizar informações dos cidadãos e corrigir os campos digitados incorretamente no sistema, é possível realizar a atualização, como dados referentes à identificação do cidadão, escolaridade, entre outros. A funcionalidade de atualização do cadastro individual facilita a digitação e contribui para o melhor registro de dinamicidade do território.

#### **2.2 Cadastro Domiciliar**

#### **Objetivo da ficha**

A Ficha de Cadastro Domiciliar é utilizada para registrar as características sociossanitárias dos domicílios no território das equipes de AB. Por meio dela, é possível registrar também situações de populações domiciliadas em locais que não podem ser considerados domicílio, por exemplo, situação de rua (IBGE, 2010), mas que devem ser monitoradas pela equipe de saúde. As informações presentes nessa ficha são relevantes porque compõem indicadores de monitoramento e avaliação para a AB e para as Redes de Atenção à Saúde.

#### **Modo de preenchimento da ficha**

Os campos assinalados com asterisco (\*) são de preenchimento obrigatório.

#### **Cabeçalho**

O cabeçalho do instrumento, assim como o de todas as fichas de coleta de dados, tem um bloco para a identificação e controle da digitação, que é importante na organização do trabalho no nível local. Este bloco será preenchido pelo digitador.

#### **Figura 06 – Bloco de cabeçalho do cadastro**

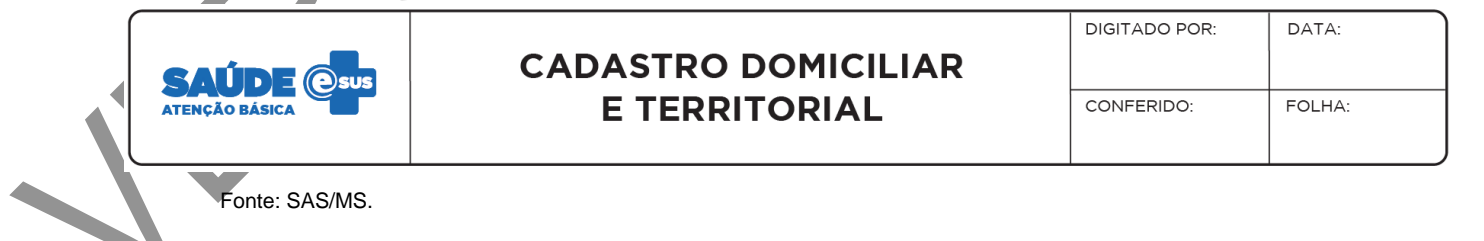

#### **Quadro 13 – Identificação e controle da digitação**

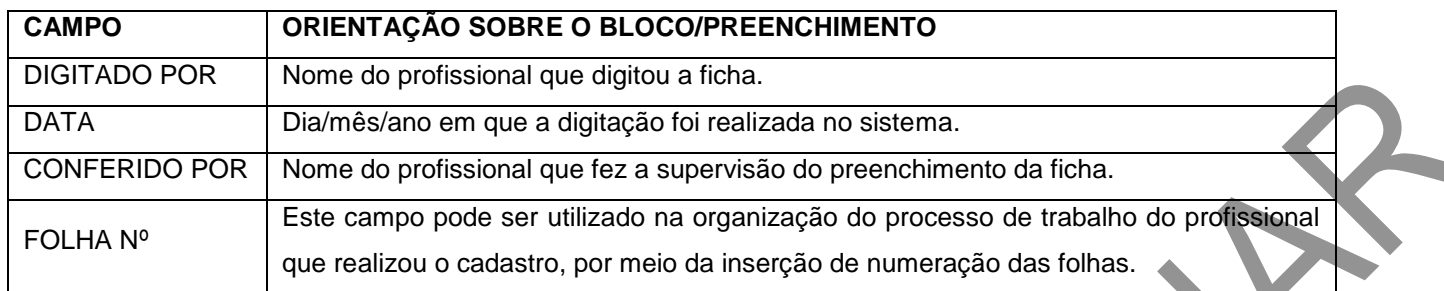

Fonte: SAS/MS.

#### **Identificação do profissional e do estabelecimento de saúde**

O próximo bloco é utilizado para identificação do profissional que realizou o cadastro do cidadão.

#### **Figura 07 – Identificação do profissional e lotação**

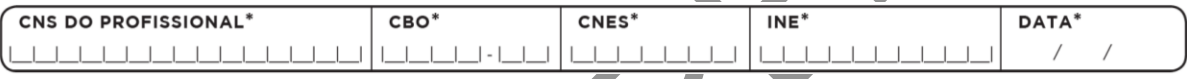

Fonte: SAS/MS.

## **Quadro 14 – Identificação do profissional e lotação**

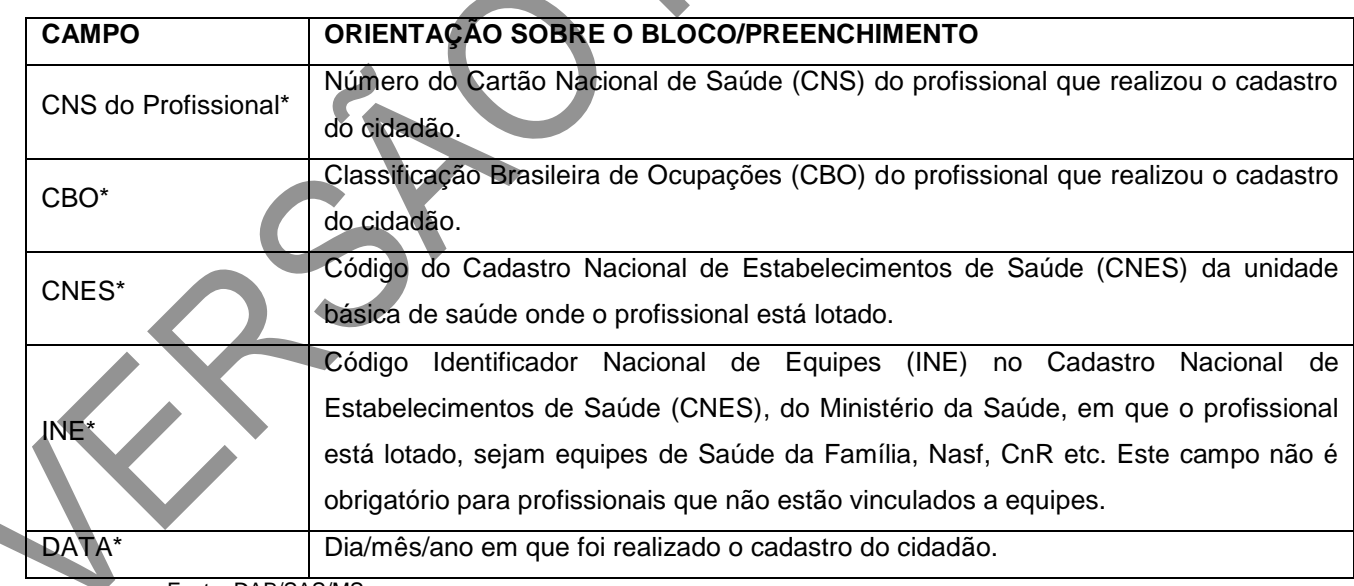

Fonte: DAB/SAS/MS.

\*Campo de preenchimento obrigatório.
#### **Endereço/local de permanência**

Neste bloco, é registrado o endereço do domicílio localizado na área de atuação da equipe e os telefones para contato. Para pessoas ou famílias em situação de rua, esses campos devem ser preenchidos com o endereço do local de permanência. Nos casos de itinerância, ou seja, nos quais as pessoas ou famílias em situação de rua mudarem o local de permanência, solicite que elas optem pelo local no qual serão encontradas com maior facilidade e/ou frequência. Os campos de identificação do domicílio são compatíveis com os dados do CadSUS, conforme descrito no Manual de Operações do CadSUS.<sup>9</sup>

#### **Figura 08 – Endereço/local de permanência**

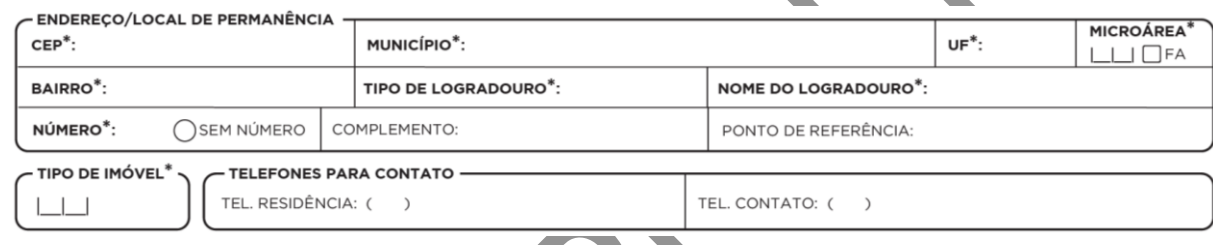

Fonte: SAS/MS.

 $\overline{a}$ 

#### **Quadro 15 – Endereço/local de permanência**

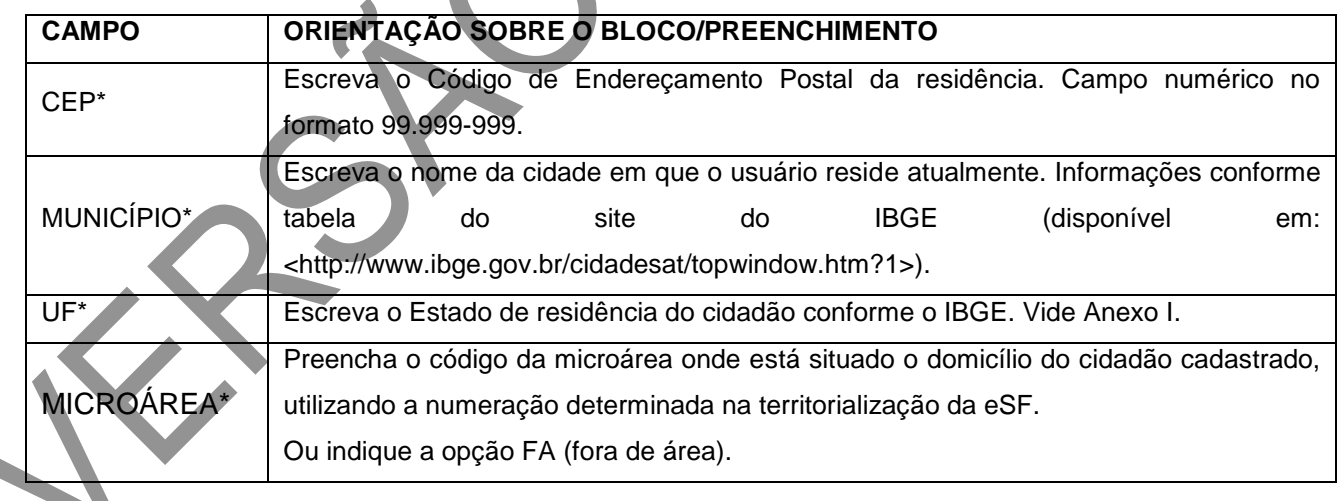

<sup>9</sup>Disponível em: <https://cadastro.saude.gov.br/cadsusweb/manual.pdf>.

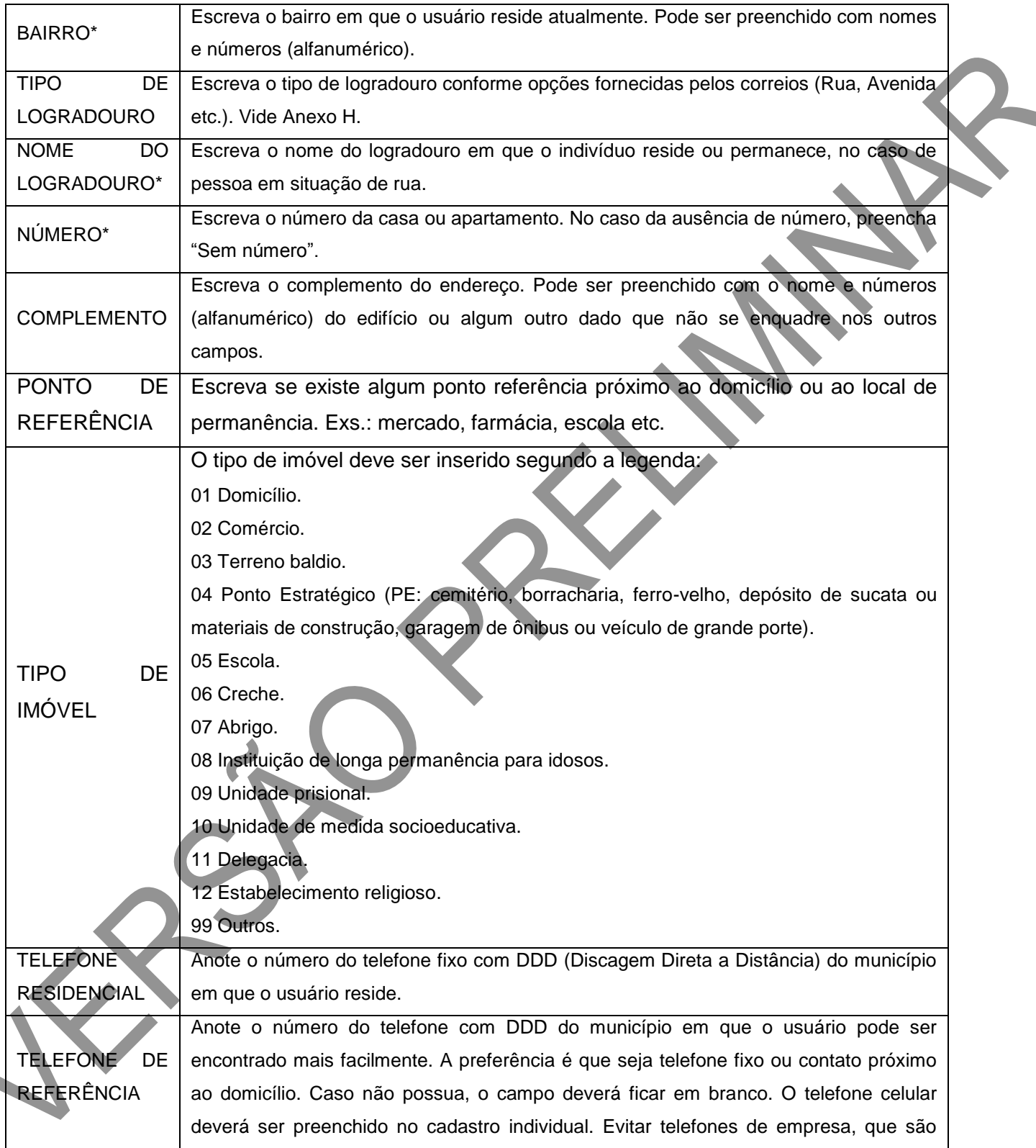

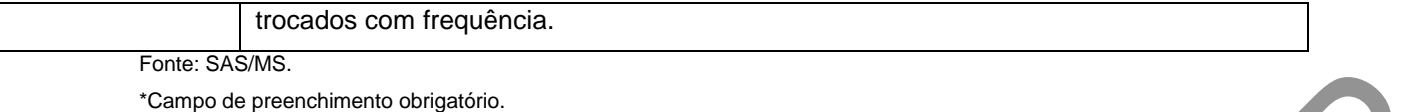

#### **Condições de moradia**

O bloco de condições de moradia é composto por campos que mapeiam as condições sociossanitárias do domicílio. Podem ser registradas informações sobre situação de moradia, localização, além de outras características do domicílio. A seguir, serão apresentados os conceitos de cada item dos campos deste bloco.

#### **Figura 09 – Condições de moradia**

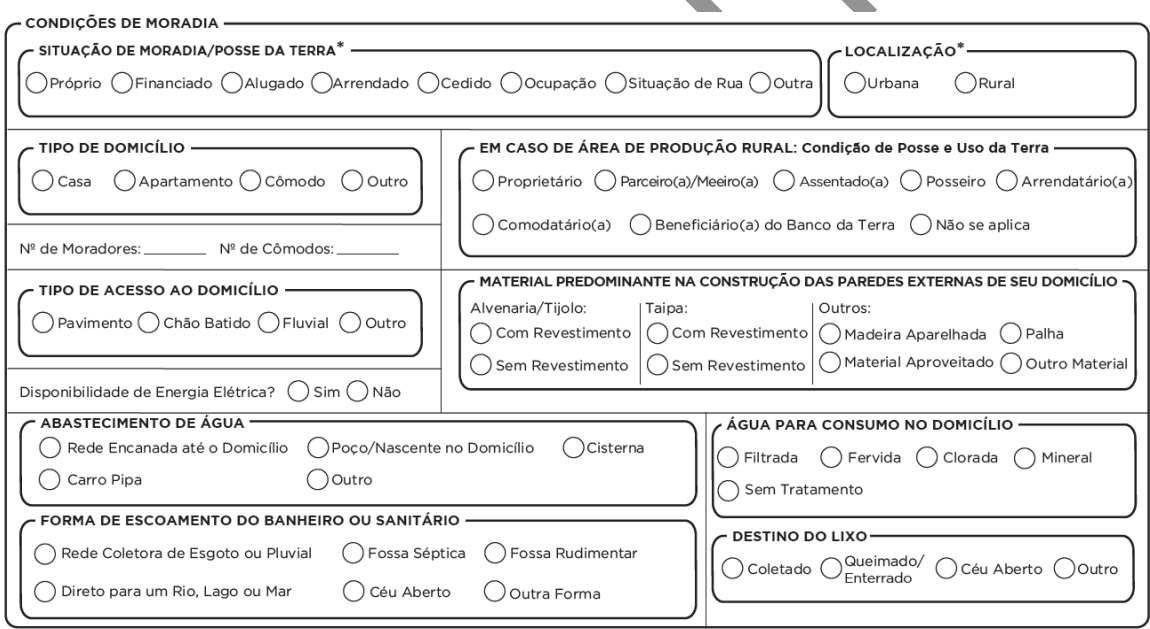

Fonte: SAS/MS

## **Situação de moradia/posse da terra**

O preenchimento deste campo informa a situação de propriedade do domicílio. Deverá ser assinalada, obrigatoriamente, uma das opções que o bloco apresenta.

**Quadro 16 – Situação de moradia/posse da terra\***

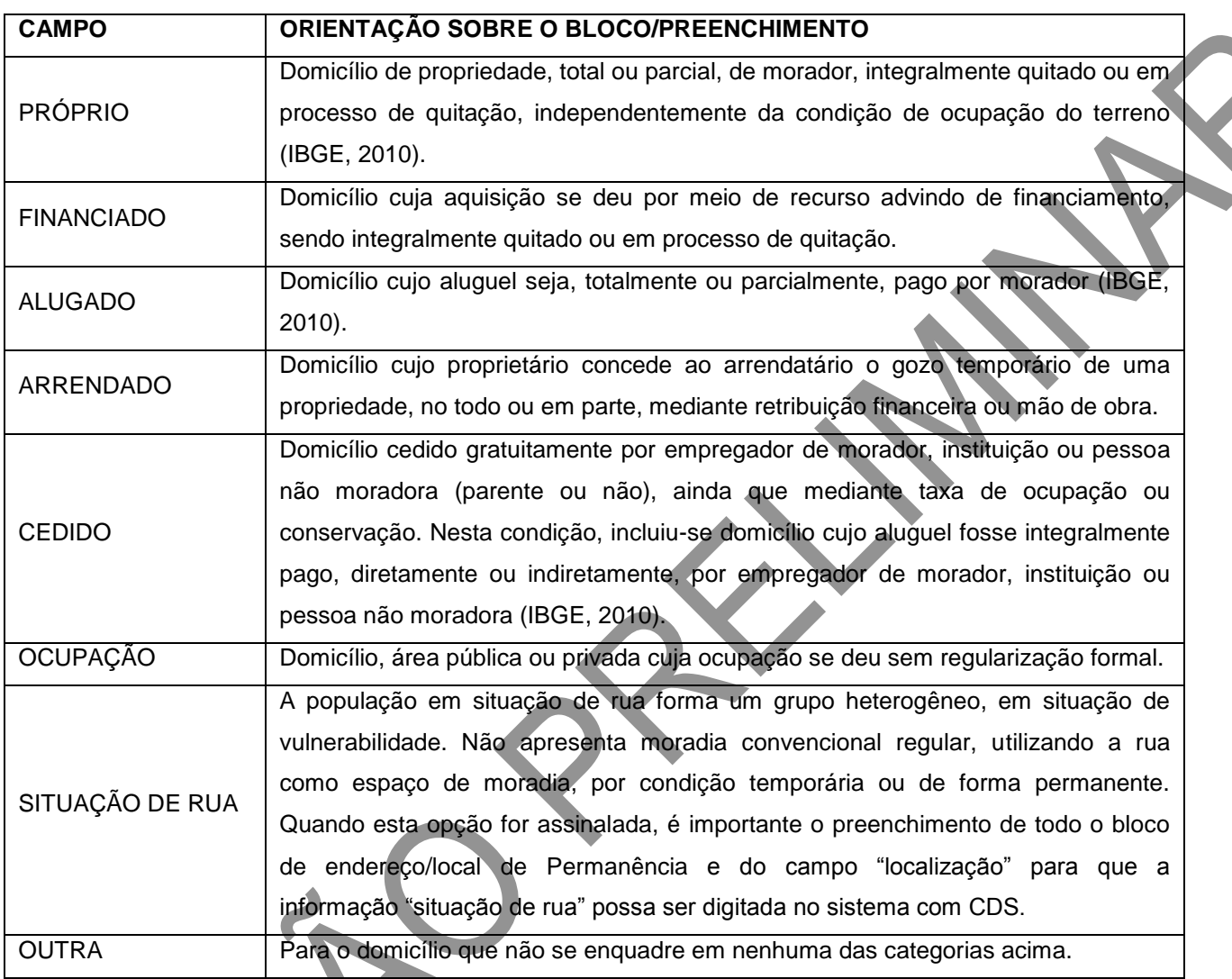

\*Campo de preenchimento obrigatório.

# **Localização**

Deverá ser assinalada, obrigatoriamente, uma das opções oferecidas.

# **Quadro 17 – Localização\***

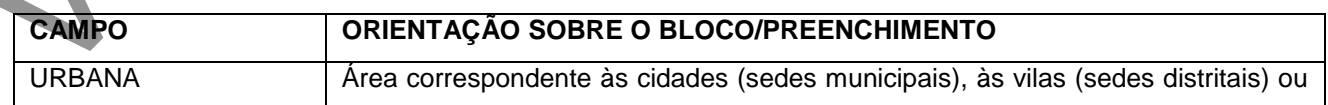

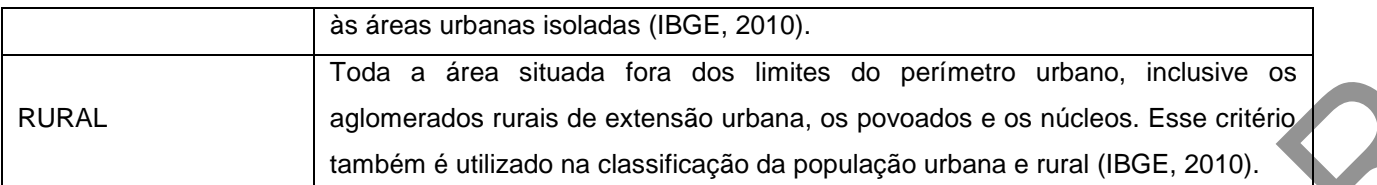

\*Campo de preenchimento obrigatório.

#### **Tipo de domicílio**

Deverá ser assinalada uma das opções oferecidas.

#### **Quadro 18 – Tipo de domicílio**

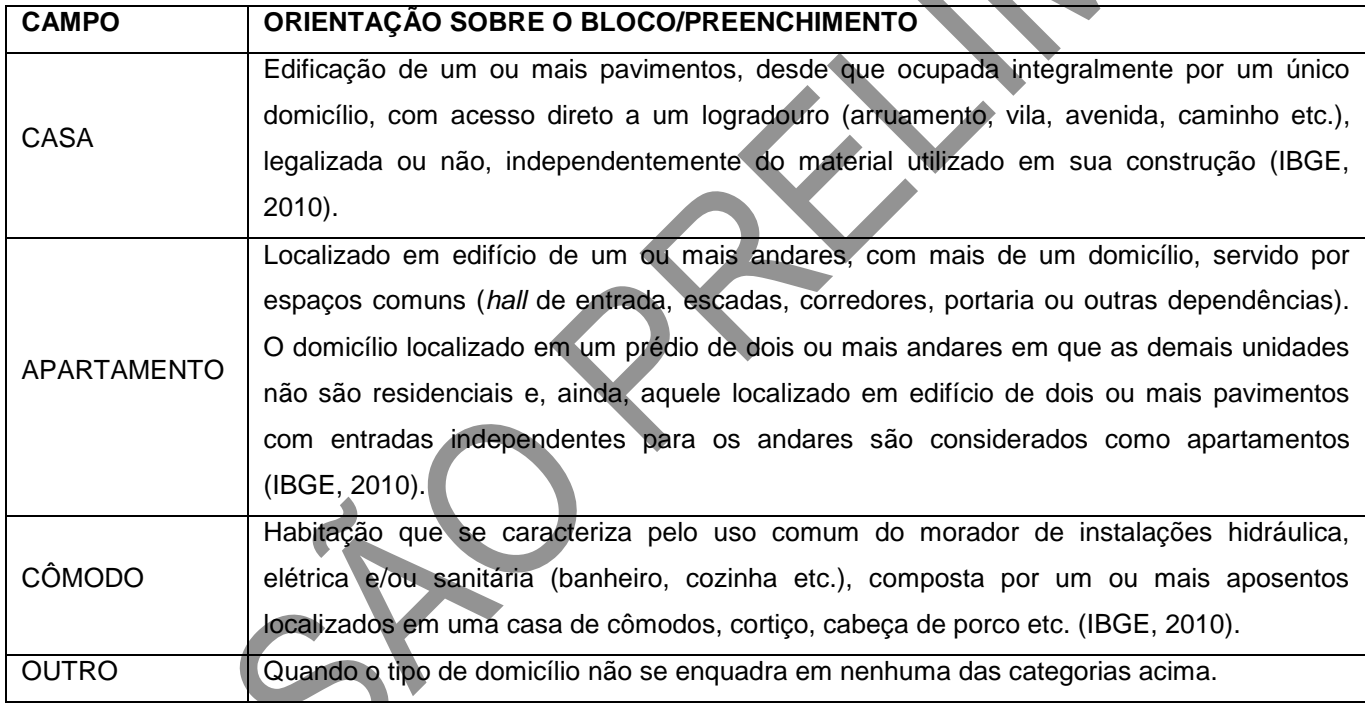

Fonte: SAS/MS.

## **Número de moradores e cômodos**

Preencher com o número de moradores e cômodos do domicílio.

**Quadro 19 – Quantidade de moradores e cômodos**

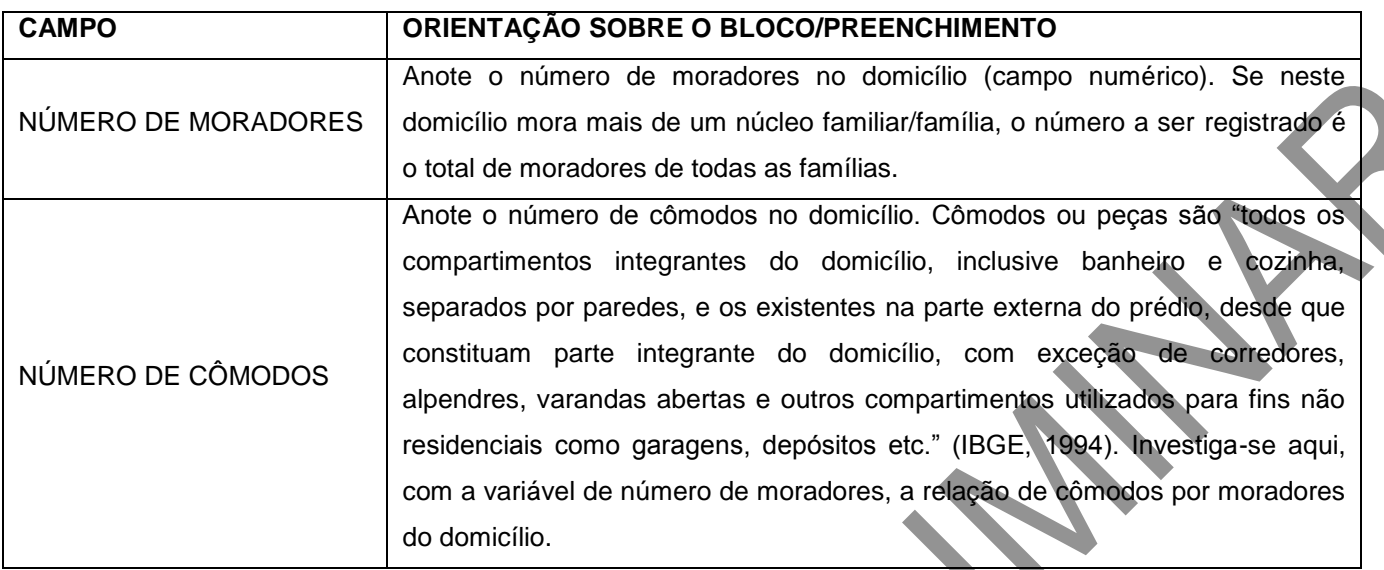

# **Em caso de área de produção rural**

Preencher informações sobre a condição de posse e uso da terra.

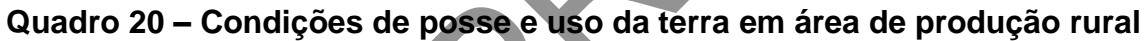

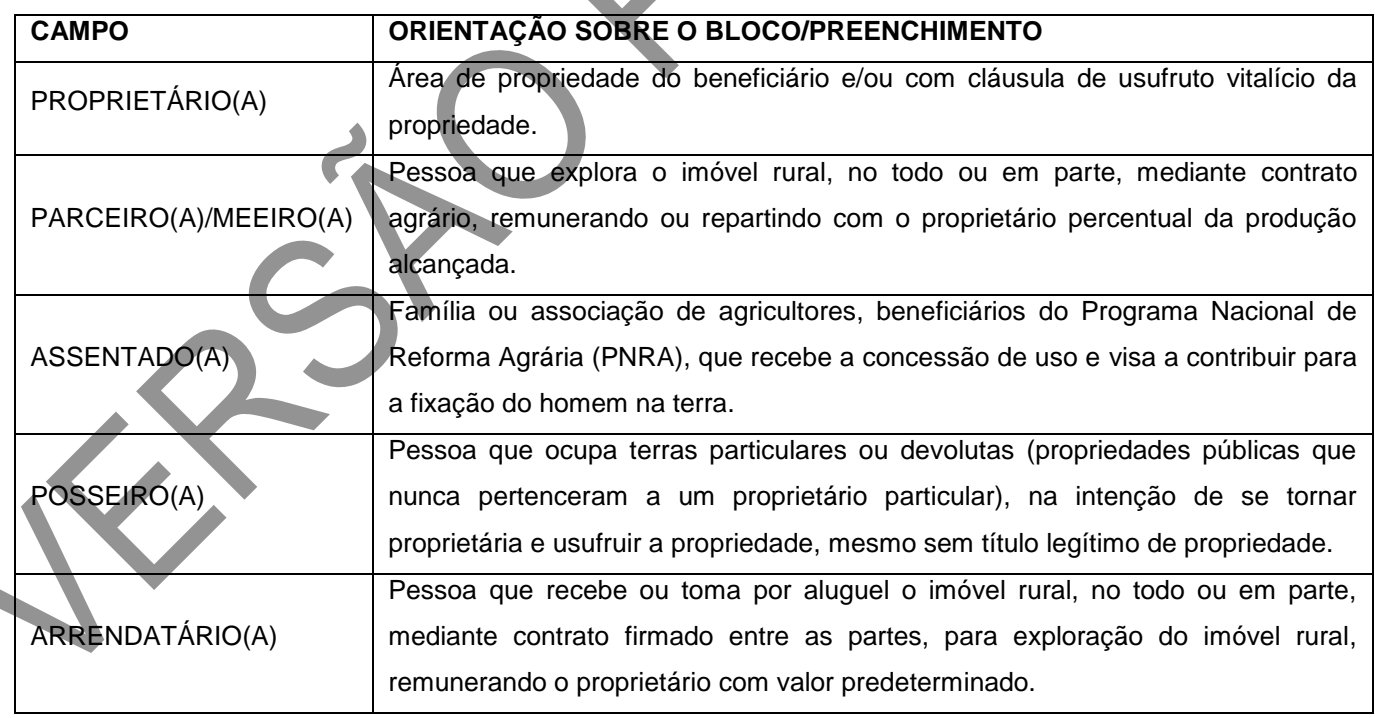

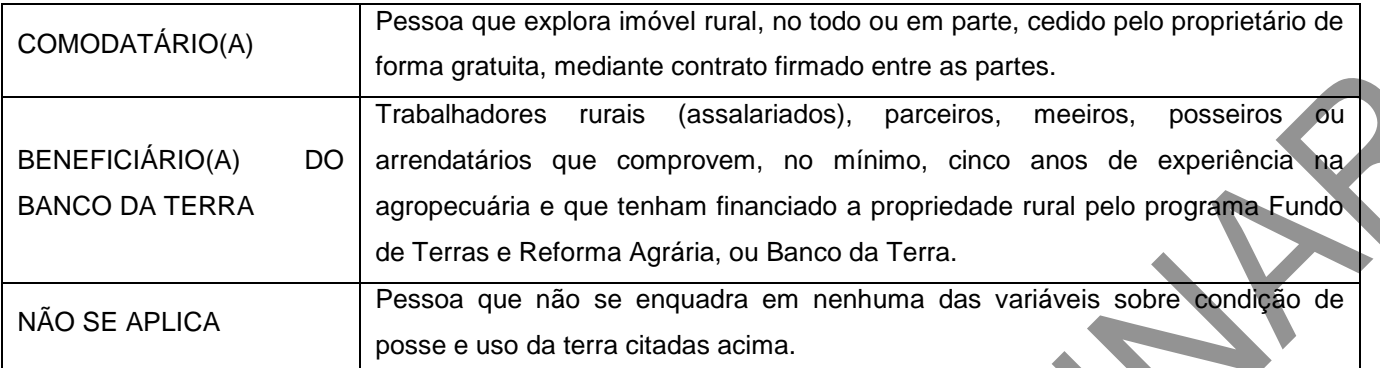

#### **Tipo de acesso ao domicílio**

Refere-se ao principal tipo de pavimentação ou vias de acesso para se chegar ao logradouro que dá acesso ao domicílio.

#### **Quadro 21 – Acesso ao domicílio**

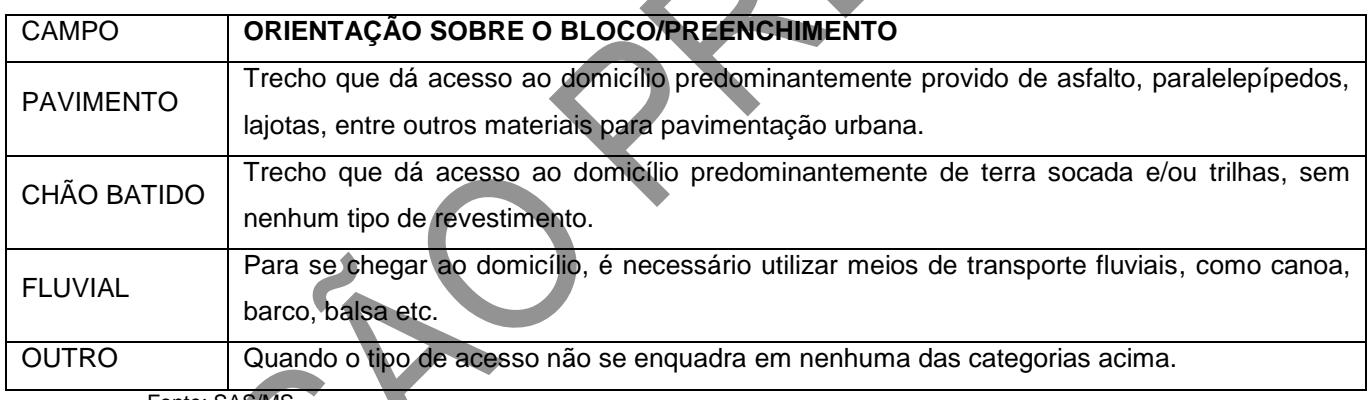

Fonte: SAS/MS.

## **Disponibilidade de energia elétrica**

Informa a existência de energia elétrica no domicílio. Marque com um "x" a opção escolhida.

#### **Material predominante na construção**

Refere-se ao material predominante utilizado na construção do domicílio, ou aquele que, de algum modo, se destaca aos demais materiais utilizados.

#### **Quadro 22 – Material predominante na construção das paredes externas do**

## **domicílio**

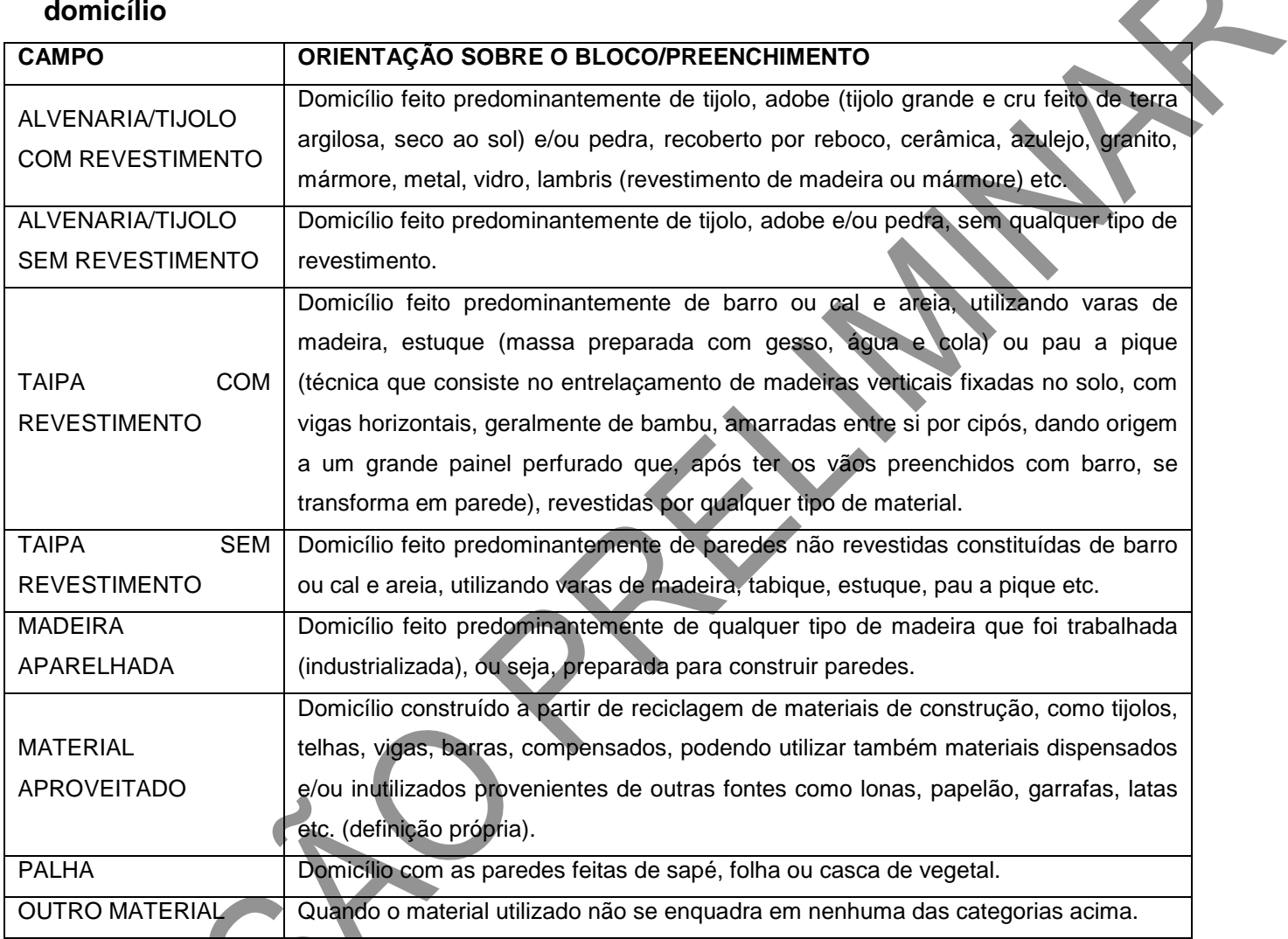

Fonte: SAS/MS.

## **Abastecimento de água**

Informa a existência de água canalizada no domicílio e a sua procedência.

## **Quadro 23 – Abastecimento de água**

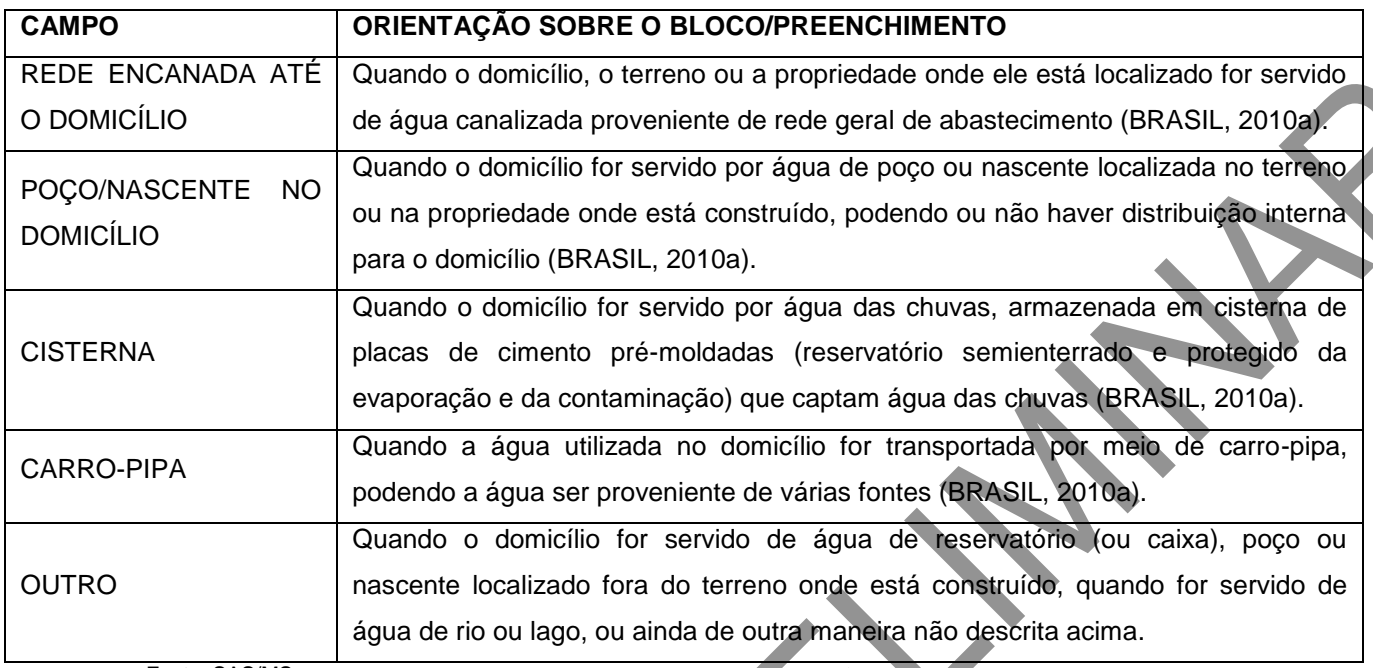

# **Forma de escoamento do banheiro ou sanitário**

Deverá ser assinalada uma das opções oferecidas. Refere-se ao principal tipo de escoamento do banheiro ou sanitário do domicílio.

## **Quadro 24 – Forma de escoamento do banheiro ou sanitário**

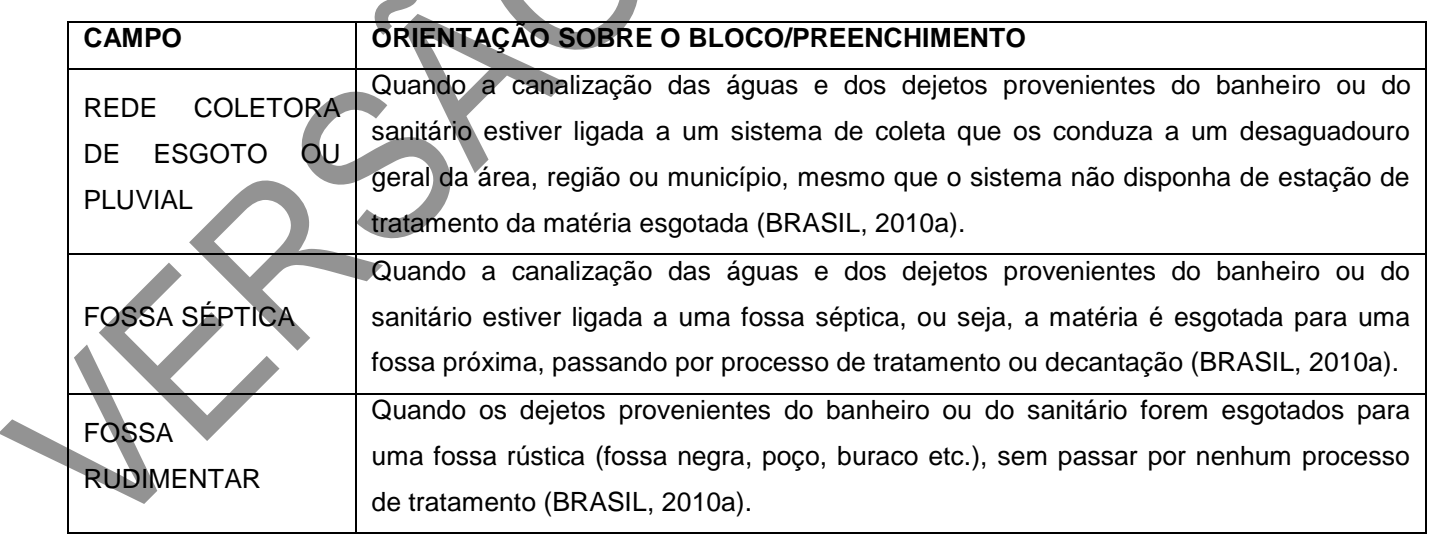

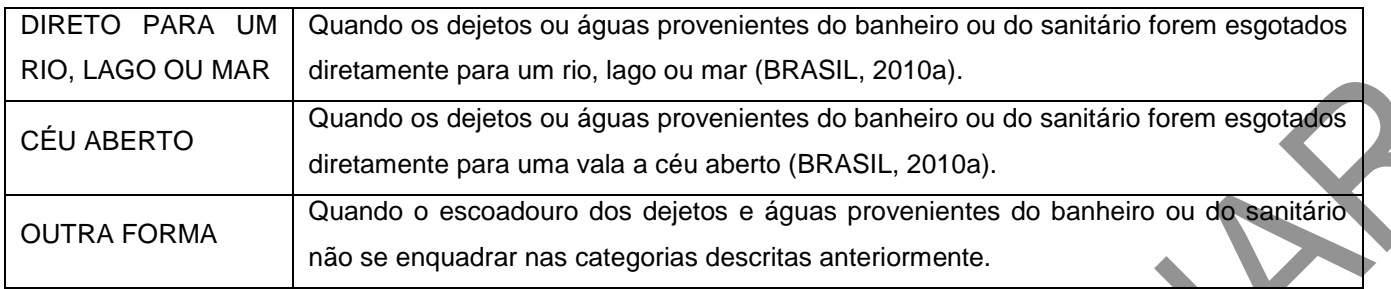

## **Água para consumo no domicílio**

Deverá ser assinalada uma das opções oferecidas. Refere-se ao tratamento predominante da água realizado no domicílio para ingestão.

## **Quadro 25 – Tratamento de água no domicílio**

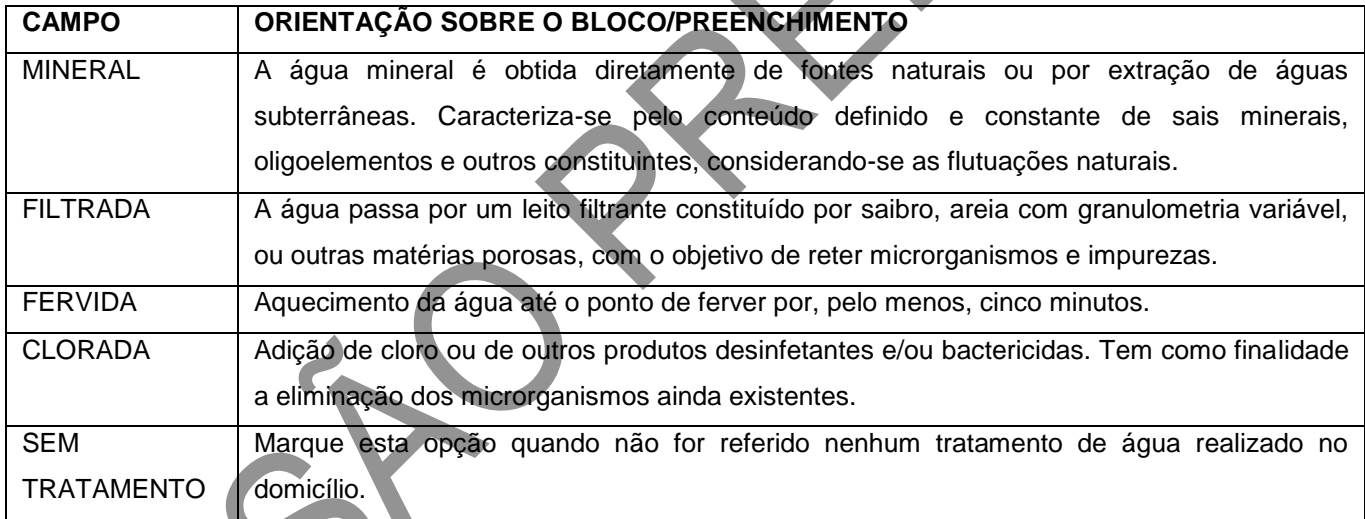

Fonte: SAS/MS.

#### **Destino do lixo**

Deverá ser assinalada uma das opções oferecidas. Abaixo, são apresentadas as opções de destino do lixo.

**Quadro 26 – Destinação dada ao lixo**

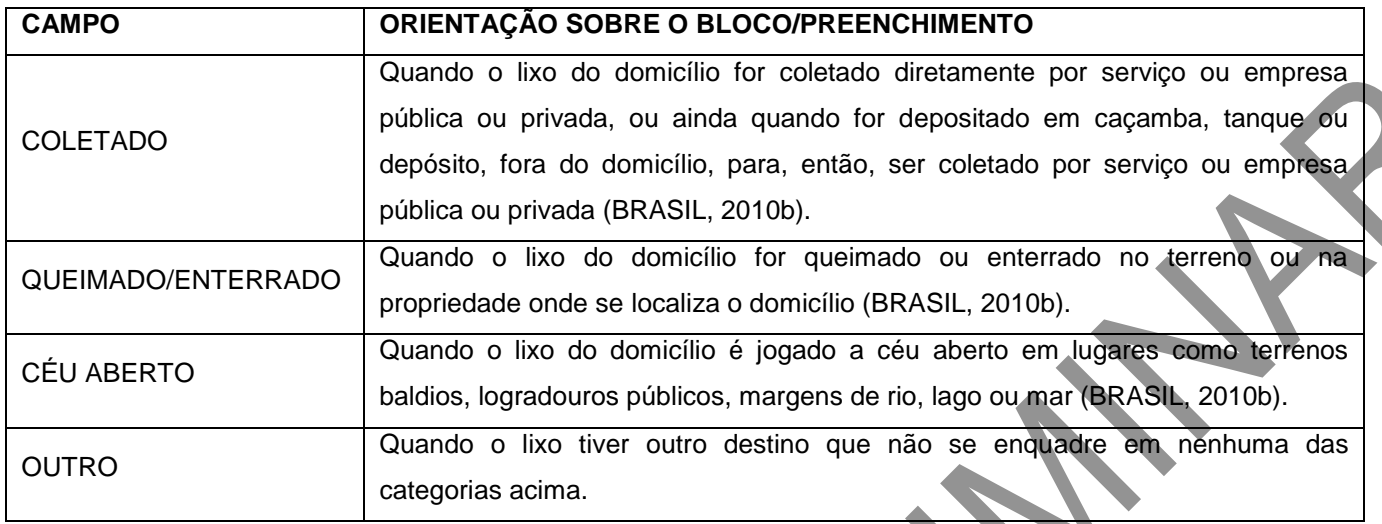

#### **Animais no domicílio**

Este bloco é utilizado para registrar a existência e quantidade de animais. Animais domésticos são do convívio diário familiar, tais como gato, cachorro, pássaro etc. Caso existam animais no domicílio e a opção "Sim" tenha sido marcada, será necessário indicar quais e a quantidade deles. A partir dessas informações, é possível que a equipe de saúde desenvolva ações para minimizar o risco de agravos à saúde da população, articuladas com outros setores responsáveis, a fim de efetivar a vigilância dos fatores de risco ambientais e sanitários.

## **Figura 10 – Animais no domicílio**

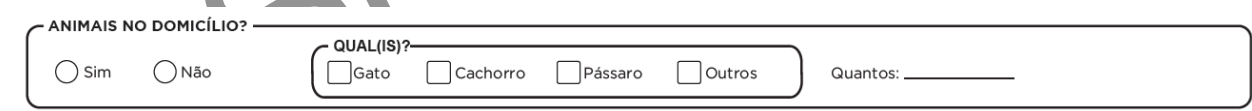

Fonte: SAS/MS.

# **Identificação de famílias ou núcleos familiares**

Este bloco viabiliza o registro das famílias (ou núcleos familiares) que moram no domicílio cadastrado. Esta informação amplia e qualifica o cuidado em saúde, a partir da abordagem familiar, realizado por toda a equipe de saúde.

No Cadastro da Atenção Básica, o **núcleo familiar ou família** corresponde à unidade nuclear composta por uma ou mais pessoas, eventualmente ampliada por outras que contribuam para o rendimento ou tenham suas despesas atendidas por ela, todas moradoras de um mesmo domicílio. Para cada núcleo familiar, deve-se informar um **responsável familiar**.

A definição desse responsável familiar é feita pela própria família, sendo, preferencialmente, morador desse domicílio e integrante dessa unidade familiar (independentemente se há algum grau de parentesco), com idade superior a 16 anos.

#### **Figura 11 – Identificação de famílias ou núcleos familiares**

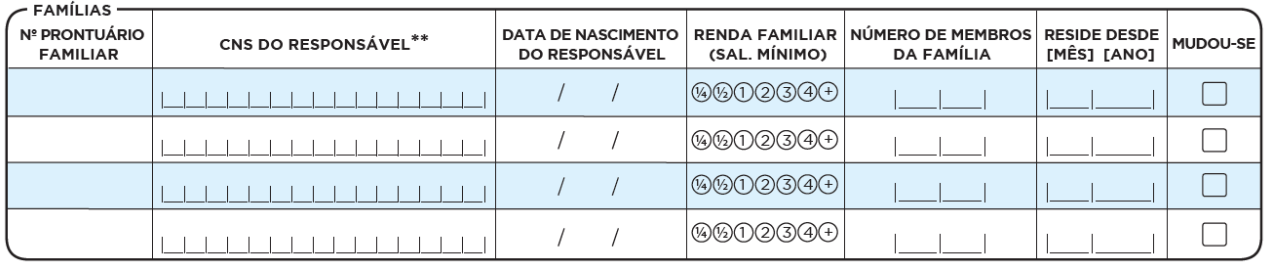

Fonte: SAS/MS.

\*\*Campo com obrigatoriedade condicional.

# **Quadro 27 – Identificação de famílias ou núcleos familiares**

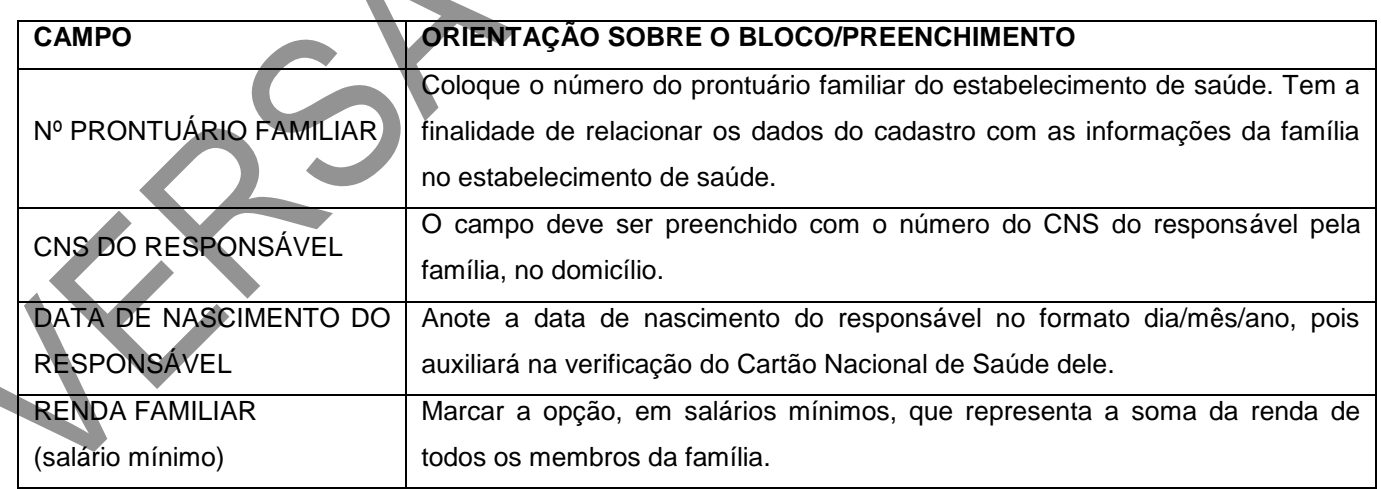

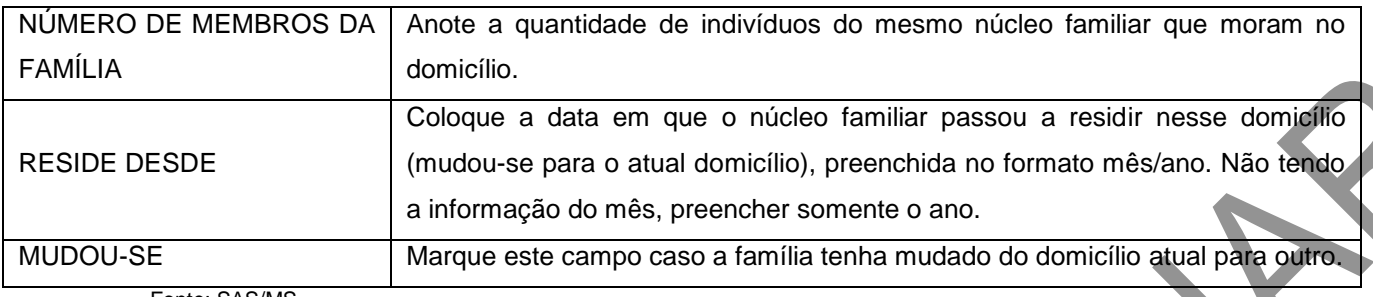

#### **ATENÇÃO**!

O bloco de identificação de famílias/núcleos familiares deve ser preenchido somente se houver moradores ocupando o domicílio. Caso esteja ocupado, será obrigatório o preenchimento do CNS do responsável a fim de permitir a identificação de vínculos familiares entre os indivíduos cadastrados pela Ficha de Cadastro Individual.

#### **Termo de Recusa do Cadastro Domiciliar da Atenção Básica**

Este bloco é preenchido quando as pessoas do domicílio se recusam a fornecer os dados para preenchimento do cadastro. Nesse caso, o profissional solicita ao entrevistado que assine o termo de recusa, de forma a assegurar que ele recusou o cadastro e está ciente de que esse fato não impede o atendimento do usuário e sua família na UBS. Em situações em que o cidadão se recuse também a assinar o termo, a validação desta informação deve ser discutida com o profissional responsável pela supervisão e/ou coordenação desta equipe.

Mesmo quando o Termo de Recusa é assinalado, é obrigatório o preenchimento dos campos do bloco de identificação do estabelecimento de saúde, profissional e data da visita.

#### **IMPORTANTE!**

Sempre que o profissional realizar um cadastro domiciliar no domicílio, ele deverá preencher esta atividade também na Ficha de Visita Domiciliar assinalando o campo "Cadastramento/Atualização". Neste caso, deverá ser utilizado o CNS do responsável familiar.

#### **Figura 12 – Termo de Recusa do Cadastro Domiciliar da Atenção Básica**

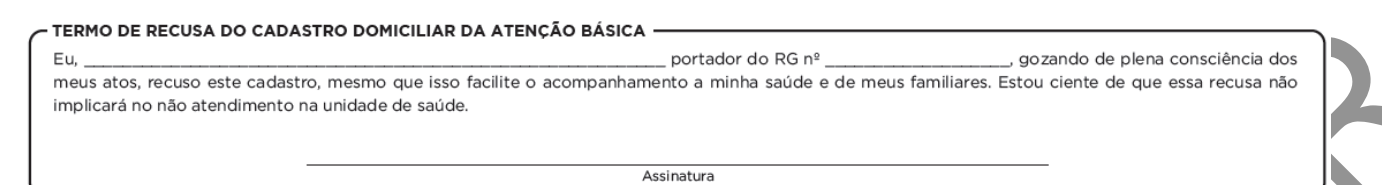

#### **Instituição de permanência**

Neste bloco, será possível cadastrar instituições de permanência, como escolas, creches, abrigos, ou instituições de longa permanência para idosos. Escreva o nome da instituição de permanência no campo aberto. Depois marque com um "x" a opção referente a se existem outros profissionais de saúde vinculados à instituição; neste campo, não devem ser incluídos profissionais da rede pública de saúde.

#### **Figura 13 – Instituição de permanência**

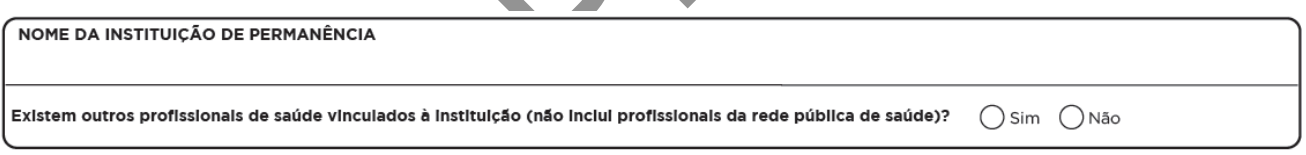

Fonte: SAS/MS.

## **Identificação do responsável técnico pela instituição de permanência**

Neste bloco, deve-se inserir os dados referentes ao responsável técnico pela instituição de permanência. Os campos assinalados com asterisco (\*) são de preenchimento obrigatório.

**Figura 14 – Identificação do responsável técnico da instituição de permanência** 

IDENTIFICAÇÃO DO RESPONSÁVEL TÉCNICO DA INSTITUIÇÃO DE PERMANÊNCIA

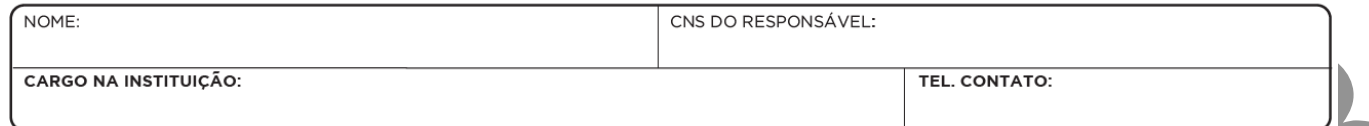

Fonte: SAS/MS.

## **Quadro 28 – Identificação do responsável técnico da instituição de permanência**

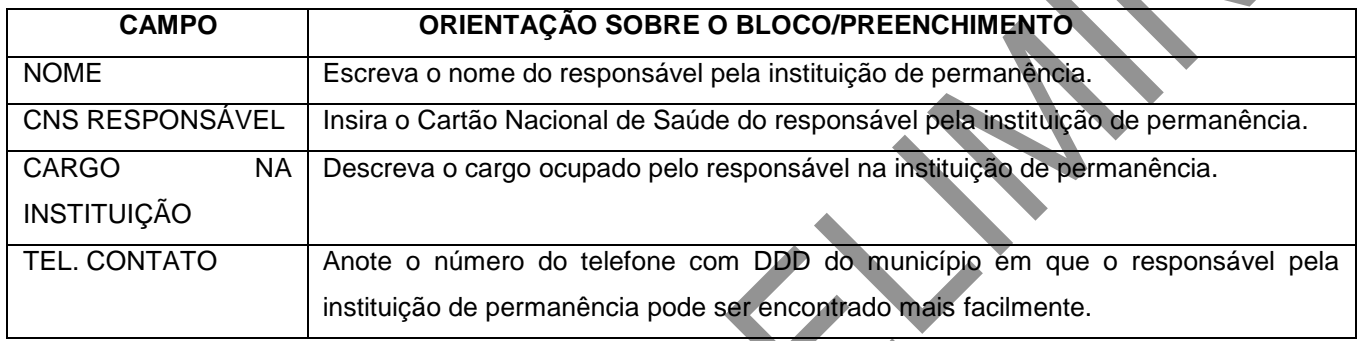

Fonte: SAS/MS.

#### **Termo de Recusa da Instituição de Permanência**

Este bloco é preenchido quando o responsável técnico da instituição de permanência não deseja fornecer estes dados para a realização do cadastro. Nesse caso, o profissional solicita ao entrevistado que assine o termo de recusa, de forma a assegurar que ele recusou o cadastro e está ciente de que esse fato não impede o atendimento na UBS dos cidadãos vinculados à instituição de permanência. Em situações em que o técnico responsável se recuse também a assinar o termo, a validação desta informação deve ser discutida com o profissional responsável pela supervisão e/ou coordenação desta equipe.

## **Figura 15 – Termo de Recusa da Instituição de Permanência**

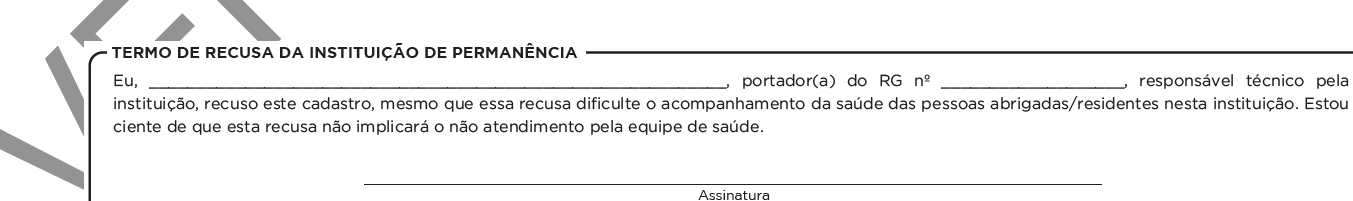

Fonte: SAS/MS.

# CAPÍTULO 3 – Ficha de Atendimento Individual

#### **Objetivo da ficha**

É utilizada para registro das informações de atendimentos individuais realizados por profissionais de nível superior na Atenção Básica. Ela não objetiva esgotar todo o processo de atendimento de um indivíduo e também não substitui o registro clínico feito no prontuário clínico de papel. As informações que constam na ficha foram selecionadas segundo a sua relevância e por comporem indicadores de monitoramento e avaliação para a AB e para as Redes de Atenção à Saúde.

## **Profissionais que utilizam esta ficha**

É utilizada por profissionais de nível superior das equipes de Atenção Básica, do Núcleo de Apoio à Saúde da Família (Nasf), do Polo Academia da Saúde, do Consultório na Rua (eCR) e das equipes de Atenção Básica Prisional (eABP), com exceção do cirurgiãodentista, que preenche a Ficha de Atendimento Odontológico Individual (específica para eSB).

#### **Modo de preenchimento da ficha**

Devem ser inseridos os atendimentos realizados, por profissional. Com isso, numa única ficha, não está recomendado, por exemplo, que o médico e a enfermeira registrem dados, exceto quando for realizado atendimento compartilhado. Neste caso, deve-se preencher uma nova Ficha de Atendimento Individual, com os dados dos dois profissionais que realizaram o atendimento compartilhado. Os campos assinalados com asterisco (\*) são de preenchimento obrigatório.

#### **Cabeçalho**

O cabeçalho tem um bloco para a identificação e controle da digitação, que é importante na organização do trabalho a nível local. Este bloco é preenchido pelo digitador.

## **Figura 16 – Identificação e controle da digitação da ficha**

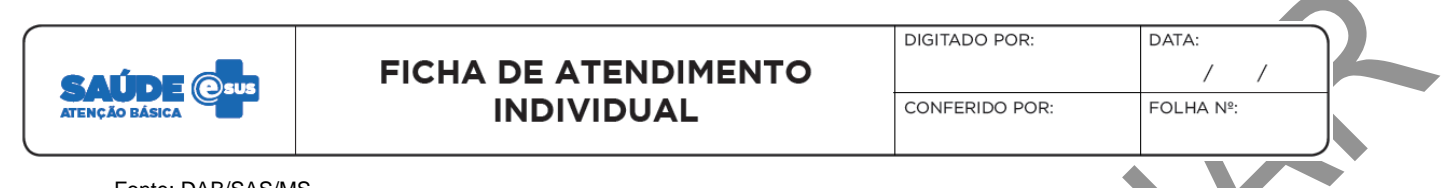

#### Fonte: DAB/SAS/MS.

## **Quadro 29 – Identificação e controle da digitação**

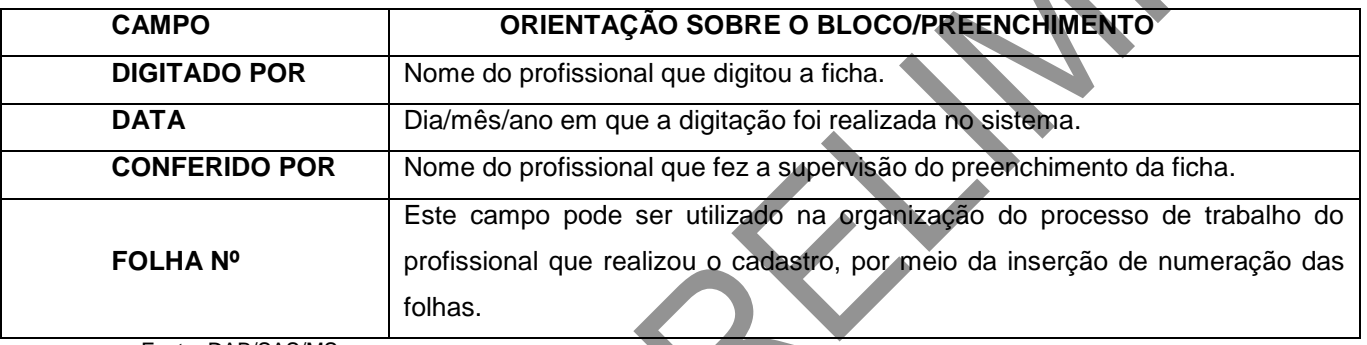

Fonte: DAB/SAS/MS.

## **Identificação do(s) profissional(is) e lotação(ões)**

O próximo bloco é utilizado para identificar o profissional que realizou os atendimentos individuais e informar quando é realizado atendimento compartilhado (neste caso, deve-se preencher ficha específica).

# **Figura 17 – Identificação do(s) profissional(is) e lotação(ões)**

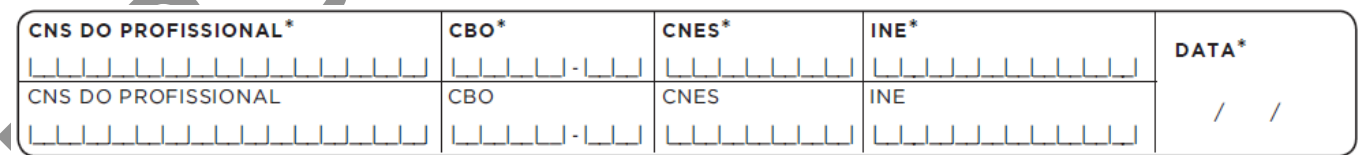

Fonte: DAB/SAS/MS.

## **Quadro 30 – Identificação do(s) profissional(is) e lotação(ões)**

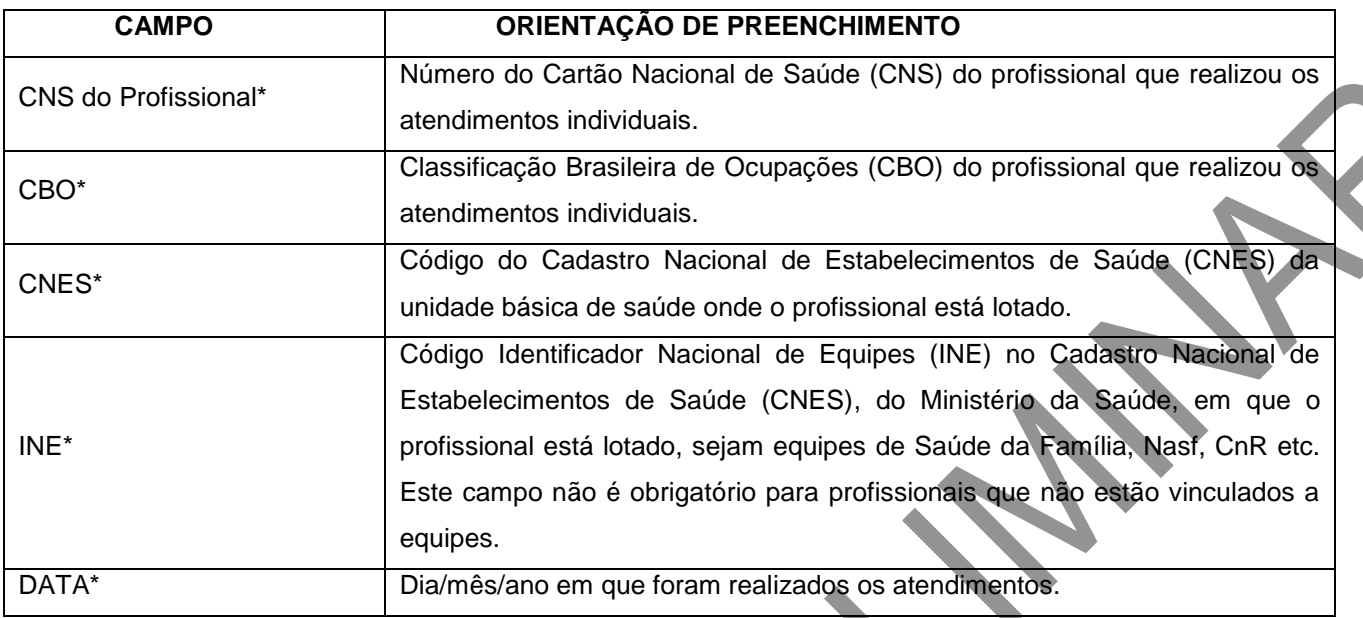

\*Campo de preenchimento obrigatório.

#### **ATENÇÃO!**

ATENDIMENTO(S) COMPARTILHADO(S) – realizado com frequência pelas equipes de Nasf e de AB, esse tipo de atendimento deve ser informado nas fichas de CDS, inserindo-se todos os dados (CNS do profissional, CBO, CNES, INE) dos profissionais que realizaram o atendimento compartilhado.

**Identificação dos cidadãos e local do atendimento**

**Figura 18 – Identificação do cidadão e local de atendimento**

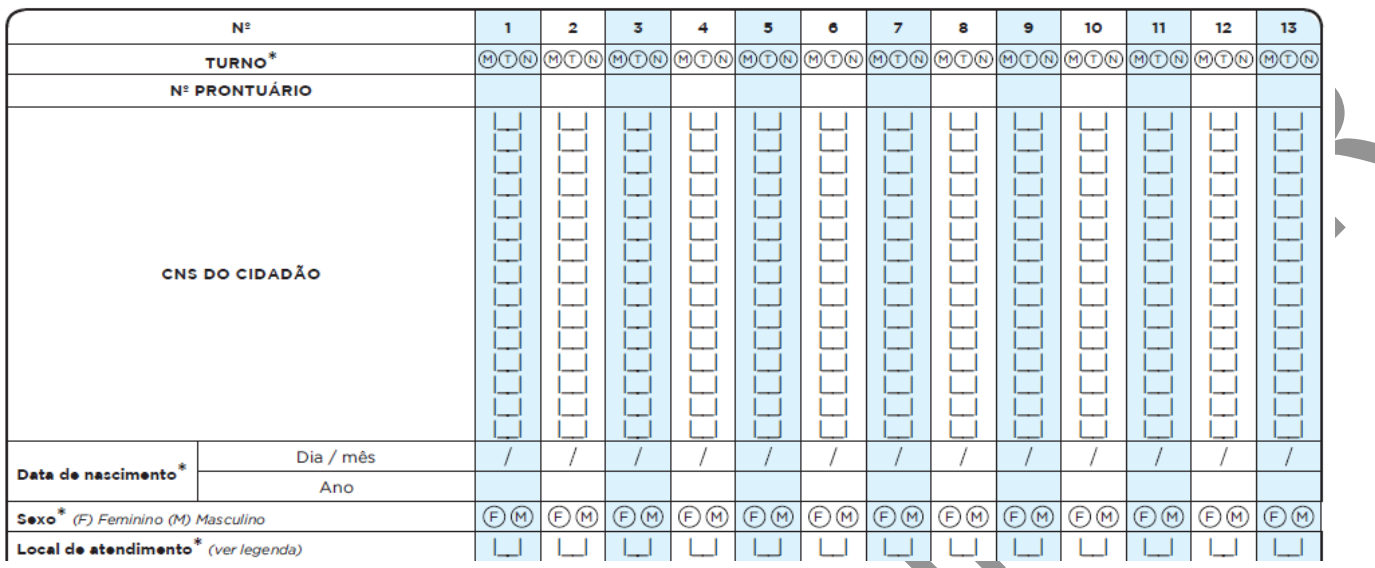

# **Quadro 31 – Identificação dos cidadãos e local de atendimento**

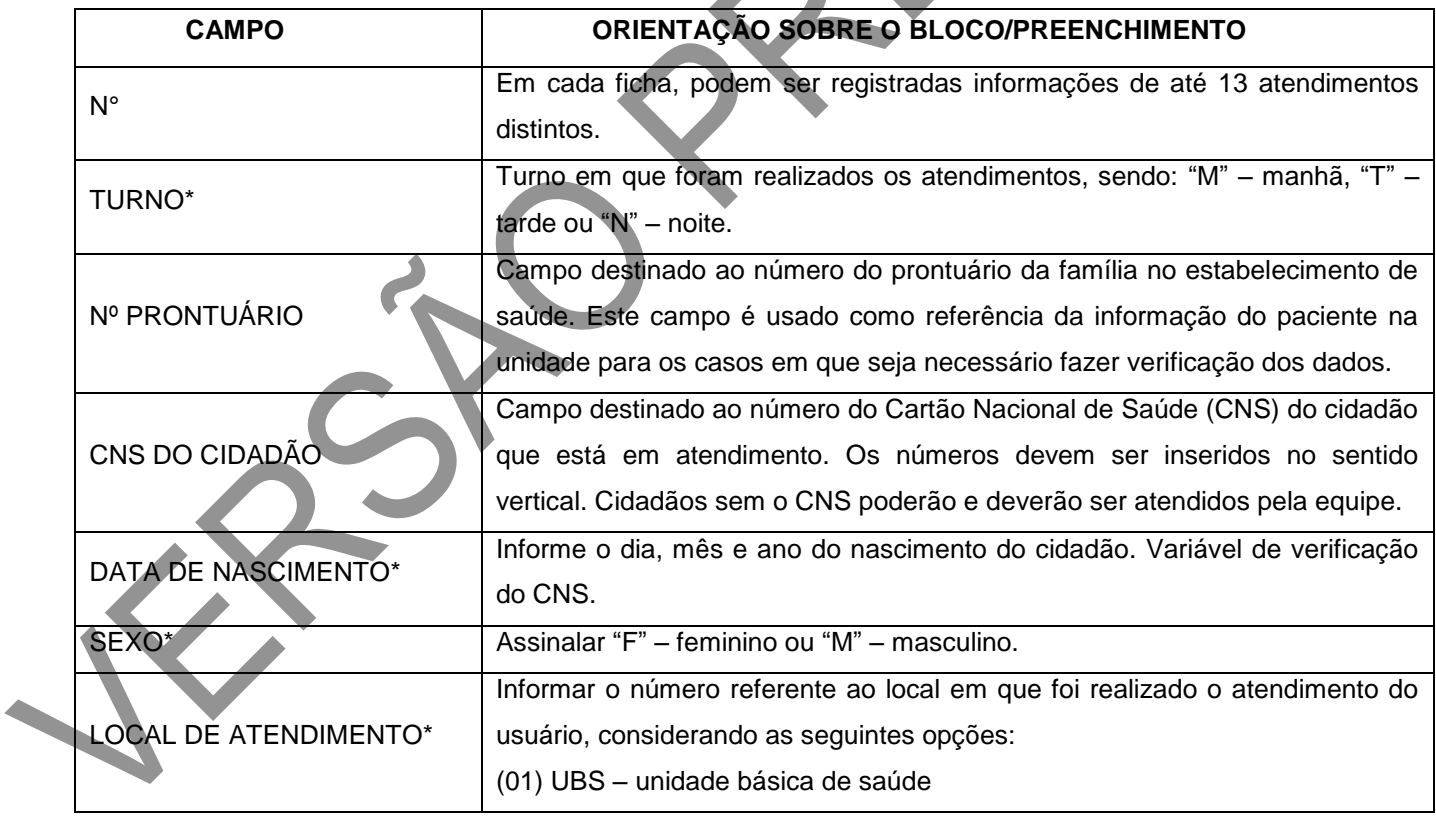

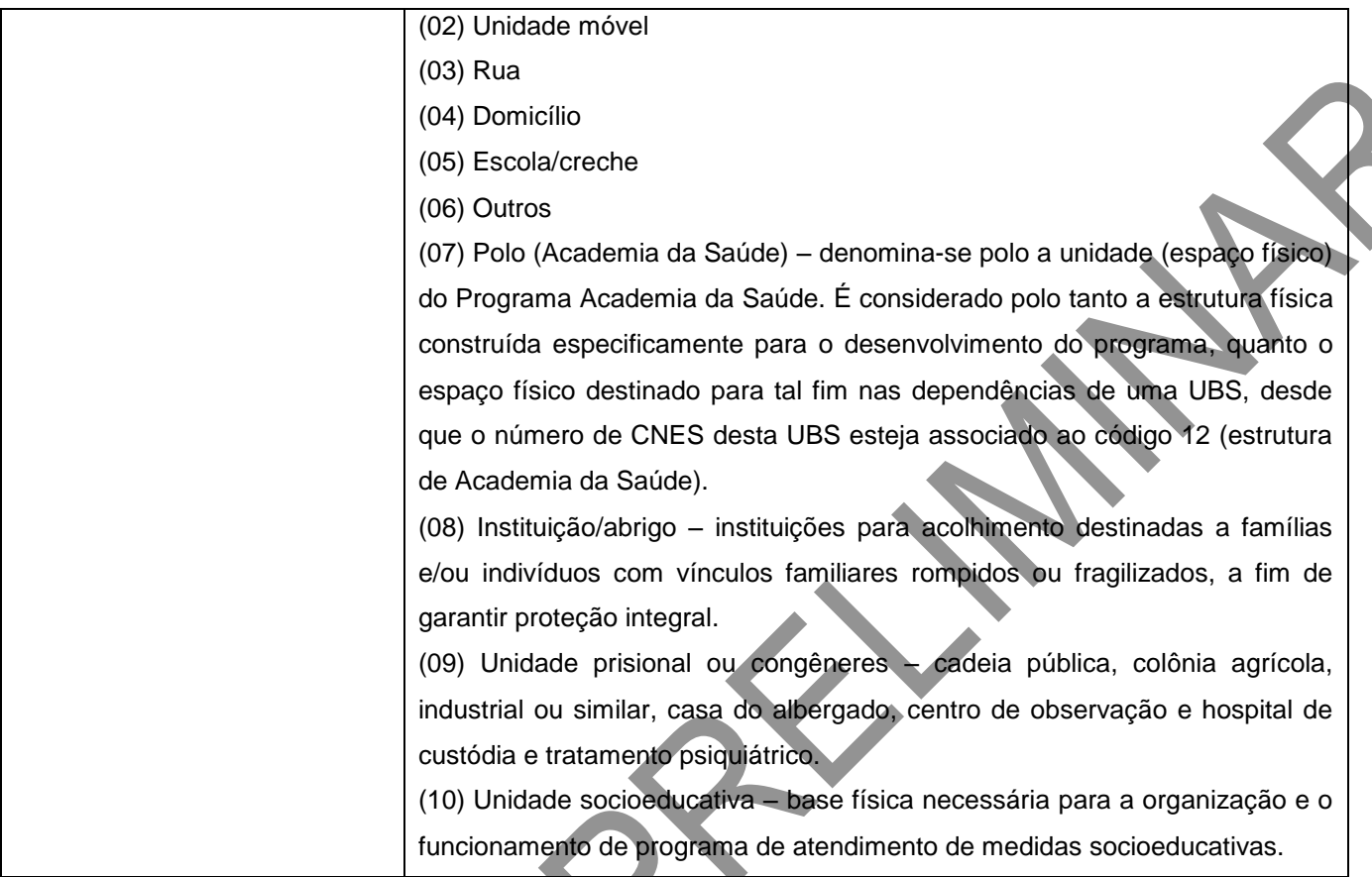

\*Campo de preenchimento obrigatório.

É importante que todos os cidadãos do território adscrito tenham o número do CNS, mesmo que este item não seja de preenchimento obrigatório. Esse número é essencial para a identificação e vinculação do cidadão. Caso o número não seja preenchido, não será possível visualizar informações identificadas nos relatórios de saúde e serão obtidos apenas os dados individualizados e consolidados.

## **Informações do atendimento**

Este bloco apresenta informações do atendimento, tais como tipo de atendimento, problema/condição avaliada, exames, conduta, entre outras. A seguir, são detalhados os campos.

## **Tipo de atendimento\***

Neste bloco, são registrados os tipos de atendimentos realizados pelas equipes de Atenção Básica.

## **Figura 19 – Tipo de atendimento\***

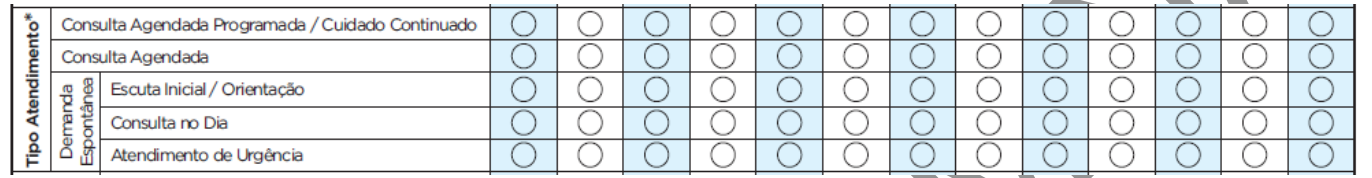

Fonte: DAB/SAS/MS.

X

\*Campo de preenchimento obrigatório.

## **Quadro 32 – Tipo de atendimento\***

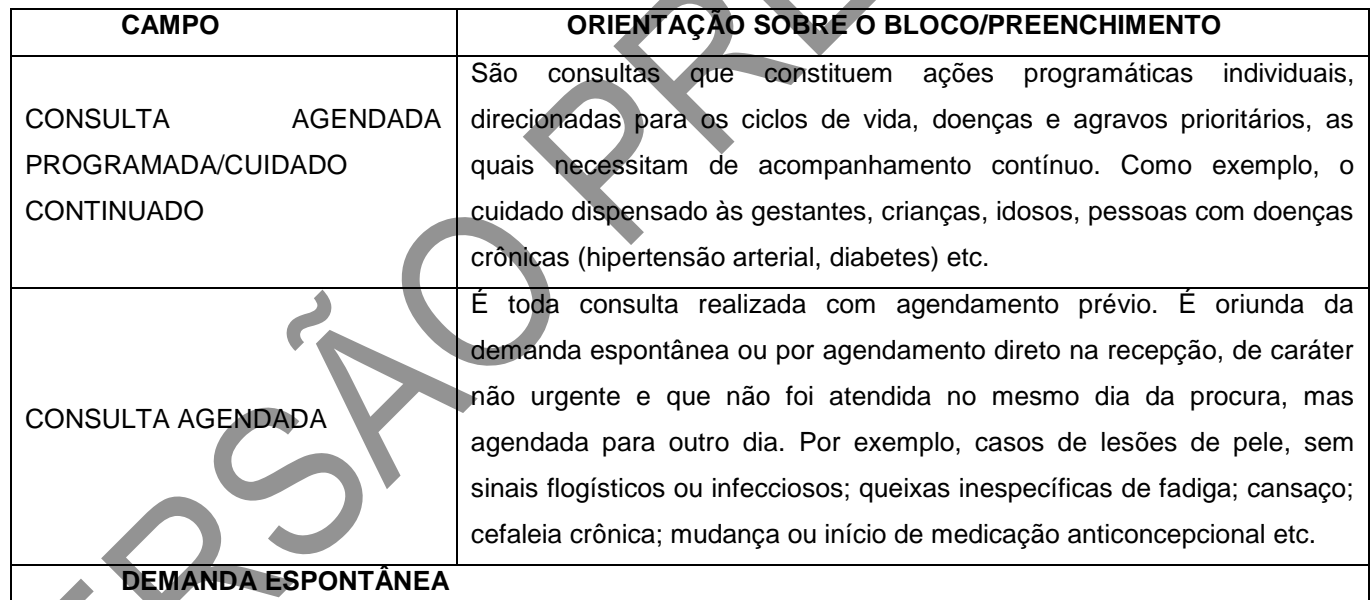

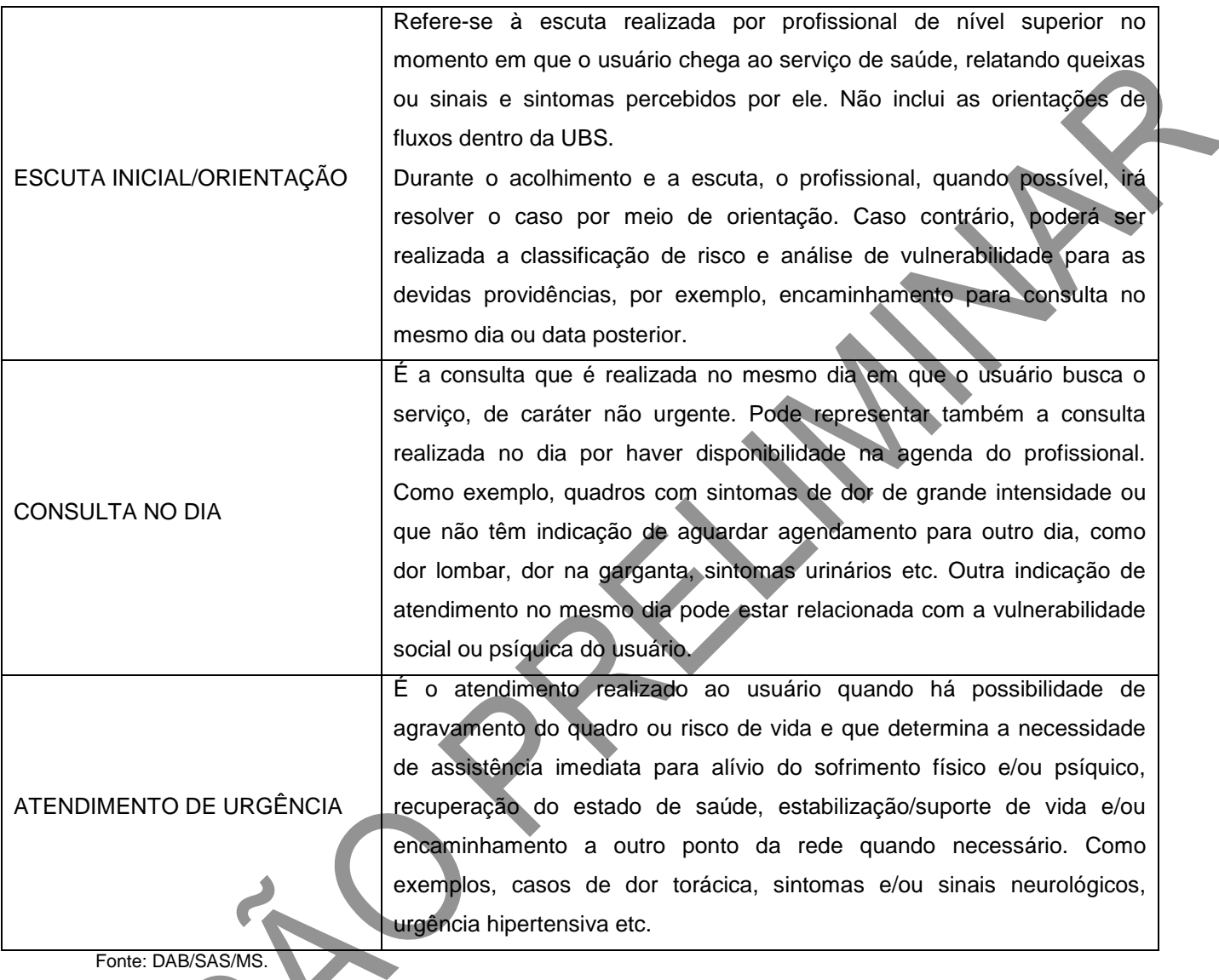

\*Campo de preenchimento obrigatório.

# **Figura 20: Atenção Domiciliar e Racionalidades em Saúde**

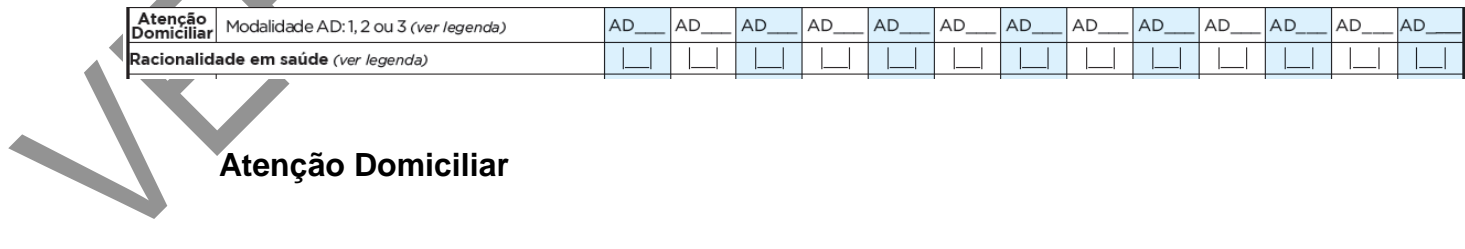

**Atenção Domiciliar**

Este bloco será utilizado por profissionais de nível superior da AB e Nasf em municípios que apresentem Serviço de Atenção Domiciliar (SAD) estruturado. A partir do registro da modalidade de Atenção Domiciliar (AD)<sup>1</sup>, é possível que a equipe identifique quantos e quais são os usuários de seu território que necessitam de cuidado continuado em domicílio e, assim, possam organizar melhor o cuidado desses cidadãos. Também permite a identificação daqueles que necessitam de outras modalidades de AD (2 ou 3) que são elegíveis para o acompanhamento por essas equipes.

#### ATENÇÃO!

Quando for realizado atendimento em domicílio pela eSF/Nasf sem SAD no município, **não** se deve preencher a modalidade de Atenção Domiciliar. Neste caso, deve ser assinalada, no campo "Local de Atendimento", a opção 04 – Domicílio.

# **Quadro 33 – Modalidades de Atenção Domiciliar, conforme a Portaria GM/MS nº 825, de 25 de abril de 2016**

#### **MODALIDADES DE ATENÇÃO DOMICILIAR AD1** Atenção Domiciliar modalidade tipo 1: a prestação da assistência à saúde na modalidade AD1 é de responsabilidade das equipes de Atenção Básica (eSF, eAB, Nasf), por meio de visitas regulares em domicílio. Destina-se a usuários que possuam problemas de saúde controlados/compensados e com dificuldade ou impossibilidade física de locomoção até uma unidade de saúde e que necessitem de cuidados com menor frequência e com menor necessidade de intervenções multiprofissionais, uma vez que se pressupõe estabilidade e cuidados satisfatórios pelos cuidadores. **AD2** Atenção Domiciliar modalidade tipo 2: a prestação da assistência à saúde na modalidade AD2 é de responsabilidade dos Serviços de Atenção Domiciliar, por meio das Emad e Emap, mantendo-se o cuidado compartilhado com as equipes de Atenção Básica. Referem-se a usuários que possuam problemas de saúde e dificuldade ou impossibilidade física de locomoção até uma unidade de saúde e que necessitem de maior frequência de cuidado, recursos de saúde e acompanhamento contínuo, podendo ser oriundos de diferentes serviços da rede de atenção. Exemplos de situações que caracterizam AD2: demanda de monitoramento frequente de sinais vitais; adaptação ao uso de sondas e ostomias; acompanhamento domiciliar em pós-operatório; uso de aspirador de vias aéreas para higiene brônquica; necessidade de medicação parenteral.

**AD3** Atenção Domiciliar modalidade tipo 3: a prestação da assistência à saúde na modalidade AD3 é de responsabilidade das equipes de Atenção Domiciliar (Emad e Emap), mantendo-se o cuidado compartilhado com a equipe de Atenção Básica. Quando necessitar de cuidado multiprofissional mais frequente, uso de equipamento(s) ou agregação de procedimento(s) de maior complexidade (por exemplo, ventilação mecânica, paracentese de repetição, nutrição parenteral e transfusão sanguínea), usualmente demandando períodos maiores de acompanhamento domiciliar.

Fonte: DAB/SAS/MS.

#### **Racionalidade em saúde**

Com base no termo "racionalidades médicas", que é todo o sistema médico complexo construído sobre seis dimensões: morfologia humana, dinâmica vital, doutrina médica (o que é estar doente ou ter saúde), sistema diagnóstico, cosmologia e sistema terapêutico, o termo "racionalidades em saúde" propõe ampliação desse conceito para uma abordagem multiprofissional de cuidado em saúde, incluindo as práticas tradicionais/populares, ancestrais e/ou alternativas.

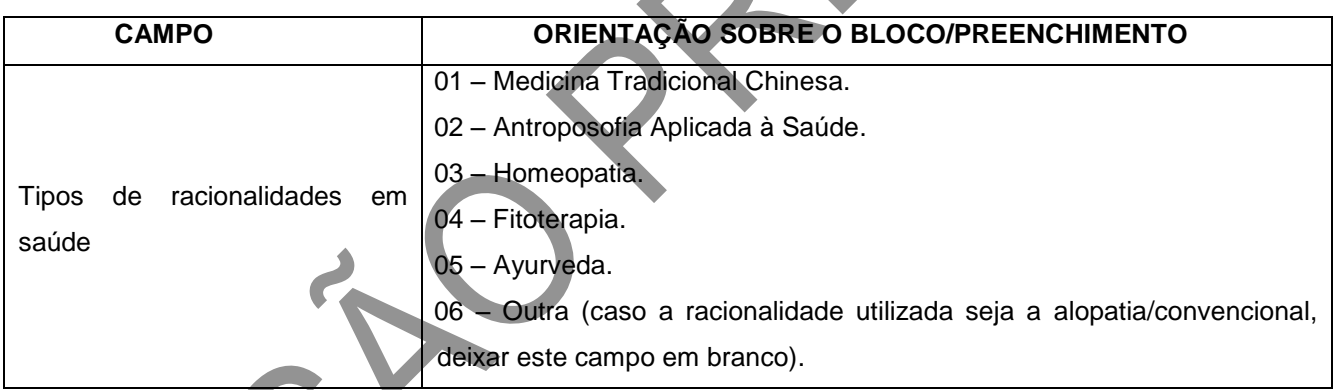

#### **Figura 21 – Vacinação em dia, criança, gestante**

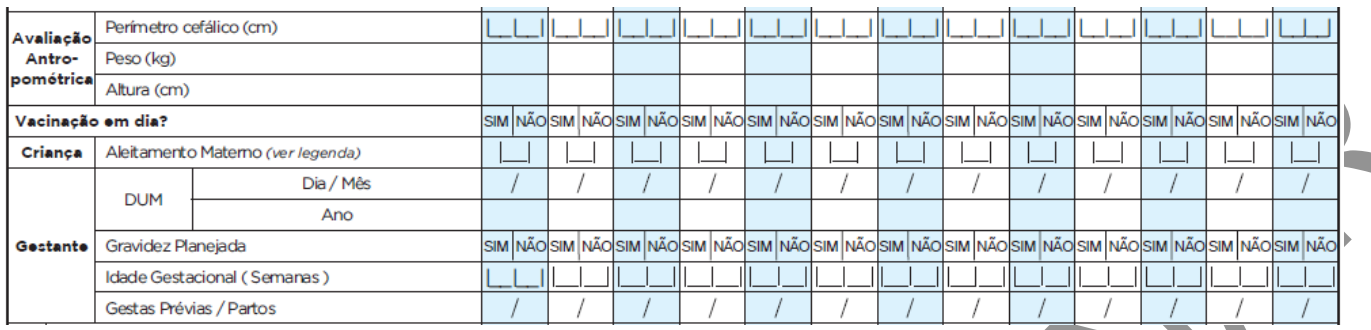

#### **Avaliação antropométrica**

Este campo é composto por informações essenciais de acompanhamento nutricional dos usuários do serviço de saúde em que são informados:

## **Quadro 34 – Avaliação antropométrica**

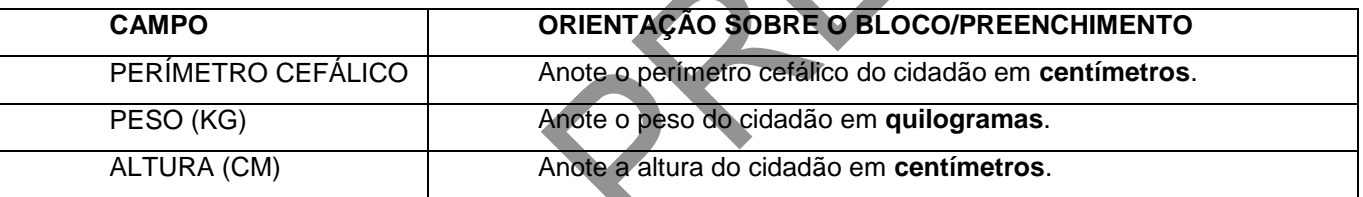

Fonte: DAB/SAS/MS.

## **Vacinação em dia, criança e gestante**

O campo **vacina em dia** é destinado a qualquer indivíduo. As informações no campo **criança** são utilizadas para dados de aleitamento materno de crianças até 2 anos de idade, e o campo **gestante**, para história pregressa e atual da gestação.

## **Quadro 35 – Vacinação em dia, criança, gestante**

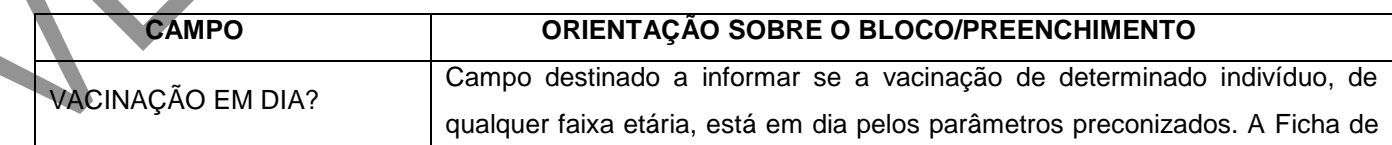

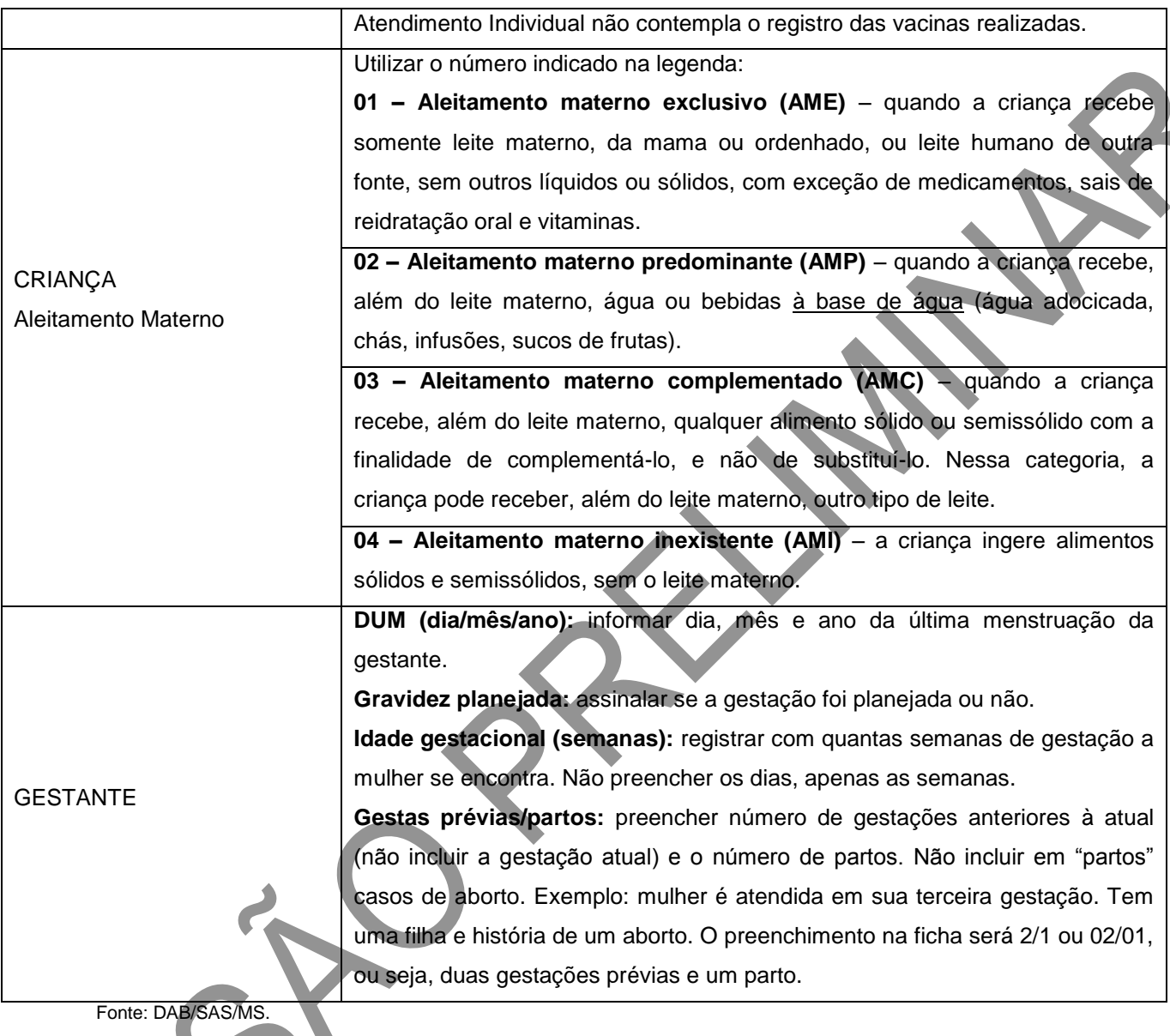

## **Problema/condição avaliada**

Estes campos devem ser utilizados para registrar problemas/condições de saúde avaliados e manejados pelo profissional de saúde **no momento do atendimento**. Bloco de preenchimento obrigatório, ao menos uma opção deverá ser assinalada (opção descrita na lista de Problema/Condição Avaliada e/ou codificação pela Ciap-2/CID-10).

A primeira parte do bloco deve ser preenchida marcando um "x" na opção da linha correspondente ao problema identificado ou condição avaliada. Somente se o problema não estiver descrito na ficha, poderá ser utilizado o campo "**Outros**" para esse registro, podendo registrar: Ciap-2 (Classificação Internacional de Atenção Primária) e CID-10 (Classificação Internacional de Doenças).

- **Ciap-2** dois campos de código para registrar problemas identificados usando a Classificação Internacional de Atenção Primária, versão 2. No Anexo L, pode-se encontrar pequena descrição da Ciap-2 e como deve ser utilizada para identificar problemas. Conheça também o sumário da Ciap-2: [http://www.sbmfc.org.br/media/CIAP2\\_sumario\\_correcao\\_W84.pdf;](http://www.sbmfc.org.br/media/CIAP2_sumario_correcao_W84.pdf)
- **CID-10** dois campos que permitem registrar problemas identificados utilizando a Classificação Internacional de Doenças, versão 10.

#### *Exemplo de registro*

Usuário procurou a unidade de saúde por estar com dor lombar. No histórico de saúde, consta que é hipertenso. O profissional que o atender pode abordar como está o tratamento, o uso das medicações, solicitar exames de acompanhamento para a hipertensão. No registro desse atendimento, será identificado no campo "Outros" o código da Ciap-2 (código L 03) ou da CID-10 (código M 54.5) de dor lombar; além de assinalado o problema "hipertensão arterial", visto que também foi um problema/condição avaliado e manejado na consulta. Seguindo esse mesmo exemplo, caso o usuário também tenha asma, que, no momento, está controlada e não foi avaliada ou manejada nessa consulta, **NÃO** deverá ser marcado o item "asma", mantendo identificado apenas o caso de dor lombar e o problema de hipertensão arterial. Portanto, o bloco de informações sobre "Problema/condição avaliada" se refere a questões que foram avaliadas e manejadas **na consulta**, e não a um registro dos antecedentes de saúde do usuário.

**Obs.:** não se deve codificar o problema/condição avaliado pela Ciap-2 e/ou CID-10 caso esteja descrito nos campos anteriores. Conforme o exemplo passado, não será preciso identificar pelos códigos (Ciap-2 ou CID-10) a "hipertensão arterial", pois já está descrita. Neste caso, basta assinalar.

**Figura 22 – Problema/condição avaliada\***

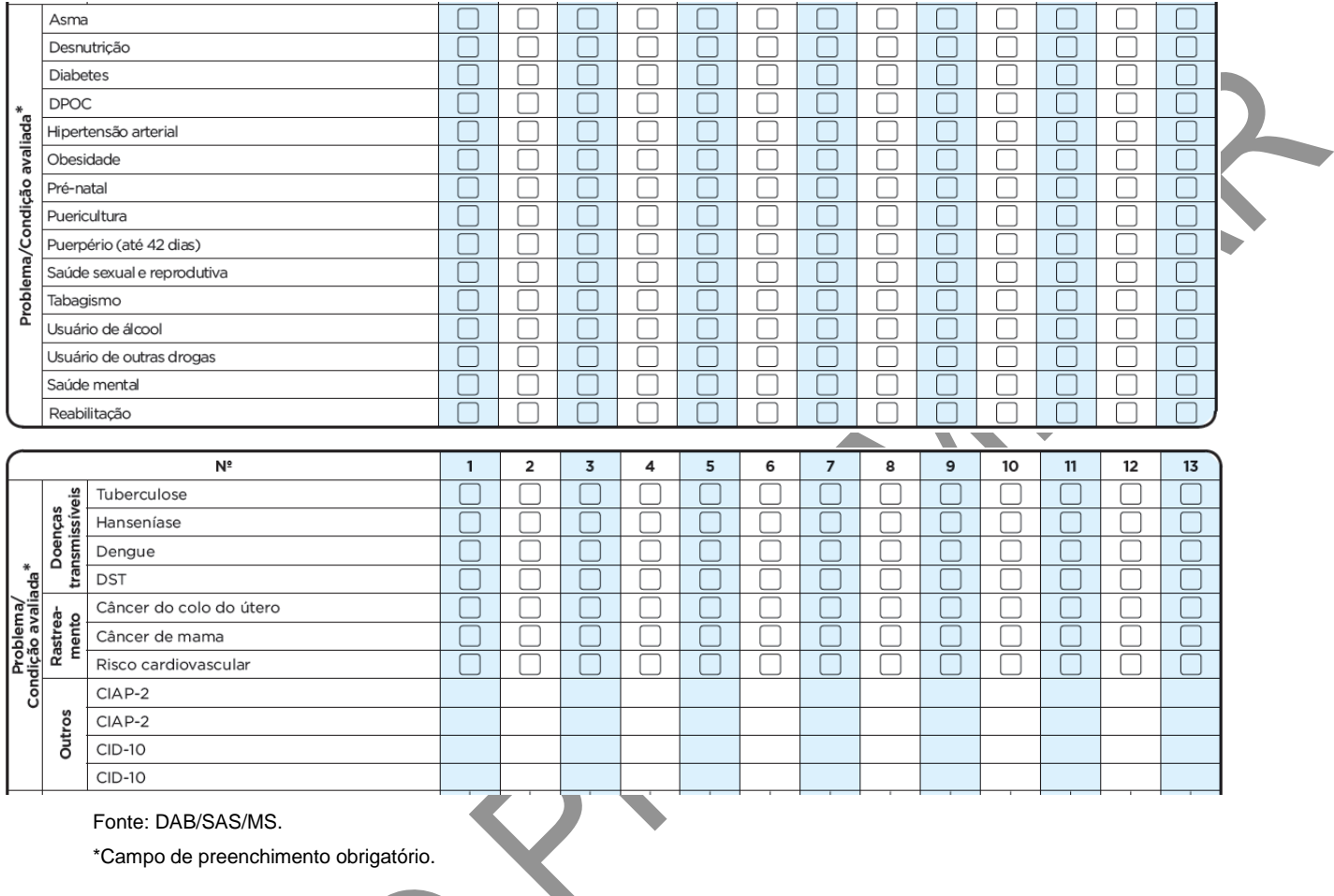

\*Campo de preenchimento obrigatório.

# **Quadro 36 – Problema/condição avaliada\***

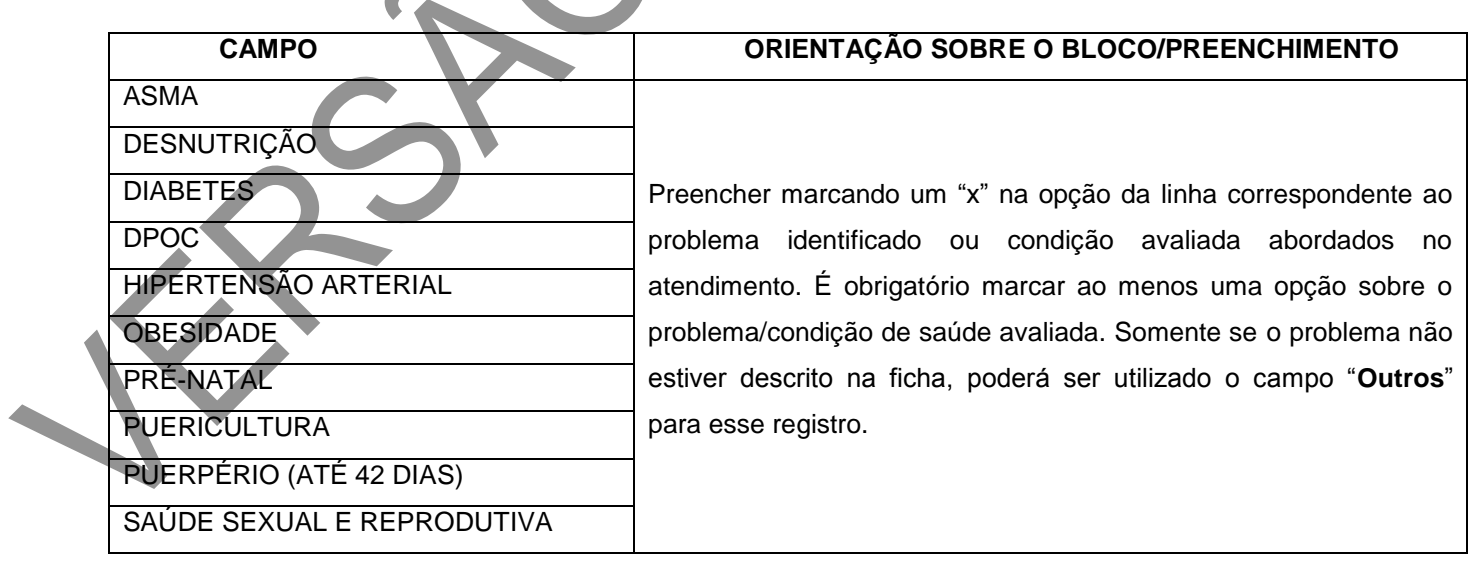

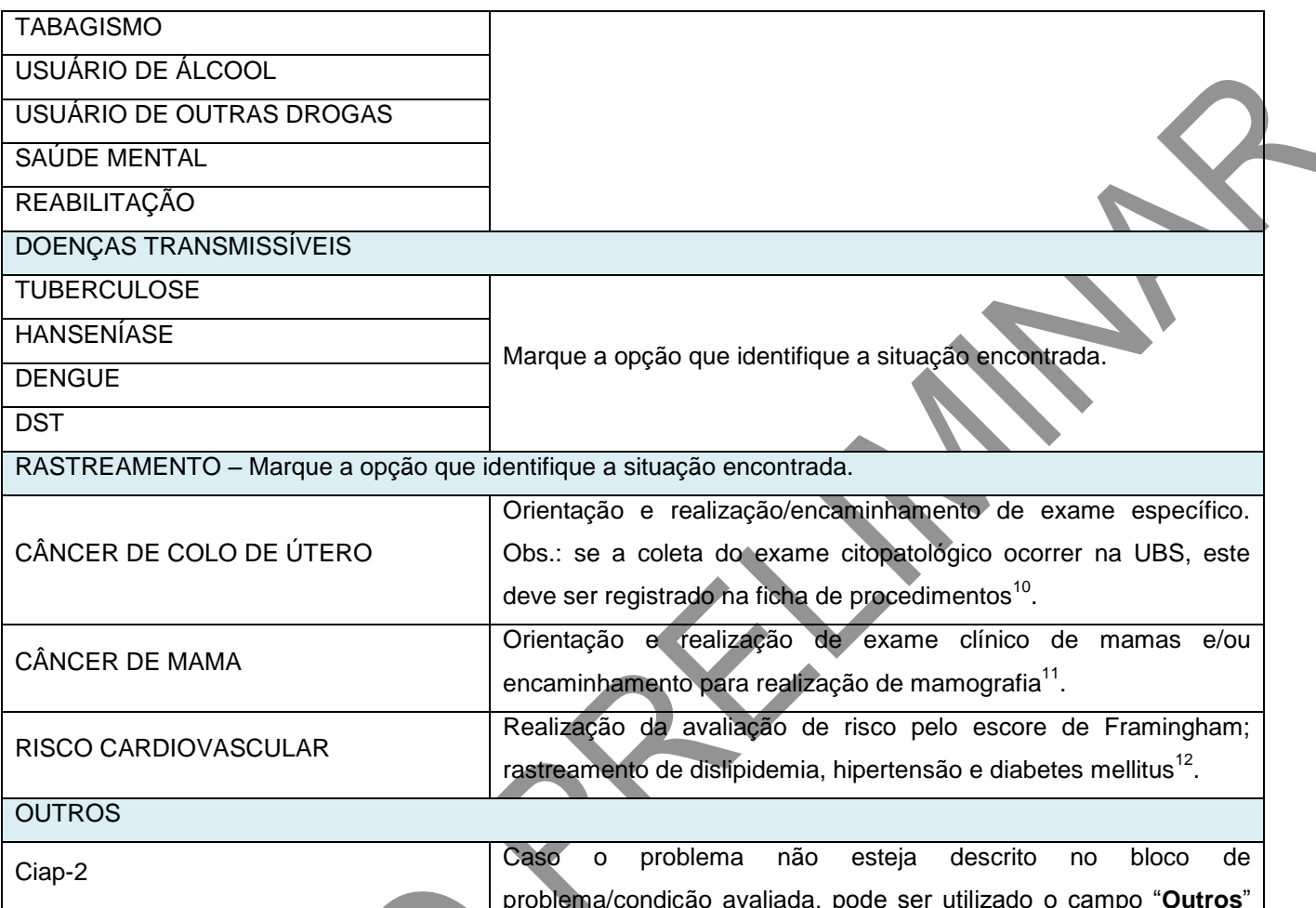

ļ

problema/condição avaliada, pode ser utilizado o campo "**Outros**" para esse registro, utilizando os códigos Ciap-2 e/ou CID-10. CID-10

Fonte: DAB/SAS/MS. \*Campo de preenchimento obrigatório.

# **Exames solicitados (S) e avaliados (A)**

Conforme citado no início deste capítulo, a Ficha de Atendimento Individual não objetiva esgotar todo o processo de atendimento do indivíduo e, especificamente nesse ponto, todos os exames solicitados e avaliados. Cabe às equipes e gestão municipal a

<sup>&</sup>lt;sup>10</sup>Caderno de Atenção Básica (CAB) nº 13 (BRASIL, 2013); CAB nº 29 (BRASIL, 2010).

<sup>11</sup>CAB nº 13 (BRASIL, 2013); CAB nº 29 (BRASIL, 2010).

<sup>12</sup>CAB nº 29 (BRASIL, 2010).

discussão de quais outros exames são relevantes e que devem ser registrados localmente para monitoramento e avaliação.

A

## **Figura 23 – Bloco de exames solicitados (S) e avaliados (A)**

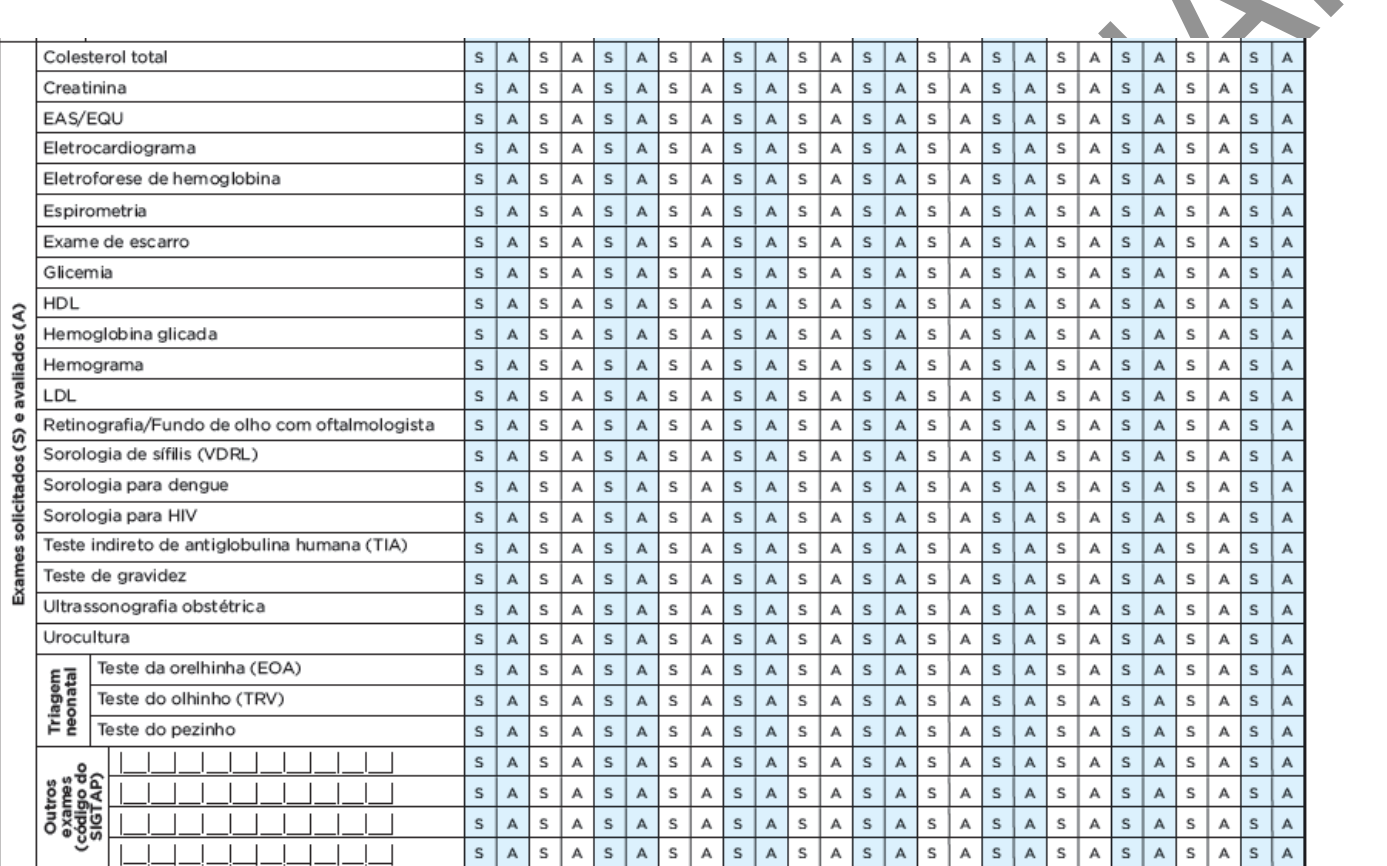

Fonte: DAB/SAS/MS.

## **Quadro 37 – Exames solicitados (S) e avaliados (A)**

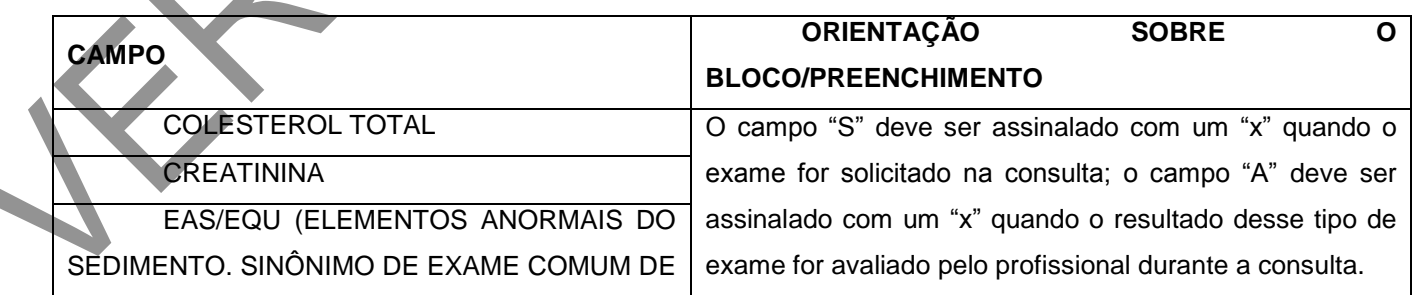

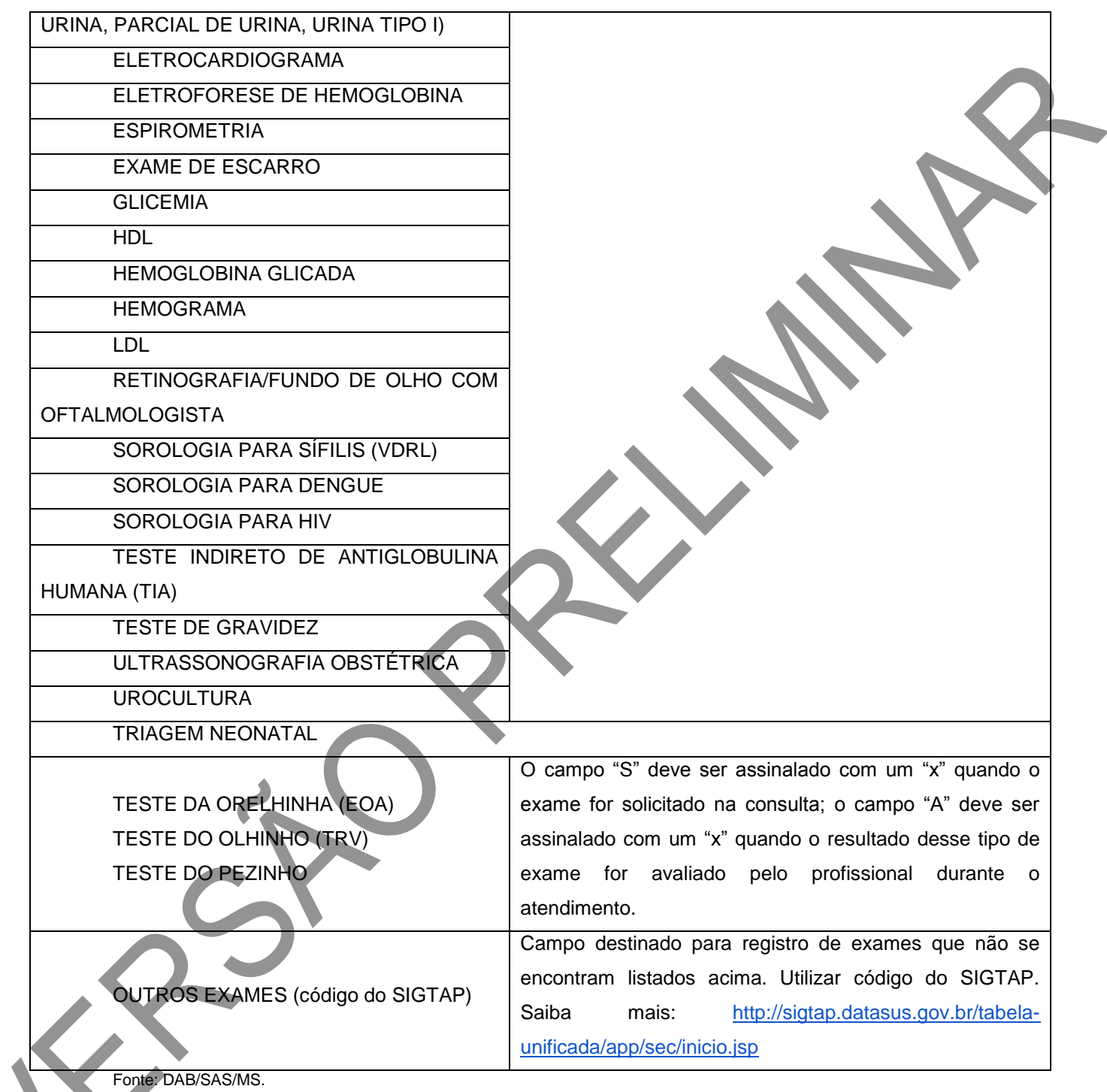

**Ficou em observação?**

Caso o usuário tenha ficado ou não observação durante o atendimento, essa informação deverá ser registrada neste campo.

#### **Figura 24 – Ficou em observação?**

SIM NÃO SIM NÃO SIM NÃO SIM NÃO SIM NÃO SIM NÃO SIM NÃO SIM NÃO SM NÃO SM NÃO SM NÃO SM NÃO SIM NÃO Ficou em Observação?

Fonte: DAB/SAS/MS.

#### **Quadro 38 – Ficou em observação?**

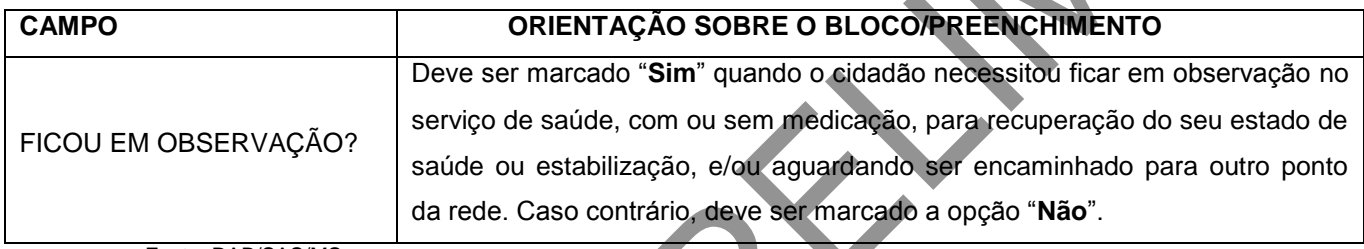

Fonte: DAB/SAS/MS.

## **ATENÇÃO**!

Concluído o tempo de observação, poderá ser assinalada, no campo "Conduta", a opção "Encaminhamento para urgência" ou "Alta do episódio", de acordo com o caso.

## **Núcleo de Apoio à Saúde da Família (Nasf) e Polo Academia da Saúde**

Os profissionais do Nasf e do Polo Academia da Saúde devem utilizar toda a Ficha de Atendimento Individual e, inclusive, o bloco específico Nasf/Polo.

**Figura 25 – Informações para uso exclusivo das equipes do Nasf e atividades desenvolvidas no Polo Academia da Saúde**

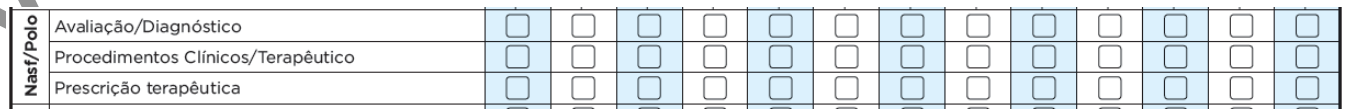

Este bloco foi dividido em três: avaliação/diagnóstico, procedimentos clínicos/terapêuticos e prescrição terapêutica.

# **Quadro 39 – Campo exclusivo para uso dos profissionais do Nasf e Polo Academia da Saúde**

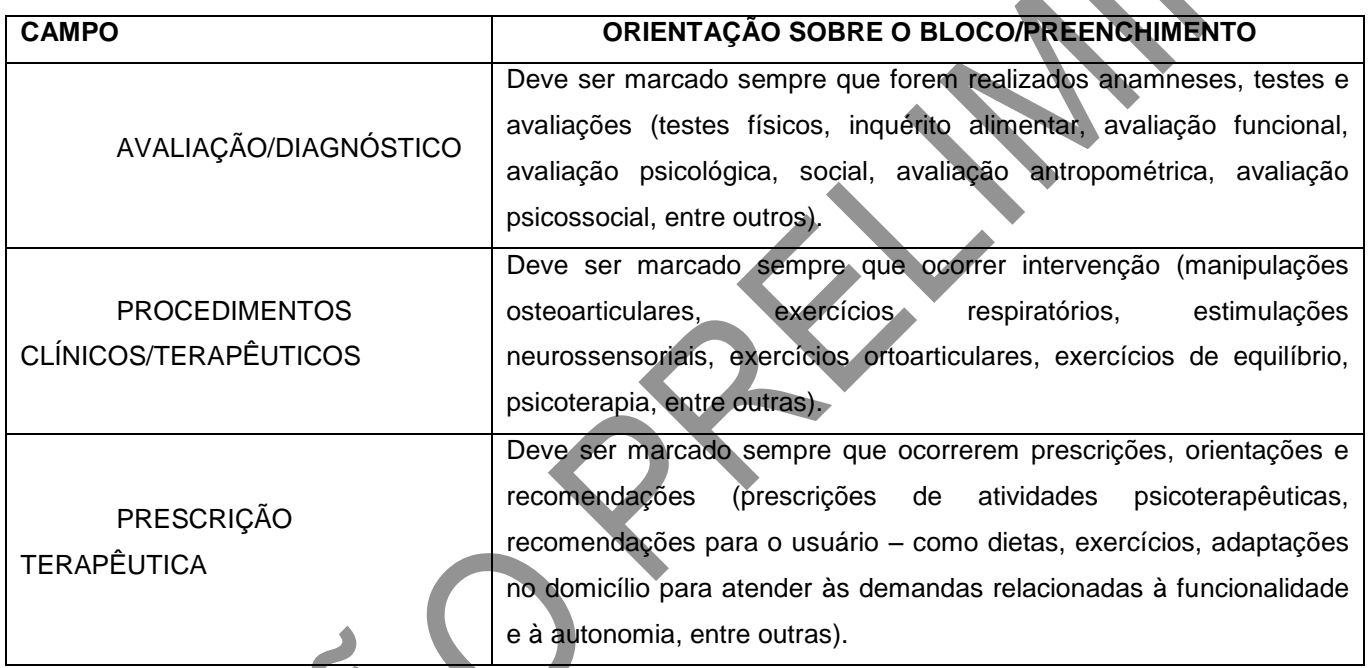

Fonte: DAB/SAS/MS.

### **Conduta/Desfecho**

É utilizado para registrar a conduta/desfecho do atendimento realizado. É obrigatório marcar, **pelo menos**, uma opção.

**Figura 26 – Conduta**

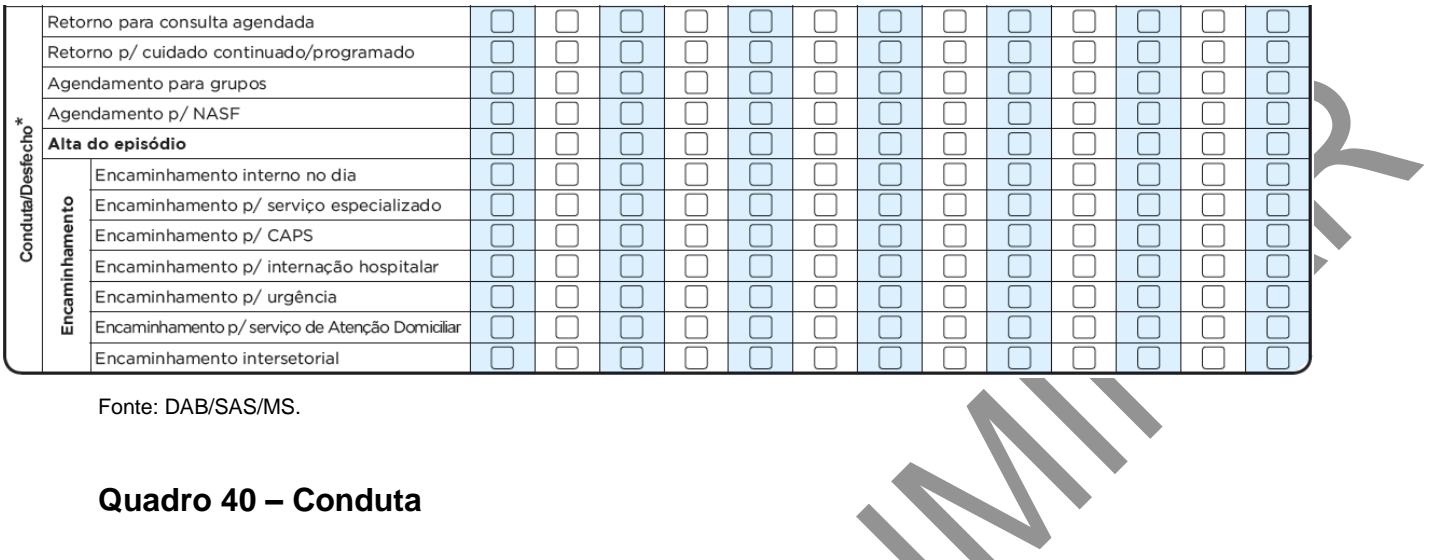

## **Quadro 40 – Conduta**

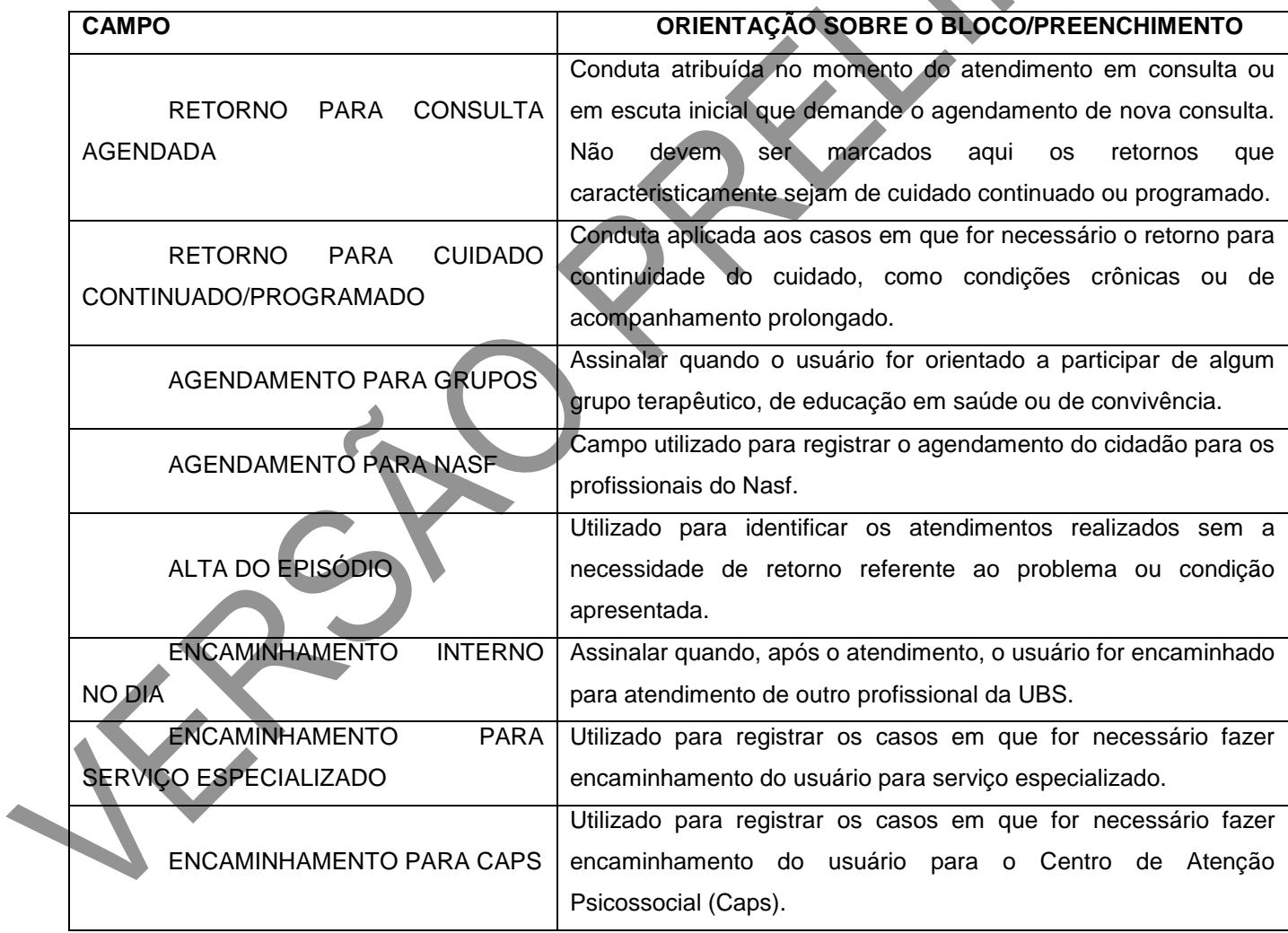

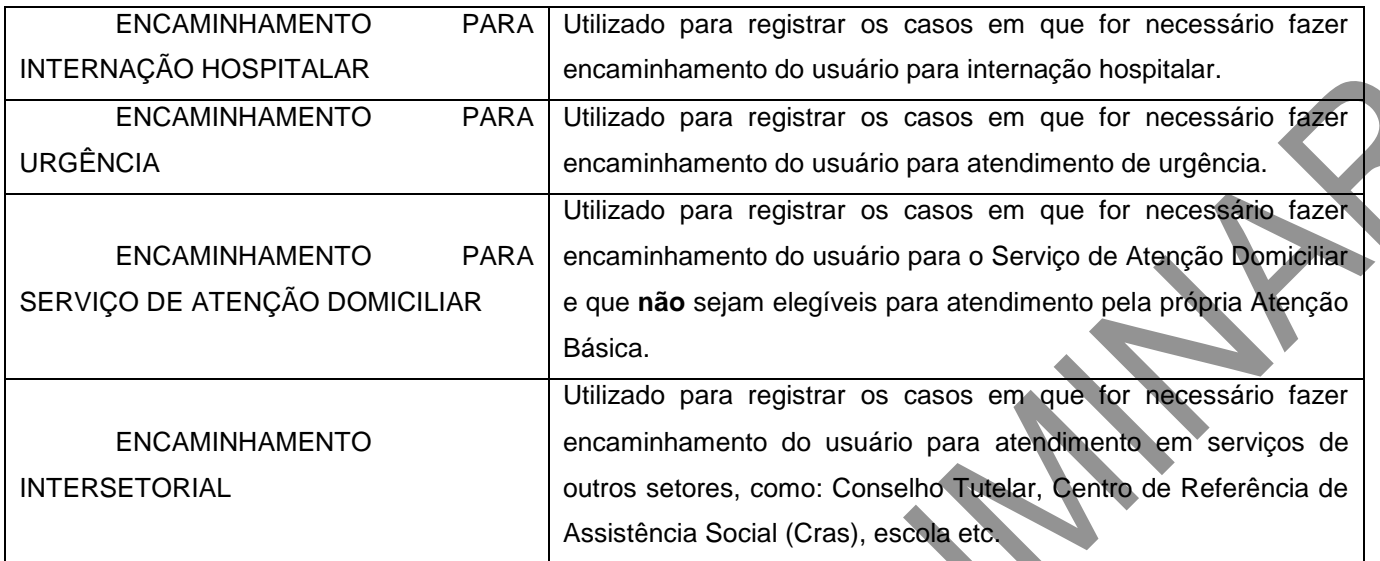

FICHA COMPLEMENTAR – Registro de Emergência em Saúde Pública Síndrome Neurológica por Zika/Microcefalia

#### **Objetivo da ficha**

A Ficha Complementar é um instrumento de registro do acometimento de síndrome neurológica por zika/microcefalia. O preenchimento desta ficha é complementar à Ficha de Atendimento Individual para os casos de atendimento do profissional de nível superior a crianças que apresentam microcefalia.

#### **Profissionais que utilizam esta ficha**

Os profissionais de nível superior da equipe de Atenção Básica.

#### **Modo de preenchimento da ficha**

O profissional a preencherá com as informações de cada atendimento.

A seguir, serão apresentados os campos da Ficha Complementar e as orientações sobre como preenchê-la. Os campos assinalados com asterisco (\*) são de preenchimento obrigatório.

#### **Cabeçalho**

O cabeçalho do instrumento, assim como o de todas as fichas do CDS, tem um bloco para a identificação e controle da digitação, que é importante na organização do trabalho no nível local. Este bloco será preenchido pelo digitador.

Este campo também é utilizado para informar quando for realizado atendimento compartilhado, sendo que o primeiro profissional é o principal.

## **Figura 27 – Identificação e controle da digitação da ficha**

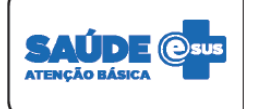

## **FICHA COMPLEMENTAR**

Registro de Emergência em Saúde Pública CON Síndrome Neurológica por Zika/Microcefalia

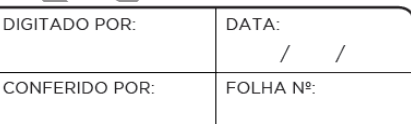

Fonte: DAB/SAS/MS.

#### **Quadro 41 – Identificação e controle da digitação**

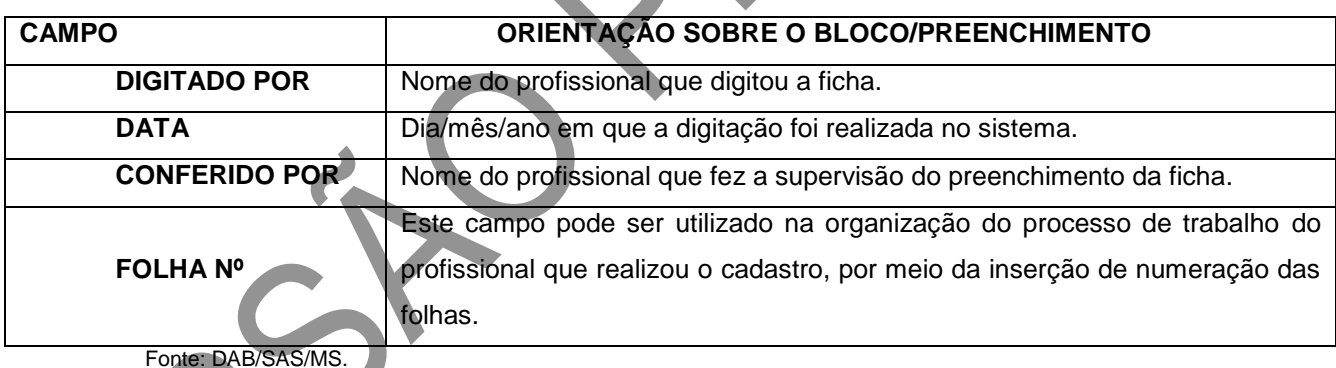

**Identificação do estabelecimento de saúde e do(s) profissional(is)** 

**Figura 28 – Identificação do estabelecimento de saúde e do(s) profissional(is)**

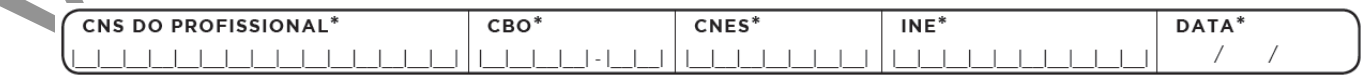

Fonte: DAB/SAS/MS.
## **Quadro 42 – Identificação do profissional e do estabelecimento de saúde**

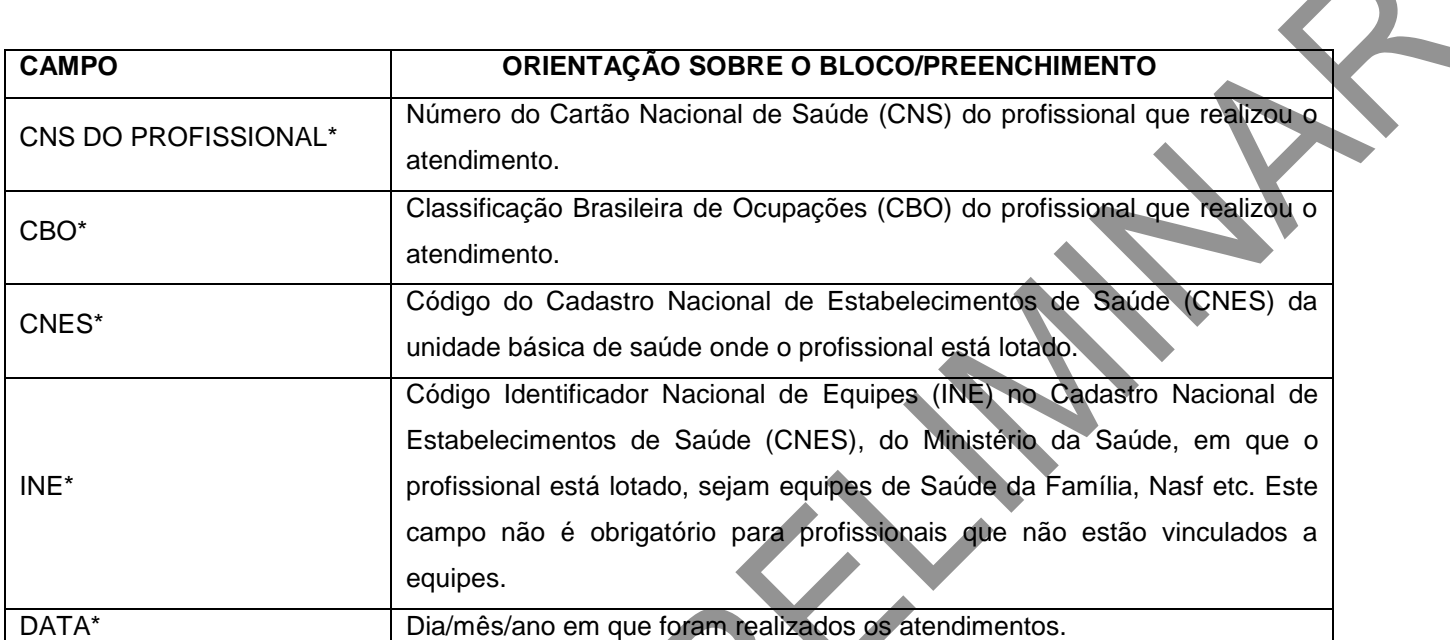

Fonte: DAB/SAS/MS.

\*Campo de preenchimento obrigatório.

## **Identificação do cidadão**

## **Figura 29 – Identificação do cidadão**

**IDENTIFICAÇÃO DO CIDADÃO** TURNO:\* CNS DO CIDADÃO<sup>\*</sup>  $\circledR$ 

CNS DO RESPONSÁVEL FAMILIAR 

Fonte: DAB/SAS/MS.

## **Quadro 43 – Identificação do cidadão**

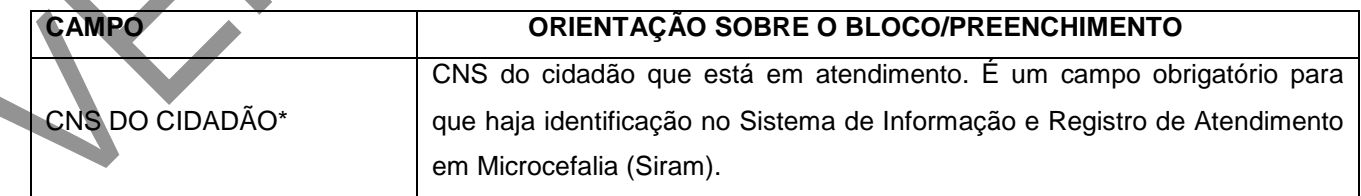

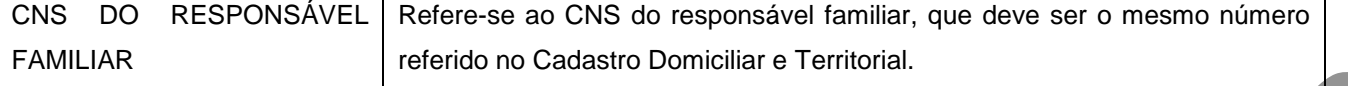

Fonte: DAB/SAS/MS.

\*Campo de preenchimento obrigatório.

#### **Resultado de exames\***

A microcefalia relaciona-se com alterações do desenvolvimento neuropsicomotor e do comportamento que podem ser acompanhadas por problemas auditivos e visuais.

Este bloco é de preenchimento obrigatório, com o resultado dos exames recebidos pelos profissionais da equipe de Atenção Básica realizados em outros pontos da Rede de Atenção à Saúde para identificação e diagnóstico de microcefalia.

#### **Figura 30 – Resultado de exames**

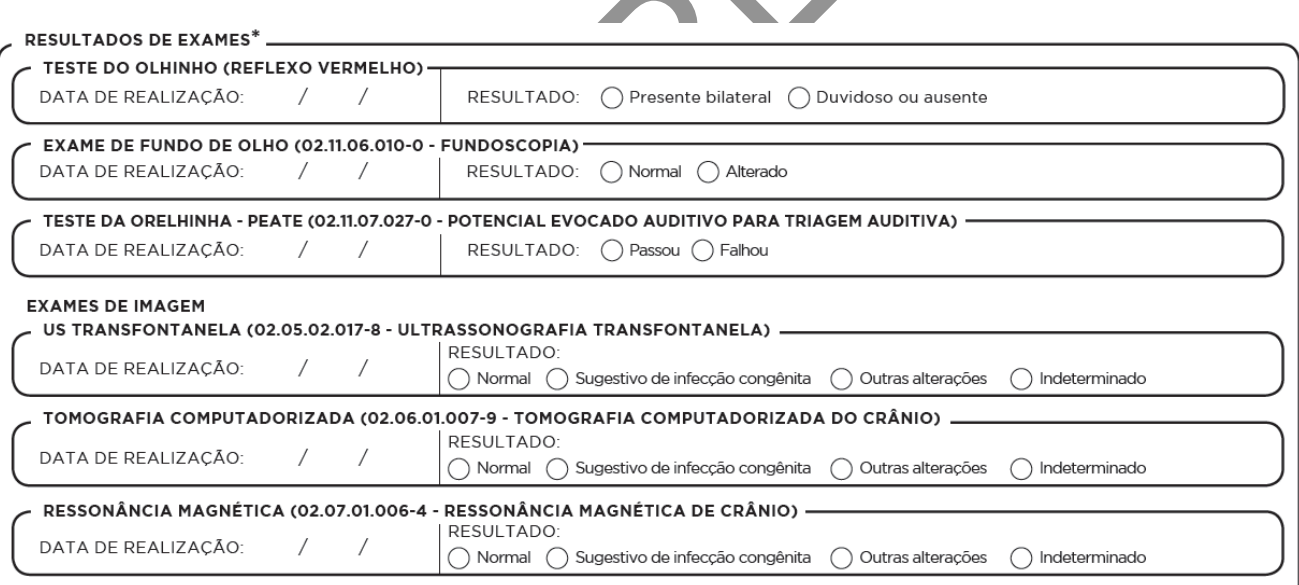

Fonte: DAB/SAS/MS.

#### **Quadro 44 – Resultado de exames**

**CAMPO ORIENTAÇÃO SOBRE O BLOCO/PREENCHIMENTO**

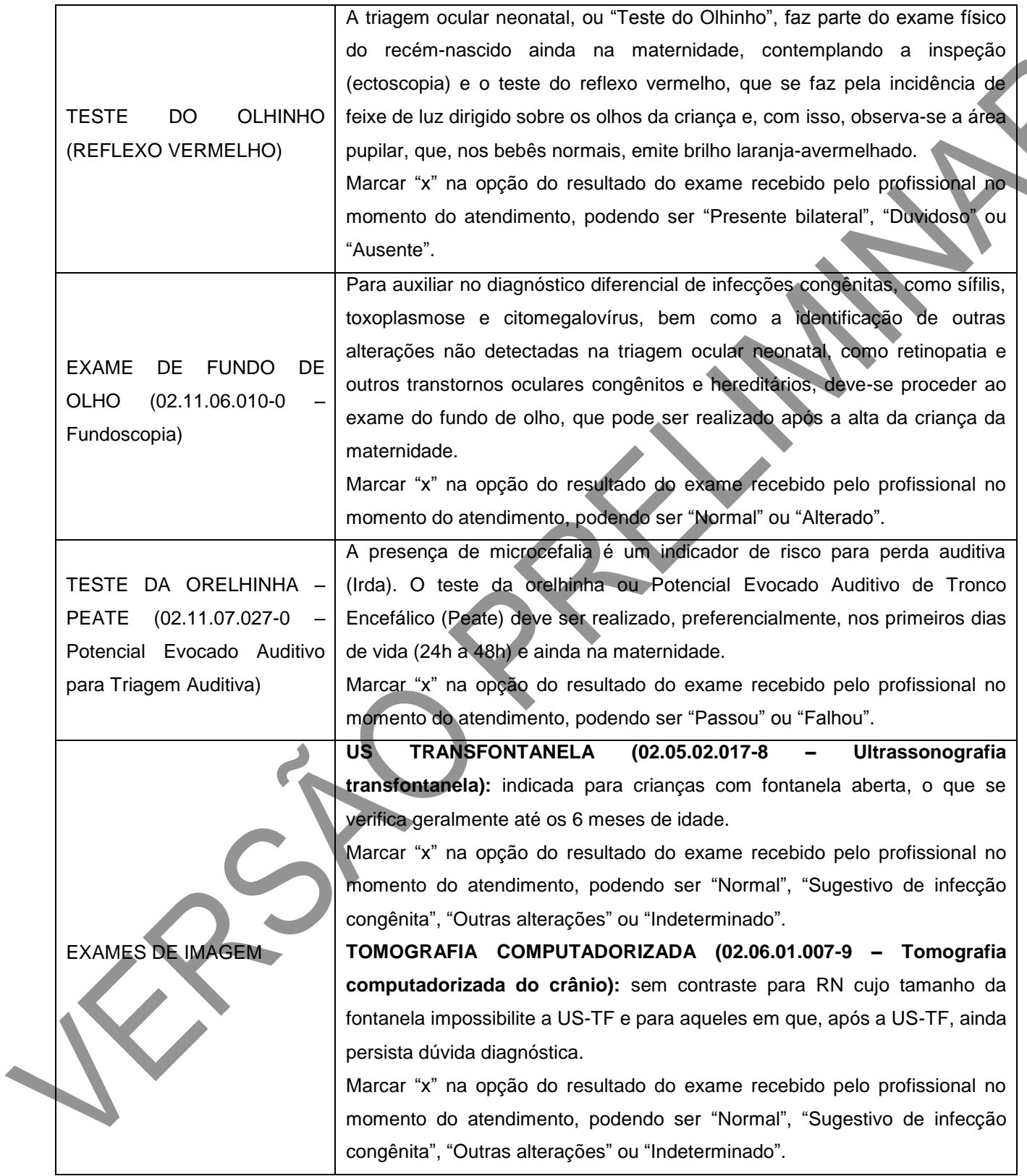

**RESSONÂNCIA MAGNÉTICA (02.07.01.006-4 – Ressonância magnética de crânio):** a ressonância deve permitir melhor avaliação das malformações, especialmente por possibilitar melhor caracterização das alterações corticais e melhor avaliação da substância branca. Marcar "x" na opção do resultado do exame recebido pelo profissional no momento do atendimento, podendo ser "Normal", "Sugestivo de infecção congênita", "Outras alterações" ou "Indeterminado".

Fonte: DAB/SAS/MS.

\*Campo de preenchimento obrigatório.

Saiba mais a respeito do Plano Nacional de Enfrentamento à Microcefalia, acesse os endereços eletrônicos eletrônicos

[http://189.28.128.100/dab/docs/portaldab/documentos/Protocolo\\_microcefalia\\_virus\\_Zika.pdf](http://189.28.128.100/dab/docs/portaldab/documentos/Protocolo_microcefalia_virus_Zika.pdf) e [http://dab.saude.gov.br/portaldab/combate\\_aedes\\_aegypti.php?conteudo=material\\_apoio.](http://dab.saude.gov.br/portaldab/combate_aedes_aegypti.php?conteudo=material_apoio)

# CAPÍTULO 4 – Ficha de Atendimento Odontológico Individual

#### **Objetivo da ficha**

A Ficha de Atendimento Odontológico Individual visa ao registro das informações do atendimento individual realizado pela equipe de Saúde Bucal na Atenção Básica.

#### **Profissionais que utilizam esta ficha**

Os profissionais da Atenção Básica aptos a fazer o uso dela são: cirurgião-dentista e técnico em saúde bucal (TSB), além do auxiliar em saúde bucal (ASB) quando acompanhar o atendimento com o cirurgião-dentista.

#### **Modo de preenchimento da ficha**

A seguir, serão apresentados os campos da Ficha de Atendimento Odontológico Individual e as orientações sobre como preenchê-la. Os campos assinalados com asterisco (\*) são de preenchimento obrigatório.

#### **Cabeçalho**

O cabeçalho tem um bloco para a identificação e controle da digitação, que é importante na organização do trabalho a nível local. Este bloco é preenchido pelo digitador.

## **Figura 31 – Cabeçalho do formulário de marcadores de consumo alimentar**

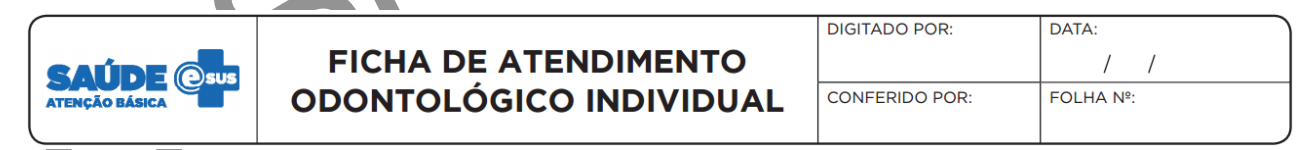

Fonte: SAS/MS.

# **Quadro 45 – Identificação e controle da digitação**

#### **CAMPO ORIENTAÇÃO SOBRE O BLOCO/PREENCHIMENTO**

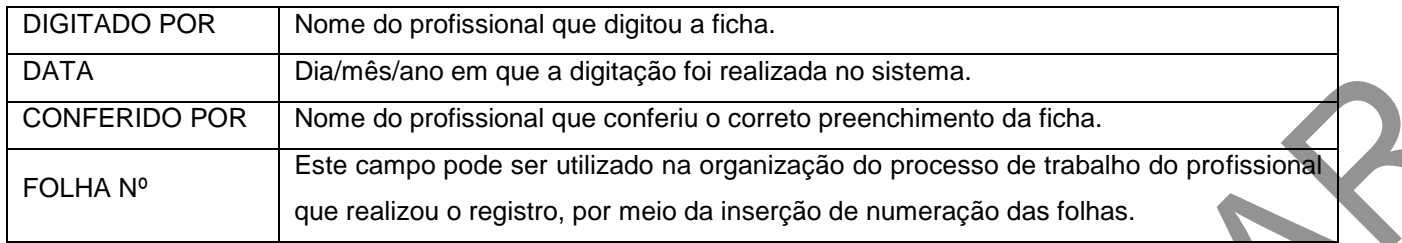

#### **Identificação do(s) profissional(is) e lotação(ões)**

O próximo bloco é utilizado para identificação do profissional que realizou os atendimentos individuais. Quando os atendimentos odontológicos forem feitos pelo cirurgiãodentista, conjuntamente com o auxiliar em saúde bucal ou técnico em saúde bucal, preenche-se no cabeçalho o CNS e CBO dos profissionais envolvidos. A mesma orientação cabe para o atendimento conjunto do TSB com o ASB. Já o ASB não deverá preencher sozinho a Ficha de Atendimento Odontológico Individual, apenas a Ficha de Atividade Coletiva.

## **Figura 32 – Identificação do(s) profissional(is) e lotação(ões)**

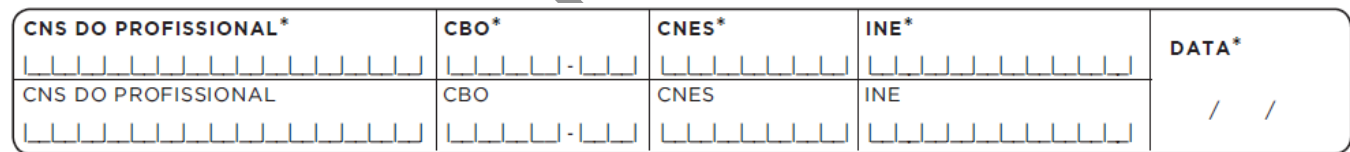

Fonte: SAS/MS.

## **Quadro 46 – Identificação do(s) profissional(is) e lotação(ões)**

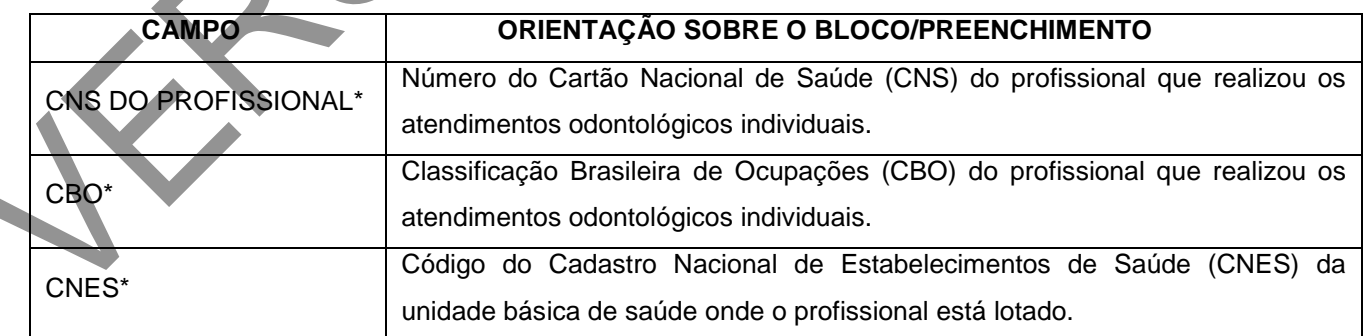

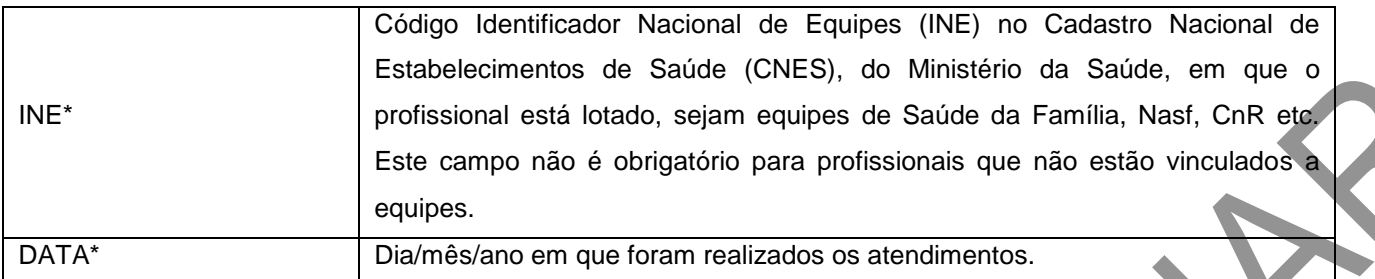

\*Campo de preenchimento obrigatório.

## **Identificação dos cidadãos e local do atendimento**

# **Figura 33 – Identificação do cidadão e local de atendimento e condição de saúde**

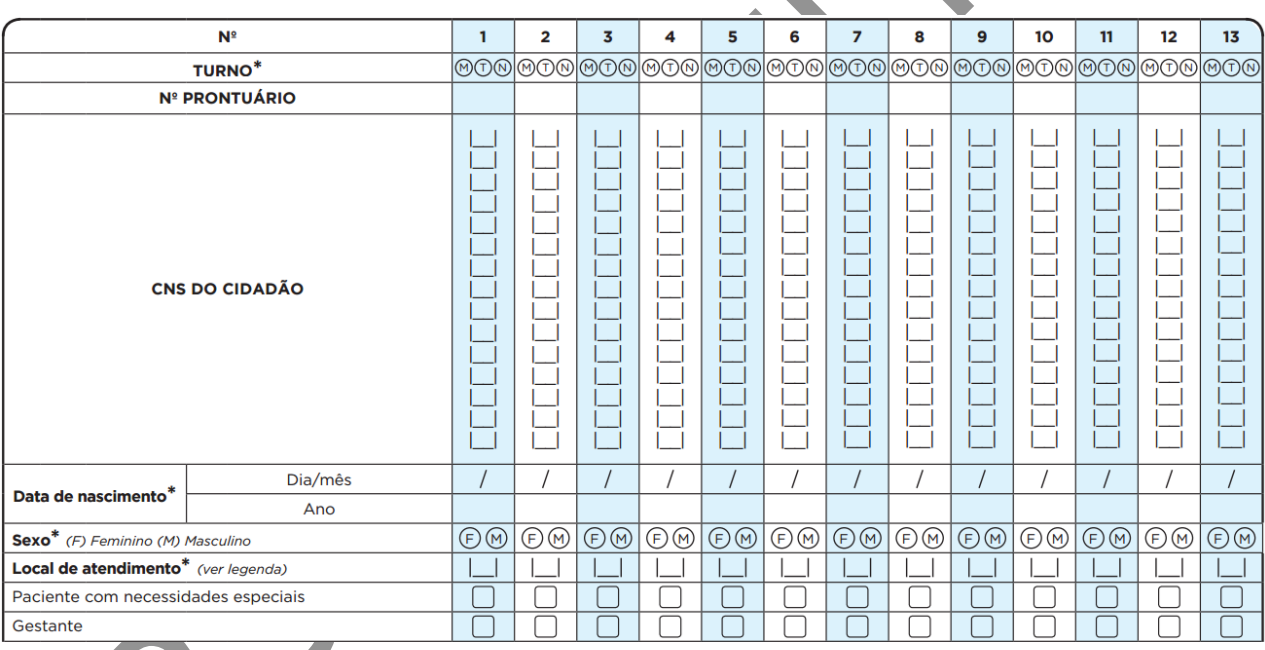

Fonte: SAS/MS.

**Quadro 47 – Identificação do cidadão e local de atendimento e condição de** 

**saúde**

#### **CAMPO ORIENTAÇÃO SOBRE O BLOCO/PREENCHIMENTO**

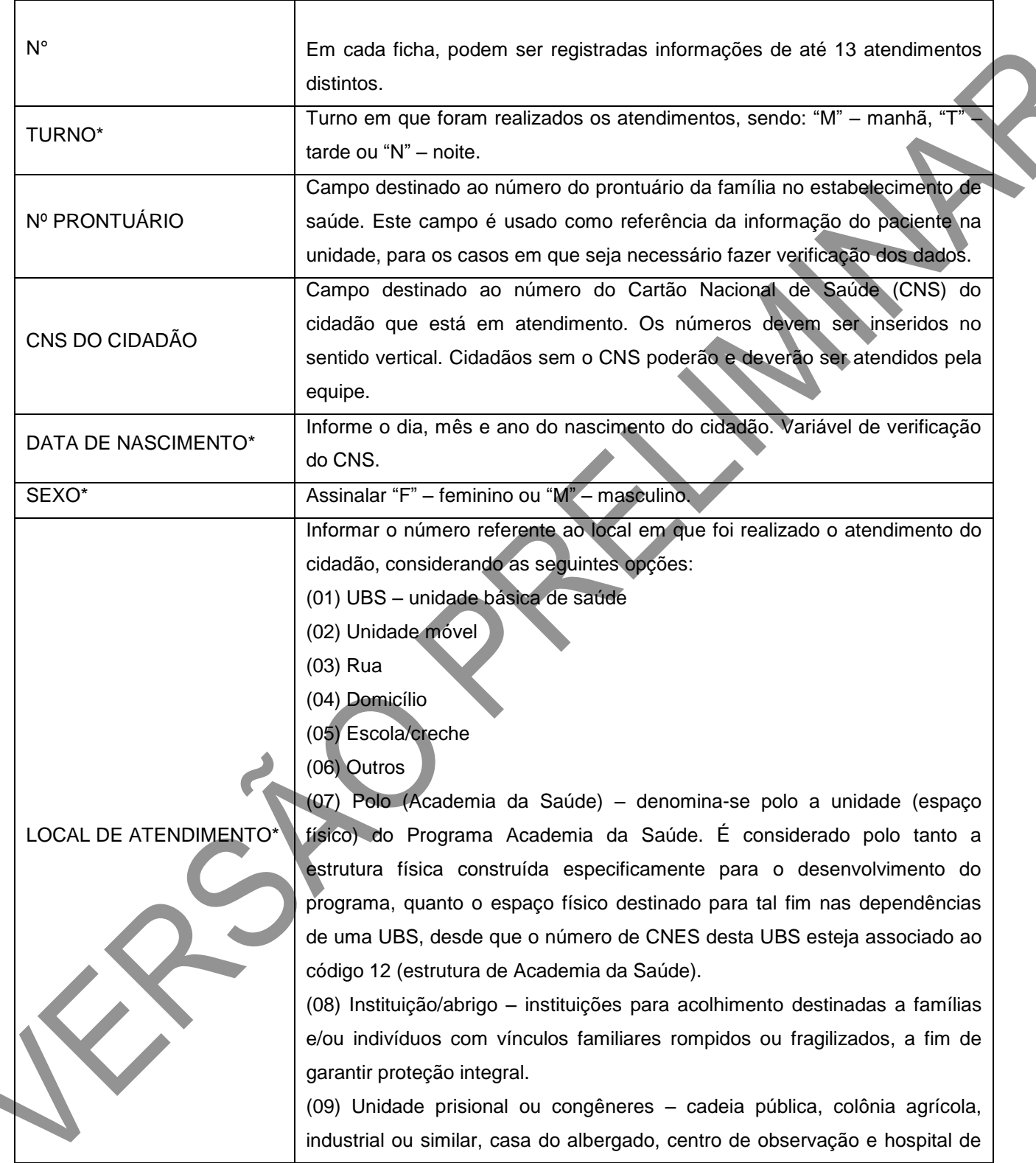

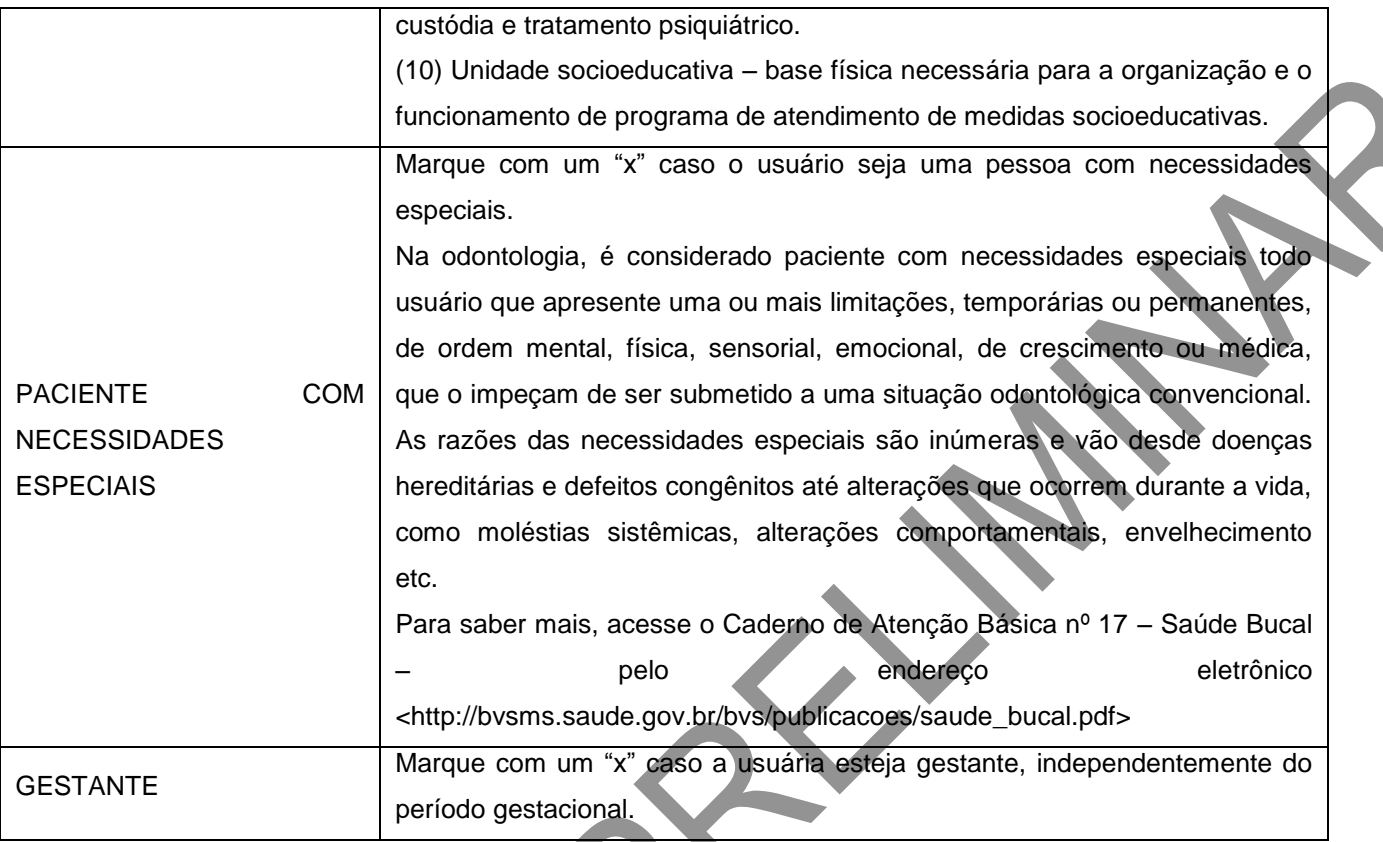

\*Campo de preenchimento obrigatório.

É importante que todos os cidadãos do território adscrito tenham o número do CNS, mesmo que este item não seja de preenchimento obrigatório. Esse número é importante para a identificação e vinculação do cidadão. Caso o número não seja preenchido, não será possível visualizar informações identificadas nos relatórios de saúde e serão obtidos apenas os dados consolidados.

## **Informações do atendimento**

Este bloco apresenta informações do atendimento, tais como tipo de atendimento, problema/condição avaliada, exames, conduta, entre outras. A seguir, são detalhados os campos.

**Tipo de atendimento**

O preenchimento deste bloco é obrigatório e indica qual o tipo de atendimento foi realizado ao usuário do serviço de saúde. Só cabe marcar uma opção sobre o tipo de atendimento.

## **Figura 34 – Tipo de atendimento\***

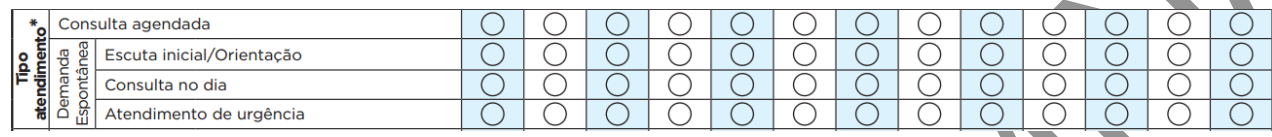

Fonte: SAS/MS.

\*Campo de preenchimento obrigatório.

# **Quadro 48 – Tipo de atendimento\***

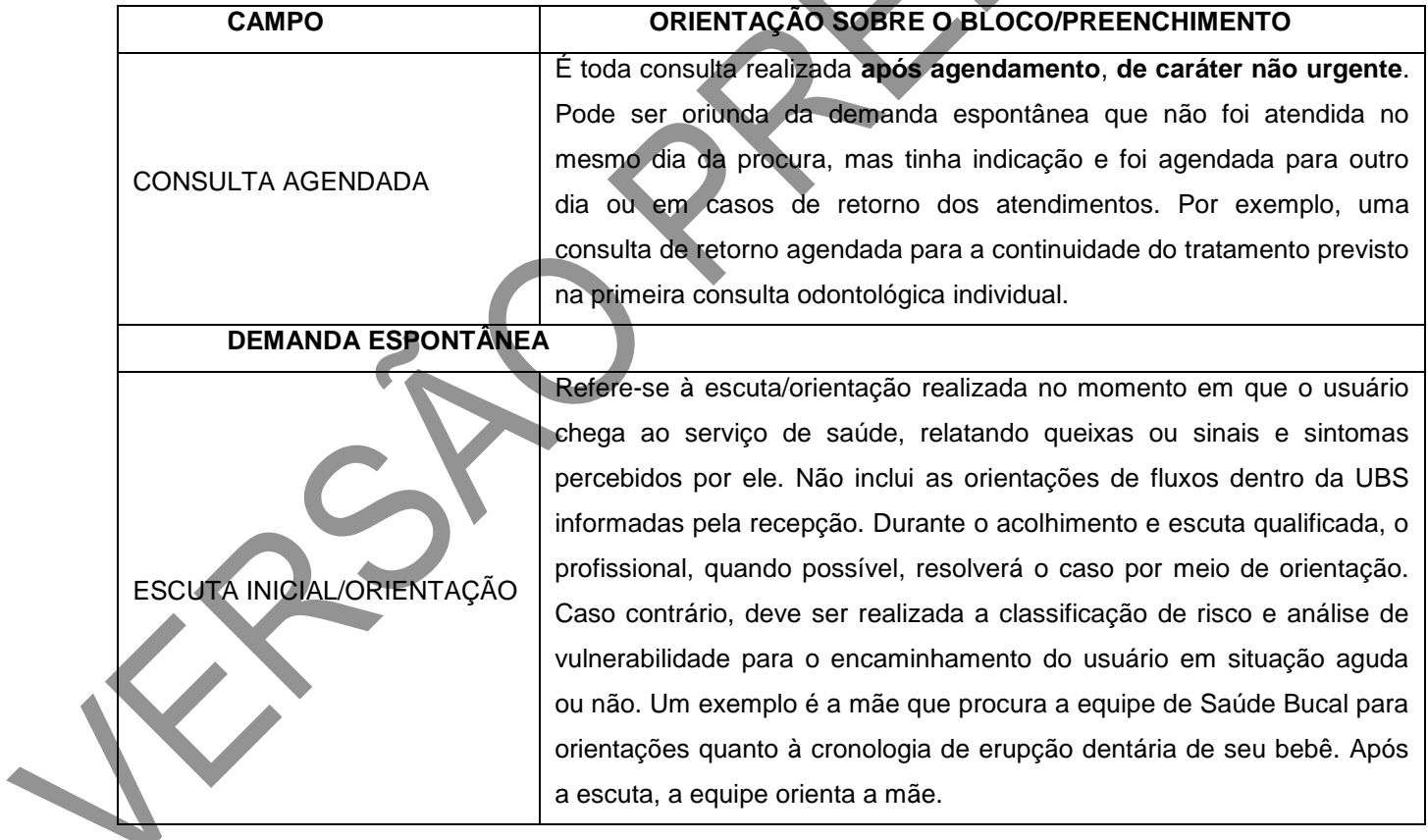

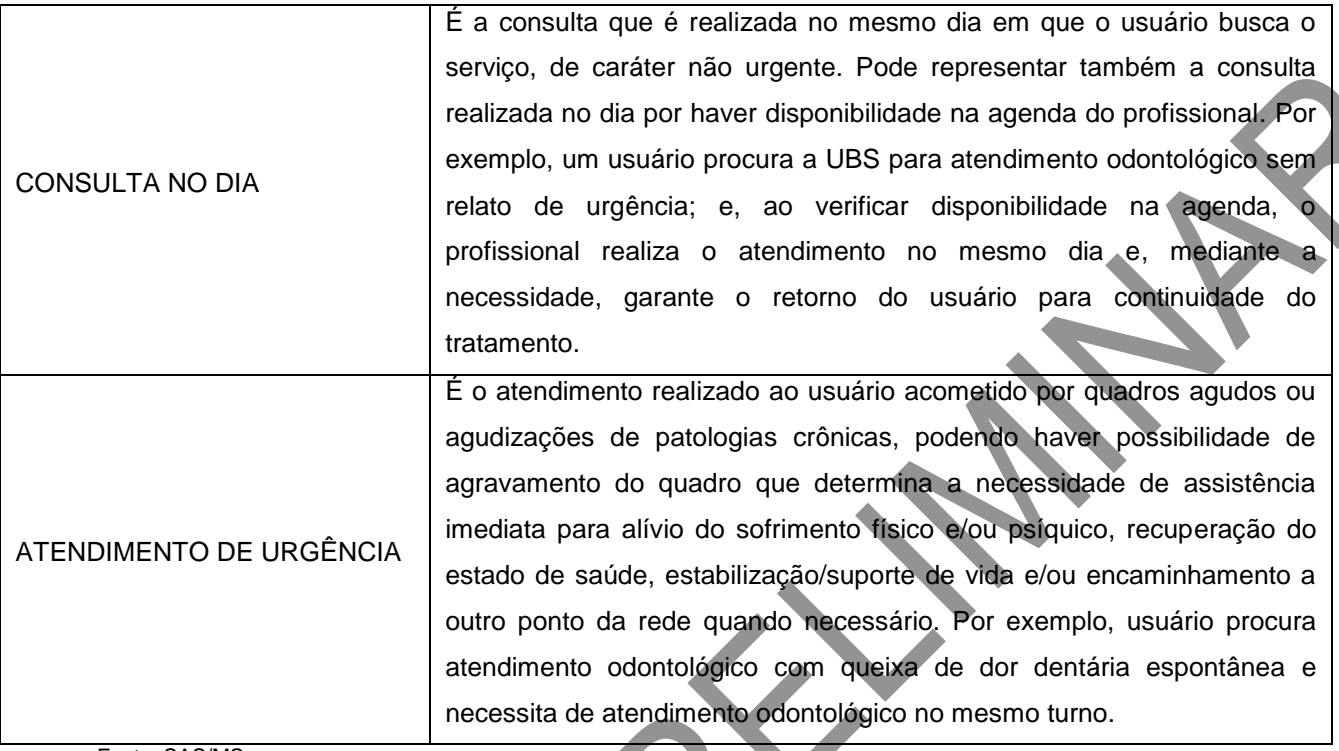

\*Campo de preenchimento obrigatório.

### **Tipo de consulta**

Este bloco visa a indicar qual o tipo de consulta realizada. Para tanto, marque com um "x" na linha referente à qual tipo de consulta realizado. Este campo permite apenas uma marcação. **Este bloco não será obrigatório caso o tipo de atendimento marcado anteriormente seja "demanda espontânea".**

## **Figura 35 – Tipo de consulta\*\***

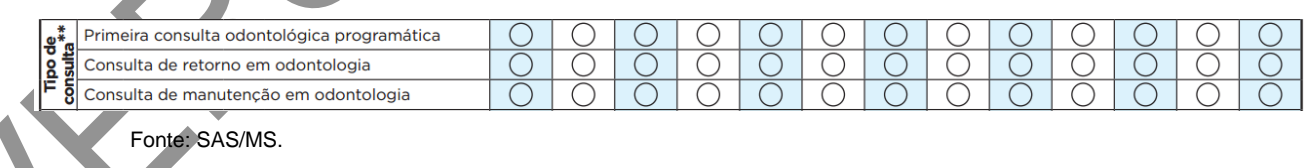

\*Campo de preenchimento obrigatório.

**Quadro 49 – Tipo de consulta\*\***

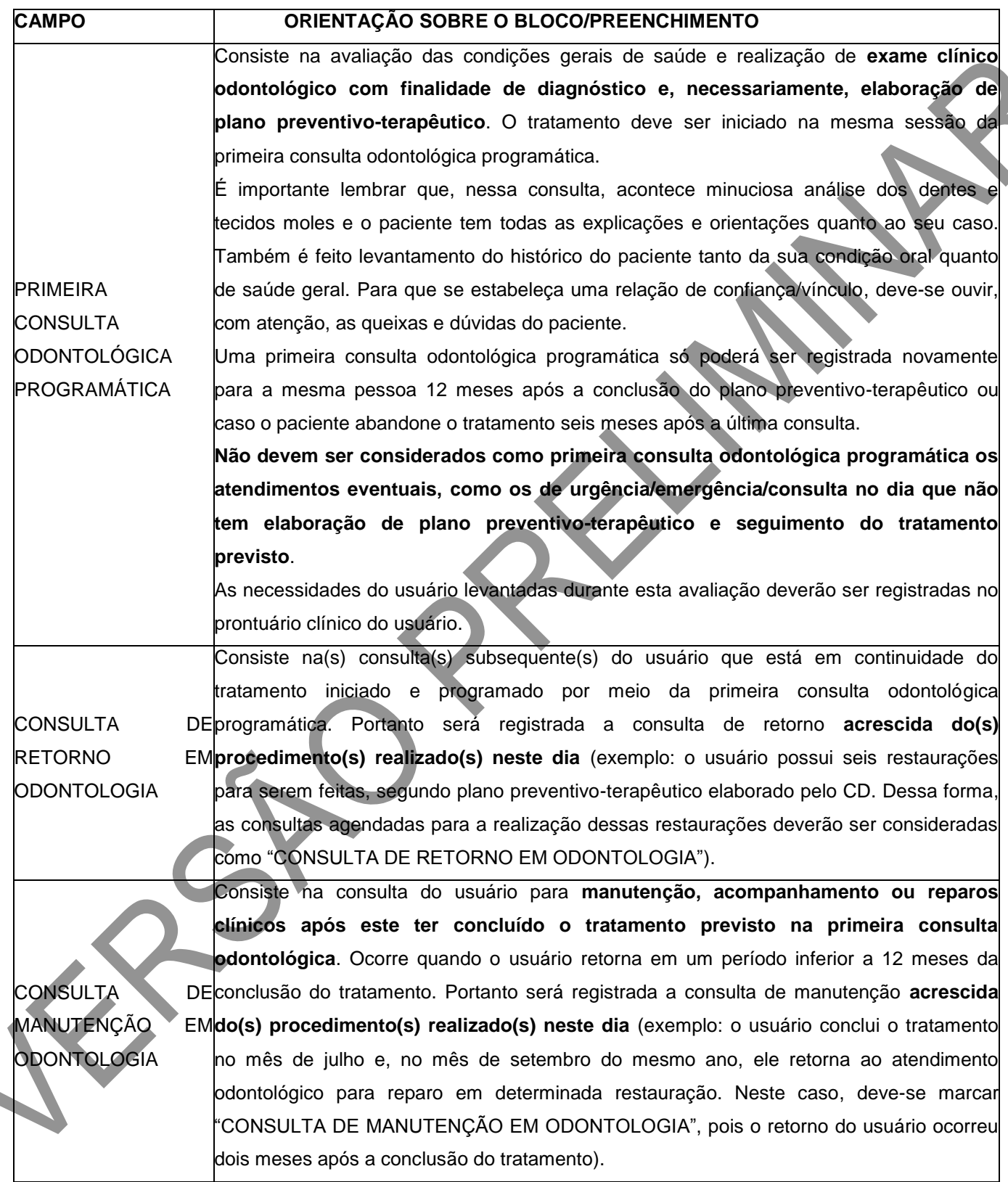

Fonte: SAS/MS. \*\*Este campo não é obrigatório caso o tipo de atendimento for de demanda espontânea.

#### **Vigilância em saúde bucal**

Visa a subsidiar a observação do processo saúde–doença bucal em âmbito populacional e é fundamental para sua compreensão e para a elaboração de políticas e ações de cuidados mais resolutivas.

#### **Figura 36 – Vigilância em saúde bucal\***

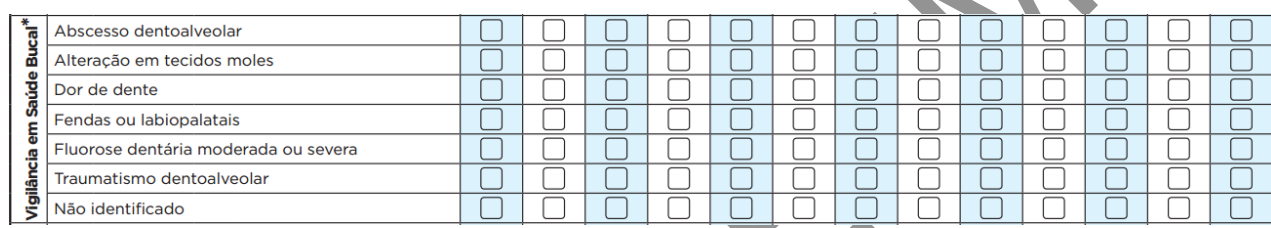

Fonte: SAS/MS.

\*Campo de preenchimento obrigatório.

Marque com um "x" na opção da linha referente às condições de vigilância em saúde bucal percebidas no momento da consulta clínica. É obrigatória a marcação de **pelo menos** uma opção.

## **Quadro 50 – Vigilância em saúde bucal\***

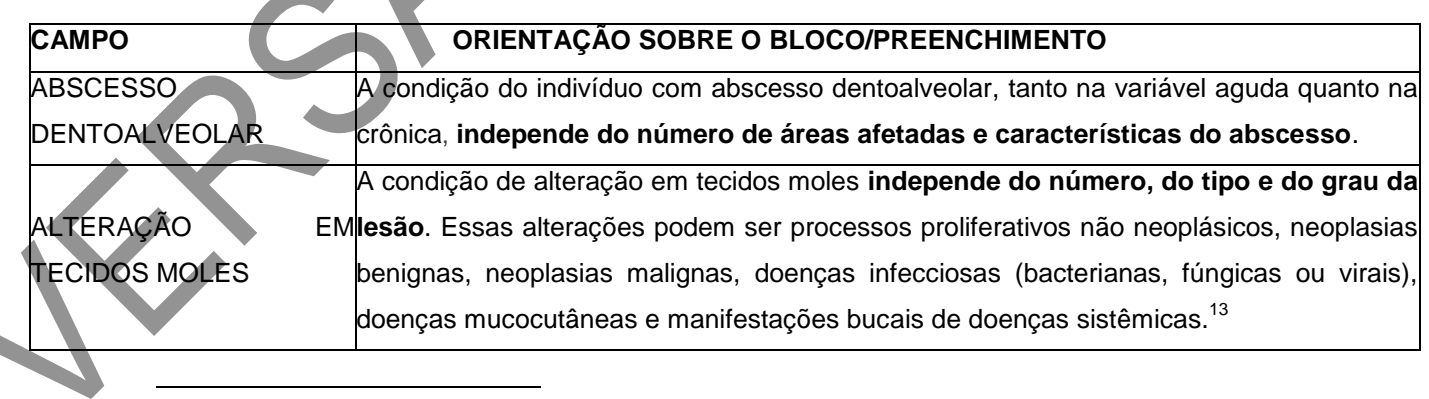

<sup>13</sup>*Manual de Especialidades em Saúde Bucal* (BRASIL, 2008), no capítulo intitulado Estomatologia. Disponível em: <http://189.28.128.100/dab/docs/portaldab/publicacoes/manual\_especialidades\_bucal.pdf>.

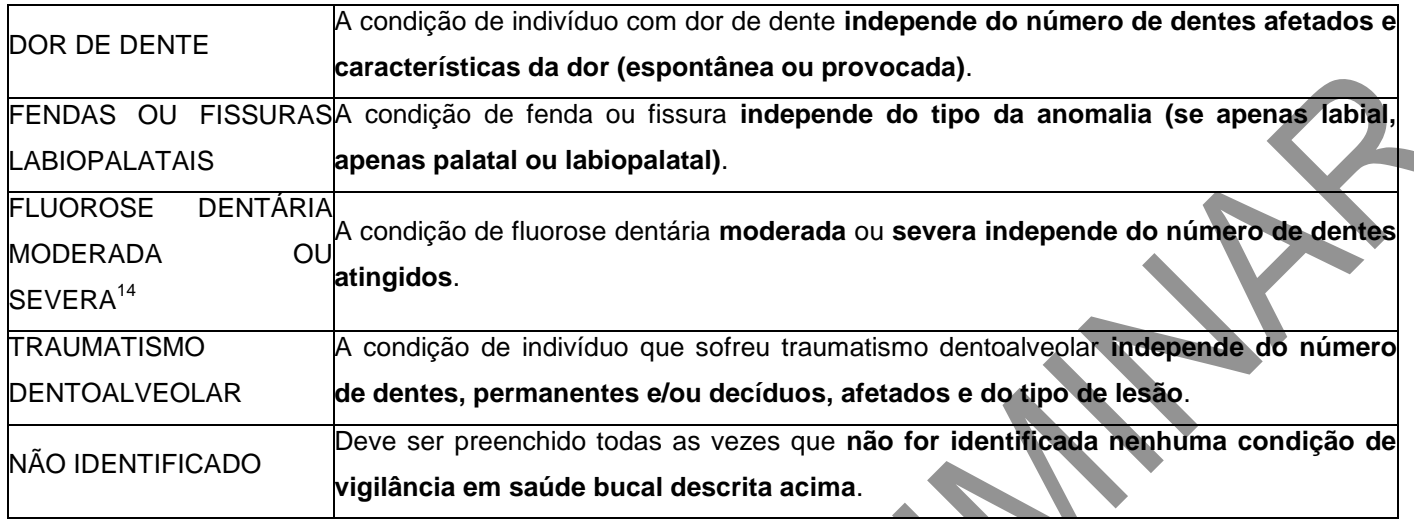

\*Campo de preenchimento obrigatório.

### **Procedimentos odontológicos**

Todos os procedimentos estão relacionados aos que constam no Sistema de Gerenciamento da Tabela de Procedimentos, Medicamentos e OPM do SUS (SIGTAP) na Atenção Básica, disponível no endereço eletrônico [http://sigtap.datasus.gov.br,](http://sigtap.datasus.gov.br/) e constituirão o arquivo BPA gerado pelo e-SUS AB para alimentar o Sistema de Informação Ambulatorial (SIA).

#### **Figura 37 – Procedimentos odontológicos**

 $\overline{a}$ <sup>14</sup>*Guia de Recomendações para Uso de Fluoretos no Brasil* (BRASIL, 2009). Disponível em: <http://189.28.128.100/dab/docs/portaldab/publicacoes/guia\_fluoretos.pdf>.

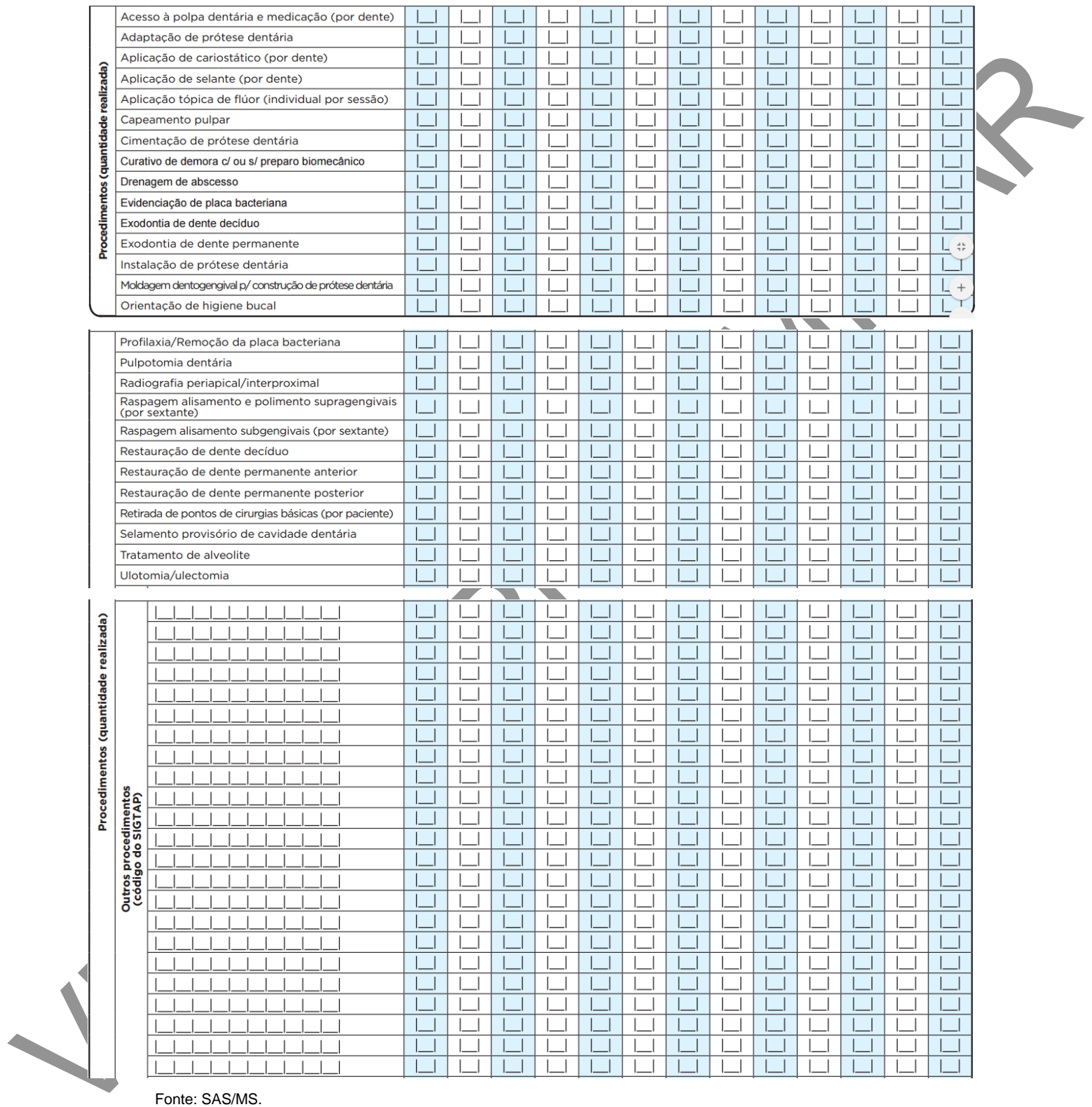

Deve-se preencher a quantidade **(números)** de procedimentos realizados durante o atendimento a determinado usuário. Estes campos estão em conformidade com a descrição dos procedimentos (por dente, por sextante ou por usuário) no SIGTAP, como segue abaixo:

**The Contract of the Contract of the Contract of the Contract of the Contract of the Contract of the Contract of the Contract of the Contract of the Contract of the Contract of the Contract of the Contract of the Contract** 

**Quadro 51 – Procedimentos (quantidade realizada)**

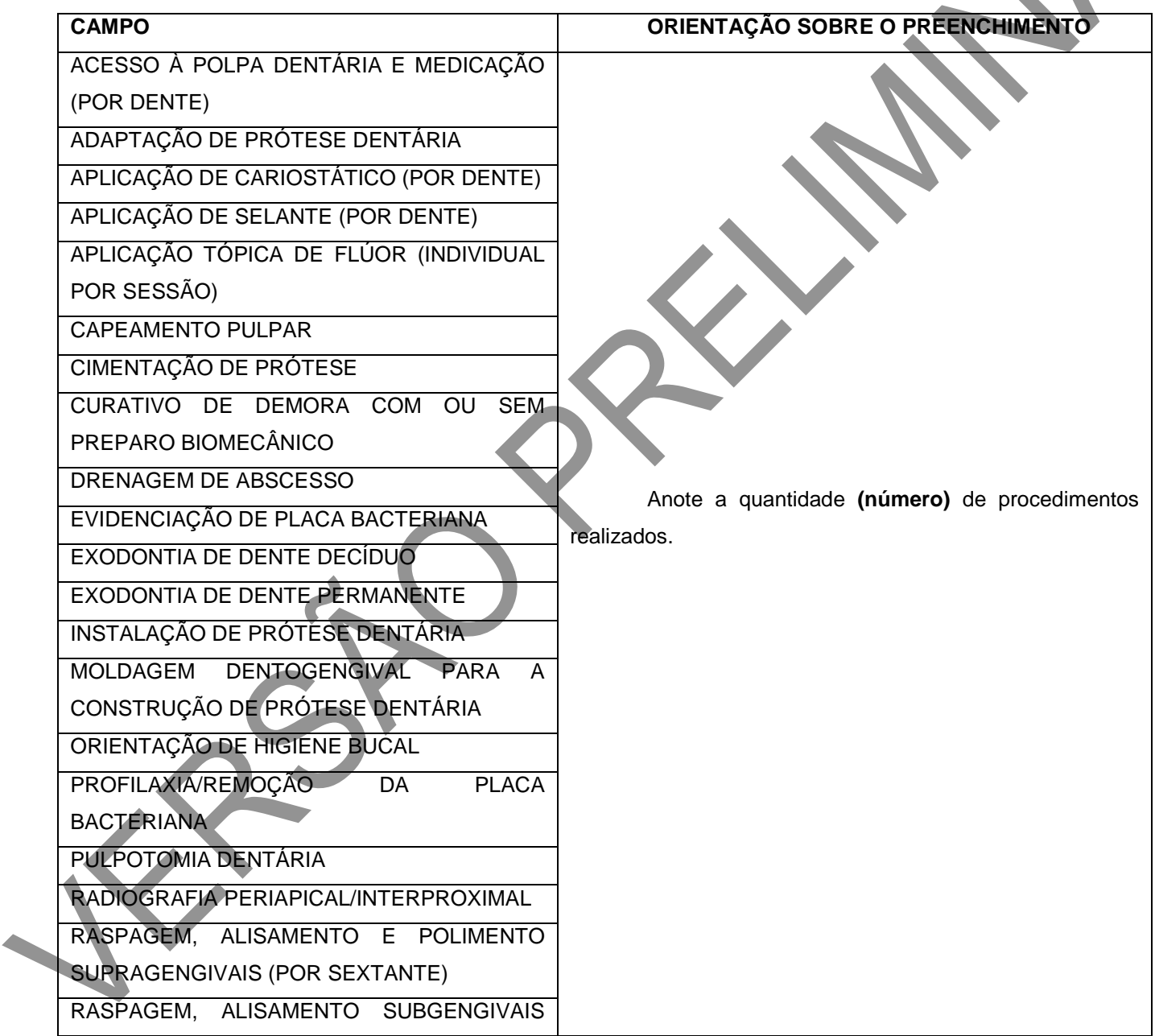

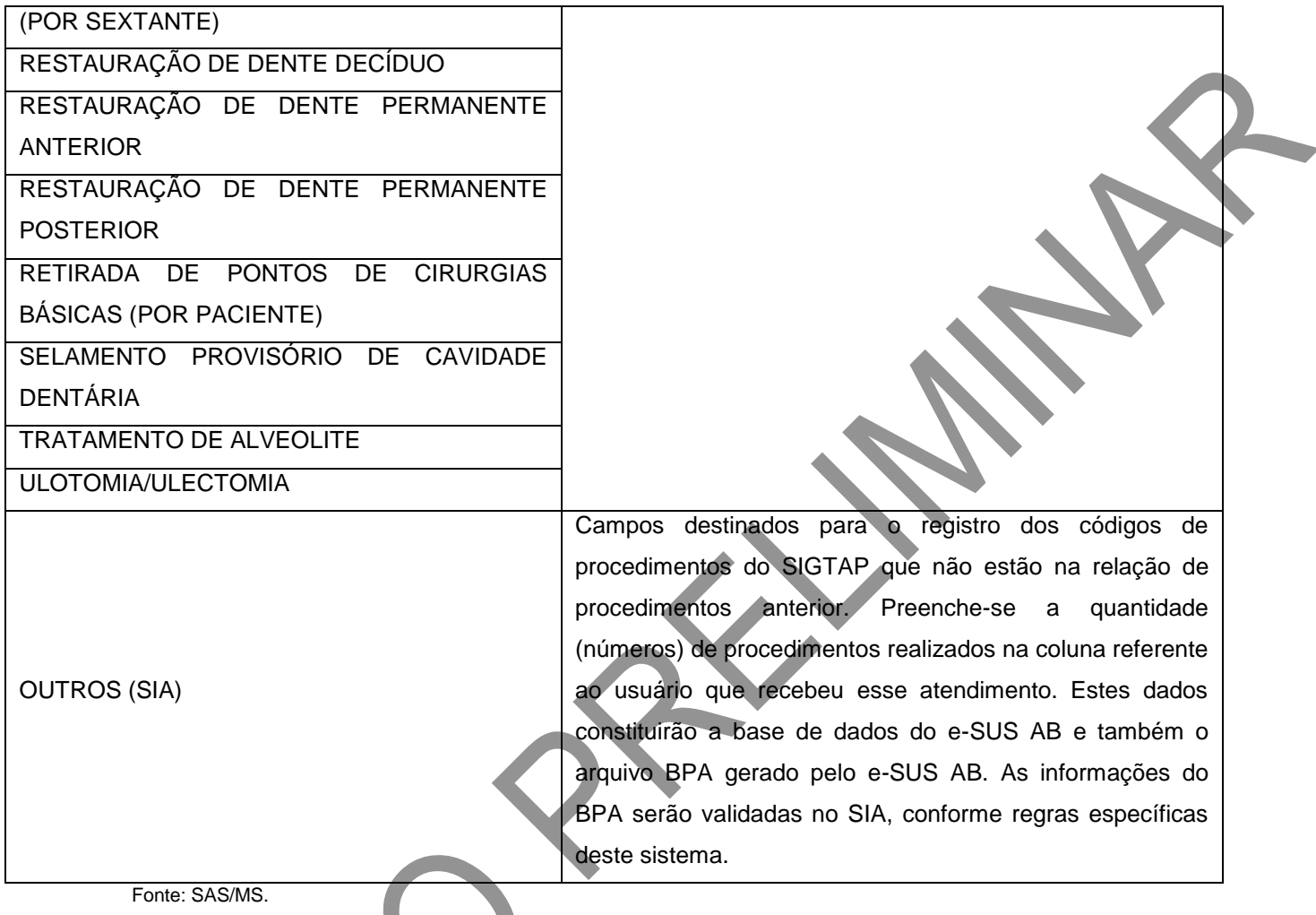

# **Fornecimento de insumos**

Visa ao registro de insumos entregues aos usuários durante o atendimento

clínico individual.

# **Figura 38 – Fornecimento de insumos**

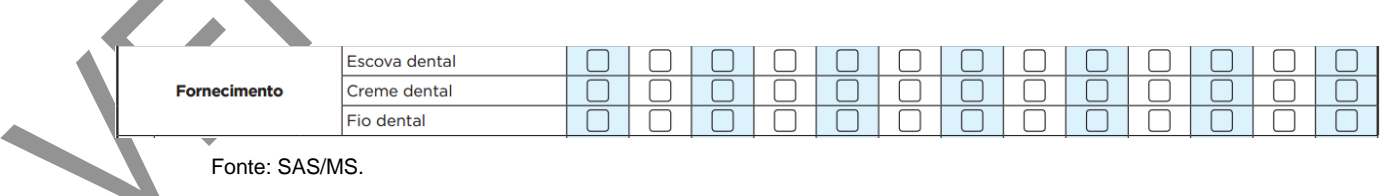

## **Quadro 52 – Fornecimento de insumos**

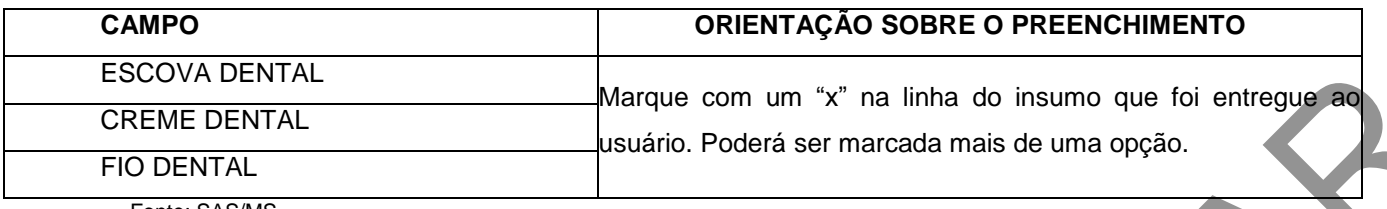

#### **Conduta/desfecho**

Neste bloco, deve-se registrar a conduta/desfecho do episódio, bem como os encaminhamentos realizados para unidades de referência de atenção secundária em saúde bucal **quando o município dispuser de serviços de referência especializados em saúde bucal**. Ele é de preenchimento obrigatório e serve também para reagendamentos para a própria equipe de SB e para outras equipes da AB, como Nasf, ou mesmo outros profissionais.

# **Figura 39 – Conduta/desfecho\***

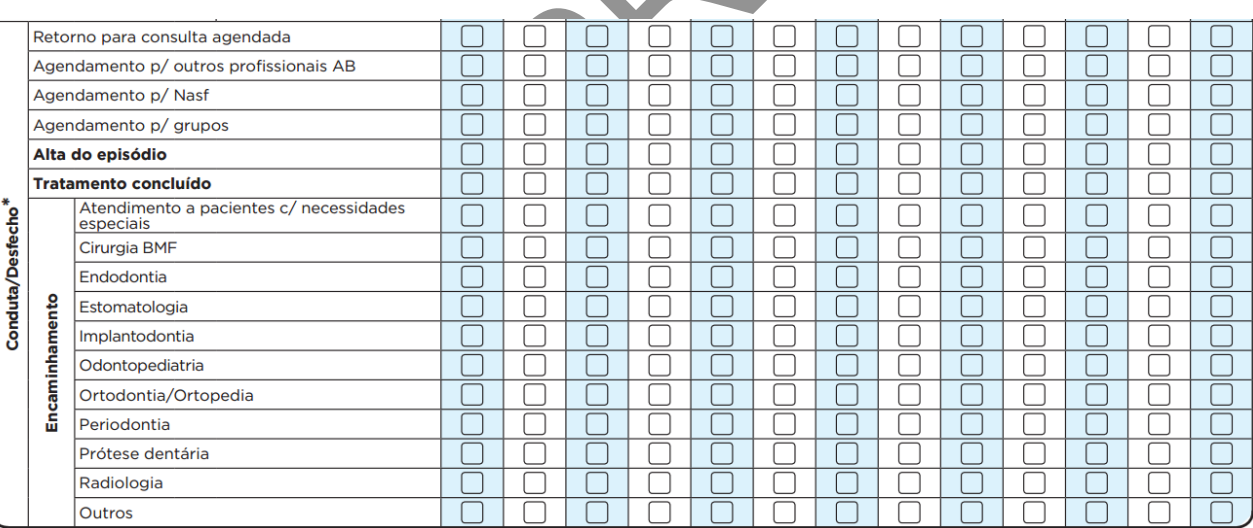

Fonte: SAS/MS.

#### **Quadro 53 – Conduta/desfecho**

#### **CAMPO ORIENTAÇÃO SOBRE O PREENCHIMENTO**

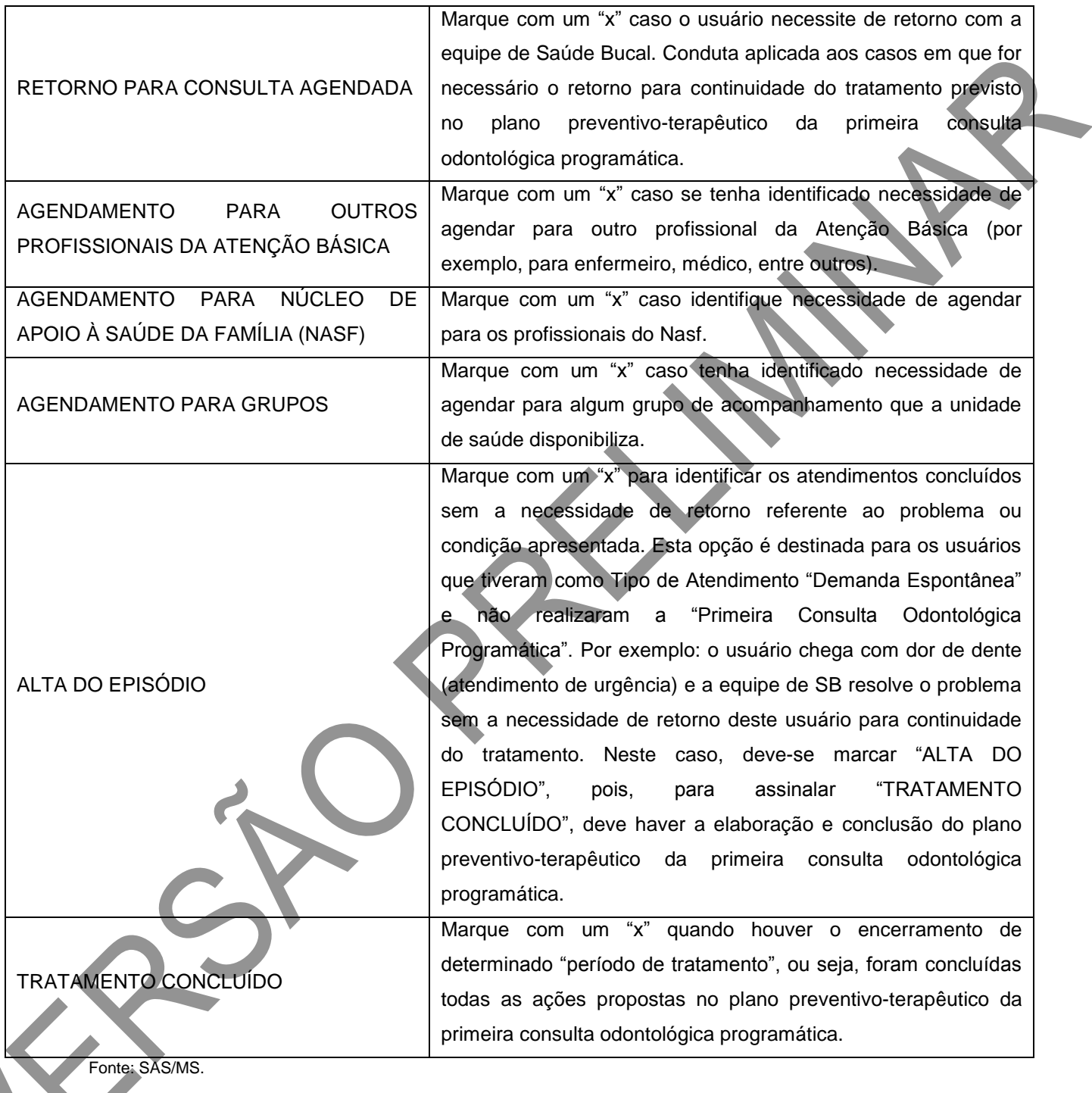

**Encaminhamento**

Neste bloco, deverão ser marcados os encaminhamentos para outras especialidades odontológicas e, em caso de necessidades não relacionadas, o campo "Outros" deverá ser assinalado. Este bloco será utilizado apenas pelo cirurgião-dentista**.**

## **Quadro 54 – Encaminhamento**

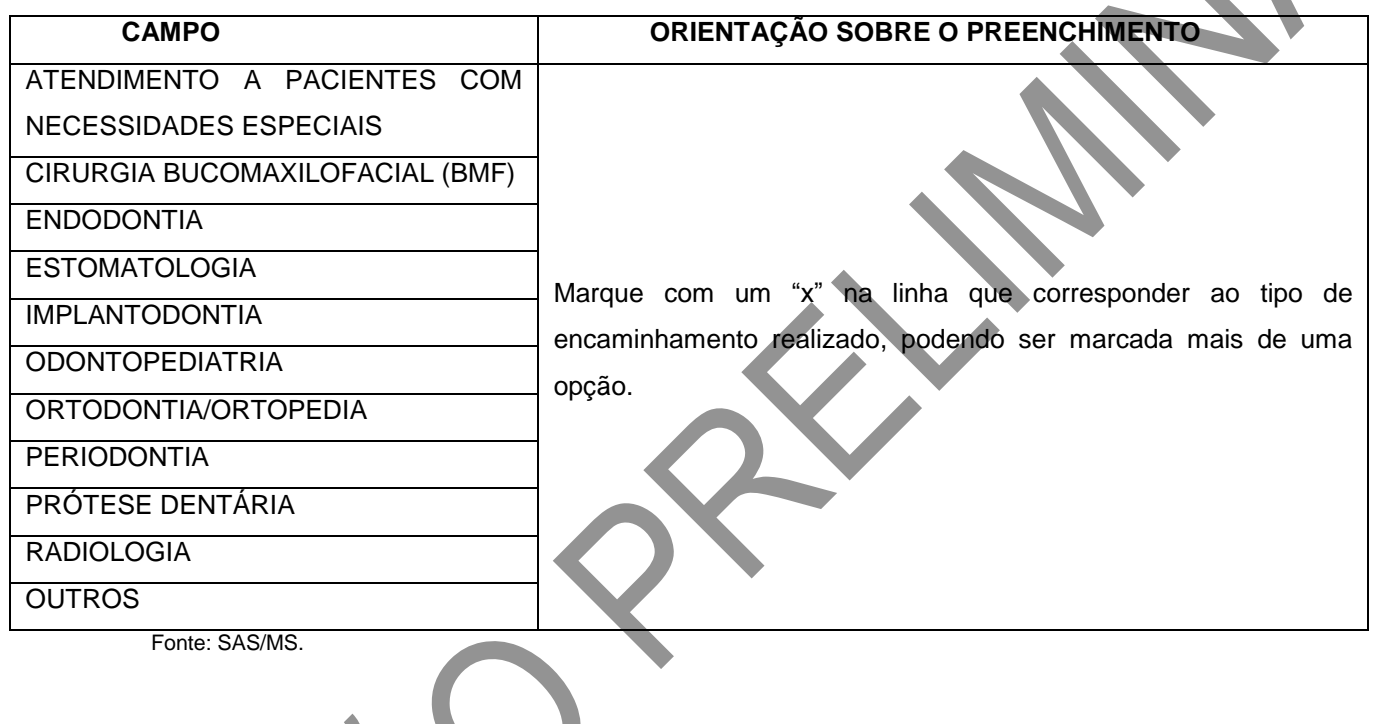

# CAPÍTULO 5 – Ficha de Atividade Coletiva

#### **Objetivo da ficha**

É destinada ao registro das ações realizadas em grupo pelas equipes, conforme as necessidades do território e da própria equipe. Já em sua organização, marcada por blocos de tonalidades de cor diferentes, é perceptível que a ficha apresenta dois focos: "as ações coletivas de saúde para a população" (como atividades de educação em saúde, atendimentos e avaliações em grupo, e mobilizações sociais) e "as ações coletivas para a organização da equipe" (reuniões de equipe, reuniões com outras equipes, ou reuniões com outros órgãos).

#### **Profissionais que utilizam esta ficha**

É utilizada por todos os profissionais das equipes de Atenção Básica (incluindo equipe de Saúde Bucal), do Núcleo de Apoio à Saúde da Família (Nasf), do Polo Academia da Saúde, do Consultório na Rua (eCR) e das equipes de Atenção Básica Prisional (EABP).

As ações realizadas nos Programa Saúde na Escola, da Política Nacional de Combate ao Tabagismo, entre outras, devem ser registradas usando esta ficha.

#### **Modo de preenchimento da ficha**

A seguir, serão apresentados os campos da Ficha de Atividade Coletiva e as orientações sobre como preenchê-la. Os campos assinalados com asterisco (\*) são de preenchimento obrigatório.

#### **ATENÇÃO!**

Deverá ser preenchida uma ficha para cada atividade coletiva realizada.

#### **Cabeçalho**

O cabeçalho desta ficha é diferente das demais apresentadas. Ele possui um bloco de identificação e controle da digitação, um bloco de identificação do profissional responsável e um bloco de identificação da atividade e dos demais profissionais envolvidos na condução da atividade.

### **Figura 40 – Cabeçalho do formulário de Marcadores de Consumo Alimentar**

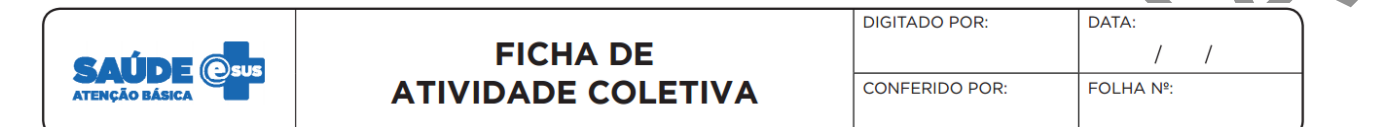

Fonte: SAS/MS.

## **Quadro 55 – Identificação e controle da digitação**

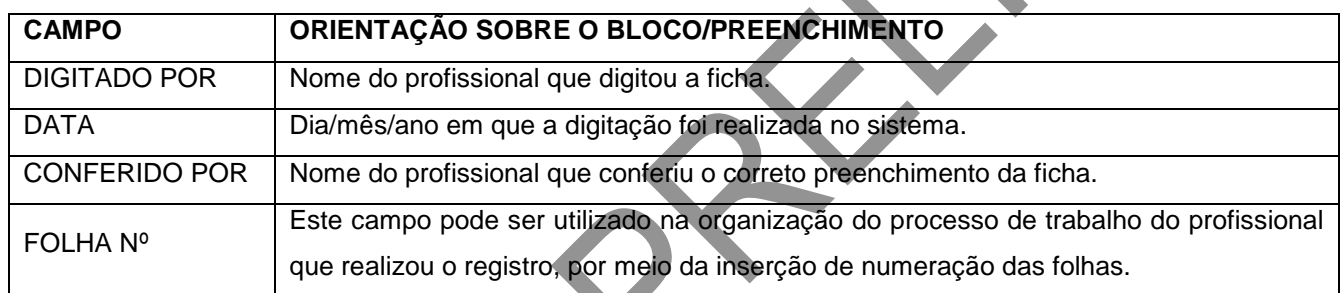

Fonte: SAS/MS.

## **Identificação do profissional e do estabelecimento de saúde**

O próximo bloco é utilizado para identificação do profissional de saúde responsável pela atividade e sua lotação. Se a atividade é realizada por mais de um profissional, para este campo, elege-se o principal responsável.

## **Figura 41 – Identificação do profissional responsável e lotação**

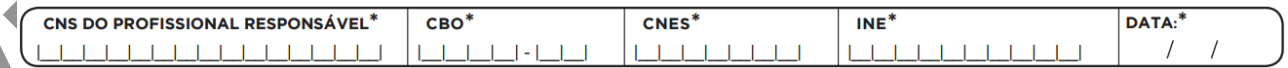

Fonte: SAS/MS.

\*Campo de preenchimento obrigatório.

### **Quadro 56 – Identificação do profissional e lotação**

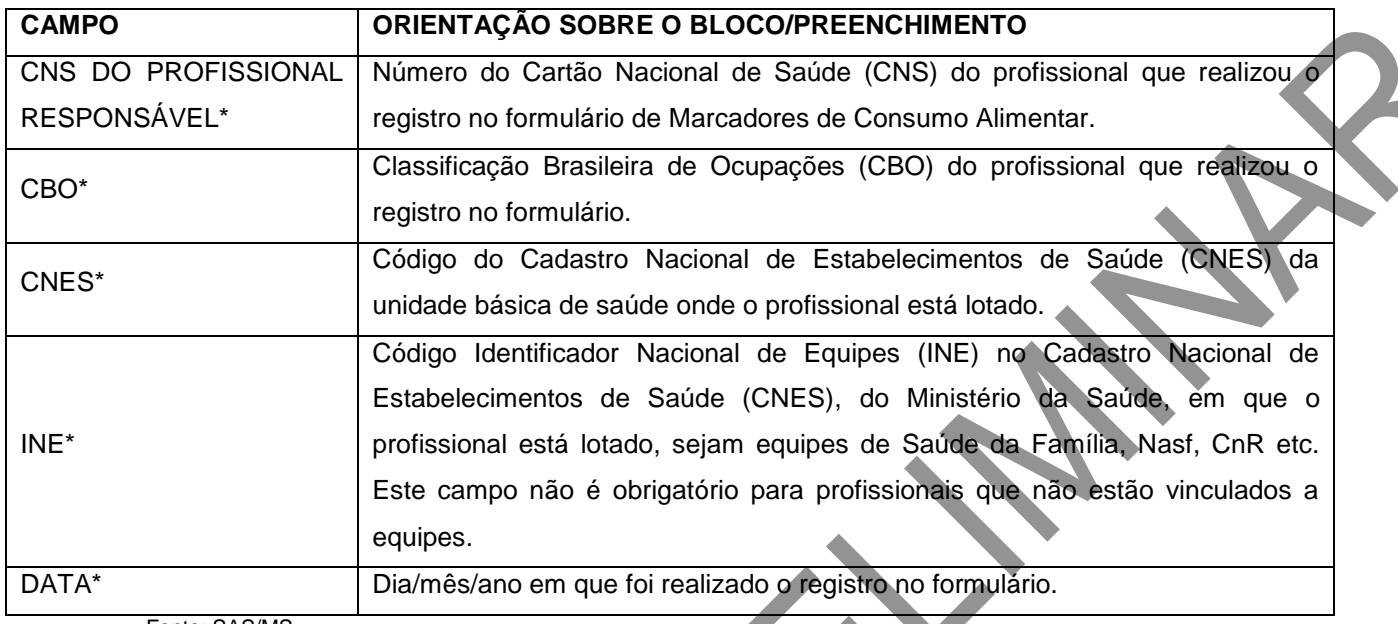

\*Campo de preenchimento obrigatório.

#### **Identificação da atividade coletiva e de outros profissionais**

Este bloco permite o registro da data, turno e local de realização da atividade e, ainda, do número de participantes, número de avaliações alteradas e dados de outros profissionais envolvidos na organização da atividade.

## **Figura 42 - Identificação da atividade coletiva e de outros profissionais**

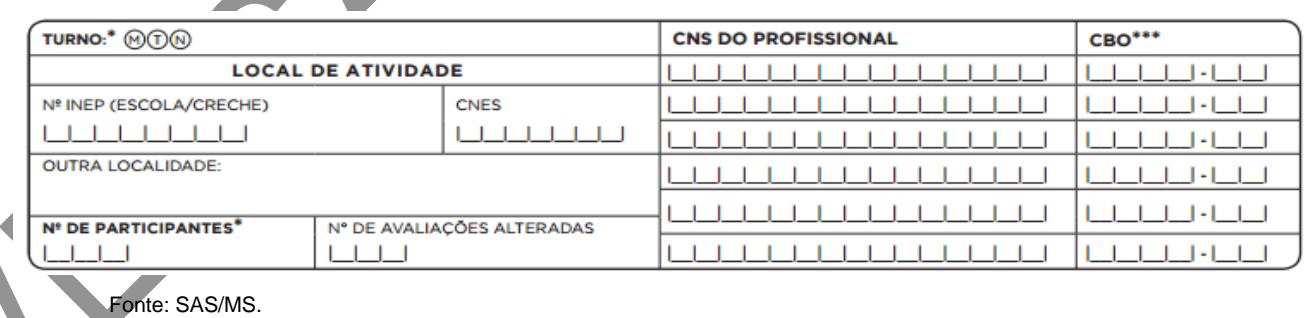

### **Quadro 57 – Identificação da atividade coletiva e de outros profissionais**

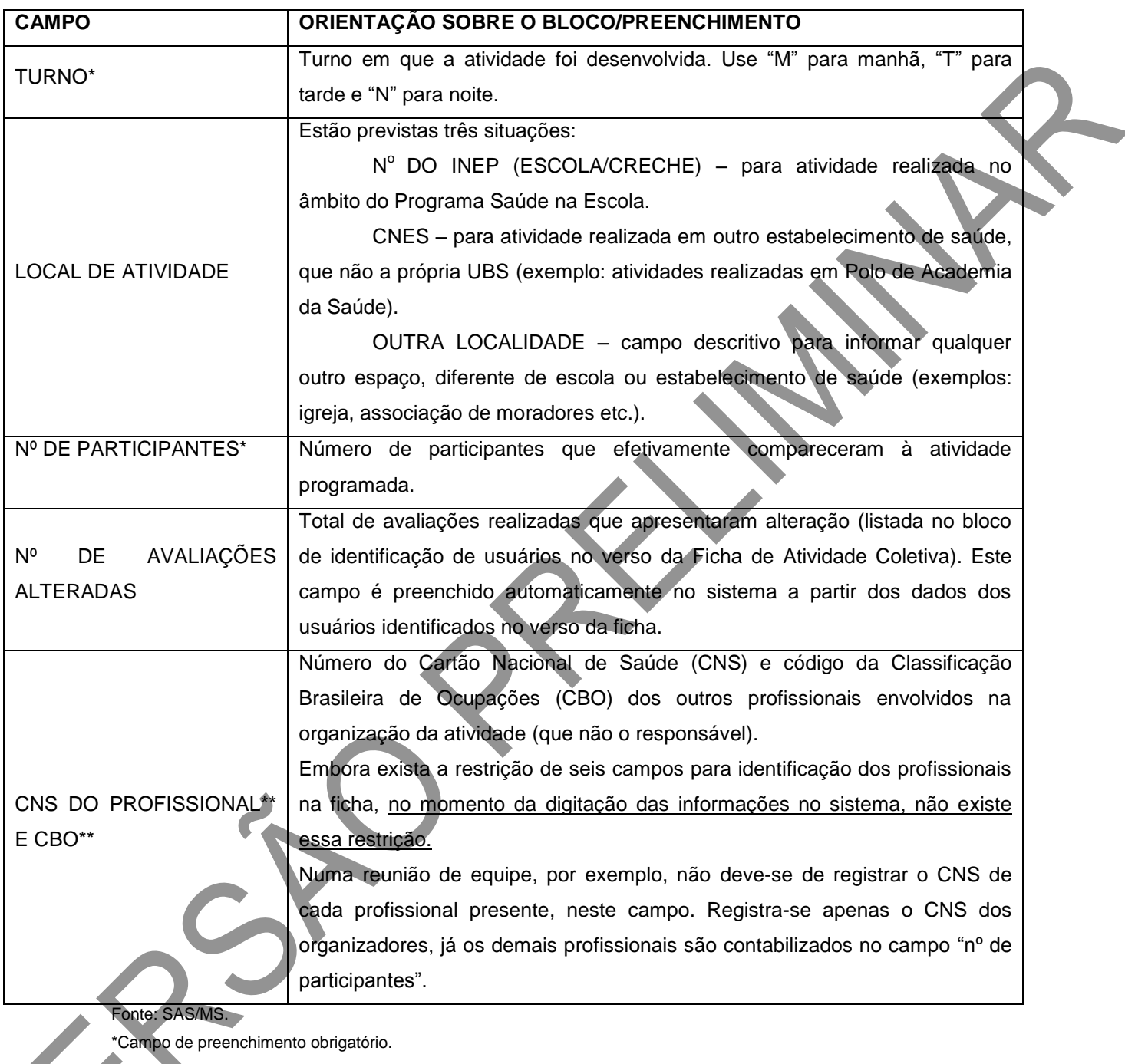

\*\*Campo com obrigatoriedade condicionada.

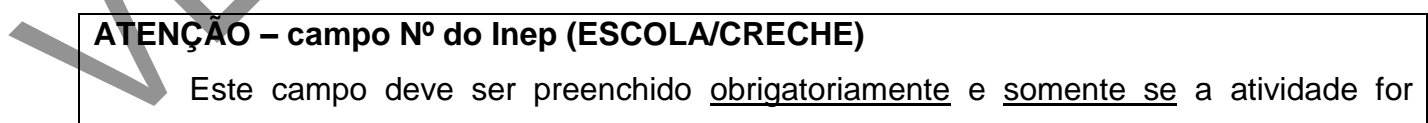

realizada no âmbito do Programa Saúde na Escola (PSE). Quando a atividade do PSE for realizada fora do ambiente escolar, deverá ser registrado o nº do Inep (da escola de referência dos alunos público-alvo da atividade). Para saber mais sobre o PSE, acesse [http://dab.saude.gov.br/portaldab/pse.php.](http://dab.saude.gov.br/portaldab/pse.php)

### **Tipos de atividade coletiva**

Este bloco é utilizado para registrar o tipo de atividade. É possível marcar apenas uma opção.

#### **Figura 43 – Tipos de atividade coletiva**

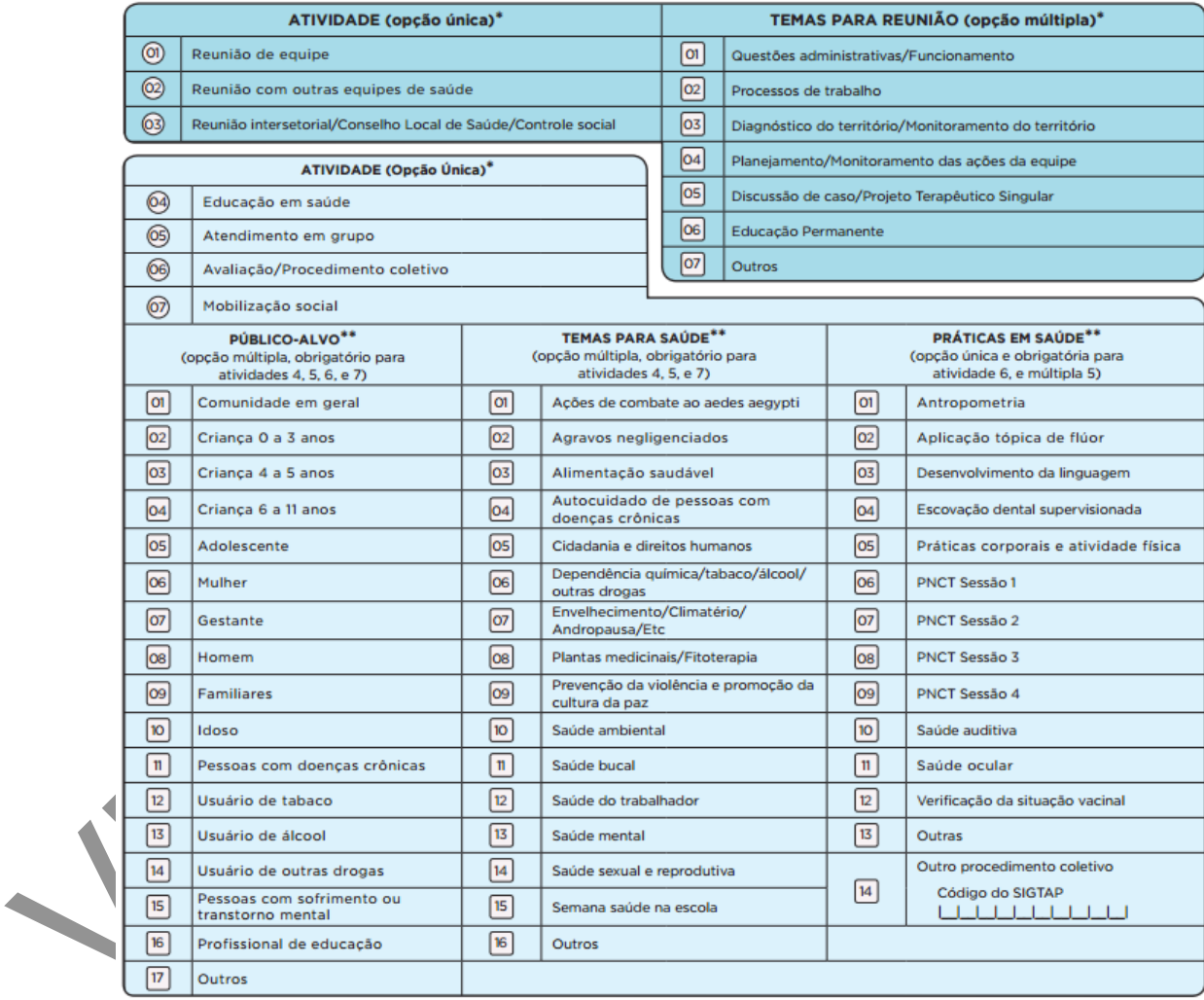

Fonte: SAS/MS.

#### **Atividade e temas para reunião**

O bloco está subdividido em dois tipos de atividades. O primeiro tipo são as ações coletivas estruturantes para a organização dos processos de trabalho da equipe, a partir da marcação das opções 01, 02 ou 03.

### **Quadro 58 – Atividade (opção única)\***

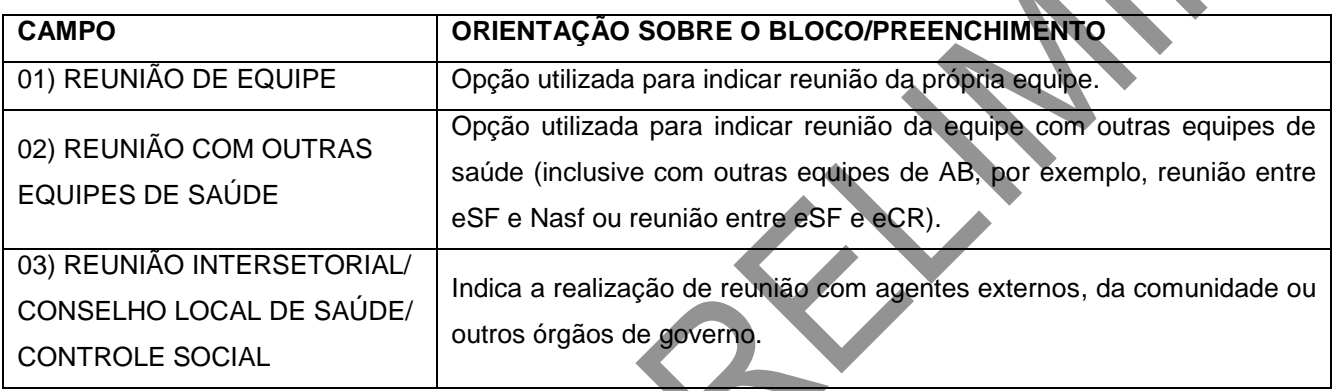

Fonte: SAS/MS.

\*Campo de preenchimento obrigatório.

Ao assinalar uma das opções acima, será necessário registrar obrigatoriamente, **pelo menos**, uma opção do bloco de TEMAS PARA REUNIÃO. Os temas que podem ser registrados estão expostos no quadro a seguir.

## **Quadro 59 – Temas para reunião (opção múltipla)\***

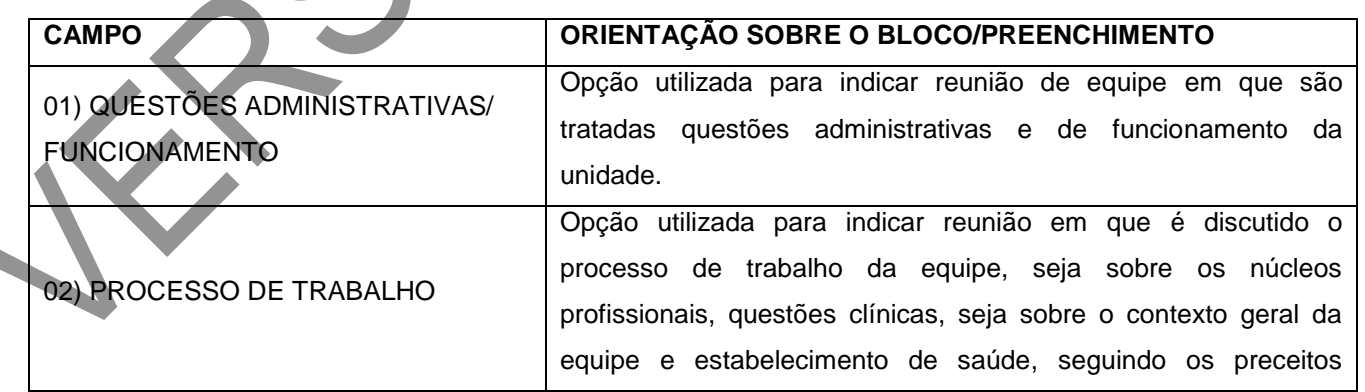

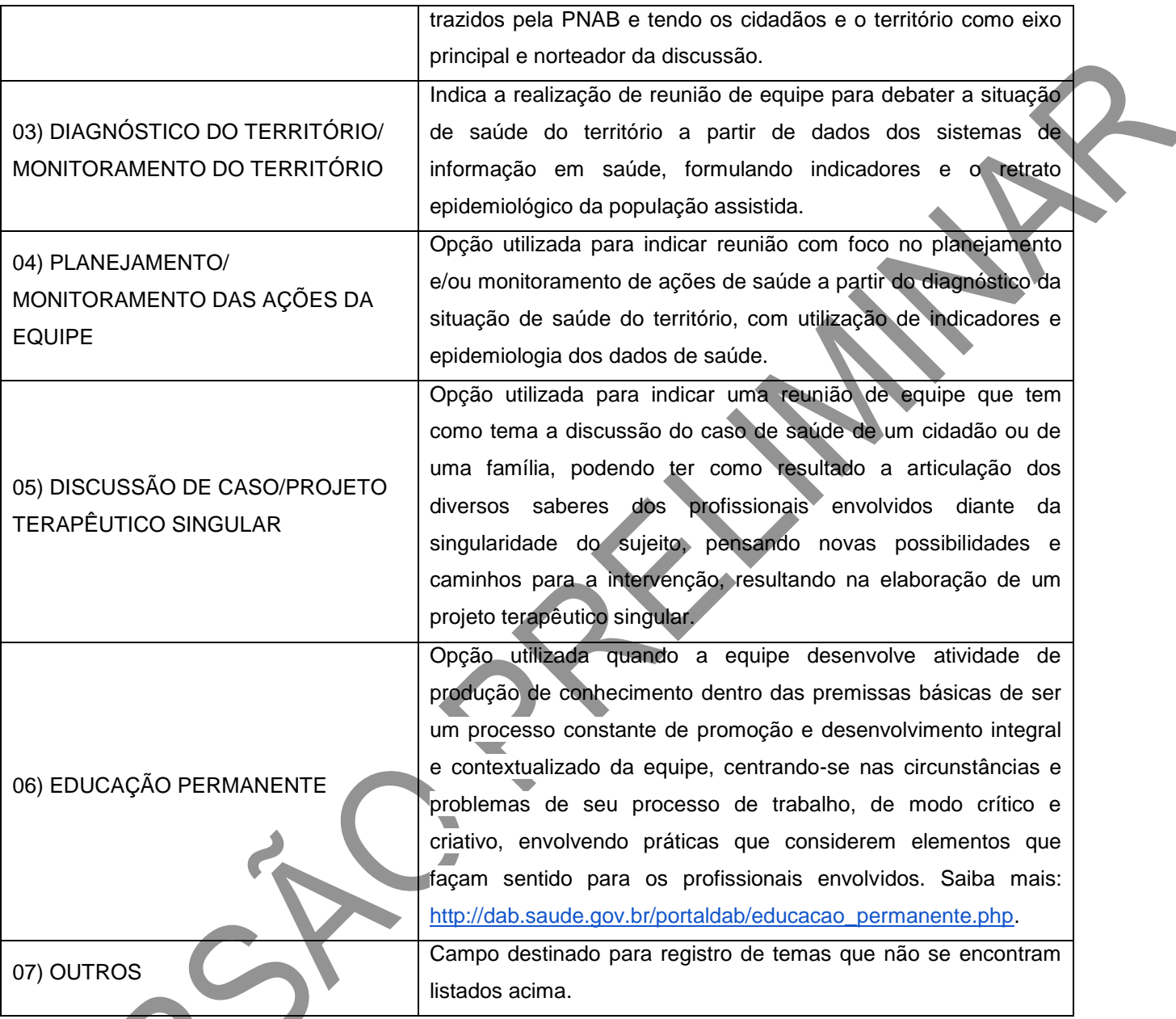

\*Campo de preenchimento obrigatório.

# **Atividade, público-alvo, temas para saúde e práticas em saúde**

O segundo tipo de atividade é composto de ações de saúde voltadas para a população, a partir da marcação das opções 04, 05, 06 ou 07. Quando for marcada uma dessas opções, é obrigatória, ao menos, uma opção do bloco de PÚBLICO-ALVO e, ao menos, uma opção do bloco de PRÁTICAS EM SAÚDE ou TEMAS PARA SAÚDE.

## **Quadro 60 – Atividade (opção única)\***

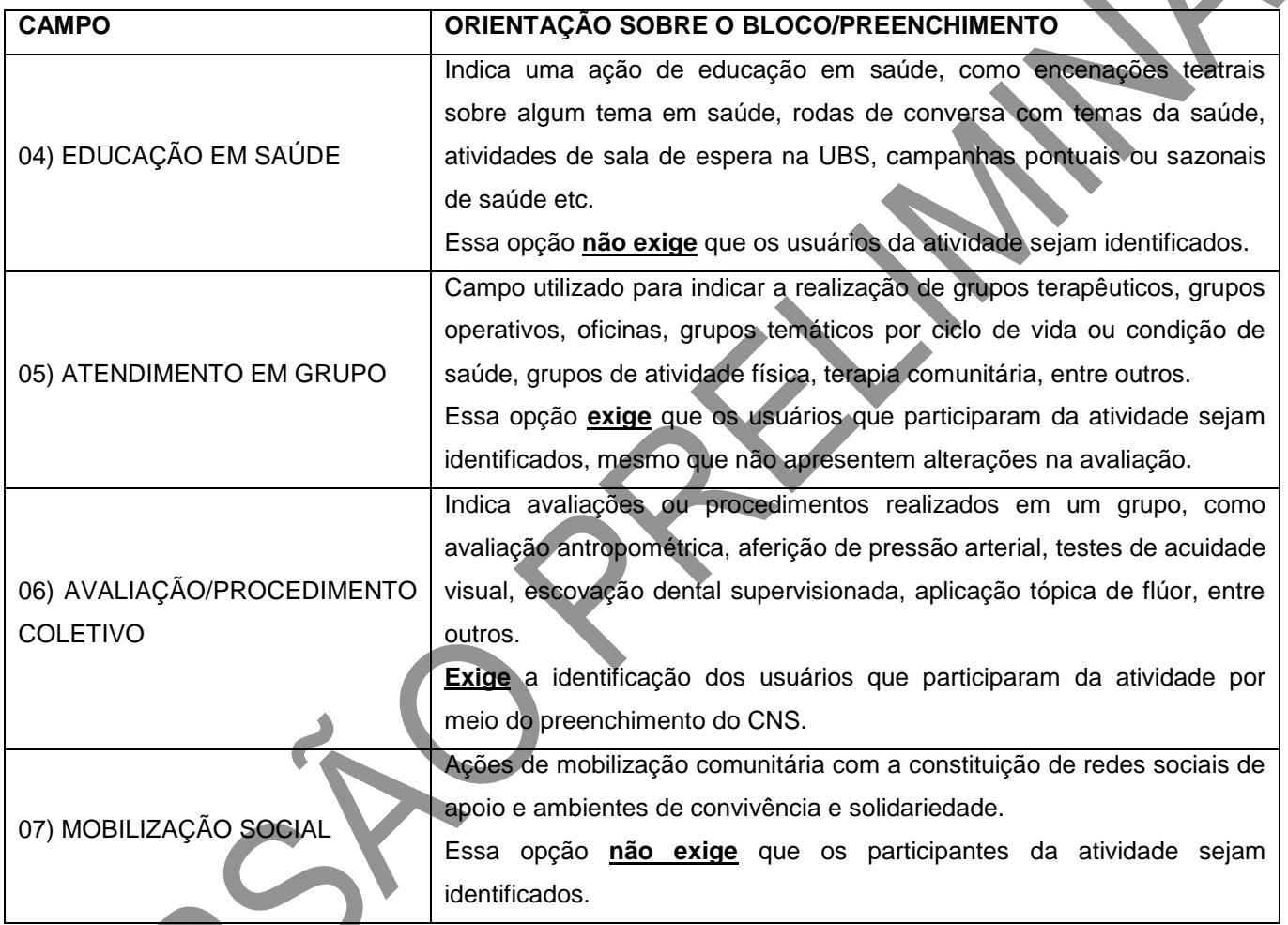

Fonte: SAS/MS.

\*Campo de preenchimento obrigatório.

# **Público-alvo**

Este bloco é utilizado para registrar, na Ficha de Atividade Coletiva, o público-alvo participante da ação em saúde. É um campo obrigatório para as atividades de 04 a 07 e é possível marcar mais de uma opção. A opção 01 – Comunidade em geral – deve ser marcada quando a ação não possuir público-alvo específico. Entre as opções, existem algumas categorias:

- Por faixa etária (criança até 3 anos, criança de 4 e 5 anos, criança de 6 a 11 anos, adolescente, idoso).
- Por sexo (mulher, homem).
- Por condição de saúde (gestante, pessoas com doenças crônicas, usuário de tabaco, usuário de álcool, usuário de outras drogas, pessoas com sofrimento ou transtorno mental).
- Familiares, profissionais de educação e outros.

#### **Temas para saúde**

Este bloco é utilizado para registrar, na Ficha de Atividade Coletiva, os temas discutidos. É possível marcar mais de uma opção e é campo de preenchimento obrigatório para as Atividades 04 – Educação em saúde, 05 – Atendimento em grupo e 07 – Mobilização social.

#### **Práticas em saúde**

Neste bloco, são registradas algumas práticas em saúde. Também é possível marcar mais de uma opção caso a atividade desenvolvida seja a 05 – Atendimento em grupo. Se a atividade for a 06 – Avaliação/procedimento coletivo deve-se optar por uma única prática.

As opções de 06 a 09 devem ser marcadas somente se ação for realizada no âmbito do Programa Nacional de Controle do Tabagismo, e conforme protocolo desse programa.

#### **PROGRAMA NACIONAL DE CONTROLE DO TABAGISMO**

O tratamento das pessoas tabagistas deve ser realizado prioritariamente pela Atenção Básica, nas unidades básicas de saúde (UBS), devido a sua descentralização, capilaridade e maior proximidade dos usuários dos serviços de saúde.

Ao ingressar no Programa Nacional de Controle do Tabagismo (PNCT), o município e suas equipes de Atenção Básica assumem o compromisso de organização e implantação das ações para o cuidado da pessoa tabagista. Este cuidado inclui avaliação clínica, abordagem mínima, breve ou intensiva, individual ou em grupo e, quando necessário e indicado pelo médico assistente,

terapia medicamentosa (sempre associada à abordagem intensiva).

A abordagem em grupo recomendada organiza-se na forma de quatro sessões iniciais, com periodicidade semanal ou quinzenal, seguidas de acompanhamento de duração e periodicidade variável de acordo com cada realidade local (idealmente, com duração de 12 meses). As quatro sessões iniciais são discriminadas na Ficha de Atividade Coletiva com o intuito de permitir o levantamento posterior, pelo gestor e pelas próprias equipes, das taxas de abandono e acompanhamento completo dos usuários encaminhados para esta abordagem. Por recomendação do Inca e da Coordenação-Geral de Atenção a Pessoas com Doenças Crônicas (CGAPDC/Daet/MS), disponível no Tire suas Dúvidas [\(http://www1.inca.gov.br/inca/Arquivos/tire\\_duvidas\\_pnct\\_2014.pdf\)](http://www1.inca.gov.br/inca/Arquivos/tire_duvidas_pnct_2014.pdf), a Ficha de Atividade Coletiva relativa ao PNCT deve ser obrigatoriamente preenchida por profissional de nível superior, ao contrário das demais, que devem ser preenchidas por profissionais de nível superior ou de nível médio ou por agentes comunitários de saúde. Para mais informações a respeito do tratamento preconizado para cessação do tabagismo, vide o documento "Abordagem e Tratamento do Fumante – Consenso 2001", disponível em http://www.inca.gov.br/tabagismo/parar/tratamento\_consenso.pdf.

#### **Identificação dos usuários**

Para as atividades coletivas que demandem a identificação dos usuários (opções 05 – Atendimento em Grupo e 06 – Avaliação/Procedimento Coletivo), é preciso registrar, no verso da Ficha de Atividade Coletiva, as seguintes informações:

- CNS do cidadão (ATENÇÃO: campo com obrigatoriedade condicionada).
- Data de nascimento do cidadão (ATENÇÃO: campo obrigatório ao informar lista de participantes).
- Sexo do cidadão, podendo optar por "F" feminino ou "M" masculino.
- Marcar se o cidadão apresentou avaliação alterada. Quando esse campo for assinalado, o sistema gerará o número de avaliações alteradas automaticamente.

Peso e altura do cidadão no caso de a atividade ser de avaliação antropométrica. Para tanto, também é necessário assinalar o item 01 – Antropometria – no bloco de práticas em saúde.

Se a atividade ocorreu no âmbito do Programa Nacional de Controle do Tabagismo, marcar se o cidadão cessou o hábito de fumar e/ou se abandonou o grupo. Em caso afirmativo, é preciso registrar também, no bloco de práticas em saúde, um dos itens de 06 a 09, de acordo com cada situação.

Quando se proceder à digitação dessa ficha no sistema, este fará a validação do número de CNS do cidadão participante da atividade. Para que não haja problemas com possíveis equívocos de registro de CNS do cidadão, é importante estar atento ao preenchimento correto do campo.

#### **ATENÇÃO!**

Nas opções 05 – Atendimento em Grupo e 06 – Avaliação/Procedimento Coletivo, devem ser registrados todos os participantes, identificando-se os alterados. Especificamente para o PSE, a **exceção** são as atividades de avaliação da acuidade visual. Para esta, são anotados **apenas os alterados**.

**Figura 44 – Identificação dos cidadãos participantes da atividade coletiva**

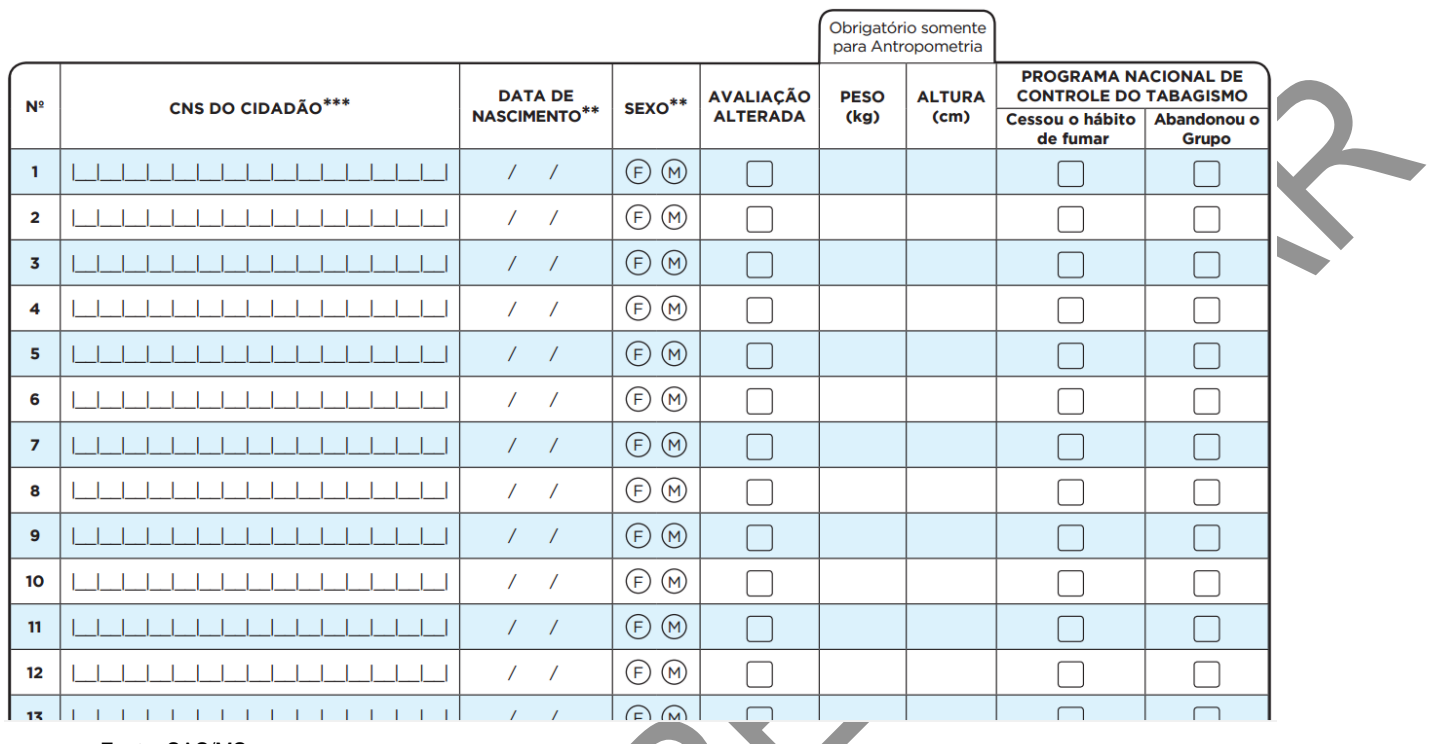

# CAPÍTULO 6 – Ficha de Procedimentos

#### **Objetivo da ficha**

É utilizada para registro de informações dos procedimentos realizados na Atenção Básica. Ela identifica os procedimentos que foram feitos por determinado profissional, em ato, diferentemente da Ficha de Atendimento Individual, em que são registradas a solicitação e a avaliação de exames.

#### **Profissionais que utilizam esta ficha**

É utilizada pelos profissionais de equipes de Saúde da Família, de Saúde Prisional, dos Núcleos de Apoio à Saúde da Família, da Academia da Saúde, de Consultório na Rua e outras equipes de AB. Todos os profissionais de nível superior são habilitados a preenchê-la (médico, enfermeiro, fisioterapeuta, nutricionista etc.) ou de nível médio (técnicos e auxiliares de enfermagem) da área da saúde, com exceção da equipe de Saúde Bucal (que utiliza a Ficha de Atendimento Odontológico Individual) e agentes comunitários de saúde.

### **Modo de preenchimento da ficha**

Os campos assinalados com asterisco (\*) são de preenchimento obrigatório.

### **Cabeçalho**

O cabeçalho tem um bloco para a identificação e controle da digitação, que é importante na organização do trabalho a nível local. Este bloco é preenchido pelo digitador.

## **Figura 45 – Cabeçalho da Ficha de Procedimentos**

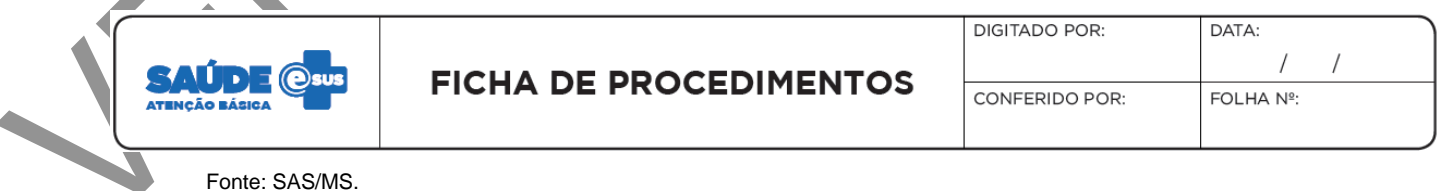

## **Quadro 61 – Identificação e controle da digitação**

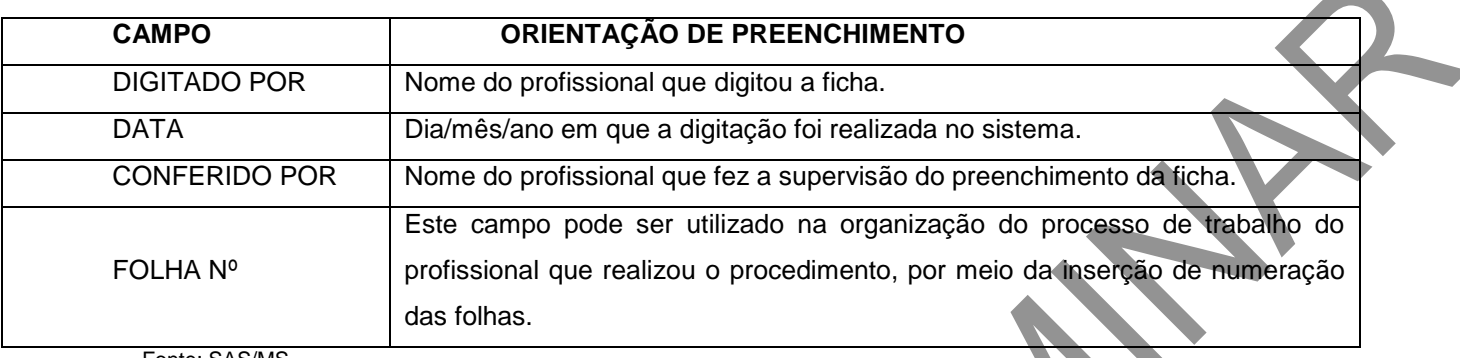

Fonte: SAS/MS.

## **Identificação do profissional e do estabelecimento de saúde**

O próximo bloco é utilizado para identificação do profissional que realizou os procedimentos.

## **Figura 46 – Identificação do profissional e lotação**

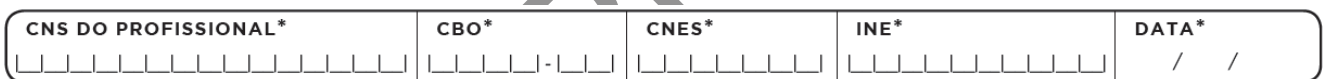

Fonte: SAS/MS.

# **Quadro 62 – Identificação do profissional e lotação**

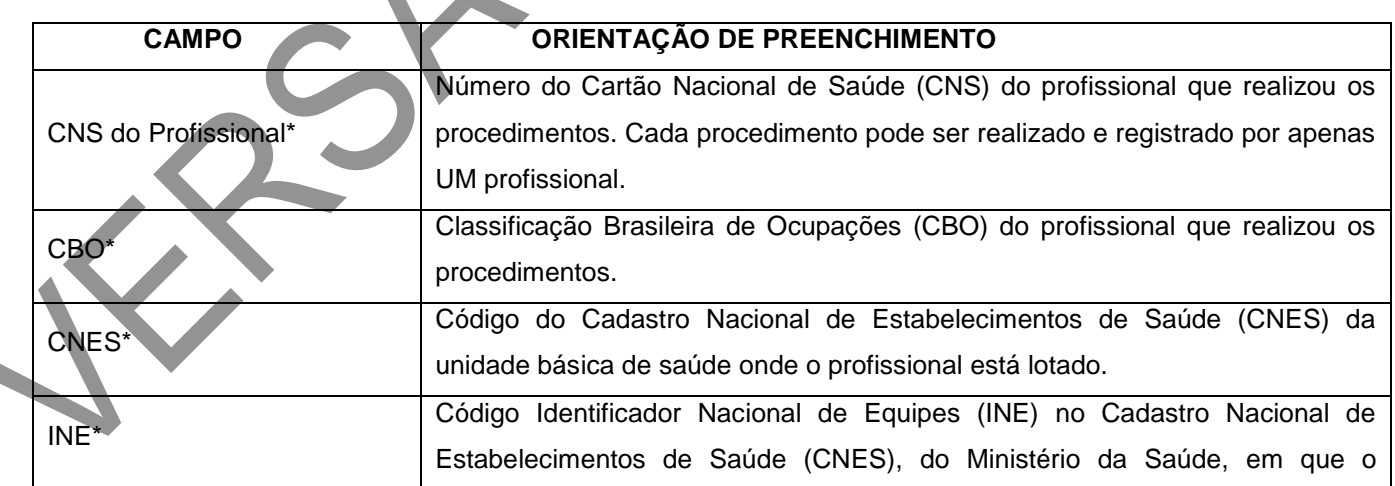

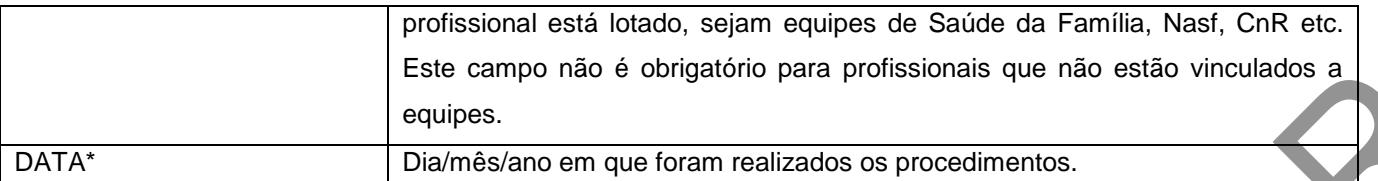

\*Campo de preenchimento obrigatório.

#### **Identificação dos cidadãos, local de atendimento e escuta inicial/orientação**

Este bloco de informações permite a identificação do usuário que foi atendido por meio do CNS, data de nascimento e sexo. Os dados informam também sobre o local do atendimento. Pode ser utilizado ainda para registro da escuta inicial/orientação.

O campo "Escuta inicial/Orientação" deverá ser marcado para registrar a realização de acolhimento, utilizado para demanda espontânea de acordo com o fluxo de cada UBS. Caso o acolhimento na UBS seja realizado por profissional técnico ou auxiliar de enfermagem, esse procedimento deverá ser registrado na Ficha de Procedimentos; caso seja realizado por profissional de nível superior, poderá ser registrado na Ficha de Procedimentos quando a escuta inicial/orientação se der fora do atendimento, ou na Ficha de Atendimento Individual quando o próprio tipo de atendimento se configurar como escuta inicial/orientação.

## **ATENÇÃO!**

O ato de escuta inicial/orientação deve ser registrado uma única vez por cidadão.

**Figura 47 – Identificação dos cidadãos, local de atendimento e escuta inicial/orientação**

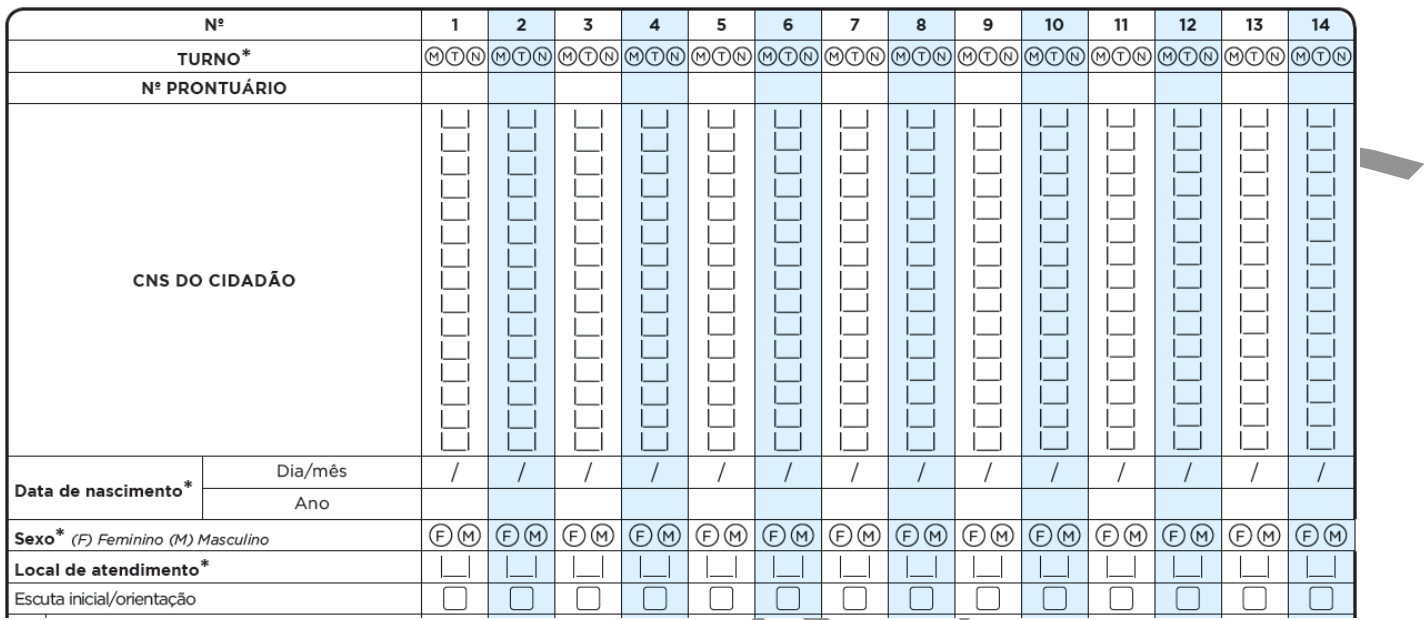

# **Quadro 63 – Dados dos usuários, local de atendimento e escuta inicial/orientação**

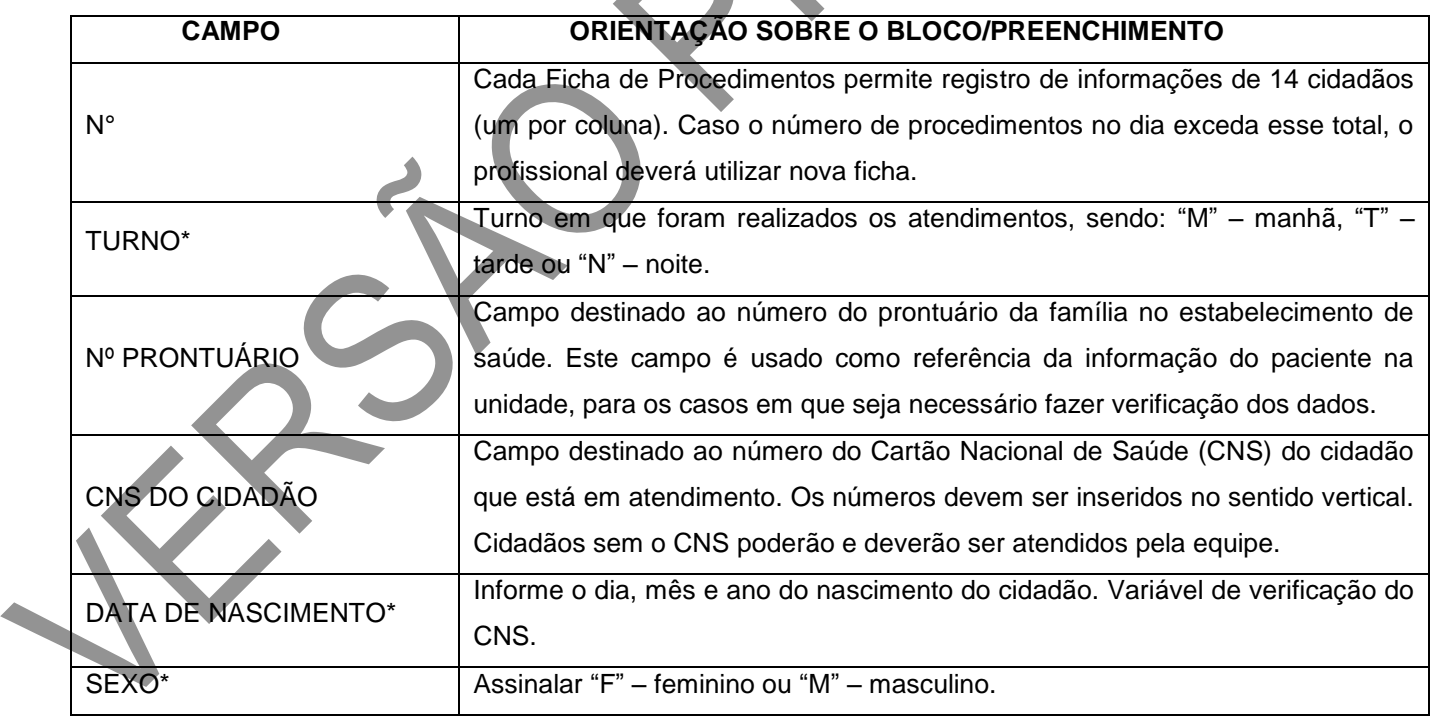
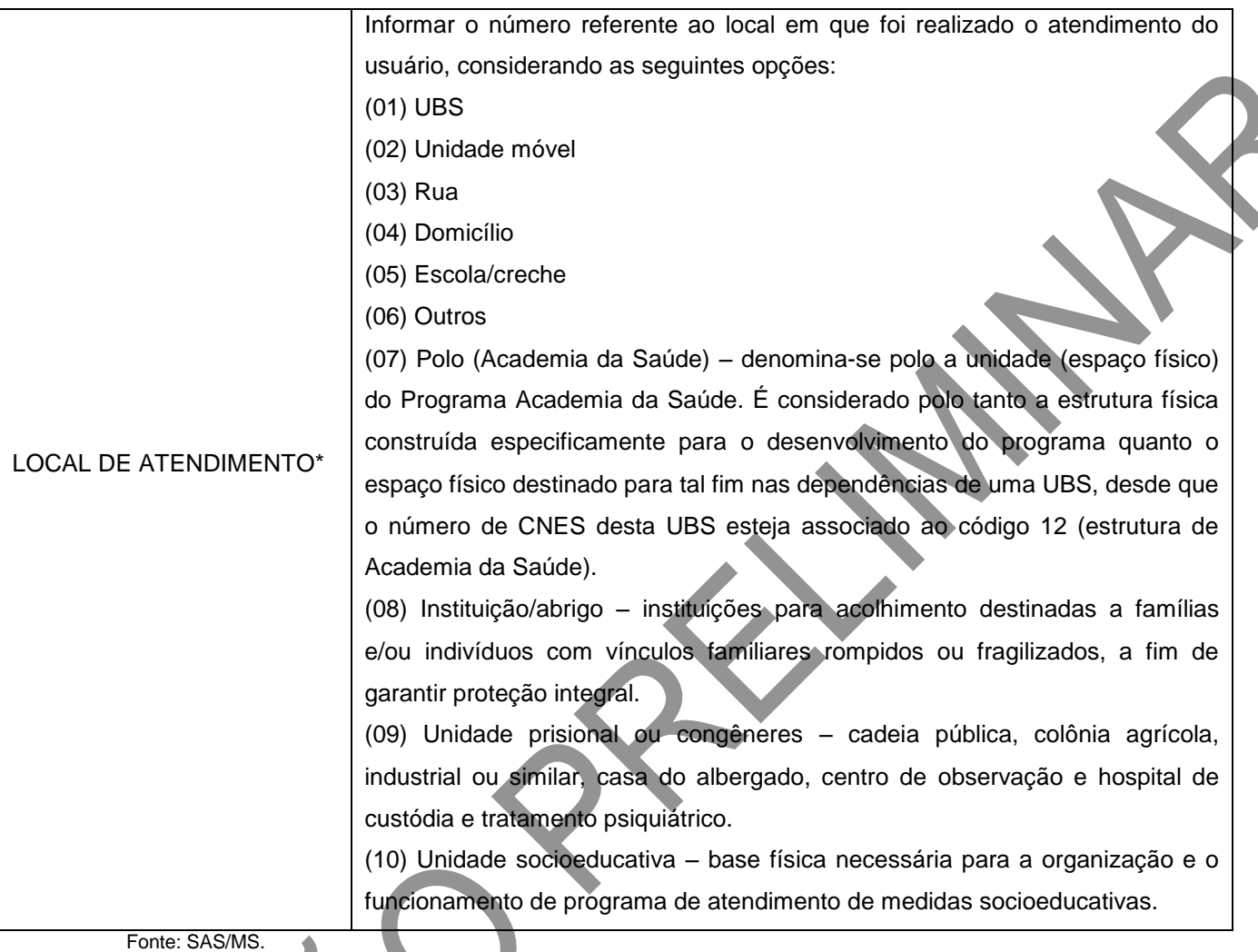

\*Campo de preenchimento obrigatório.

# **Escuta inicial/orientação**

É realizada no momento em que o usuário chega ao serviço de saúde, primeiro contato, relatando queixas ou sinais e sintomas percebidos por ele. Durante o acolhimento e escuta qualificada, o profissional poderá resolver o caso por meio de orientação ou, ainda, realizar classificação de risco com análise de vulnerabilidade para atendimento imediato/no mesmo dia para cidadão em situação aguda ou com agendamento garantido para outro dia para cidadão com situação não aguda. Para saber mais, consulte o Caderno de Atenção

### **Procedimentos/pequenas cirurgias**

Este bloco de informações é utilizado para o registro dos procedimentos realizados na Atenção Básica, que podem ou não estar referidos no SIGTAP (Sistema de Gerenciamento da Tabela de Procedimentos, Medicamentos e OPM do SUS). Os procedimentos que possuem código SIGTAP são enviados para o SIA (Sistema de Informações Ambulatoriais), que deve ser gerado por meio do PEC (Prontuário Eletrônico do Cidadão) e-SUS AB.

### **Figura 48 – Procedimentos/pequenas cirurgias**

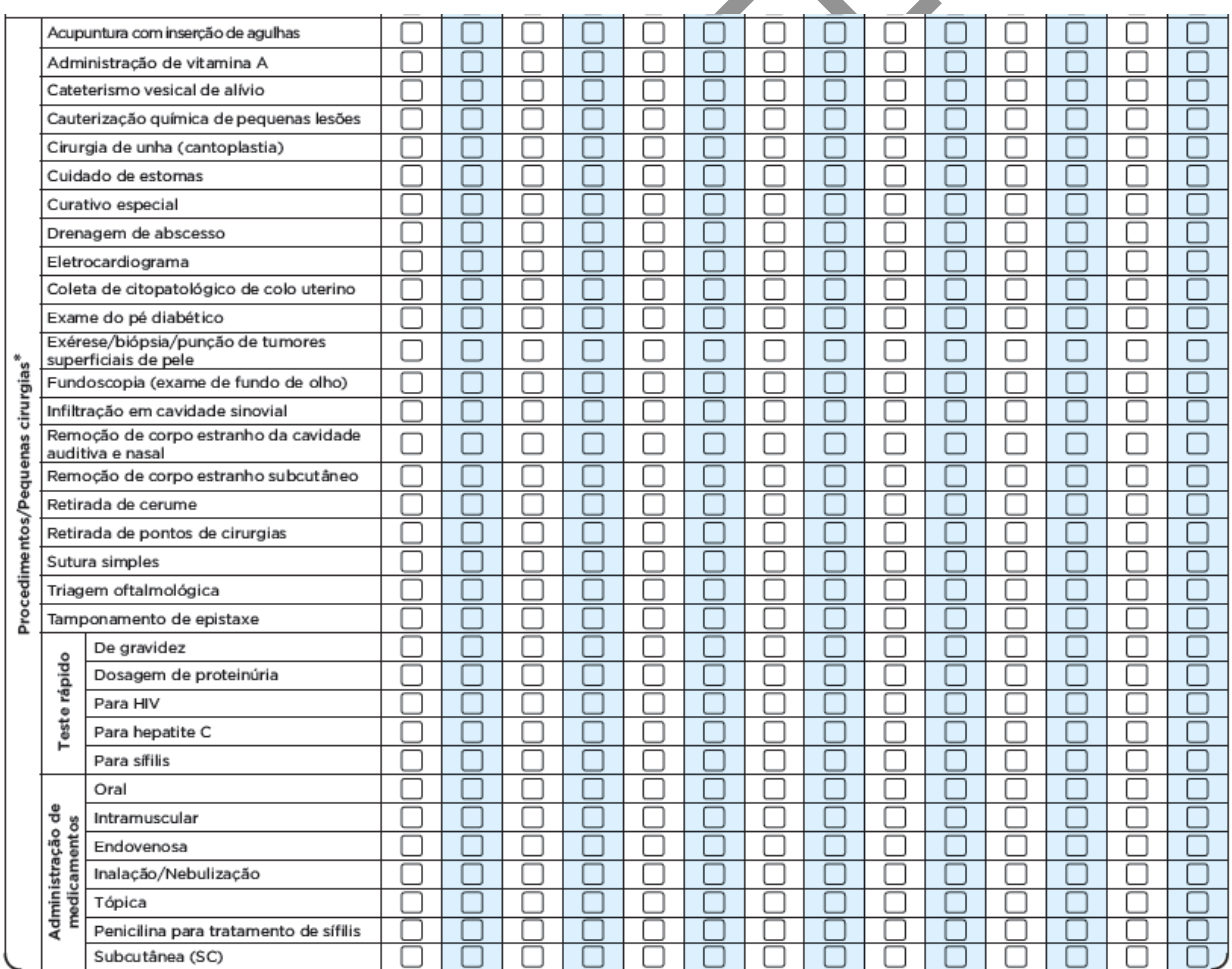

O profissional deverá marcar um "x" na opção da linha correspondente ao procedimento realizado.

Ainda neste bloco, o profissional pode registrar outros procedimentos não constantes na listagem (até seis por cidadão). Esses procedimentos devem ser descritos a partir do seu código SIGTAP, sendo o preenchimento registrado de forma vertical.

### **ATENÇÃO!**

Os campos destinados à administração de medicamentos são direcionados para o registro do profissional que administrou e **não** devem ser utilizados para registro de prescrição.

### **Figura 49 – Registro de outros procedimentos**

Saiba mais: <http://sigtap.datasus.gov.br/tabela-unificada/app/sec/inicio.jsp>

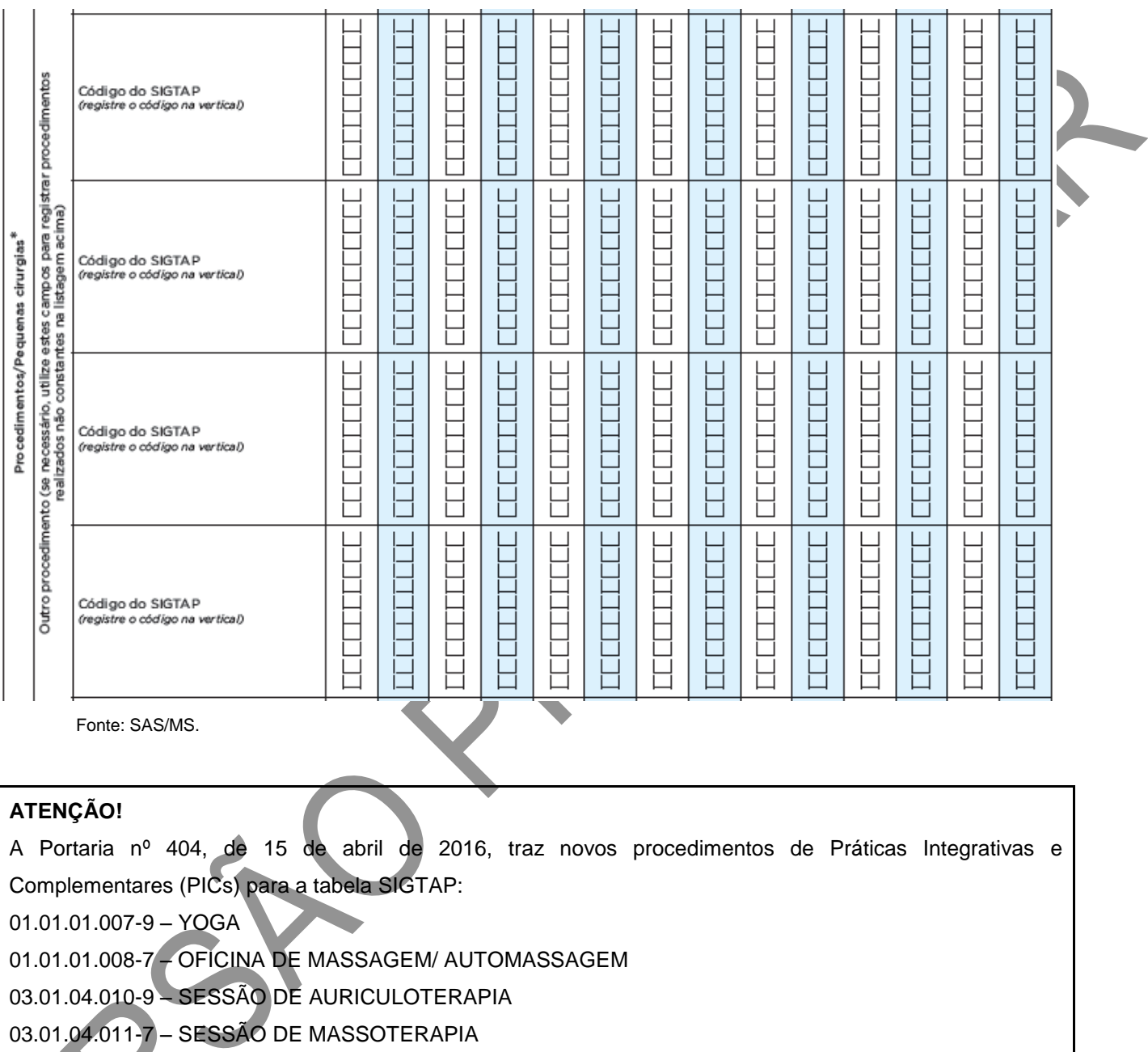

03.01.04.012-5 – ORIENTAÇÃO DE TRATAMENTO TERMAL/CRENOTERÁPICO

Fonte: SAS/MS.<br>Bloc

**Bloco de procedimentos consolidados**

Este bloco de informações é utilizado para o registro dos procedimentos realizados com maior frequência. O registro dessas ações não é individualizado, sendo necessário registrar a quantidade total dos procedimentos feitos no dia em que foi utilizada a ficha.

O bloco em questão traz informações consolidadas e destina-se principalmente aos profissionais que atuam na sala de procedimentos (a exemplo de auxiliares e técnicos de enfermagem) e realizam esses procedimentos comuns em grande número de usuários em um mesmo dia, tais como: aferição de PA, aferição de temperatura, curativo simples, coleta de material para exame laboratorial, glicemia capilar, medição de altura e medição de peso.

#### **ATENÇÃO!**

Caso um profissional de nível superior faça um desses procedimentos durante o atendimento individual, deve registrá-lo na Ficha de Atendimento Individual. **Não** há necessidade de registrá-lo no bloco de procedimentos consolidados.

### **Figura 50 – Registro de procedimentos consolidados**

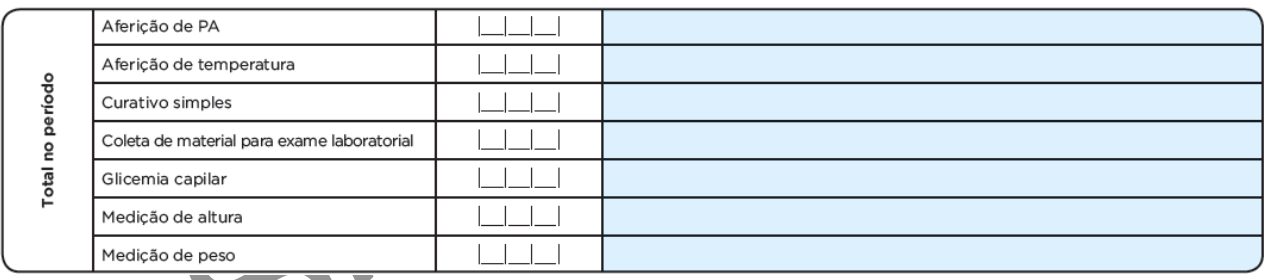

#### **Procedimentos consolidados**

Fonte: SAS/MS.

# CAPÍTULO 7 – Ficha de Visita Domiciliar e Territorial

### **Objetivo da ficha**

Tem como objetivo principal registrar a atividade de visita ao cidadão ou a outros pontos do território adscrito da equipe da unidade básica de saúde. As informações solicitadas na ficha foram selecionadas segundo a sua importância e por comporem indicadores de monitoramento e avaliação para a AB e para as Redes de Atenção à Saúde.

### **Profissionais que utilizam esta ficha**

O conceito de **visita domiciliar** foi redefinido, dessa forma, agora é considerado apenas de competência do Agente Comunitário de Saúde (ACS), Agente de Combate às Endemias (ACE) e Agente de Ação Social (AAS). Para todos os outros profissionais de saúde, nível médio e nível superior, redefiniu-se como atendimento individual no local 04 – domicílio.

#### **ATENÇÃO!**

A Ficha de Visita Domiciliar e Territorial é de **uso exclusivo** do ACS, ACE e AAS. Para os demais profissionais, a visita domiciliar é definida como atendimento realizado no domicílio e deve ser registrada na Ficha de Atendimento (Individual/Odontológico Individual), especificando, no campo "Local de Atendimento", 04 – Domicílio.

### **Modo de preenchimento da ficha**

Preencher no momento da visita. Caso não seja possível, pode ser preenchida logo após o término da visita**.** A seguir, serão apresentados os campos e as orientações sobre como preenchê-la. Os campos assinalados com asterisco (\*) são de preenchimento obrigatório.

**Cabeçalho**

O cabeçalho da ficha, assim como o de todas as outras fichas de coleta de dados, tem um bloco de identificação e controle da digitação, que é importante na organização do trabalho no nível local.

# **Figura 51 – Cabeçalho da Ficha de Visita Domiciliar e Territorial**

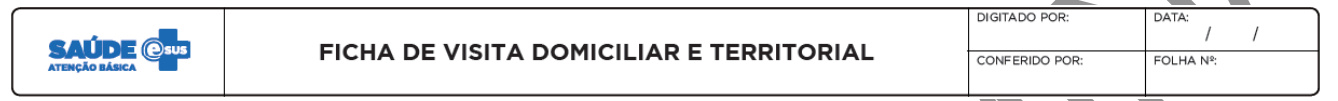

Fonte: DAB/SAS/MS.

# **Quadro 64 – Identificação e controle da digitação**

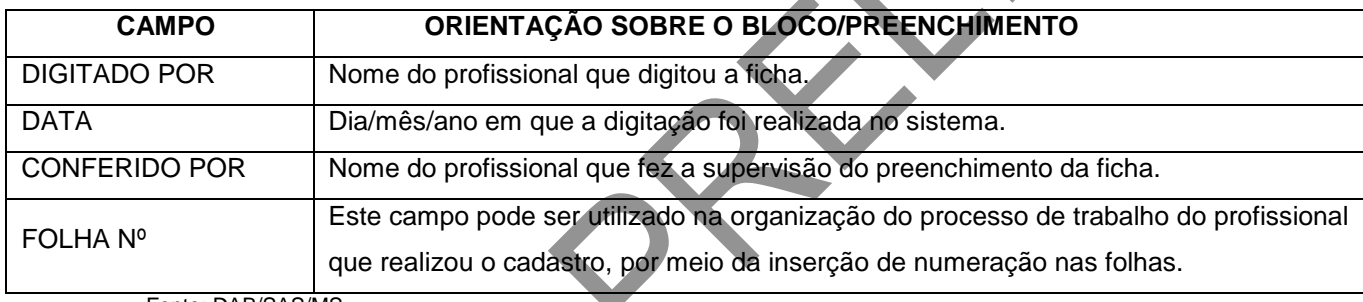

Fonte: DAB/SAS/MS.

Os demais campos do cabeçalho são utilizados para identificar o profissional que realizou a visita domiciliar e territorial:

# **Figura 52 – Identificação do profissional e do estabelecimento de saúde**

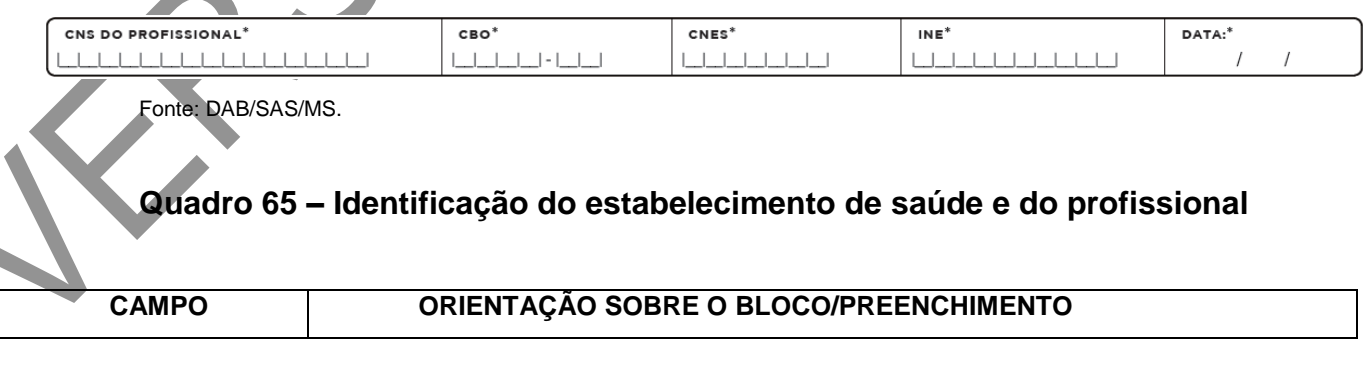

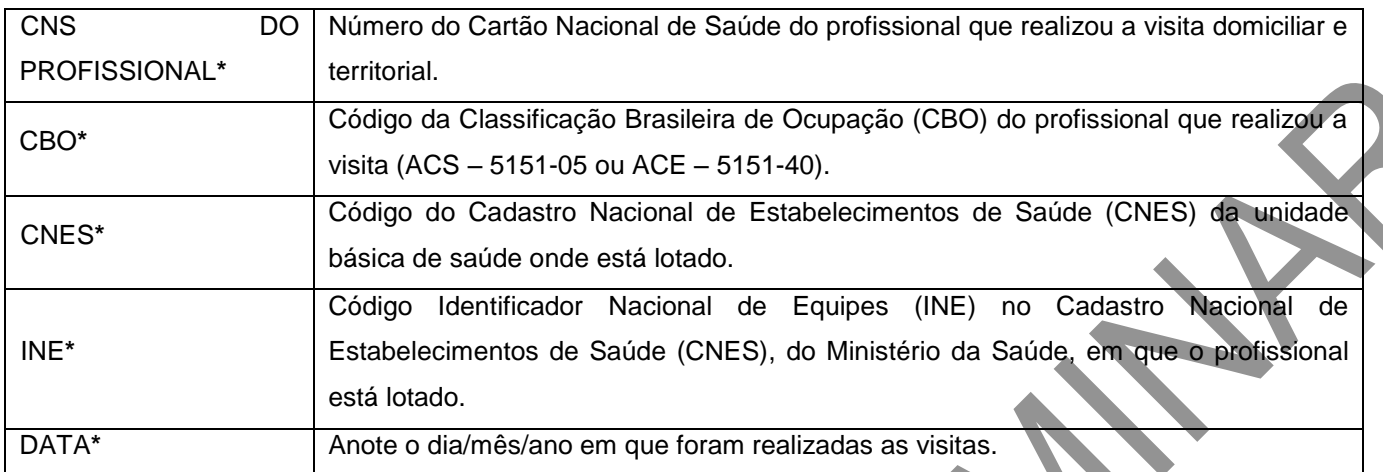

Fonte: DAB/SAS/MS.

\*Campo de preenchimento obrigatório.

Além das informações que constam no cabeçalho de cada ficha, esta ainda possui campos que permitem a identificação do usuário, essenciais à individualização do registro, e a sinalização de realização de visita compartilhada. São eles:

# **Figura 53 – Identificação do usuário e visita compartilhada**

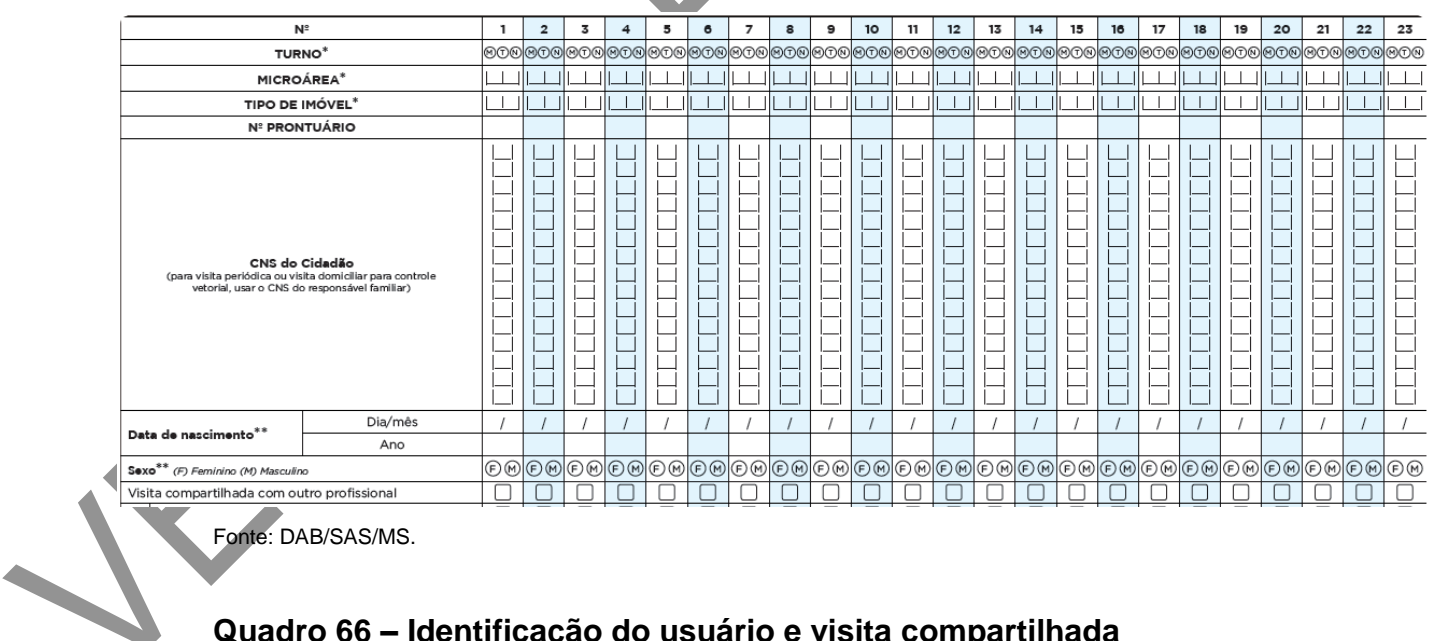

# **Quadro 66 – Identificação do usuário e visita compartilhada**

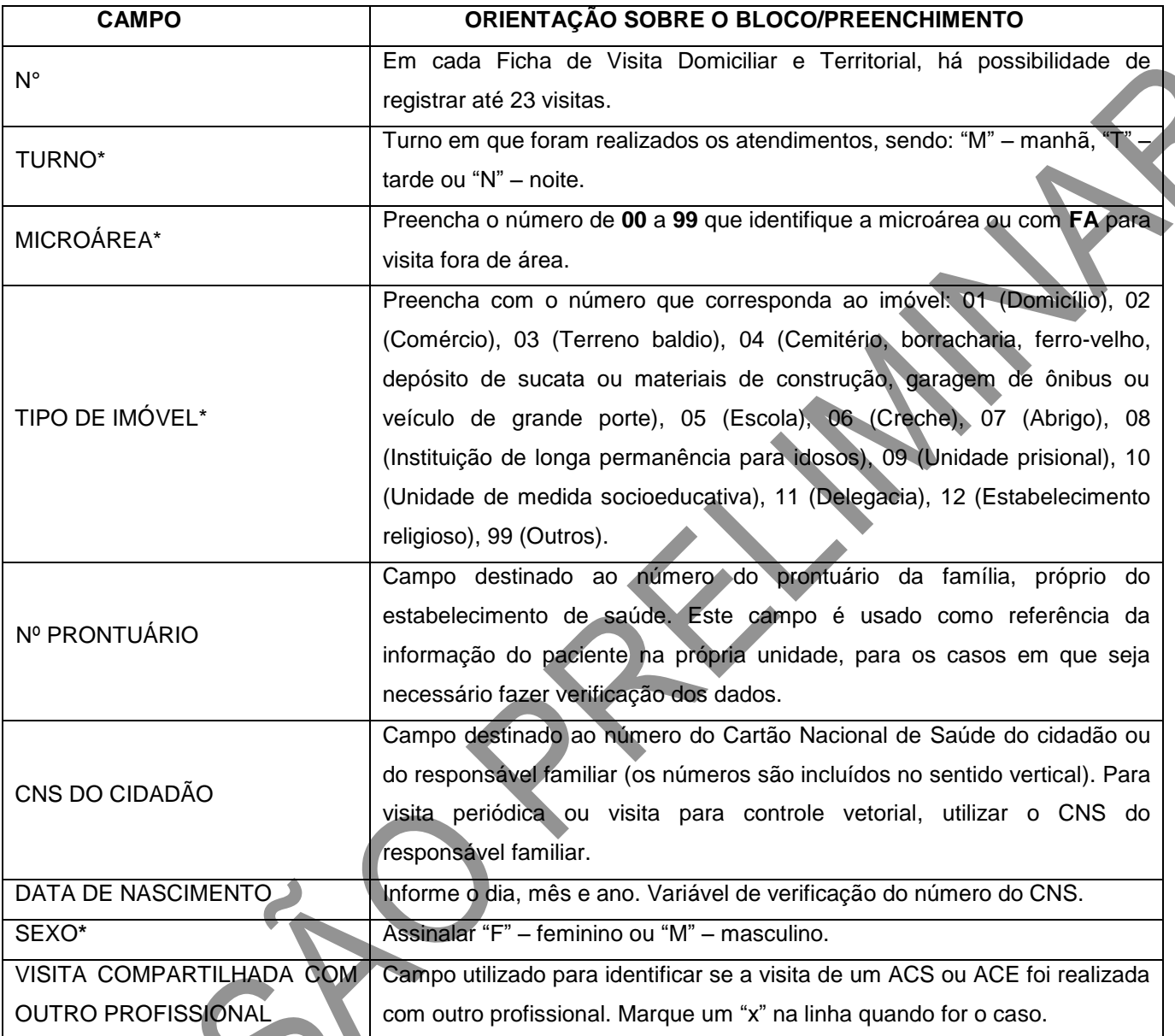

Fonte: DAB/SAS/MS.

\*Campo de preenchimento obrigatório.

# **Bloco de motivo de visita**

Os motivos de visita estão organizados de forma a facilitar o registro pelo ACS ou ACE, **podendo estes, quando necessário, marcar mais de uma opção**. É obrigatório identificar, **pelo menos**, uma opção.

# **Figura 54 – Motivo de visita domiciliar**

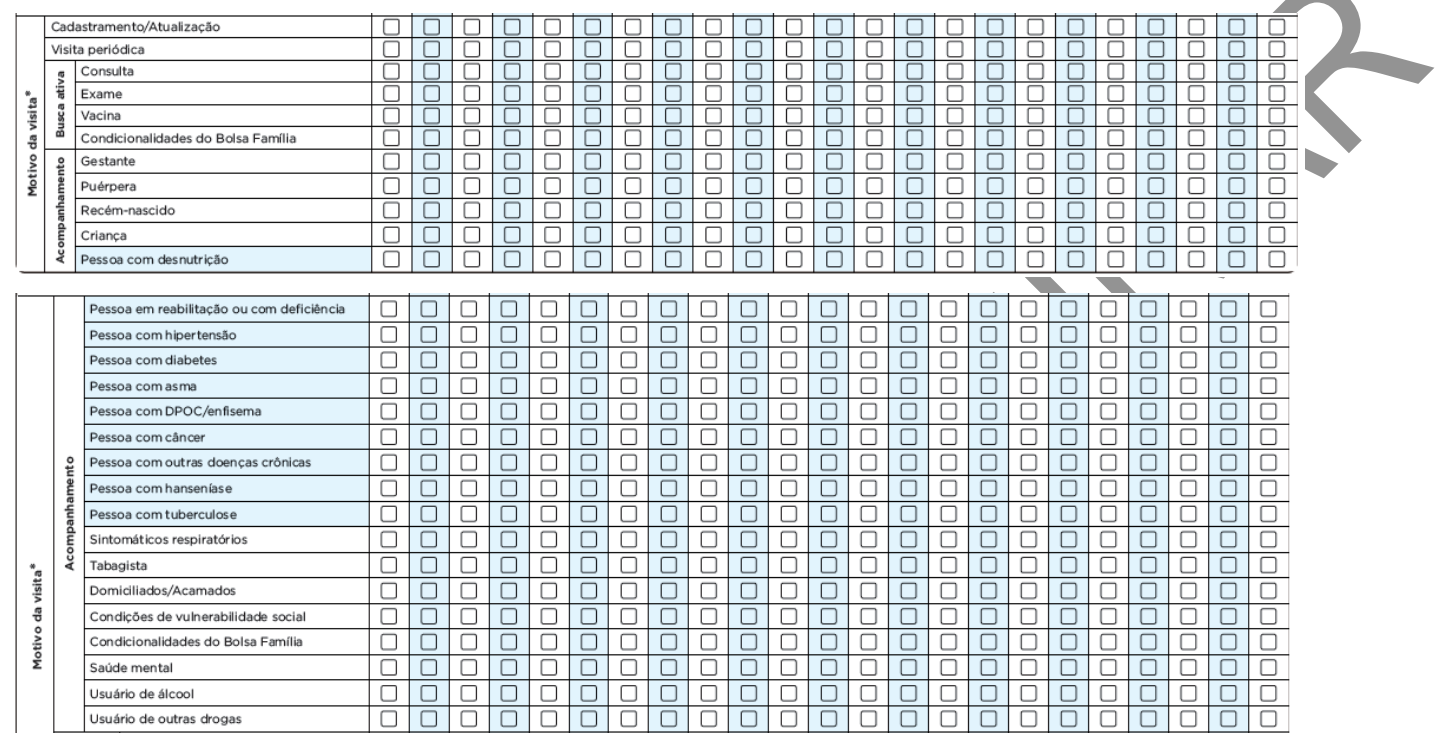

æ

Fonte: DAB/SAS/MS.

# **Quadro 67 – Motivo da visita**

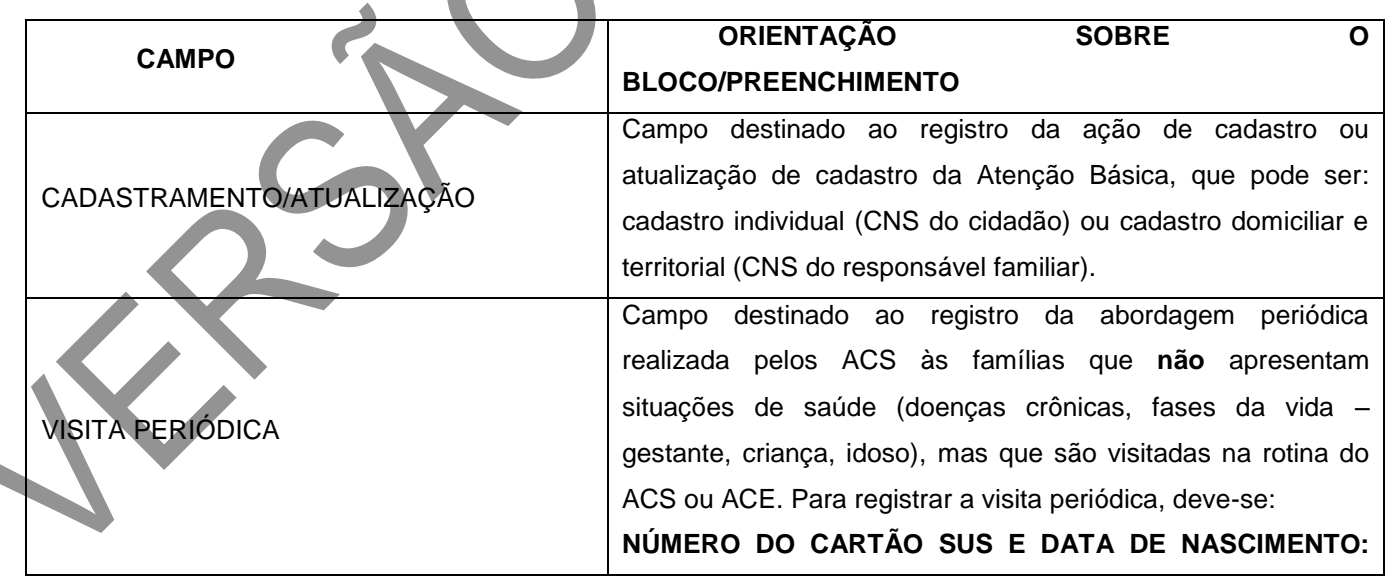

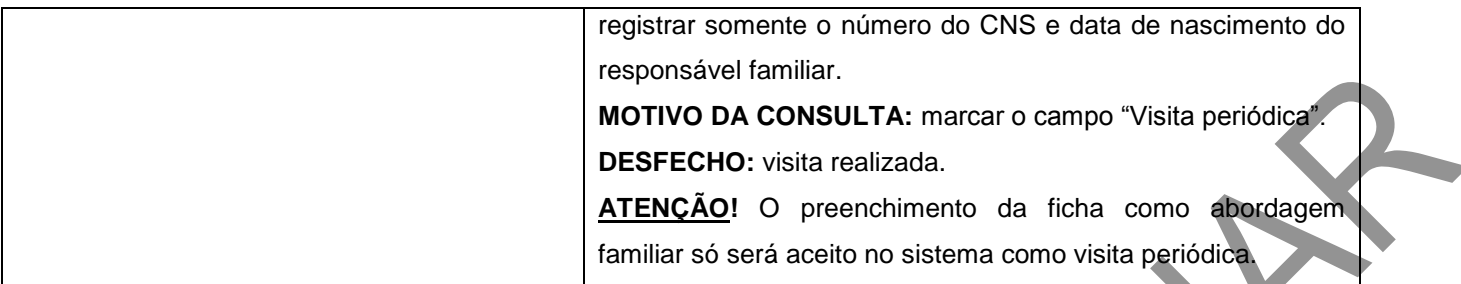

Fonte: DAB/SAS/MS.

# **Quadro 68 – Motivo da visita – busca ativa**

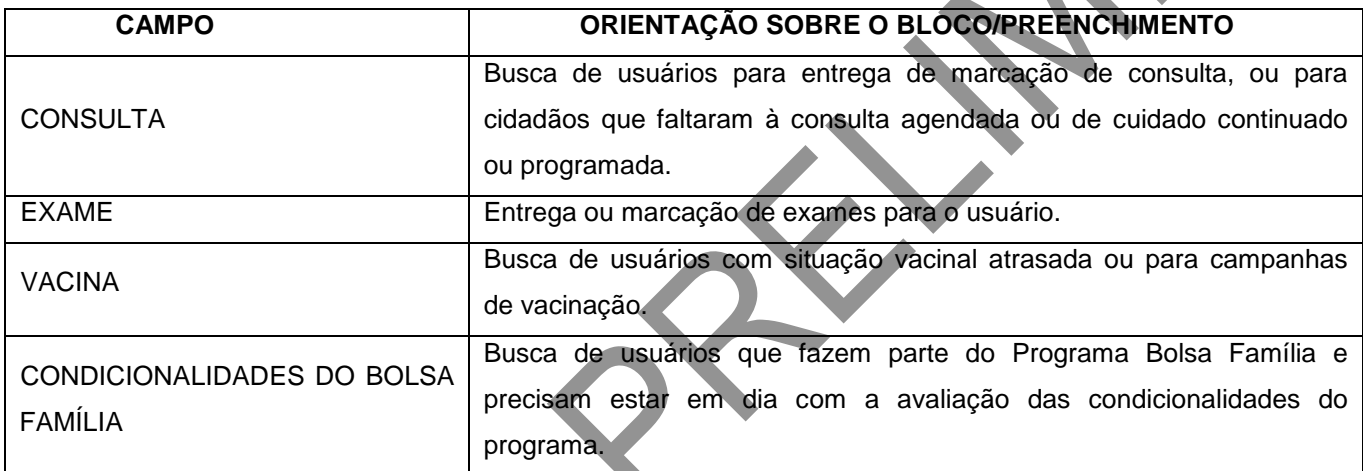

Fonte: DAB/SAS/MS.

# **Quadro 69 – Motivo de visita – acompanhamento**

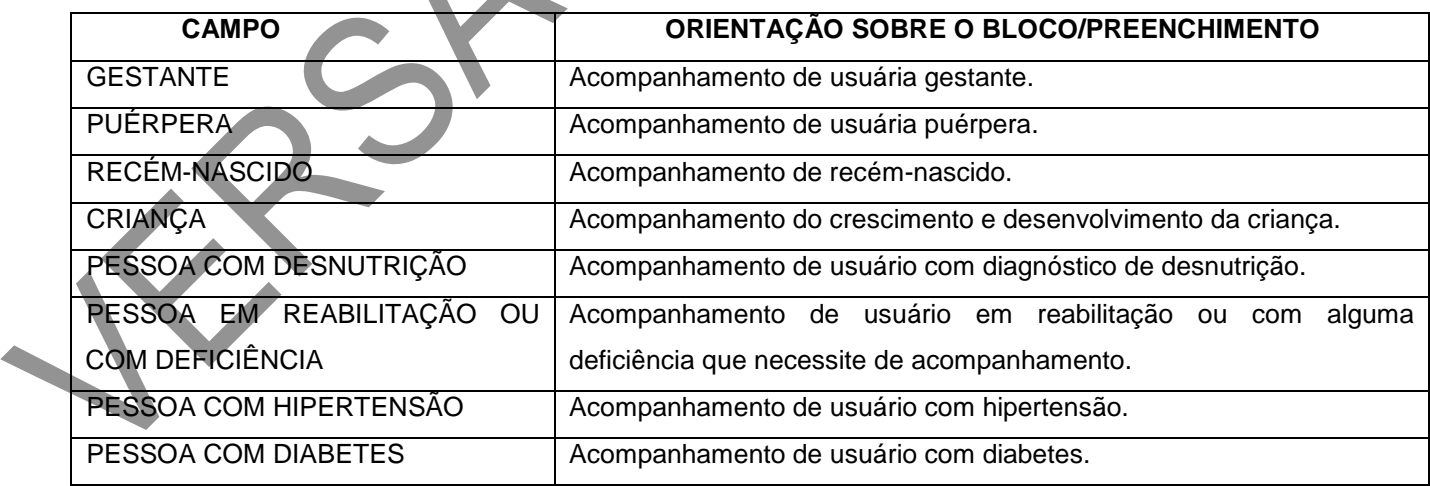

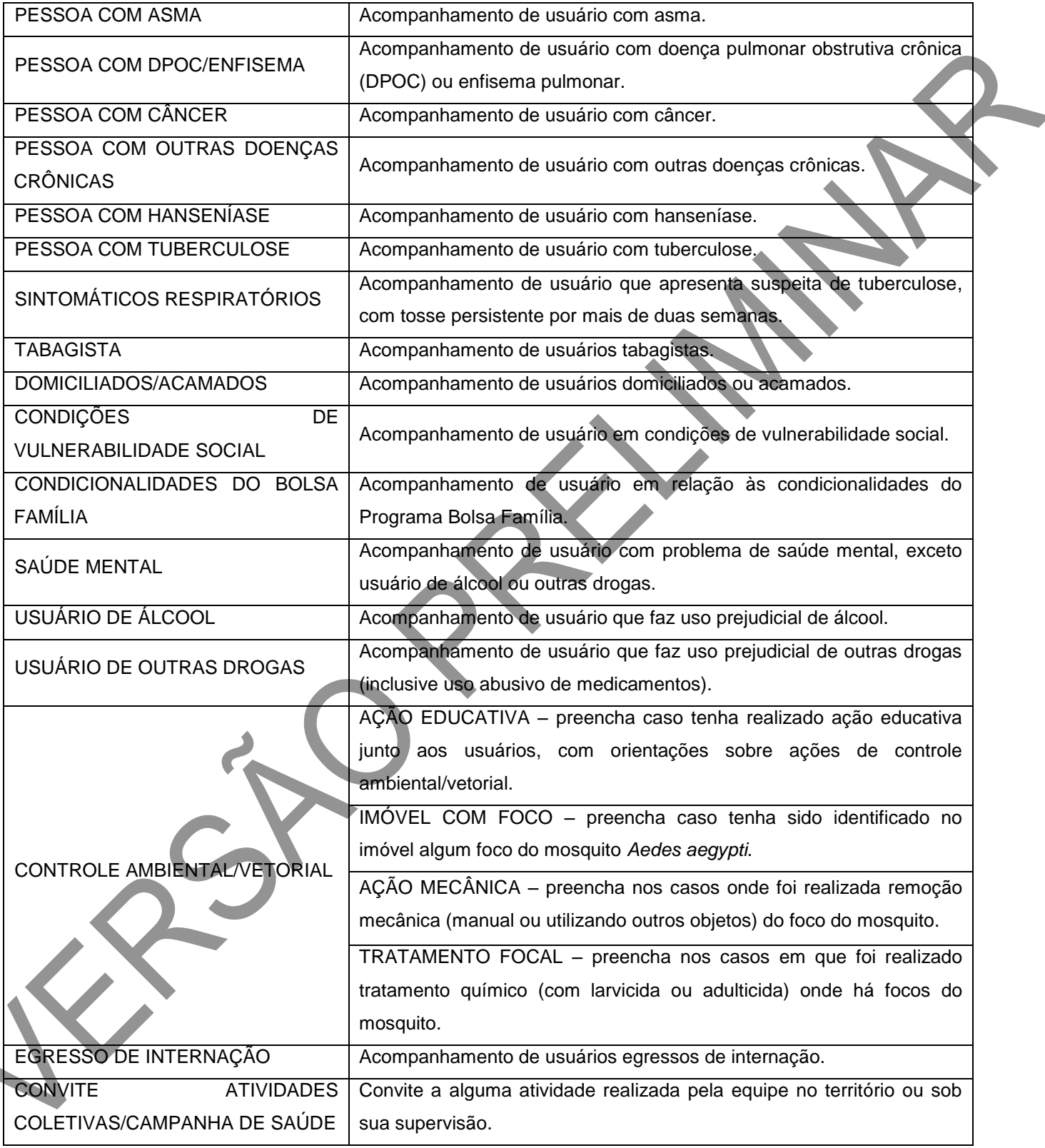

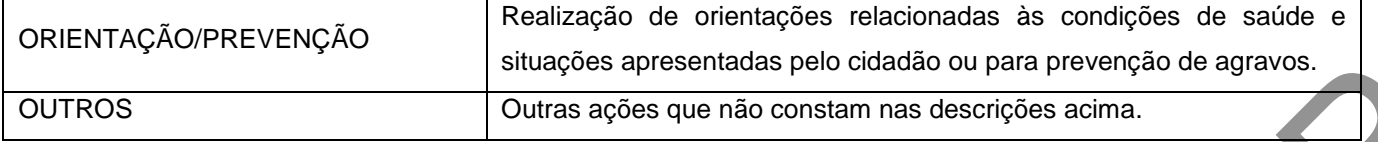

Fonte: DAB/SAS/MS.

#### **Bloco de controle ambiental/vetorial**

As ações de controle ambiental/vetorial devem ser desenvolvidas e registradas pelo ACS ou ACE de modo a minimizar o risco de agravos à saúde da população e permitir o planejamento das equipes de saúde, a fim de efetivar a vigilância dos fatores de risco ambientais e sanitários, sobretudo no contexto das doenças relacionadas ao *Aedes aegypti*. **Este bloco é de múltipla escolha.**

### **Figura 55 – Controle ambiental/vetorial**

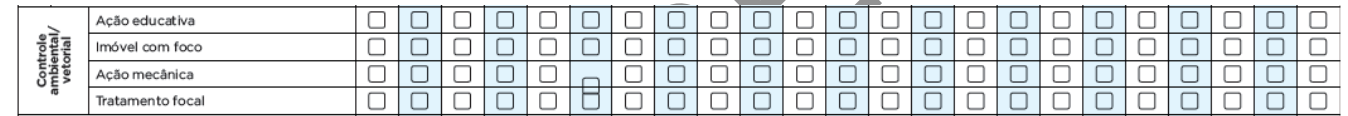

### **IMPORTANTE!**

O registro das visitas do ACS não será mais contabilizado por "famílias visitadas", mas sim por "indivíduos visitados". Indiretamente, será possível vinculá-los a seus núcleos familiares e calcular também quantas famílias foram visitadas. Esta nova forma de registro permite a individualização dos dados e maior detalhamento do alcance das ações deste profissional. A **exceção** está para as opções "Visita Periódica" e "Cadastramento/Atualização" quando for feito um cadastro domiciliar (seção específica da Ficha de Cadastro Domiciliar e Territorial).

Quando o motivo da visita for "Visita Periódica", os campos "Cadastramento/Atualização", "Busca Ativa", "Acompanhamento" e "Egresso de Internação" não devem ser assinalados, porque compreendem ações vinculadas ao indivíduo, e não ao grupo familiar. Nos casos de visita periódica, deve-se informar o CNS do responsável pelo núcleo familiar.

O cadastro/atualização **não** é uma visita periódica. Entende-se como motivo de visita "Cadastramento/Atualização" quando é realizado o cadastro ou a atualização do cadastro de Atenção Básica do cidadão, ou do responsável familiar, no caso de cadastro domiciliar. Nesse caso, deve ser registrado o CNS do cidadão.

Na visita domiciliar, realizada pelo ACS, para cidadão com alguma situação de saúde, o profissional deverá registrar o CNS da pessoa que está sendo acompanhada.

Por exemplo: em uma visita domiciliar, identificou-se uma gestante. Considerando que essa condição demanda acompanhamento, deverá ser registrado "Gestante" como motivo da visita e também de "Cadastramento/Atualização", deixando de ser uma visita periódica. Então, deverão ser assinalados os dois campos.

### **Bloco de antropometria**

Este campo é composto por informações que servem para o acompanhamento nutricional dos indivíduos visitados.

### **Figura 56 – Antropometria**

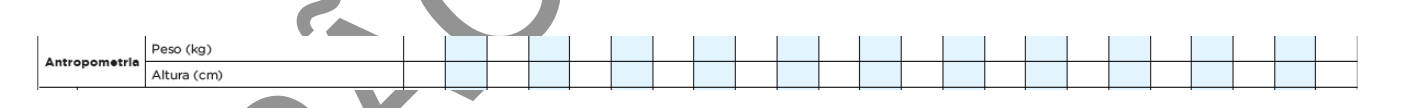

### **Quadro 70 – Antropometria**

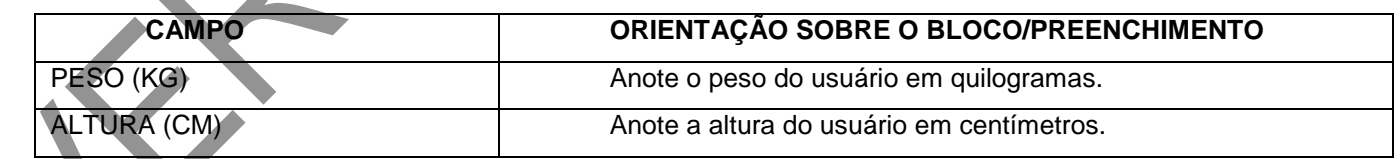

Fonte: DAB/SAS/MS.

**Desfecho**

Bloco utilizado para identificar o desfecho da visita domiciliar e territorial. Este campo é de preenchimento obrigatório (\*).

# **Figura 57 – Desfecho**

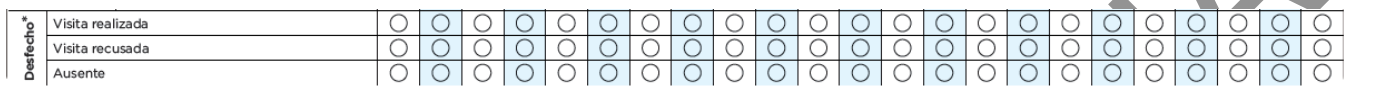

Fonte: DAB/SAS/MS.

### **Quadro 71 – Desfecho**

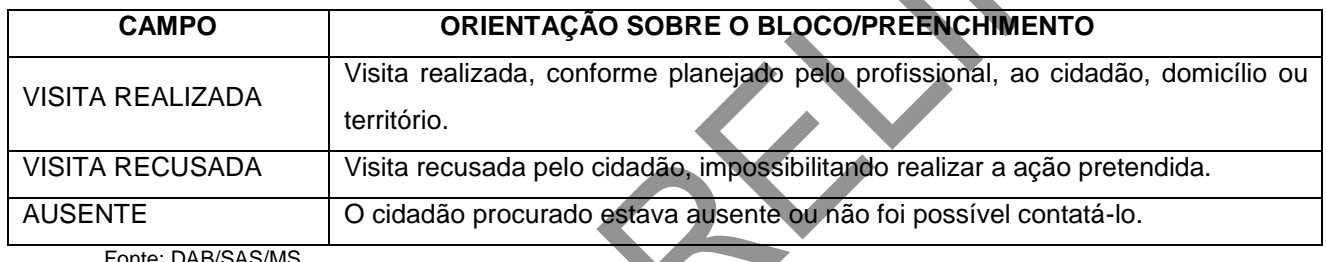

Fonte: DAB/SAS/MS.

### **REGRA DO SISTEMA!**

Quando a visita for recusada ou o cidadão estiver ausente, o profissional deverá apontar um dos desfechos: "Visita recusada" ou "Ausente", lembrando sempre de preencher a identificação do profissional, lotação e data, para que seja possível a inserção da ficha no sistema.

# CAPÍTULO 8 – Marcadores de Consumo Alimentar

### **Objetivo do formulário**

Este remete à etapa inicial do Ciclo de Gestão e Produção do Cuidado, que corresponde ao uso do instrumento para avaliar as práticas alimentares e o registro das informações. Por meio da avaliação do consumo alimentar, o profissional da equipe de saúde pode orientar quanto às práticas alimentares adequadas e saudáveis.

Para saber mais sobre o Ciclo de Gestão e Produção do Cuidado no **Marco de Referência da Vigilância Alimentar e Nutricional na Atenção Básica**, consulte o endereço eletrônico [http://bvsms.saude.gov.br/bvs/publicacoes/marco\\_referencia\\_vigilancia\\_alimentar.pdf.](http://bvsms.saude.gov.br/bvs/publicacoes/marco_referencia_vigilancia_alimentar.pdf)

### **Profissionais que utilizam este formulário**

Podem ser utilizados por qualquer profissional da equipe de Atenção Básica. Os formulários de marcadores de consumo alimentar propõem a avaliação de alimentos consumidos no dia anterior. Esse instrumento permite a identificação de marcadores positivos ou negativos da alimentação e, de maneira mais dinâmica, a composição de indicadores.

Para auxiliar a utilização do formulário de Marcadores de Consumo Alimentar e a orientação sobre práticas alimentares saudáveis, recomenda-se o uso do documento **"Orientações para Avaliação de Marcadores de Consumo Alimentar na Atenção Básica"**, disponível no endereço eletrônico [http://bvsms.saude.gov.br/bvs/publicacoes/marcadores\\_consumo\\_alimentar\\_atencao\\_basica.pdf.](http://bvsms.saude.gov.br/bvs/publicacoes/marcadores_consumo_alimentar_atencao_basica.pdf)

**Modo de preenchimento da ficha**

Os campos assinalados com asterisco (\*) são de preenchimento obrigatório. Os campos assinalados com dois asteriscos (\*\*) apontam que todas as questões do bloco deverão ser respondidas.

### **Cabeçalho**

O cabeçalho tem um bloco para a identificação e controle da digitação, que é importante na organização do trabalho a nível local. Este bloco é preenchido pelo digitador.

# **Figura 58 – Cabeçalho do formulário de Marcadores de Consumo Alimentar**

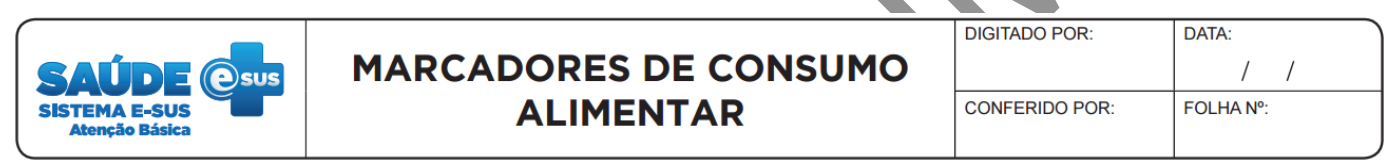

Fonte: SAS/MS.

# **Quadro 72 – Identificação e controle da digitação**

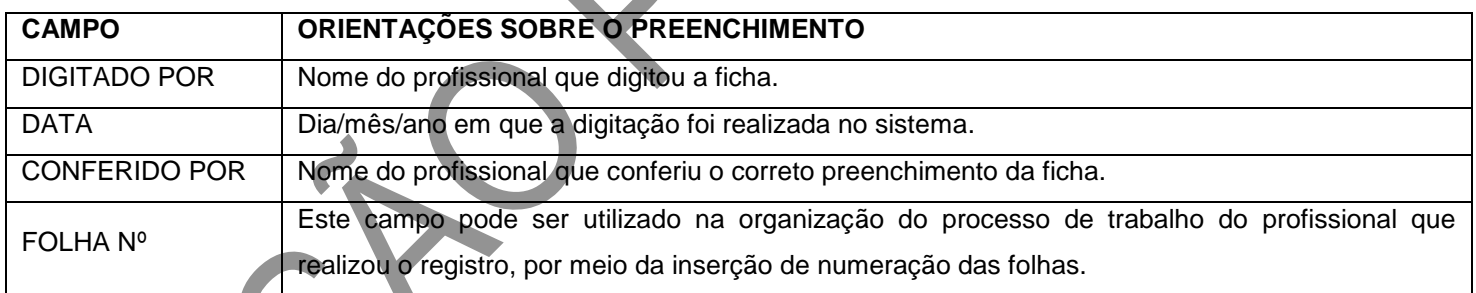

Fonte: SAS/MS.

# **Identificação do profissional e do estabelecimento de saúde**

O próximo bloco é utilizado para identificação do profissional que realizou o registro das informações do cidadão no formulário.

# **Figura 59 – Identificação do profissional e lotação**

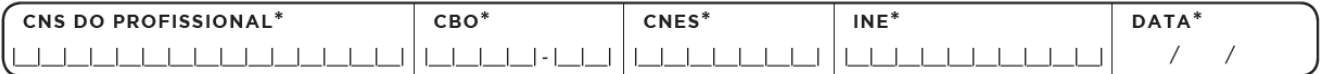

 $\mathcal{S}$ 

Fonte: SAS/MS.

\*Campo de preenchimento obrigatório.

### **Quadro 73 – Identificação do profissional e lotação**

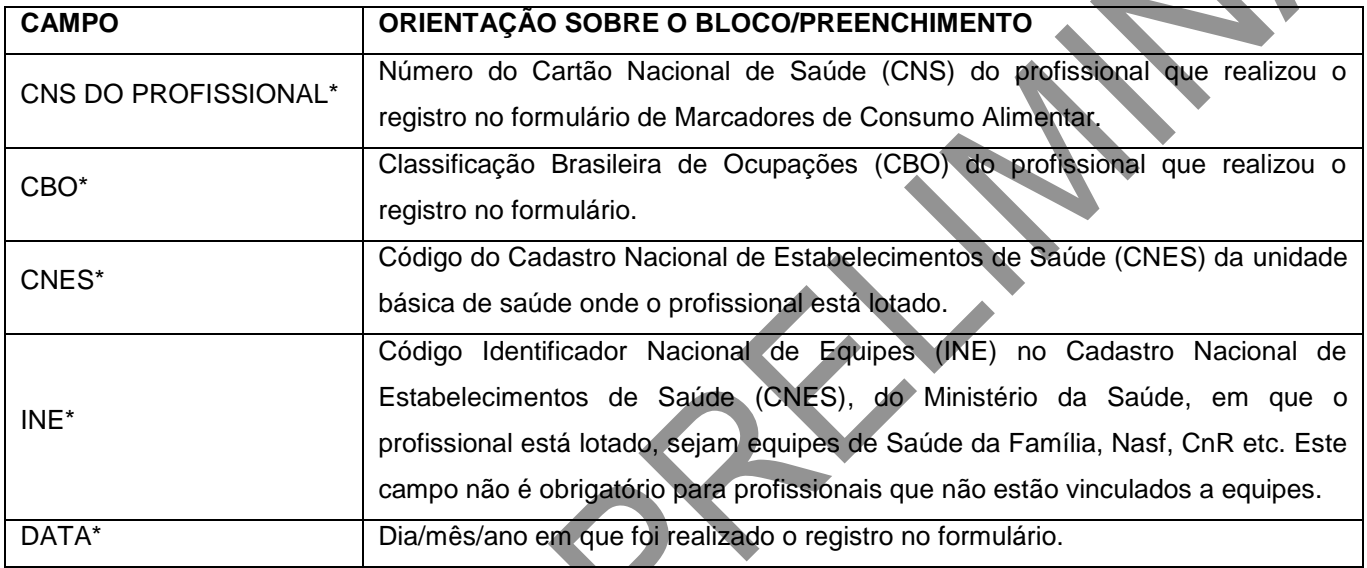

Fonte: SAS/MS.

\*Campo de preenchimento obrigatório.

# **Identificação do cidadão e local de atendimento**

Este bloco de informações permite a identificação do usuário que foi atendido por meio do CNS e nome do cidadão, data de nascimento e sexo. Os dados deste bloco informam também sobre o local do atendimento.

# **Figura 60 – Identificação do cidadão e local de atendimento**

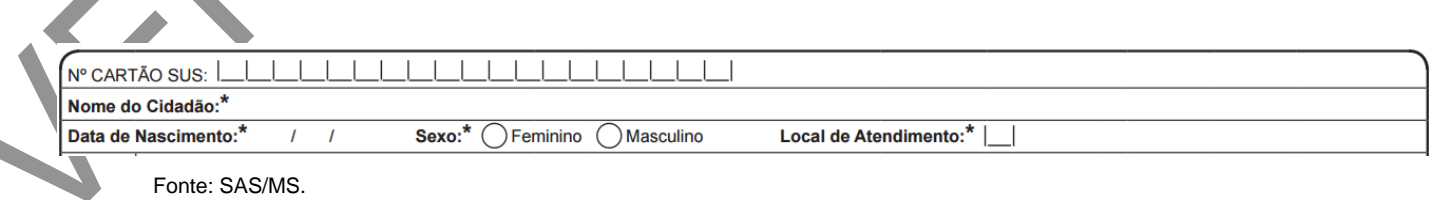

\*Campo de preenchimento obrigatório.

# **Quadro 74 – Identificação do cidadão e local de atendimento**

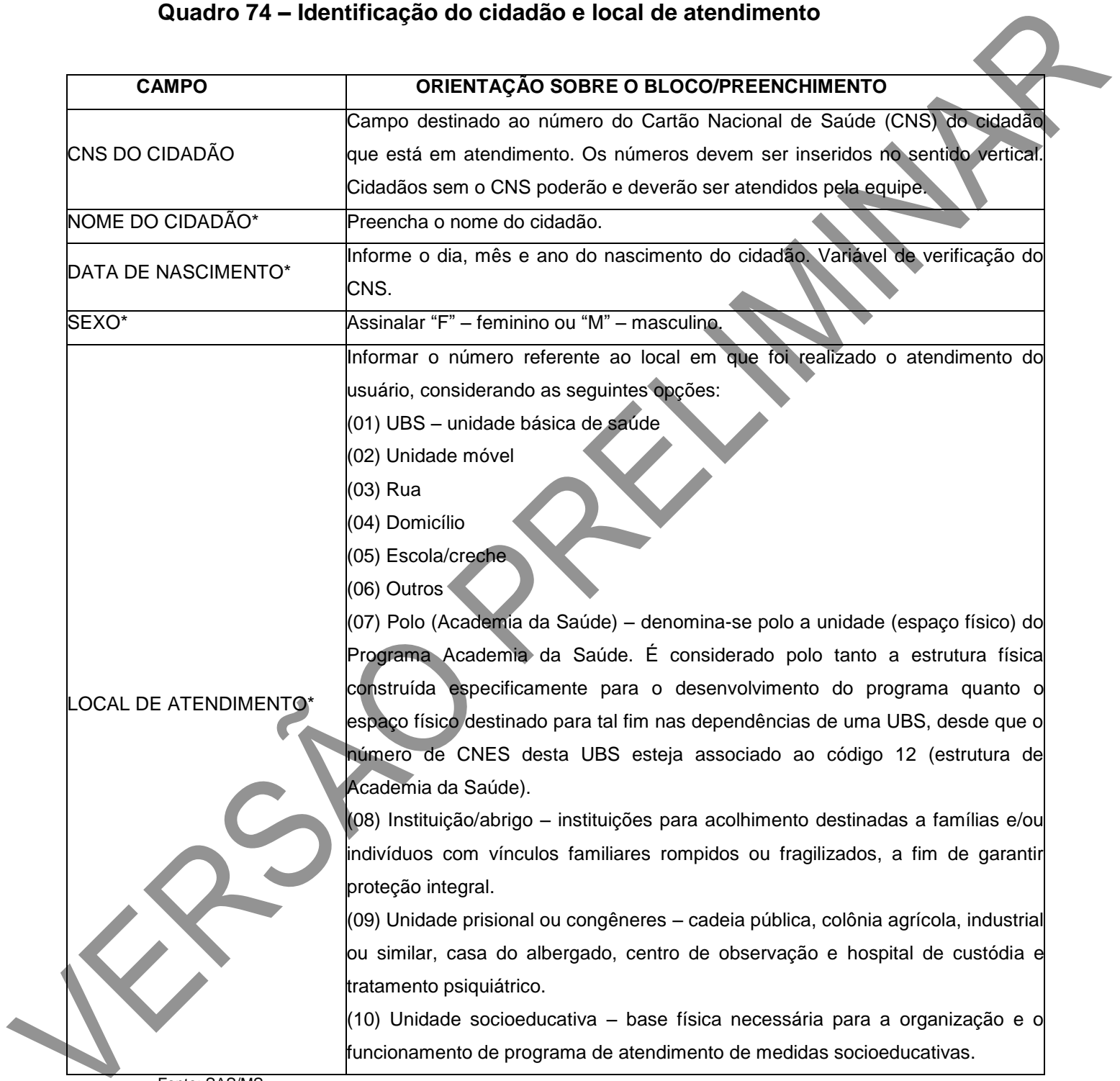

Fonte: SAS/MS.

\*Campo de preenchimento obrigatório.

#### **Bloco de marcadores de consumo alimentar**

A avaliação do consumo alimentar, bem como a do estado nutricional, deve ser realizada na rotina da Atenção Básica. Assim, considerando que todas as fases do curso da vida (criança, adolescente, adulto, idoso e gestante) devem ser abrangidas pelas ações de vigilância alimentar e nutricional, a avaliação do consumo alimentar pode ser potencializada em ações rotineiras da atenção, como nas consultas de pré-natal e de acompanhamento do crescimento e desenvolvimento infantil, nos grupos de idosos, entre outros.

Uma peculiaridade desse formulário é a sua forma de apresentação, organizando-se em blocos de questões estratificados por idade.

# **Figura 61 – Marcadores de consumo alimentar para crianças menores de 6 meses**

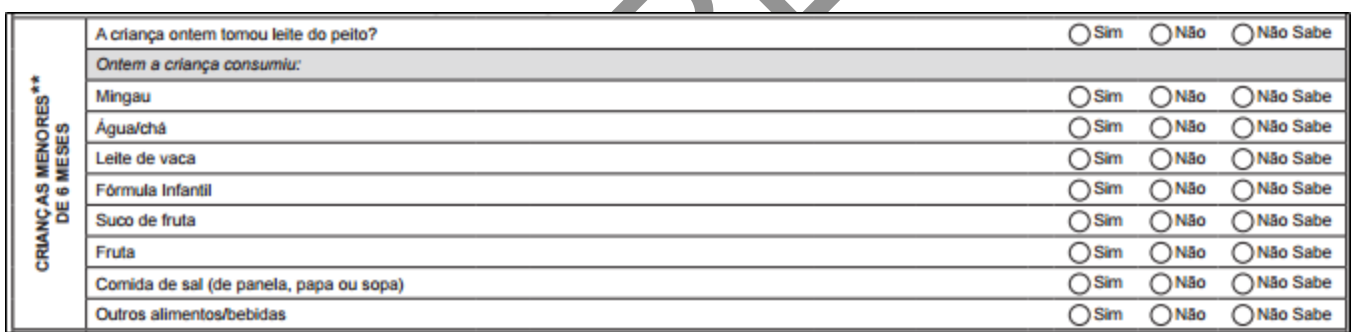

Fonte: SAS/MS.

**Figura 62 – Marcadores de consumo alimentar para crianças de 6 a 23 meses**

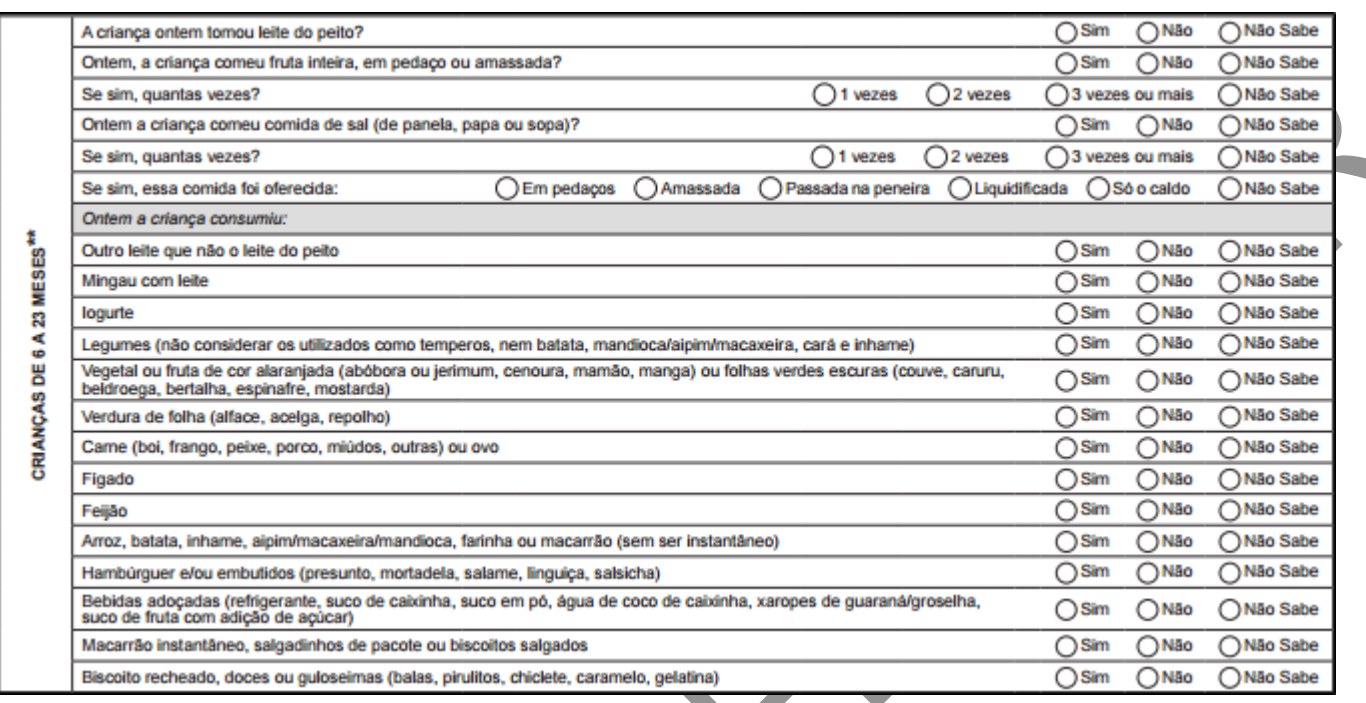

\*\*Todas as questões do bloco devem ser respondidas.

**Figura 63 – Marcadores de consumo alimentar para crianças com 2 anos ou mais, adolescentes, adultos, gestantes e idosos**

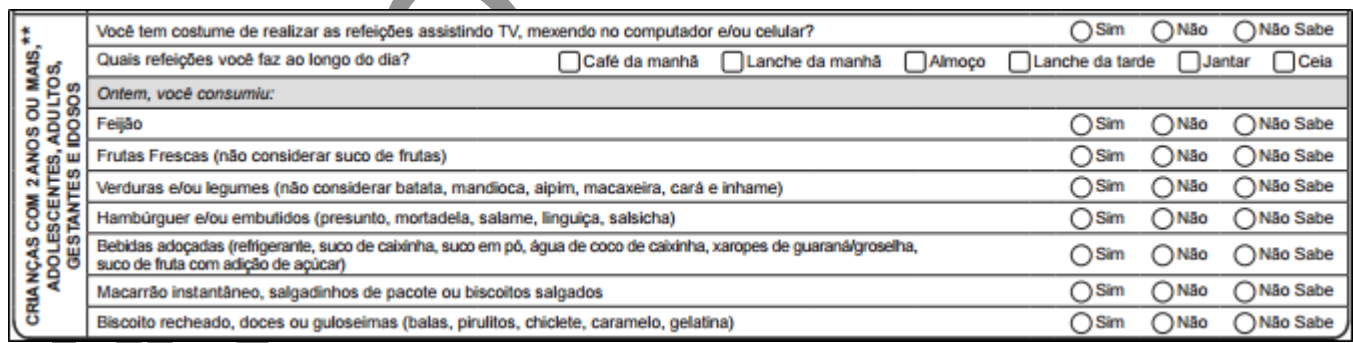

Fonte: SAS/MS.

\*\*Todas as questões do bloco devem ser respondidas.

Cada bloco de questões é de preenchimento obrigatório e deve estar de acordo com a idade do sujeito, respeitando-se os casos de opção de múltipla escolha.

Com relação à periodicidade de registro no formulário de marcadores de consumo

alimentar, recomenda-se acompanhamento diferenciado para crianças de até 2 anos de idade e indivíduos maiores de 2 anos, como mostrado no quadro abaixo.

# **Quadro 75 – Periodicidade de registro no formulário de marcadores de consumo alimentar**

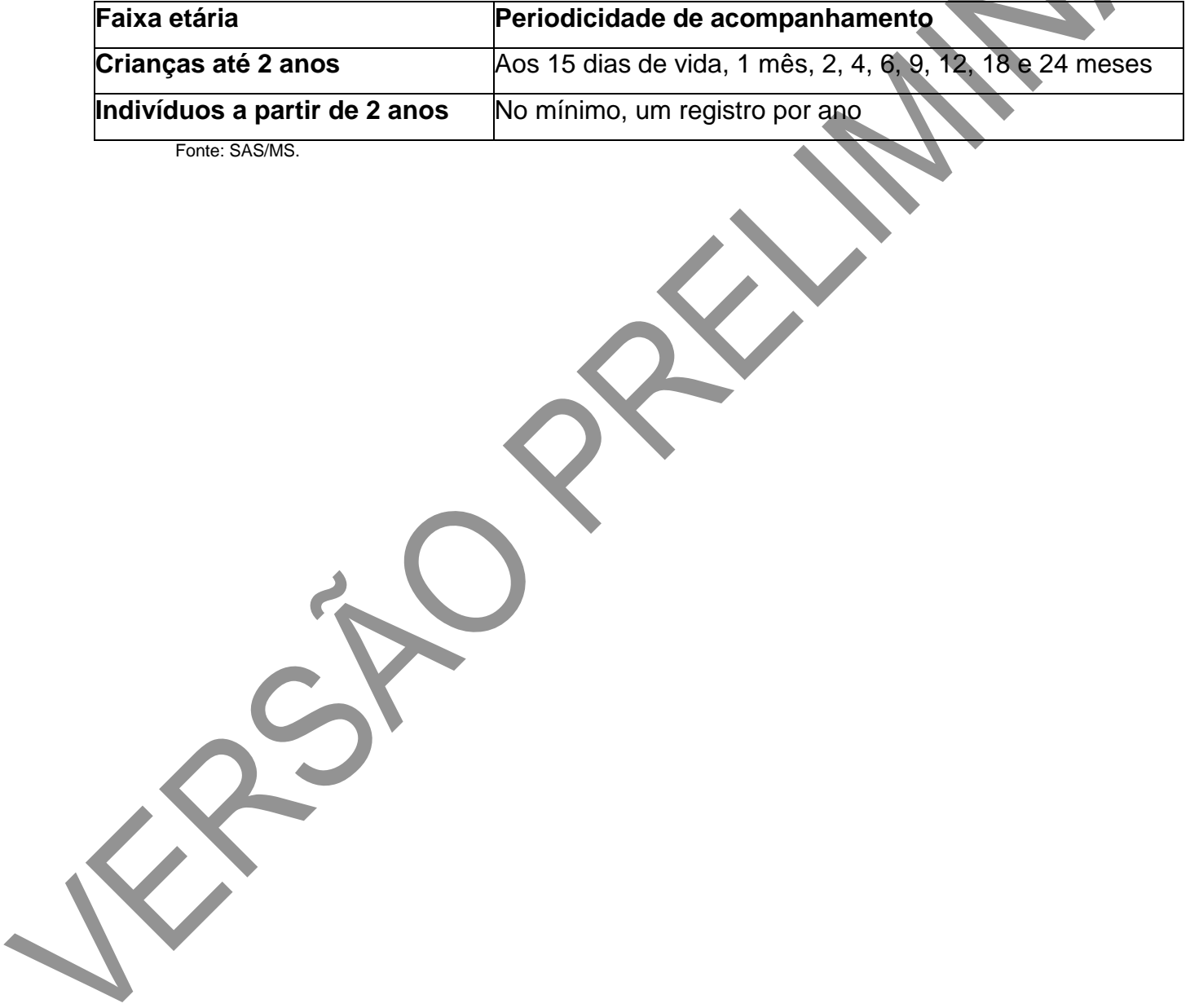

# **CAPÍTULO 9 – Orientações para uso das equipes de Atenção Domiciliar**

A Coleta de Dados Simplificada, no âmbito do Serviço de Atenção Domiciliar (SAD), é composta por duas fichas de uso exclusivo das equipes que compõem o SAD – equipe multiprofissional de Atenção Domiciliar (Emad) e equipe multiprofissional de apoio (Emap): a Ficha de Avaliação de Elegibilidade e Admissão e a Ficha de Atendimento Domiciliar. Além disso, as equipes de Atenção Domiciliar (AD) devem utilizar a Ficha de Atividade Coletiva da Atenção Básica, sobretudo, para registro do processo de qualificação do cuidador.

**Atenção!** *Os campos assinalados com asterisco (\*) são de preenchimento obrigatório. Os campos com a figura geométrica: "□" são de múltipla escolha (ou seja, pode-se assinalar mais de uma opção), enquanto os que contêm a figura geométrica "○" são de opção única.*

# Ficha de Avaliação de Elegibilidade e Admissão

### **Objetivo da ficha**

A Ficha de Avaliação de Elegibilidade e Admissão é um instrumento de coleta de dados dessas ações realizadas pelas equipes. É para registro de apenas um cidadão. Sendo a Emad responsável pela admissão dos cidadãos no Serviço de Atenção Domiciliar, esta ficha deve ser preenchida com dados de um profissional desta equipe de nível superior, obrigatoriamente, ainda que outros profissionais, inclusive de nível médio, façam parte da avaliação, sendo possível inserir um segundo profissional.

### **Equipes que utilizam esta ficha**

Equipes multiprofissionais de Atenção Domiciliar (Emad).

**Profissionais que utilizam esta ficha**

Profissionais de nível superior (obrigatório) e de nível médio (opcional).

**ATENÇÃO!** A ficha não deve ser repetida mensalmente. Apenas no caso de saída do usuário e readmissão na equipe é que deverá ser preenchida novamente. A ficha de avaliação deve ser utilizada sempre que a equipe realizar avaliação de cidadãos, mesmo que no momento o usuário não seja admitido no SAD.

### **Modo de preenchimento**

Os campos assinalados com asterisco (\*) são de preenchimento obrigatório.

### **Cabeçalho**

O cabeçalho do instrumento contém um bloco para a identificação e controle da digitação. Este registro é importante na organização do trabalho no nível local.

# **Figura 64 – Cabeçalho da Ficha de Avaliação de Elegibilidade e Admissão**

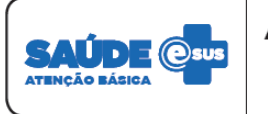

**AVALIAÇÃO DE ELEGIBILIDADE** CONSTRUCTION<br>(para uso exclusivo de SAD)

CONFERID

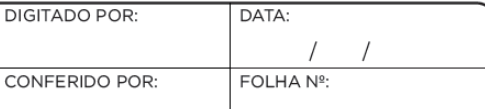

Fonte: SAS/MS.

# **Quadro 76 – Bloco do cabeçalho**

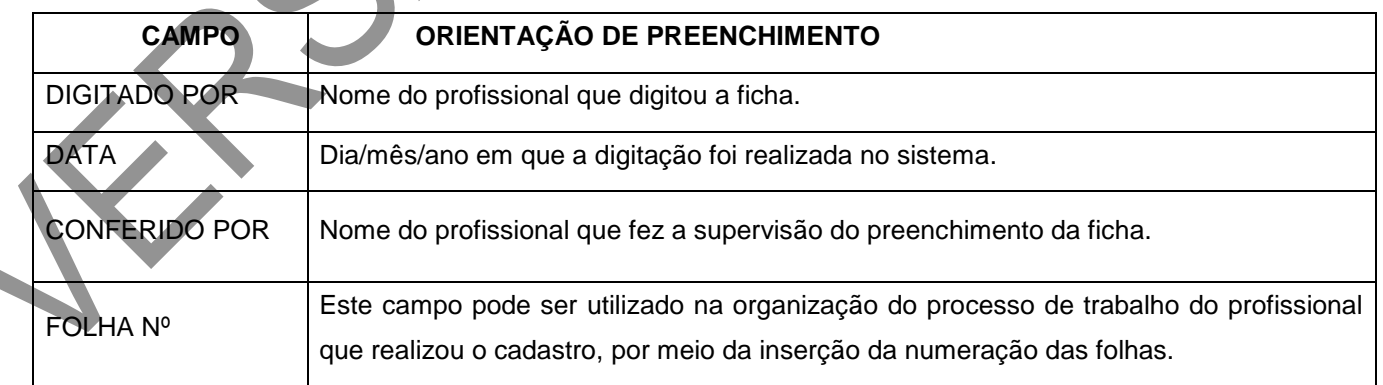

### **Identificação do profissional realizou a avaliação e da equipe**

**Figura 65 – Identificação do profissional e da equipe**

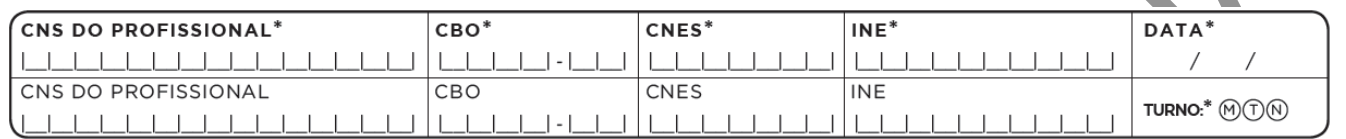

Fonte: SAS/MS.

### **Quadro 77 – Bloco de identificação do profissional e da equipe**

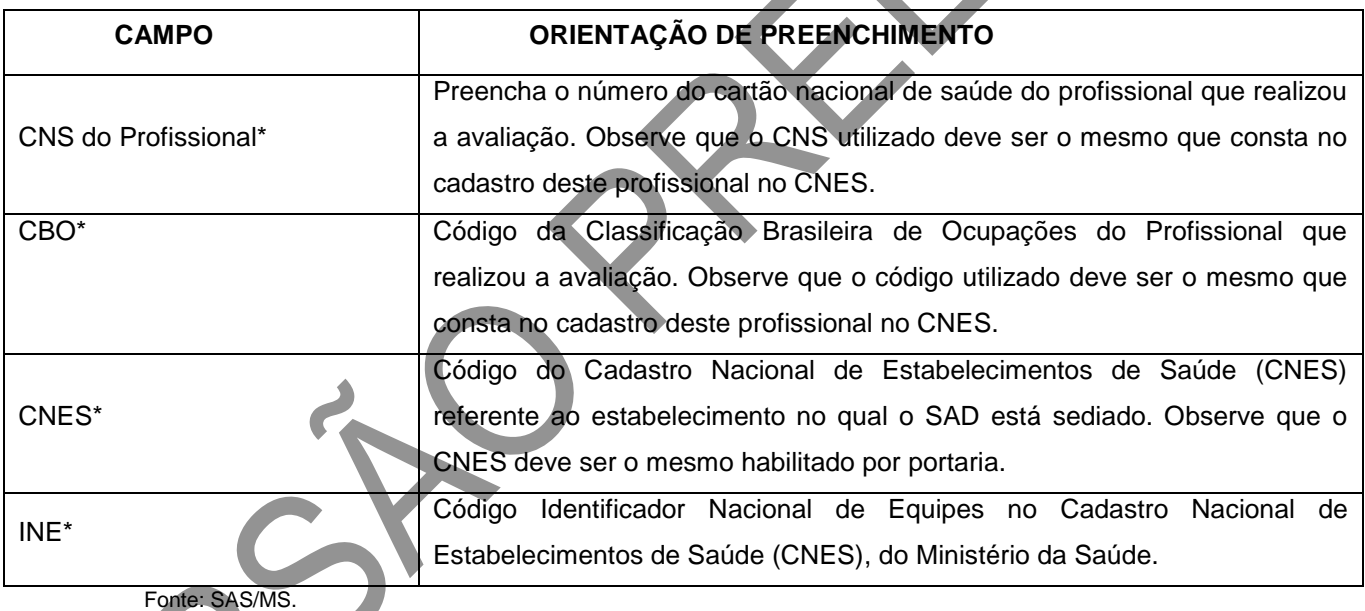

Campo de preenchimento obrigatório.

Obs.: em caso de dúvida a respeito dos códigos, consultar o CNES Net.

Para inserir os dados de identificação da equipe e do profissional no sistema, clicar em Adicionar". Uma vez digitado o CNS do profissional, os campos CBO, CNES, INE serão preenchidos automaticamente.

### **Bloco de identificação do cidadão**

### **Figura 66 – Identificação do cidadão**

IDENTIFICAÇÃO DO USUÁRIO/CIDADÃO - $\texttt{SEXO}: \text{CF} \text{O} \text{M}$  $\sqrt{2}$ DATA NASC.:\*

Fonte: SAS/MS.

### **Quadro 78 – Bloco de identificação do cidadão**

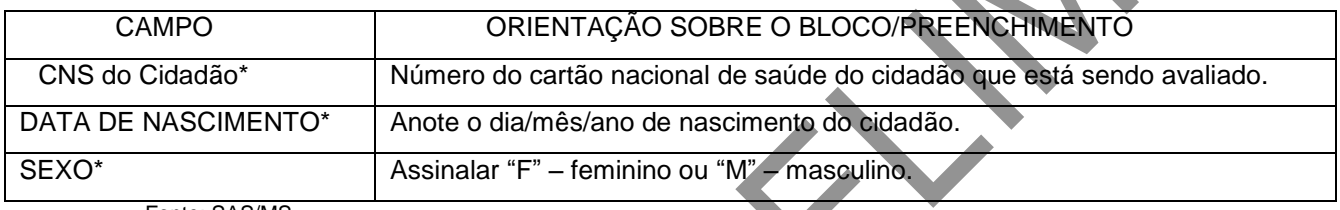

Fonte: SAS/MS.

\*Campo de preenchimento obrigatório.

O início da ficha solicita dados de identificação essenciais do cidadão, como: "CNS DO CIDADÃO", "DATA DE NASCIMENTO" e "SEXO". Caso o cidadão seja elegível para o Serviço de Atenção Domiciliar, os dados complementares serão solicitados no final da ficha.

# **Bloco de procedência**

### **Figura 68 – Procedência**

PROCEDÊNCIA (ASSINALAR)\*

○ Atenção Básica △ Internação hospitalar △ Urgência e emergência △ CACON/UNACON △ Iniciativa do paciente ou terceiros ◯Outros

Fonte: SAS/MS.

Campo para registrar a procedência do cidadão para o acompanhamento em Atenção Domiciliar. Mesmo que o usuário já esteja no domicílio, deve-se registrar a informação do serviço que o encaminhou. Este campo é de preenchimento obrigatório.

### **Quadro 79 – Bloco de origem do usuário**

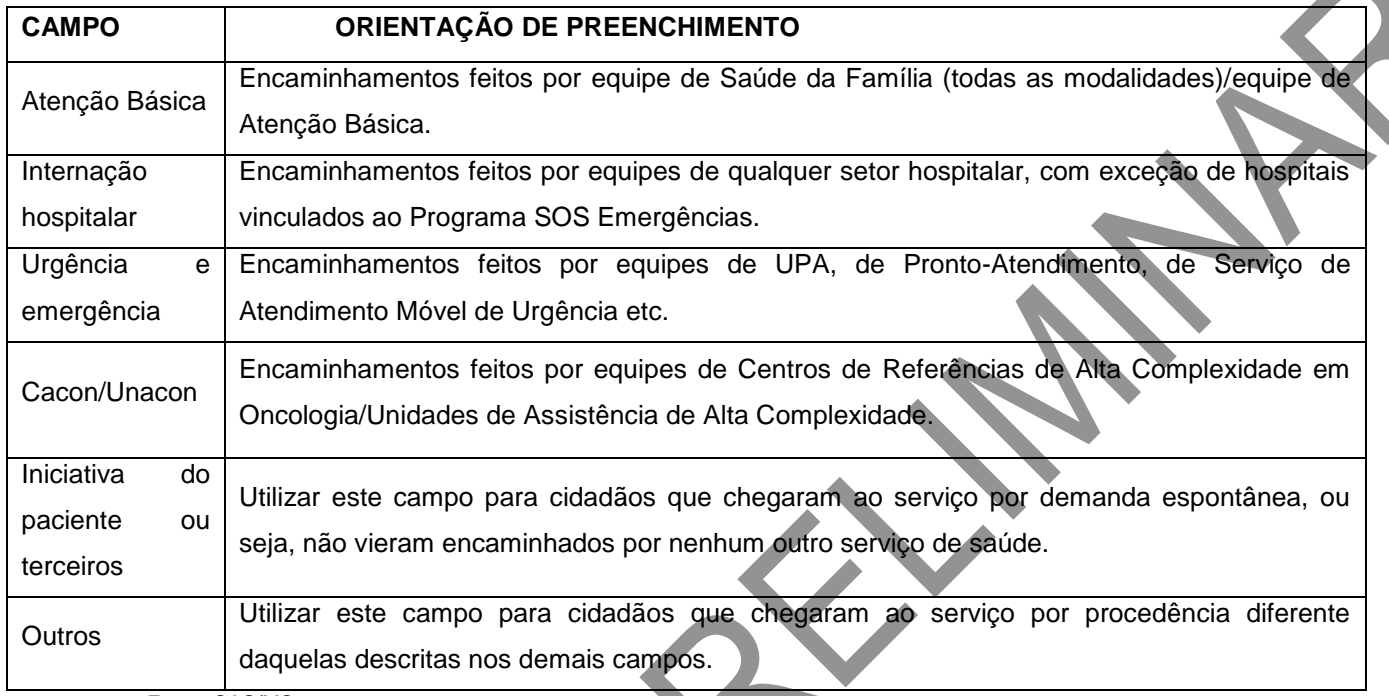

Fonte: SAS/MS.

# **Condição(ões) avaliada(s)**

# **Figura 69 – Bloco de condição(ões) avaliada(s)**

#### CONDIÇÃO(ÕES) AVALIADA(S) Acamado Adaptação ao uso de órtese/prótese  $\bigcirc$  Domiciliado Reabilitação domiciliar Úlceras/feridas (grau III ou IV) Cuidados paliativos oncológicos Acompanhamento nutricional Cuidados paliativos não oncológicos  $\bigcup$ Uso de sonda nasogástrica - SNG Oxigenoterapia domiciliar L  $\Box$  Uso de sonda nasoenteral - SNE Uso de traqueostomia  $\c]$ Uso de gastrostomia Uso de aspirador de vias aéreas para higiene brônquica  $\c0$ Uso de colostomia ſ Suporte ventilatório não invasivo - CPAP Suporte ventilatório não invasivo - BiPAP Uso de cistostomia  $\big)$ Uso de sonda vesical de demora - SVD Diálise peritonial Acompanhamento pré-operatório L  $\rfloor$ Paracentese Acompanhamento pós-operatório Medicação parenteral CID-10 (principal)\* | CID-10 (secundário) |  $\overline{\phantom{0}}$  $\perp$ CID-10 (secundário) | ┚

Fonte: SAS/MS.

Este bloco deve ser utilizado para registrar situações/condições presentes e/ou avaliadas pelo profissional de saúde na avaliação de elegibilidade para possível admissão.

O campo "CID principal" é de preenchimento obrigatório e deve referir a patologia/lesão/situação de saúde que motivou a admissão do cidadão em AD, utilizando a Classificação Internacional de Doenças, versão 10 (CID-10). O campo "CID-10 secundário" é opcional e deve ser utilizado para registro de outras doenças que o cidadão apresenta. Nos casos em que já exista diagnóstico prévio indicado nos documentos de encaminhamento/referência para o SAD, o CID-10 principal pode ser preenchido por qualquer profissional da Emad.

**ATENÇÃO!** No momento da digitação, o sistema não aceita que o CID-10 secundário seja igual ao CID-10 primário.

O registro das condições avaliadas serve para facilitar a identificação e o registro de situações frequentes na AD, auxiliando na organização do trabalho da equipe e na análise da produção. Não deve, portanto, substituir o registro de informações no prontuário.

#### **Conclusão/destino**

#### **Figura 70 – Bloco de conclusão/destino**

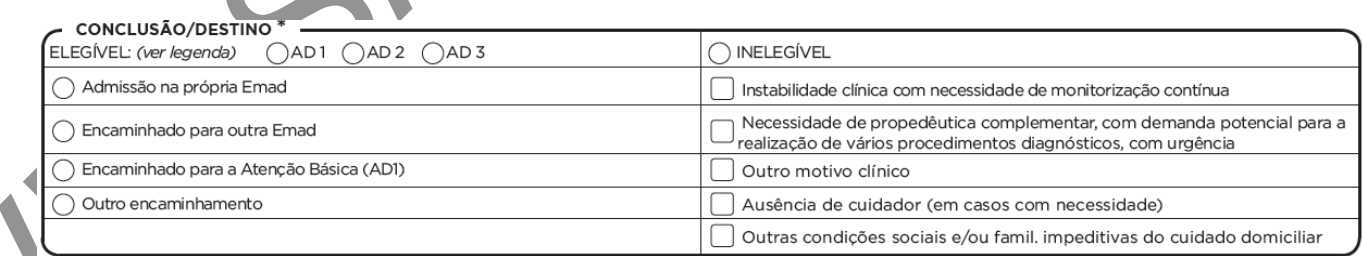

Fonte: SAS/MS.

Com a utilização da ficha de elegibilidade, o processo de avaliação do cidadão pode ter duas conclusões/destinos, conforme detalhado a seguir.

- 1) Caso seja cidadão ELEGÍVEL para o SAD: a ficha deve ser preenchida do início ao fim.
- 2) Caso seja cidadão INELEGÍVEL: a ficha deve ser preenchida até o bloco de conclusão/destino. É possível preencher os demais campos no caso de instalação que integre mais serviços (por exemplo, ESF) para que os dados de cadastro possam ser compartilhados.

Neste bloco, será definido se o cidadão será admitido ou não no SAD, classificando-o em:

- ELEGÍVEL na modalidade AD1, AD2 ou AD3: podendo ser admitido na própria Emad; encaminhado para outra Emad; encaminhado para Atenção Básica; ou, ainda, ter outros tipos de encaminhamento. Uma vez classificado como AD1, o recomendado, em seguida, seria marcar "encaminhamento para Atenção Básica". Essa classificação não impede que o acompanhamento seja feito também pelo SAD caso o encaminhamento para a AB não seja possível.
- INELEGÍVEL: quando o cidadão não será admitido no SAD, apresentando-se as seguintes justificativas: instabilidade clínica com necessidade de monitorização contínua; necessidade de propedêutica complementar, com demanda potencial para a realização de vários procedimentos diagnósticos, com urgência; outro motivo clínico; ausência de cuidador (em casos com necessidade); ou outras condições familiares impeditivas do cuidado domiciliar.

### **Quadro 80 – Bloco de classificação da Atenção Domiciliar em modalidades**

#### **MODALIDADE DE AD**

**AD1**

Atenção Domiciliar na modalidade 1: a prestação da assistência à saúde na modalidade AD1 é de responsabilidade das equipes de Atenção Básica (eSF, eAB, Nasf), por meio de atendimentos regulares no domicílio. Destina-se a usuários que possuam problemas de saúde controlados/compensados e com dificuldade ou impossibilidade física de locomoção até uma

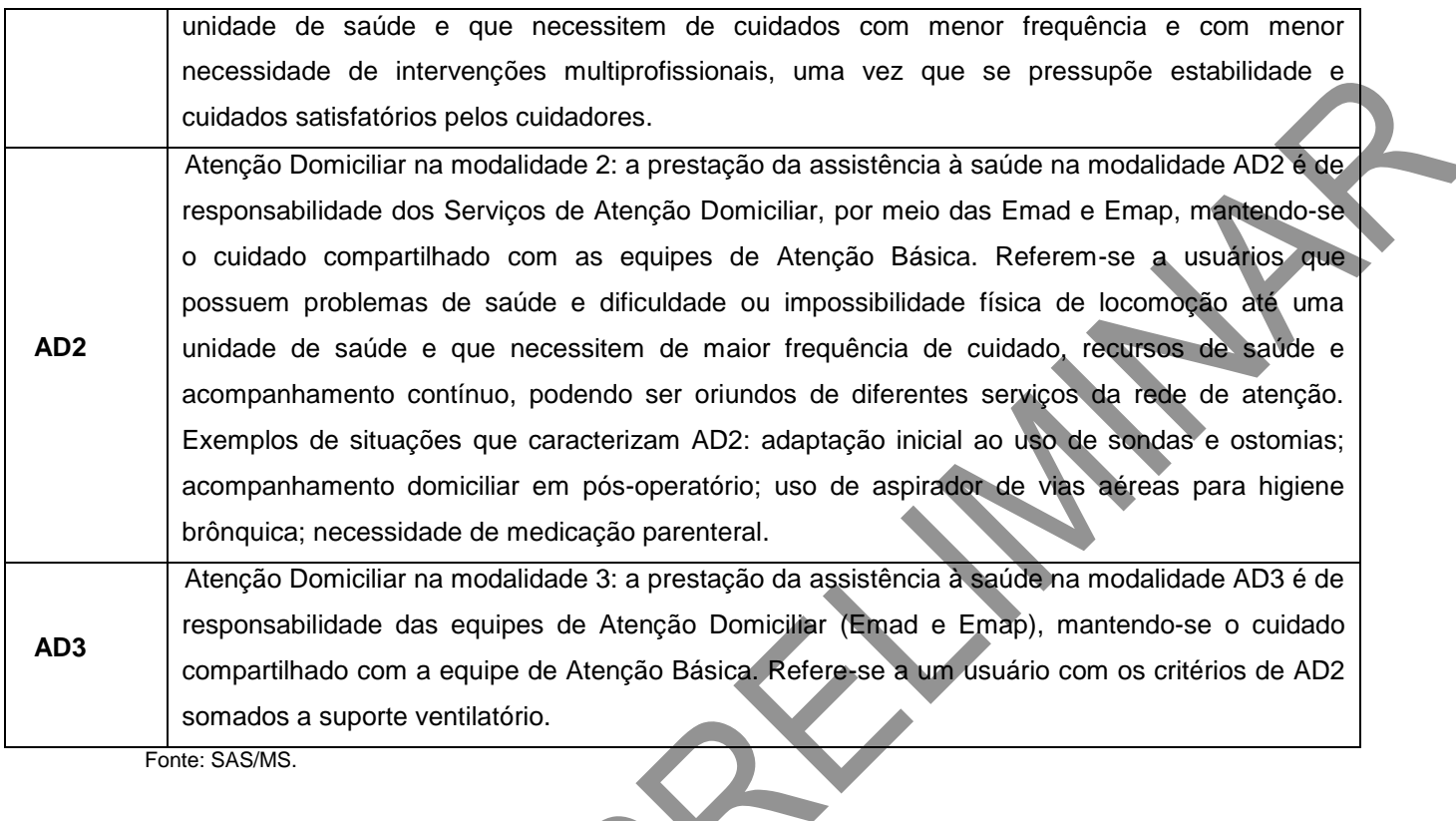

# **Quadro 81 – Bloco de conclusão/destino**

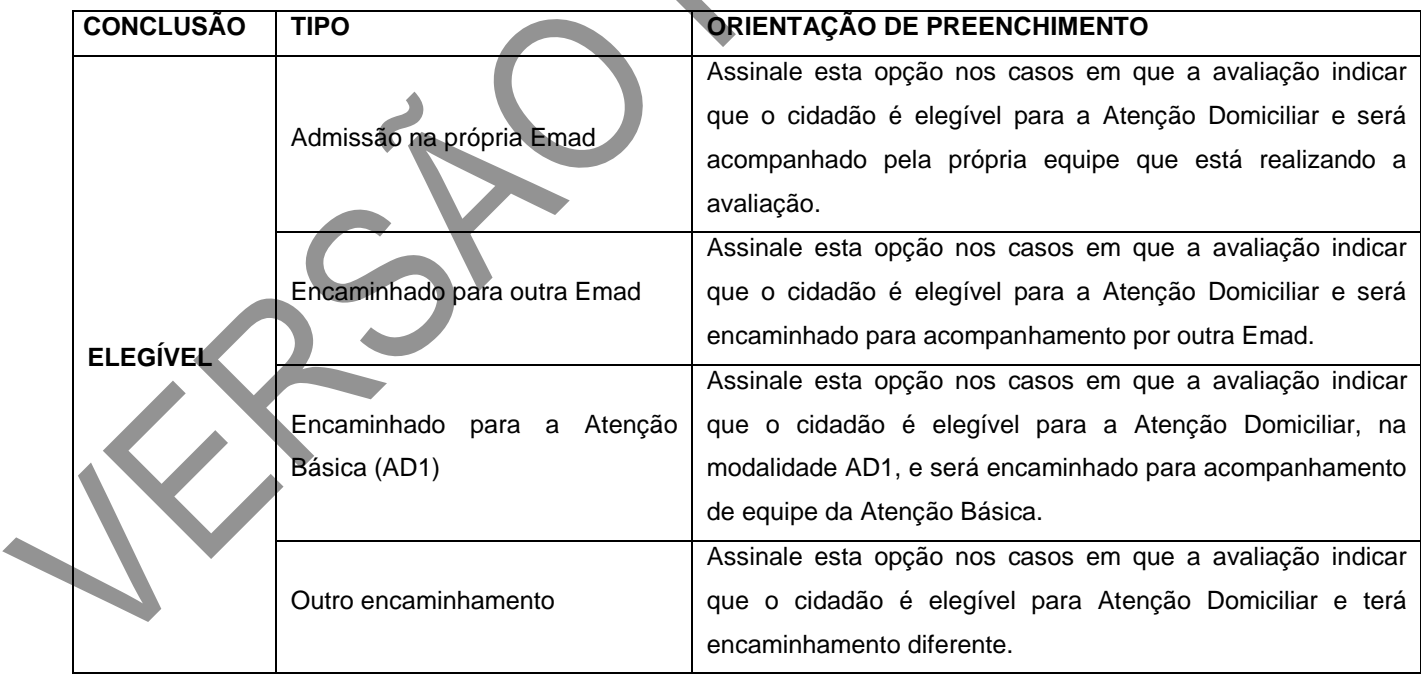

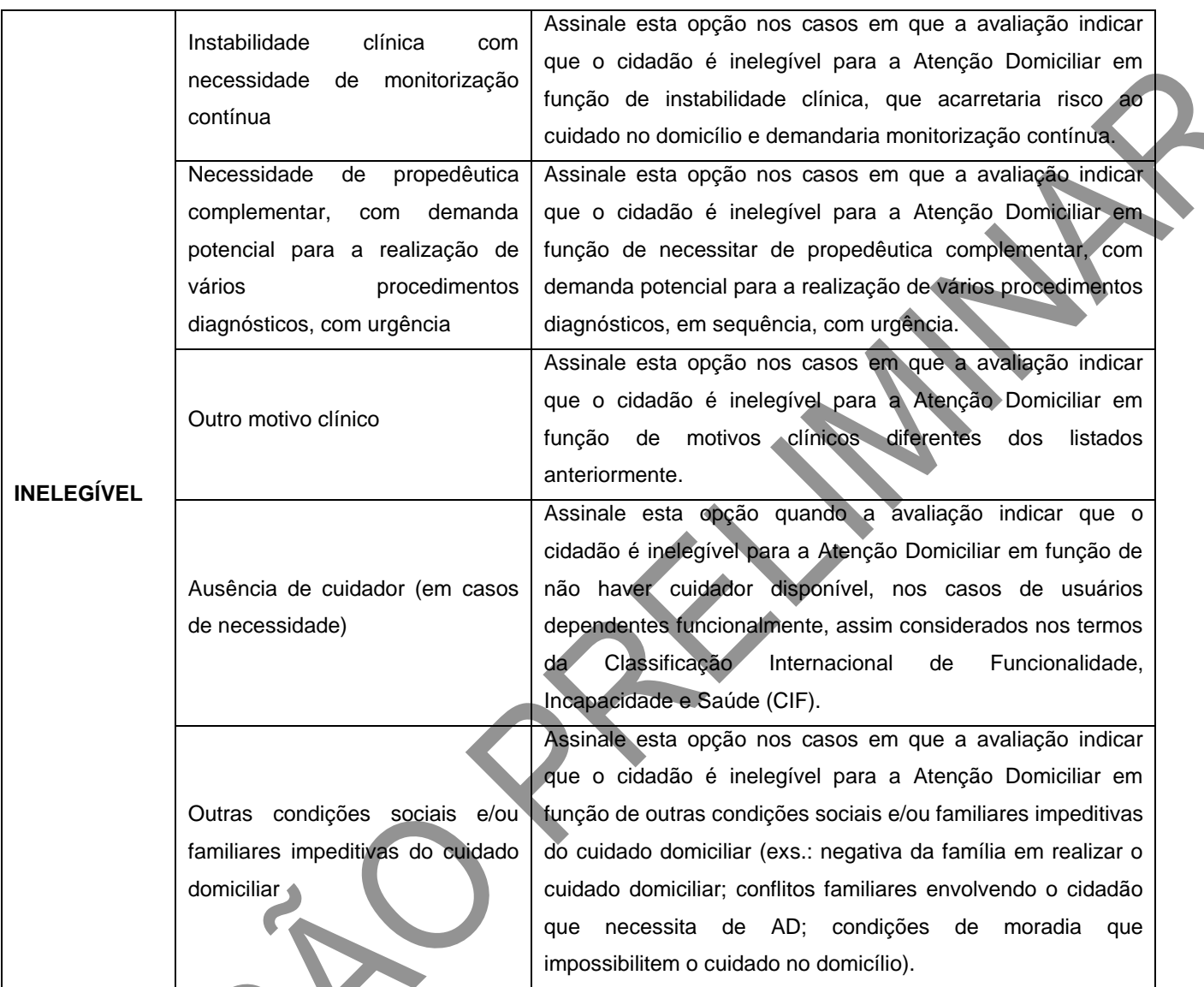

n

Fonte: SAS/MS.

 $\boldsymbol{\lambda}$ 

**Identificação do usuário/cidadão para admissão**

**Figura 71 – Bloco de identificação do usuário/cidadão para admissão**

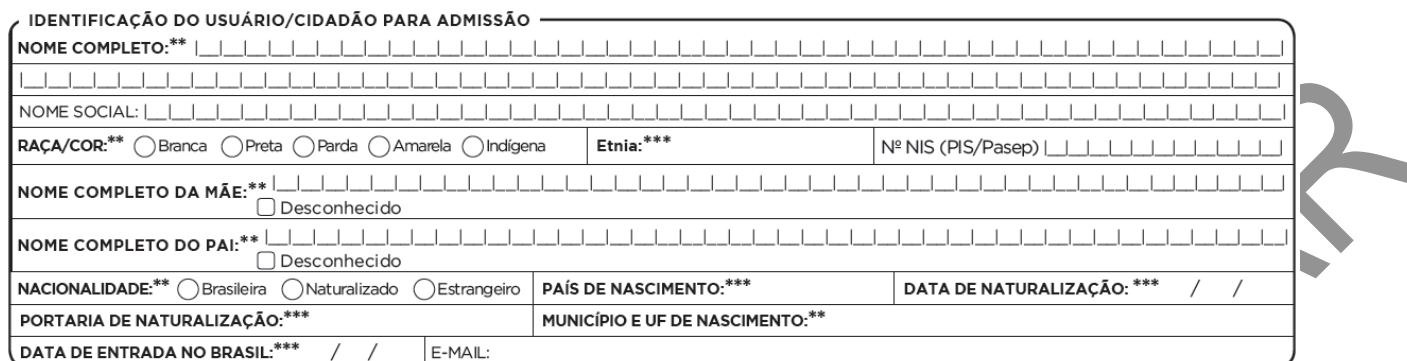

Uma vez classificado como elegível para o Serviço de Atenção Domiciliar, com a conclusão "admitido na própria Emad", o profissional deve realizar também o preenchimento dos dados referentes à identificação do cidadão. Os campos obrigatórios para cidadãos admitidos na própria Emad, neste caso, estarão marcados com dois asteriscos (\*\*). Os campos obrigatórios com três asteriscos (\*\*\*) são condicionados às respostas anteriores.

### **Quadro 82 – Segundo bloco de identificação do usuário**

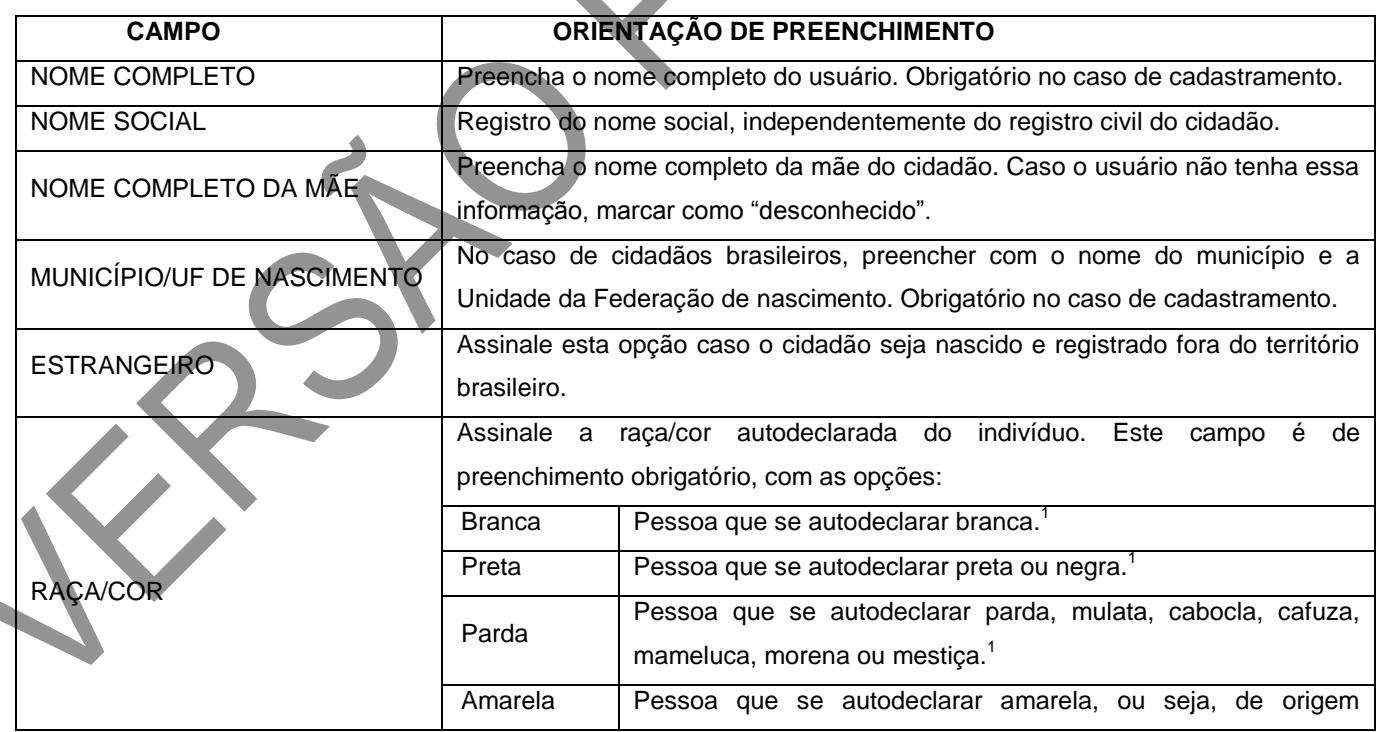

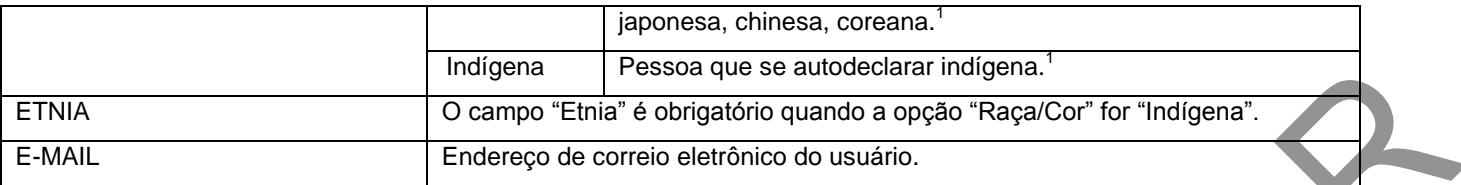

Nota: <sup>1</sup>Conforme a Pesquisa Nacional por Amostra de Domicílios (IBGE, 2010).

# **Figura 72 – Bloco de endereço/local de permanência**

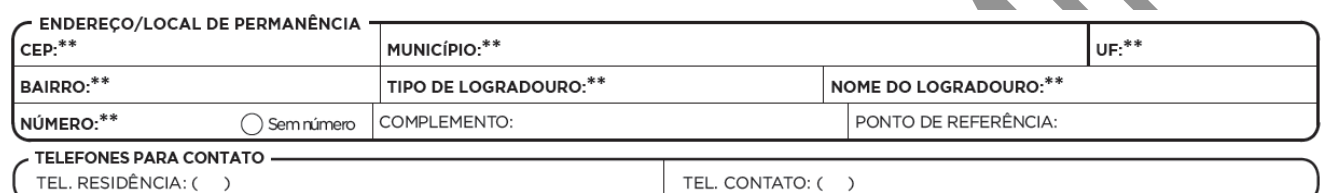

Fonte: SAS/MS.

# **Quadro 83 – Bloco de endereço/local de permanência**

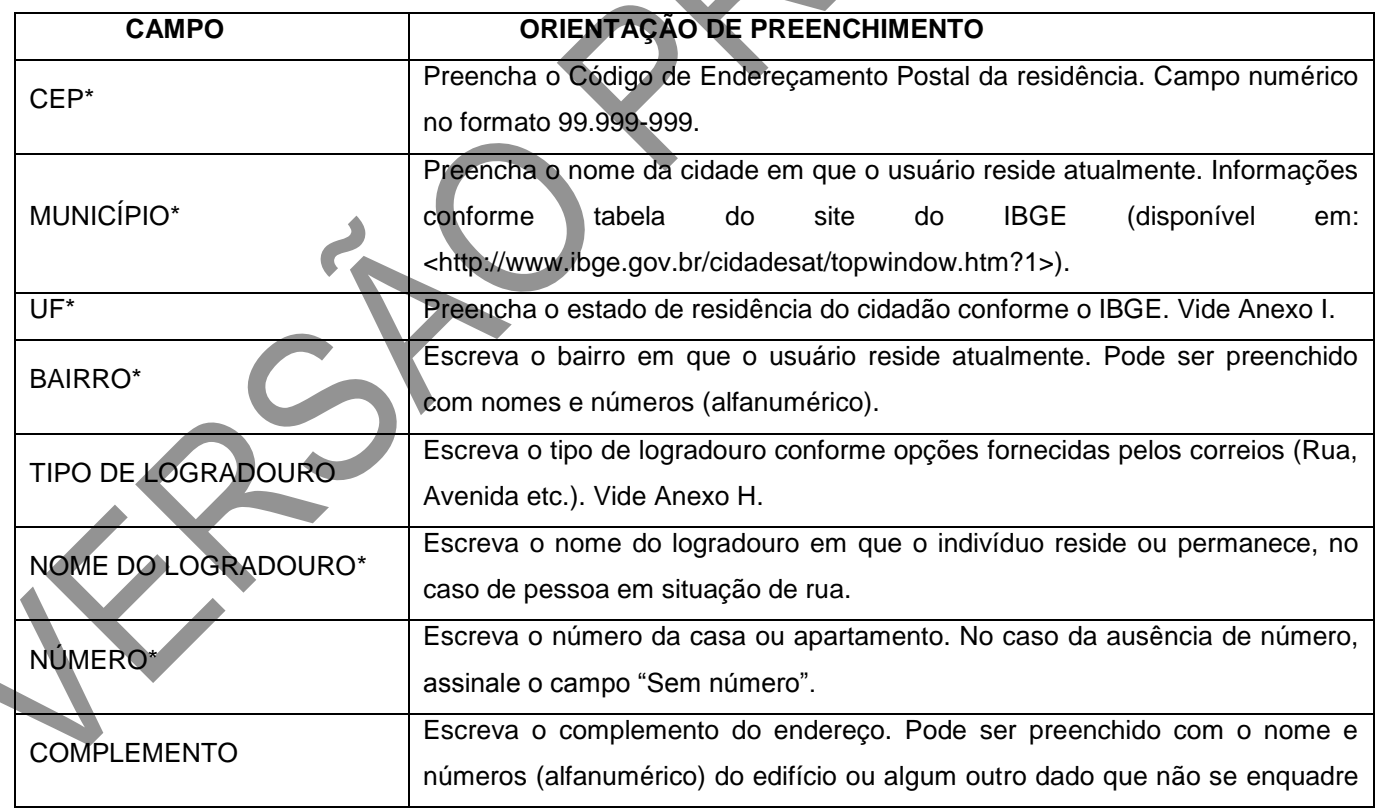

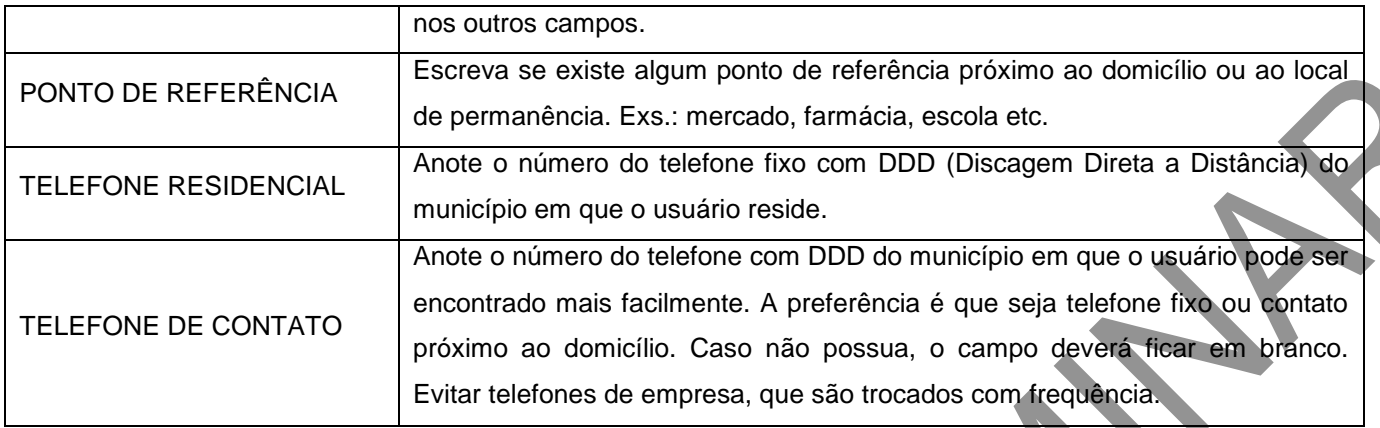

#### **Cuidador**

O(s) cuidador(es) é(são) a referência no cuidado ao cidadão para as equipes de Atenção Domiciliar, que tanto pode ser alguém da própria família ou pessoa que se dispõe a cuidar, quanto alguém contratado para exercer essa função. O bloco do cuidador permitirá traçar o perfil desse ator que tem fundamental importância no plano terapêutico estabelecido para o usuário. Nos casos em que há um arranjo entre vários cuidadores, solicitar que eles indiquem uma pessoa para o registro na ficha. É de suma importância o preenchimento do CNS do cuidador nos casos em que há cuidador, pois será a esse CNS que o atendimento pós-óbito será vinculado no sistema caso ocorra.

# **Figura 73 – Bloco do cuidador**

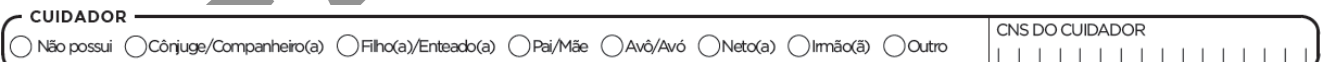

### **Quadro 84 – Cuidador**

Fonte: SAS/MS.

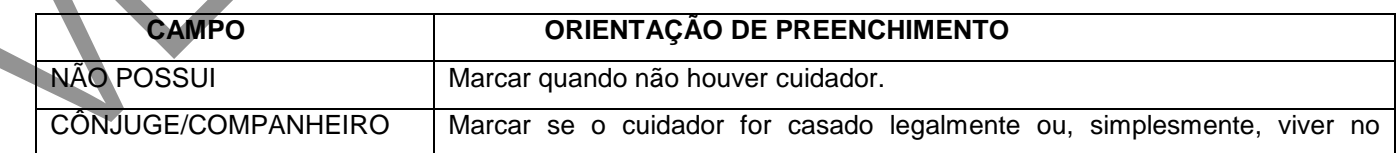

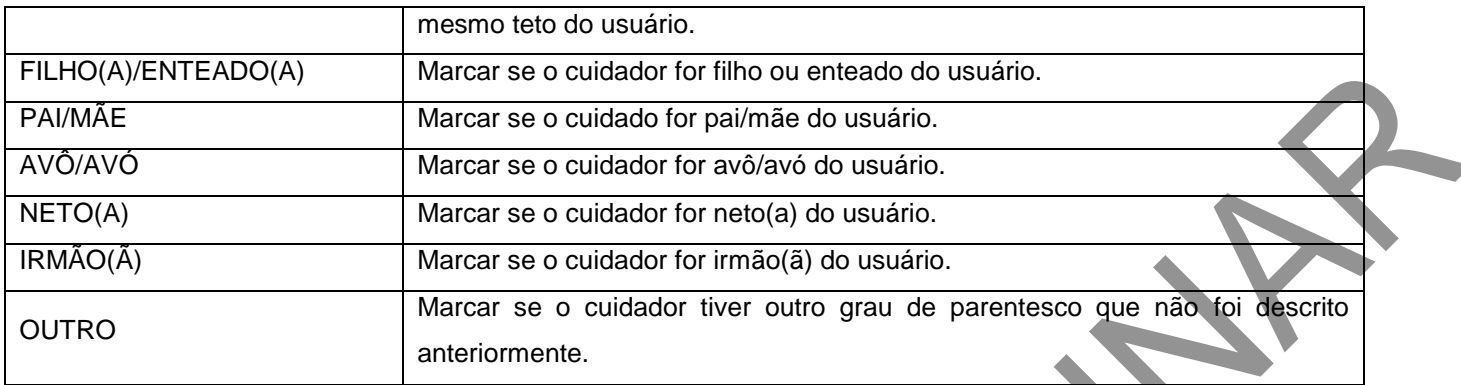

# Ficha de Atendimento Domiciliar

#### **Objetivo da ficha**

A Ficha de Atendimento Domiciliar é o instrumento para coleta de dados dos atendimentos realizados pelo SAD. Ela deverá ser utilizada pelo profissional em todos os atendimentos, sendo que cada um registrará a sua conduta. Há espaço para informações referentes a até 13 atendimentos dispostos em posição vertical. Caso a quantidade de atendimentos em um dia exceda esse número, o profissional deverá utilizar nova ficha.

### **Equipes que utilizam esta ficha**

Equipes multiprofissionais de Atenção Domiciliar (Emad) e equipes multiprofissionais de apoio (Emap).

### **Profissionais que utilizam**

Profissionais de nível superior e de nível médio.

### **Modo de preenchimento**

A seguir, serão apresentados os campos da Ficha de Atividade Coletiva e as orientações sobre como preenchê-la. Os campos assinalados com asterisco (\*) são de preenchimento obrigatório.

### **Cabeçalho**

### **Figura 74 – Cabeçalho da Ficha de Atendimento Domiciliar**

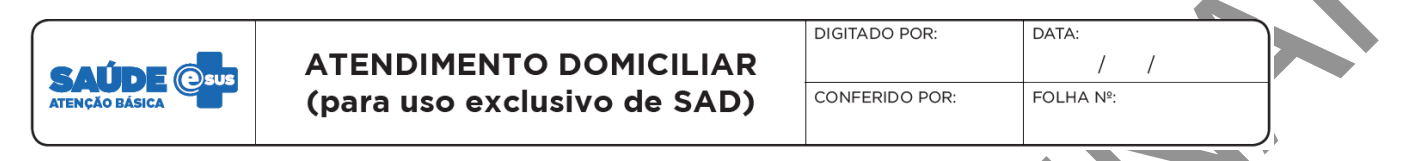

Fonte: SAS/MS.

O cabeçalho do instrumento, assim como na ficha de avaliação, tem um bloco para a identificação e o controle da digitação, que é importante na organização do trabalho em nível local. Este bloco será preenchido pelo digitador.

### **Identificação do profissional e do estabelecimento de saúde**

**Figura 75 – Bloco de identificação do profissional e do estabelecimento de saúde**

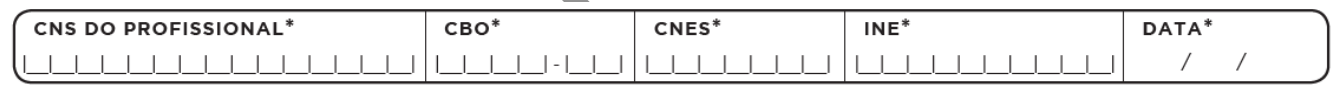

Fonte: SAS/MS.

O bloco de identificação do atendimento compreende o registro de informações referentes à equipe e ao profissional de saúde. Esse bloco difere da ficha de elegibilidade apenas pelo campo "turno", que deverá ser informado em cada atendimento, constando no bloco seguinte. Assim, essa ficha deverá ser de produção diária. Exemplo: se, no dia 10 de fevereiro, o profissional realizou dez atendimentos domiciliares, no dia seguinte, 11 de fevereiro, ele deve iniciar com nova ficha, mesmo que tenha sobrado espaço para outros atendimentos na ficha do dia anterior. As fichas de coleta de dados trazem a informação individualizada por cidadão, por meio do número do CNS, além da identificação do
estabelecimento de saúde e dos profissionais de saúde envolvidos, que também é feita pelo número do CNS.

### **Quadro 85 – Bloco de identificação do profissional e estabelecimento de saúde**

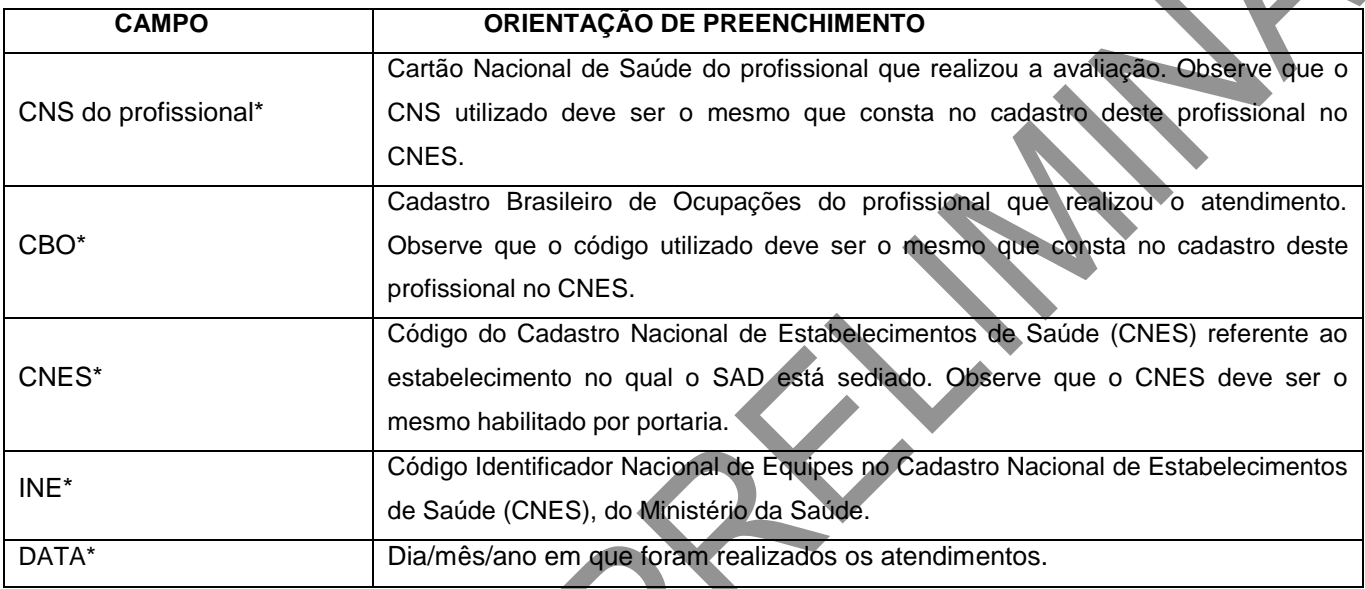

Fonte: SAS/MS.

\*Campo de preenchimento obrigatório.

Obs.: em caso de dúvida a respeito dos códigos, consultar o CNES Net.

## **Identificação dos cidadãos e local do atendimento**

**Figura 76 – Bloco de identificação dos cidadãos e local do atendimento**

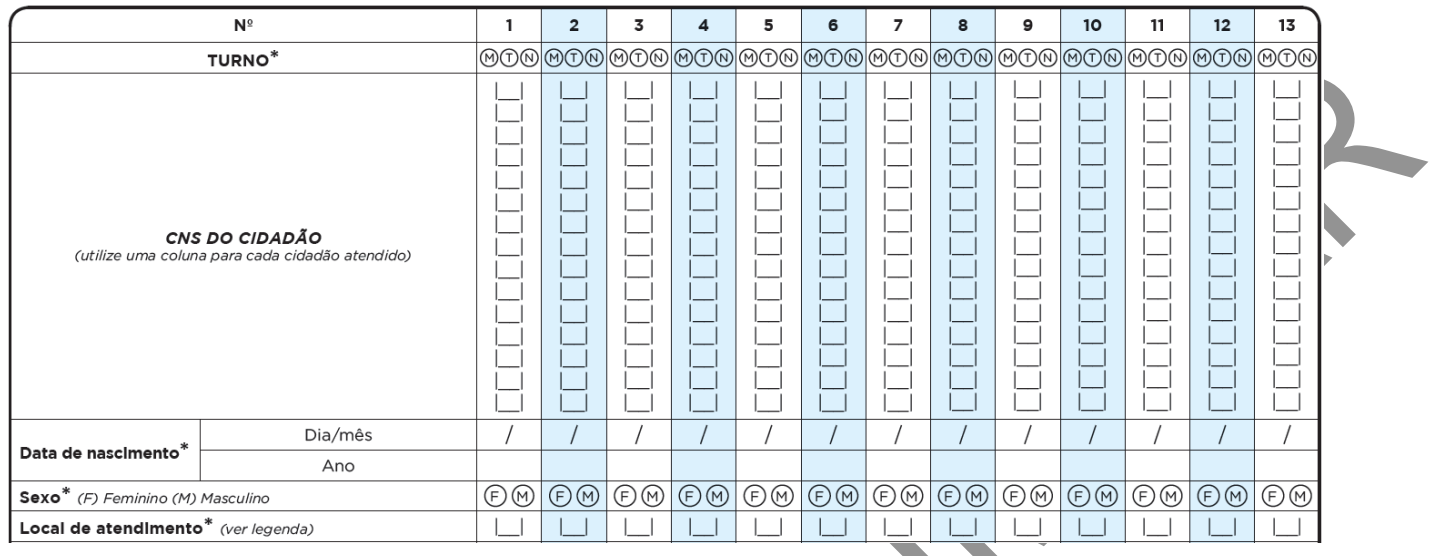

Neste bloco, serão identificados os dados do cidadão, tais como: turno em que ele foi atendido (manhã, tarde ou noite), CNS do cidadão, data de nascimento, sexo e local de atendimento. O número do CNS não é obrigatório em função de esse registro ainda estar em processo de universalização. Entretanto sua utilização é de suma importância, uma vez que permite a vinculação dos dados de todos os atendimentos de um mesmo cidadão, possibilitando acompanhamento integral e longitudinal de fato e geração de relatórios. Ou seja, é por meio da agregação das informações em um mesmo número de CNS que, futuramente, o cidadão poderá acessar informações de seus atendimentos em diferentes serviços de saúde.

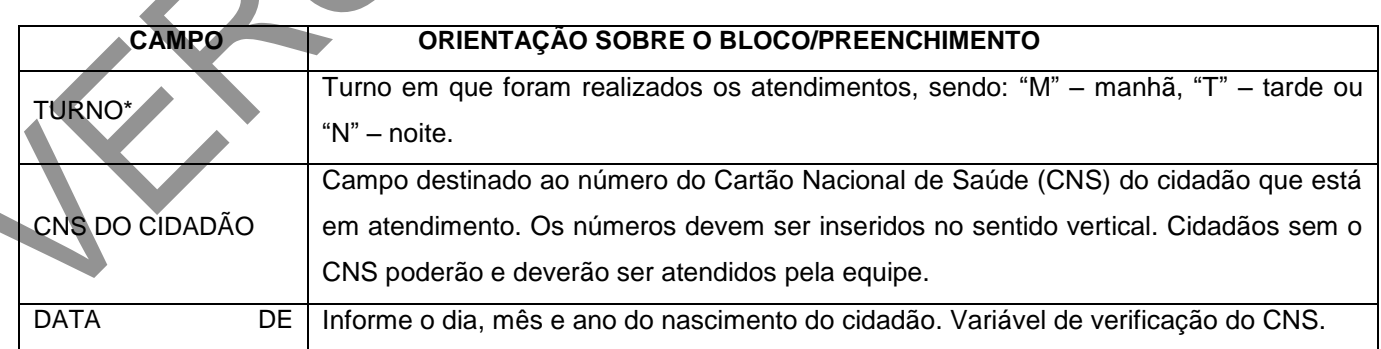

### **Quadro 86 – Bloco de identificação do usuário**

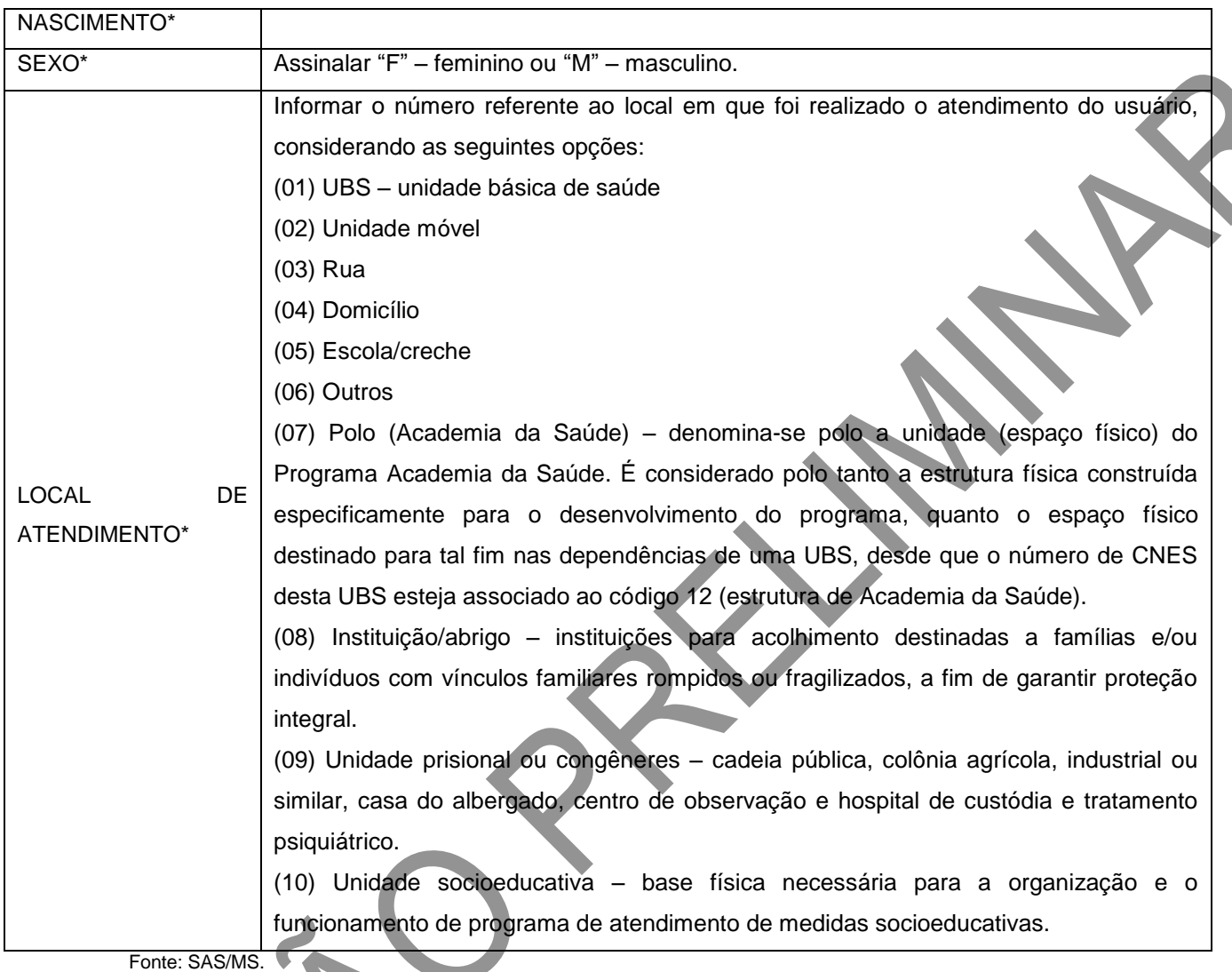

\*Campo de preenchimento obrigatório.

A modalidade de AD, assim como descrita na ficha de elegibilidade, é definida a partir da caracterização do cidadão, do tipo de atenção e dos procedimentos utilizados para a realização do cuidado. No rodapé da ficha, está a legenda para classificar a modalidade em AD1, AD2 e AD3.

## **Figura 77 – Bloco de modalidade de AD**

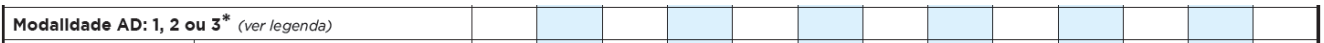

**Quadro 87 – Modalidades de Atenção Domiciliar, conforme a Portaria GM/MS nº 825, de 25 de abril de 2016.** 

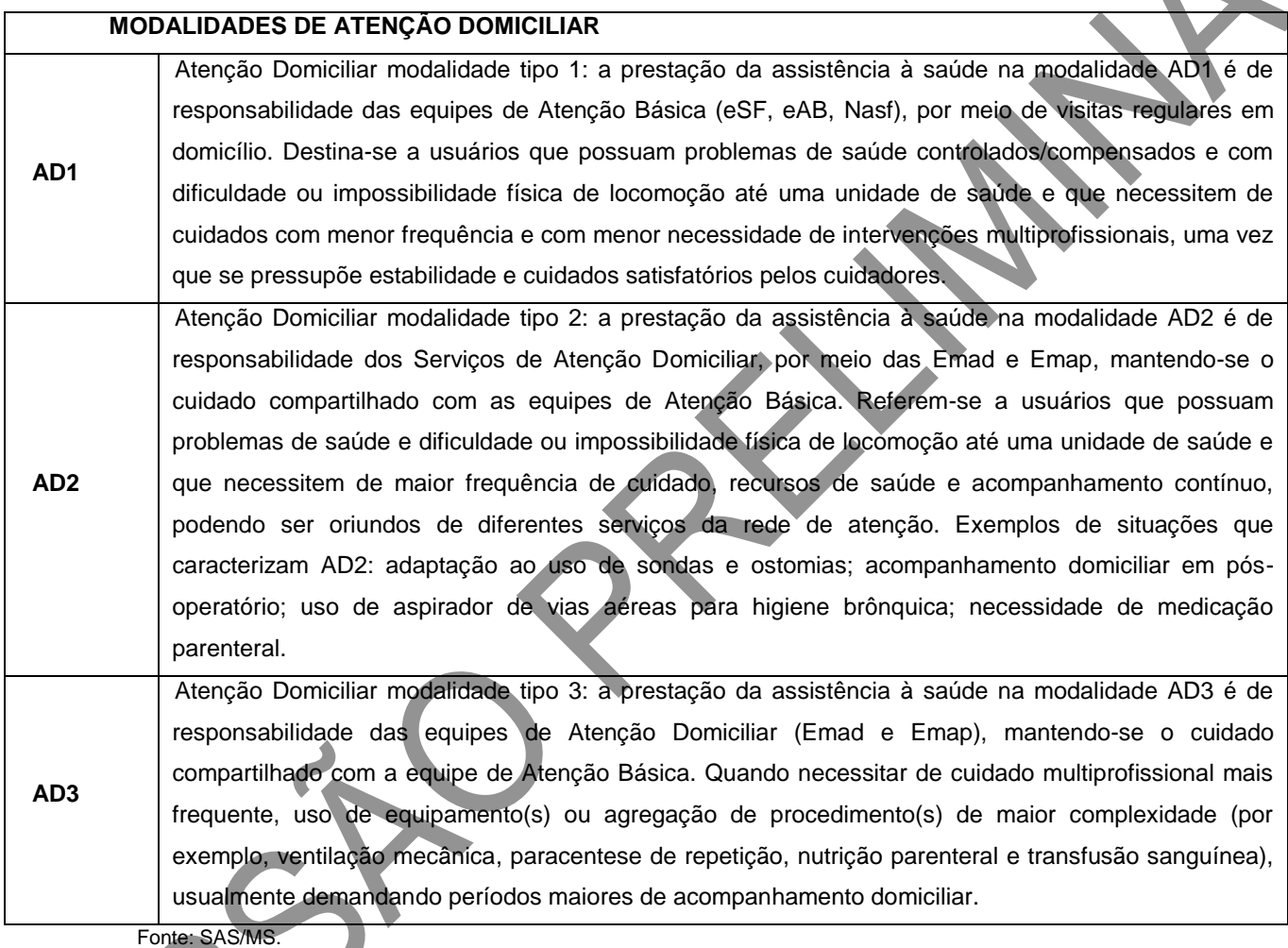

#### **Tipo de atendimento**

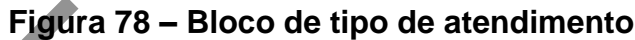

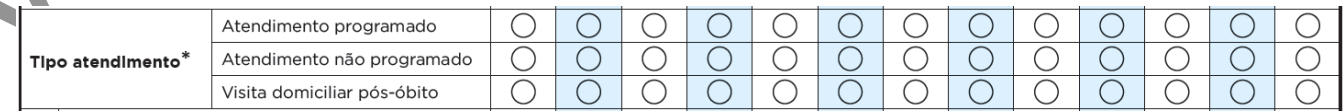

#### **Quadro 88 – Tipo de atendimento**

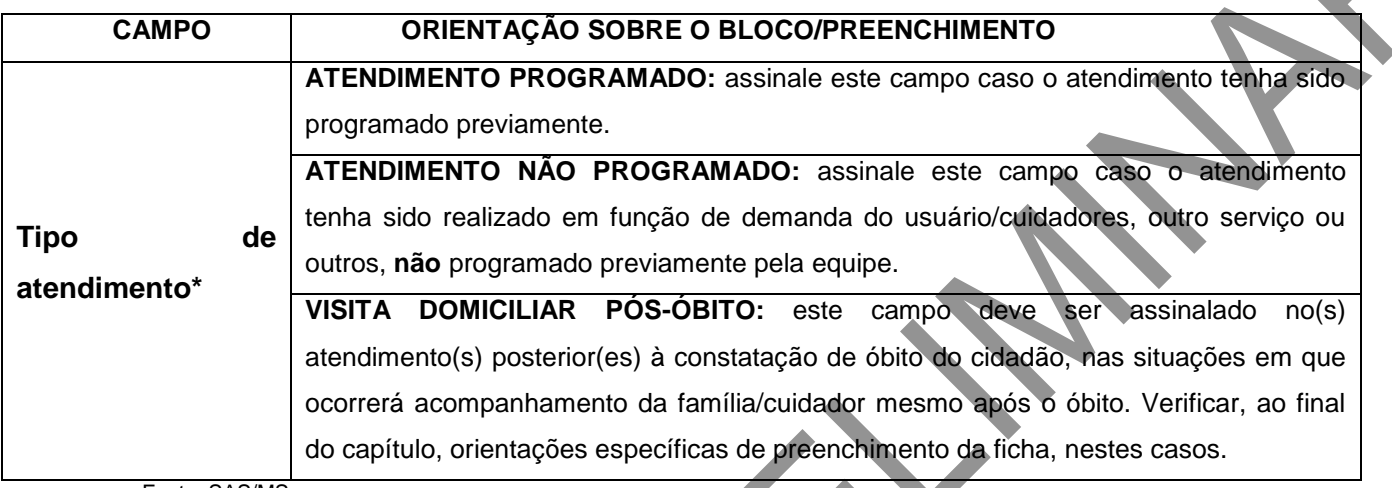

Fonte: SAS/MS.

#### **Situações presentes e/ou avaliadas e CID**

Este bloco deve ser utilizado para registrar situações/condições presentes e/ou avaliadas pelo profissional de saúde no atendimento do cidadão. As situações presentes devem ser assinaladas em todos os atendimentos e por todos os profissionais presentes, e a ausência de marcação indicará que a situação/condição deixou de ocorrer.

**ATENÇÃO!** Este registro serve para facilitar a identificação e o registro de situações frequentes na AD, auxiliando na organização do trabalho da equipe e na análise da demanda. Não deve, portanto, substituir o registro de informações na evolução e o registro de procedimentos realizados no prontuário clínico.

**Figura 79 – Bloco de situações presentes e/ou avaliadas e CID**

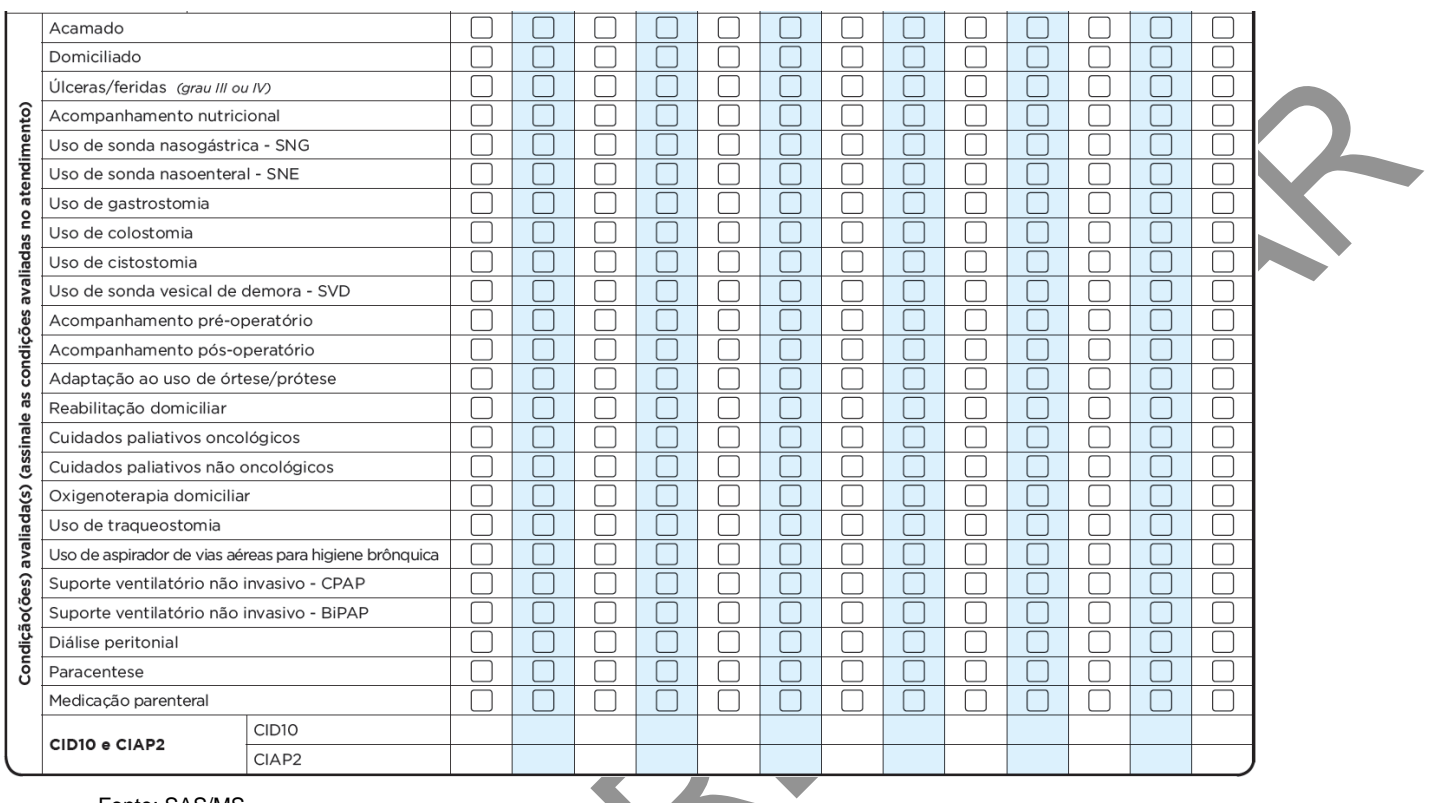

## **Quadro 89 – Orientação sobre a CID-10 e Ciap-2**

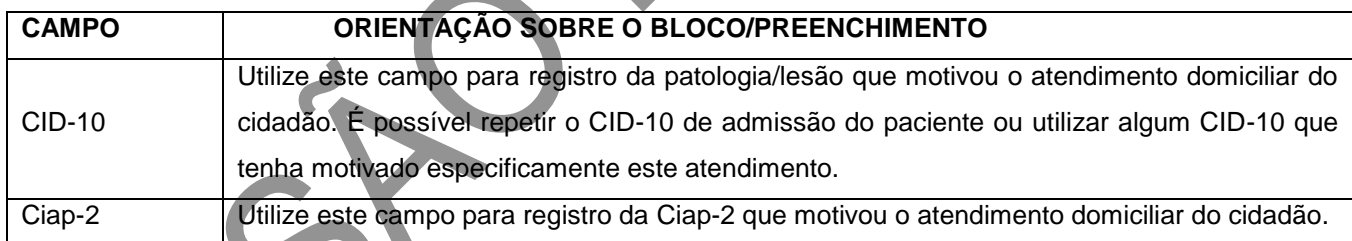

Fonte: SAS/MS.

#### **Procedimentos realizados**

O objetivo deste bloco é o registro dos procedimentos realizados. Deve-se assinalar os procedimentos feitos durante o atendimento ao cidadão, considerando-se as regras para procedimentos estabelecidas no SIGTAP (por exemplo, relação de procedimento com CBO). Caso não tenham sido realizados procedimentos, não se faz necessário

acrescentar nenhuma informação, visto que o sistema contabilizará essa visita considerando os dados do profissional constantes no cabeçalho.

O campo "Outro procedimento" deve ser utilizado para registrar procedimentos realizados não constantes na listagem disponível na ficha, considerando que procedimentos restritos por habilitações ou classificações de serviço poderão ser visualizados por meio de relatórios, mas não serão contabilizados no relatório de BPA. Caso tenham sido realizados mais de quatro procedimentos não constantes na listagem, o profissional deve eleger os quatro principais.

Sugere-se que sejam registrados apenas os procedimentos mais característicos da AD. Assim, não há necessidade de registrar, por exemplo, procedimento de verificação de pressão arterial, sendo que este é um procedimento intrínseco ao processo de avaliação clínica de qualquer usuário.

**ATENÇÃO!** Vale ressaltar mudança significativa em relação aos registros de procedimentos no RAAS. Devido ao e-SUS AB conter informações oriundas do CNES e ter entradas individualizadas e registros por turno, não será necessário o registro de procedimentos relativos a consultas, visitas, atendimento. Estas informações serão obtidas do cabeçalho da ficha, ou seja, conforme o CNS e CBO do profissional.

No caso de profissional de nível superior, serão contabilizados automaticamente os seguintes procedimentos: "consulta/atendimento domiciliar" e "visita domiciliar por profissional de nível superior". Por sua vez, os profissionais de nível médio terão registros automáticos de: "assistência domiciliar por profissional de nível médio" e "visita domiciliar por profissional de nível médio".

Por exemplo, quando um cirurgião-dentista realiza visita e assinala o campo de atendimento domiciliar, ao registrar os dados do usuário, automaticamente, será gerado registro dos procedimentos 03.01.01.013-7 – Consulta/atendimento domiciliar e 03.01.05.014-7 – Visita domiciliar por profissional de nível superior.

# **Figura 80 – Bloco de procedimentos**

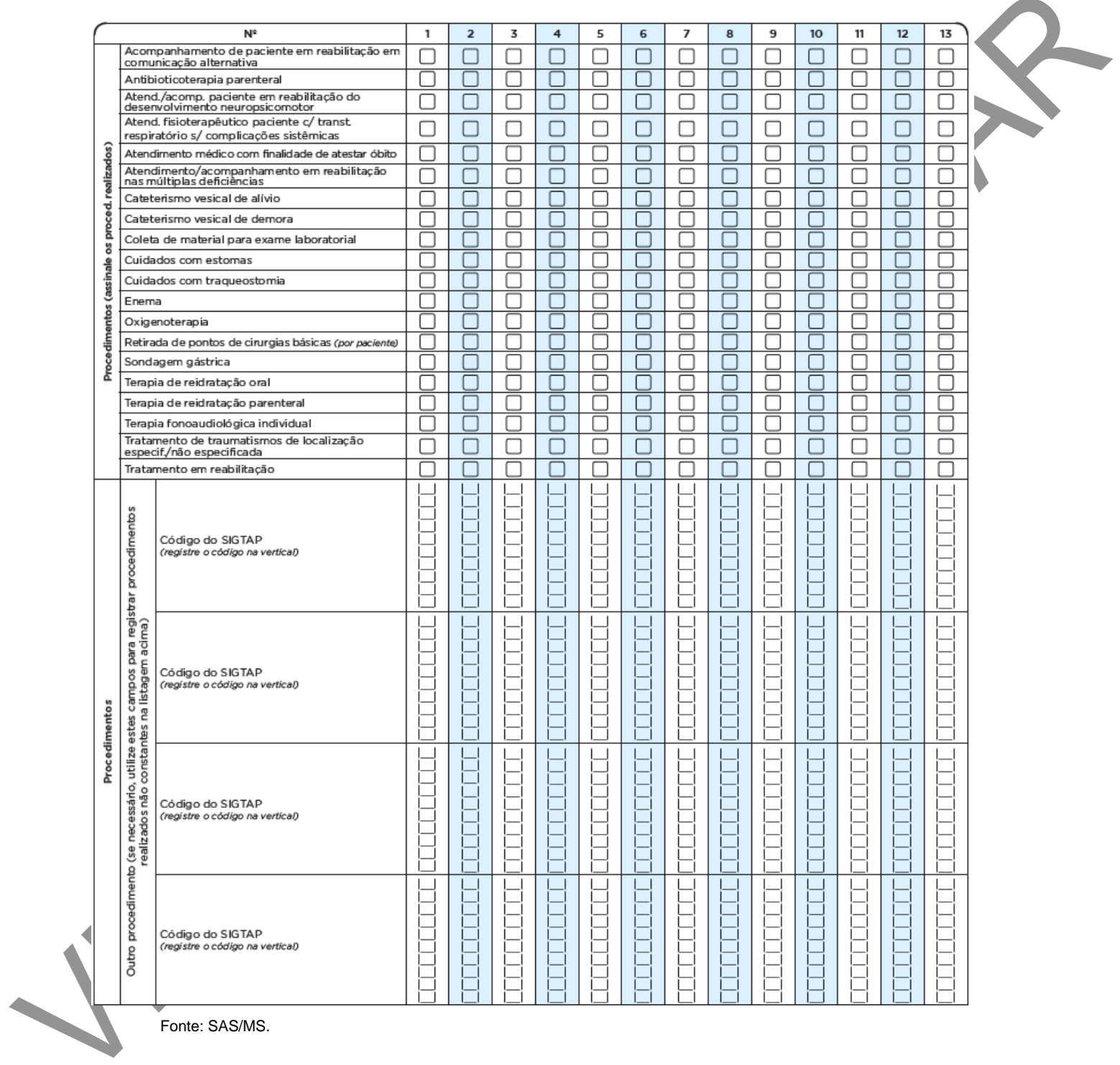

Fonte: SAS/MS.

## **Conduta/desfecho**

Este bloco de informação é utilizado para registrar a conduta/desfecho após o atendimento realizado. Este campo deve ser utilizado em todos os atendimentos, definindo se permanecerá em atendimento ou se o cidadão deixará de ser acompanhado pela equipe, ainda que temporariamente. Por exemplo, caso o cidadão seja encaminhado para internação hospitalar, ainda que com possibilidade de retorno breve para o SAD, deve-se assinalar a conduta "internação hospitalar". Quando ele retornar, deverá ser feita nova ficha de avaliação de elegibilidade para reiniciar os atendimentos. Como outro exemplo, caso o cidadão seja encaminhado para internação apenas para realização de exames, com previsão exata de retorno ao SAD em 24h ou 48h, pode-se manter o desfecho permanência, sem necessidade de saída e readmissão.

### **Figura 81 – Bloco de conduta/desfecho**

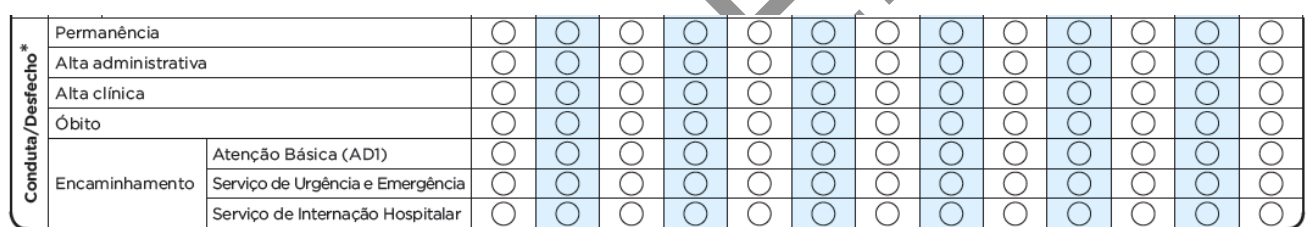

Fonte: SAS/MS.

## **Quadro 90 – Conduta/desfecho**

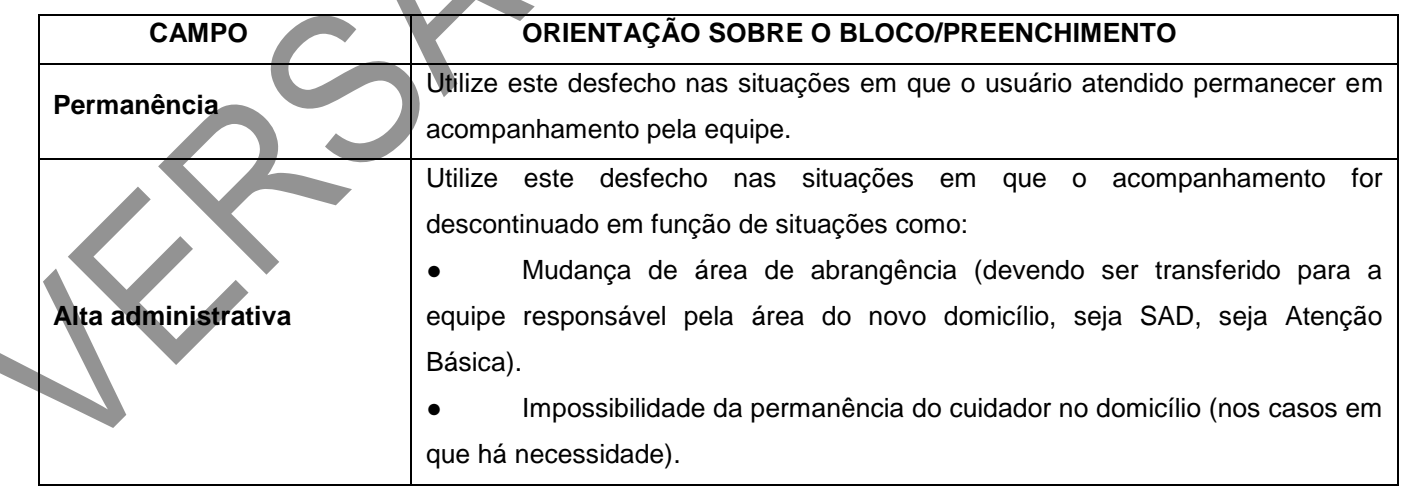

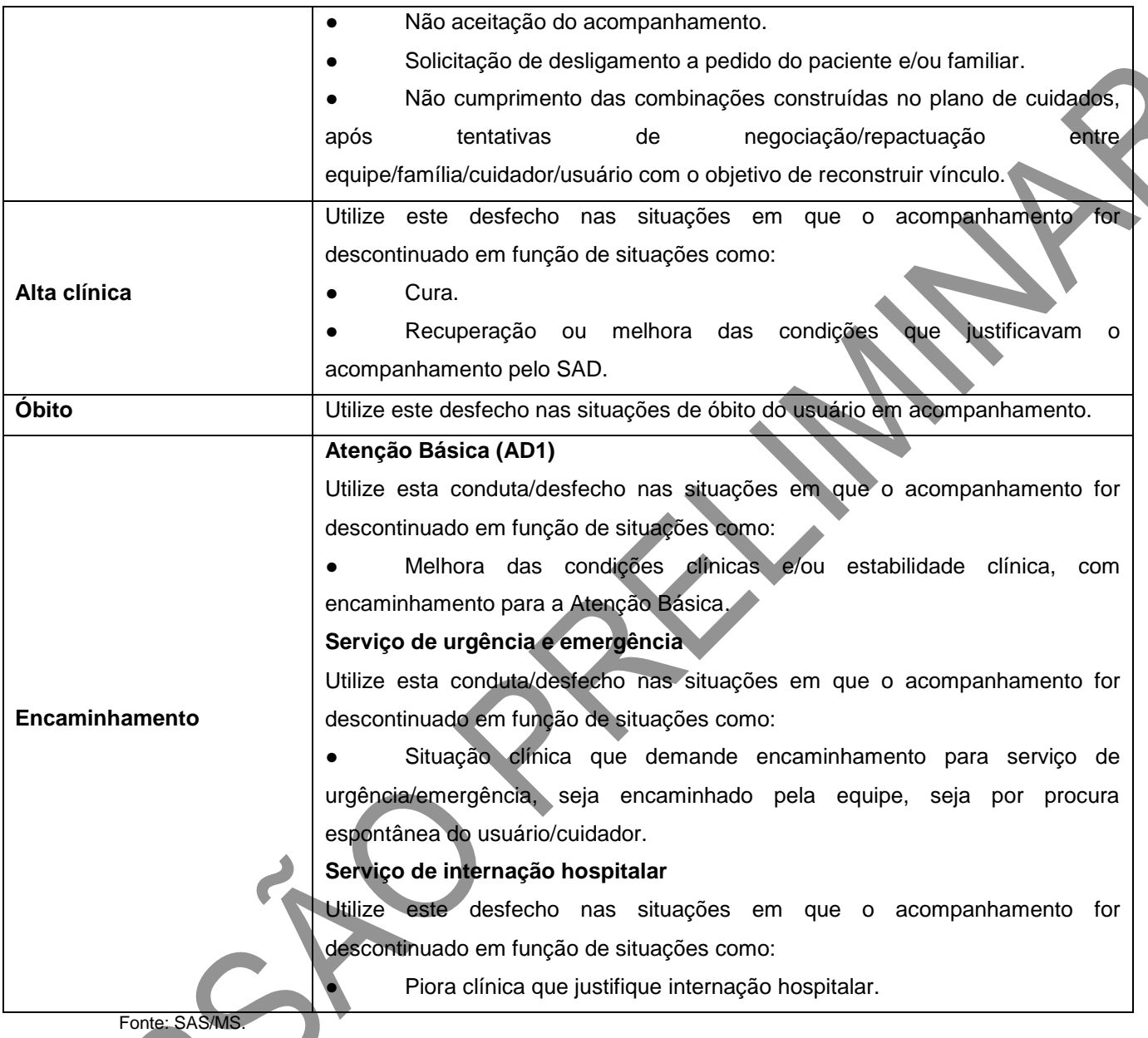

## **ORIENTAÇÕES ESPECÍFICAS PARA O CASO DE VISITAS PÓS-ÓBITO**

Uma situação muito frequente na AD é a necessidade de acompanhar a família ou cuidador(es) no processo inicial de luto após o óbito do cidadão que estava em acompanhamento, fomentando, inclusive, o vínculo com a Atenção Básica, quando este não estiver bem estabelecido, ou encaminhando para outros serviços, quando necessário.

Para esse acompanhamento, existe o campo de visita pós-óbito na ficha de atendimento, que, nesta versão, foi modificado para facilitar o uso e qualificar as informações que poderão ser obtidas. A seguir, são apresentadas orientações específicas para o preenchimento da ficha no caso de visita pós-óbito, situação em que o cidadão atendido será o familiar/cuidador:

- **CNS do cidadão:** o registro de visita pós-óbito apenas será vinculado ao cidadão falecido caso tenha havido registro do CNS do cuidador na Ficha de Avaliação de Elegibilidade e Admissão (FAE). Se o atendimento for realizado para outra pessoa, também cuidadora, mas cujo CNS não foi registrado na FAE, indica-se preencher a visita com o CNS constante na FAE para que seja possível relacionar essa visita com o cidadão que estava sob acompanhamento do SAD.
- Data de nascimento e sexo: preencher com os dados do cuidador ou familiar, considerando as orientações acima.
- Modalidade de AD: preencher com a modalidade do cidadão falecido que estava em atendimento pelo SAD.
- **Tipo de atendimento:** marcar visita pós-óbito.
- **Condições avaliadas e procedimentos:** estes campos não precisam ser preenchidos. O procedimento de "visita domiciliar pós-óbito" será registrado no sistema automaticamente quando o tipo de atendimento selecionado for este.
- Conduta/desfecho: preencher com a conduta relacionada ao cuidado do familiar/cuidador, ou seja, caso haja mais de uma visita, marcar permanência, até que seja finalizado o atendimento. Os demais campos, a exemplo do "Turno", devem ser preenchidos conforme orientações anteriores, constantes neste manual.

#### **REFERÊNCIAS**

BRASIL. Presidência da República. Casa Civil. Subchefia para Assuntos Jurídicos. Lei nº 6.969, de 10 de dezembro de 1981. Dispõe sobre a Aquisição, por Usucapião Especial, de imóveis rurais, altera a redação do § 2º do art. 589 do Código Civil e dá outras providências. Diário Oficial da União, Brasília, DF, 10 dez. 1981. Disponível em: . Acesso em: 23 ago. 2016.

\_\_. Presidência da República. Casa Civil. Subchefia para Assuntos Jurídicos. Lei nº 8.069, de 13 de julho de 1990. Dispõe sobre o Estatuto da Criança e do Adolescente e dá outras providências. Diário Oficial da União, Brasília, DF, 13 jul. 1990. Disponível em: . Acesso em: 23 out. 2012.

\_\_\_\_\_\_. Ministério do Desenvolvimento Social e Combate à Fome. Manual do entrevistador: cadastro único para programas sociais. 2. ed. rev. Brasília, 2010. Disponível em: . Acesso em: 23 ago. 2016. \_\_\_\_\_\_. Ministério do Desenvolvimento Social e Combate à Fome. Guia de cadastramento de pessoas em situação de rua: cadastro único para programas sociais. 2. ed. rev. Brasília, 2010. Disponível em: . Acesso em: 23 ago. 2016.

Ministério da Saúde. Portaria MS/GM nº 2.488, de 21 de outubro de 2011. Aprova a Política Nacional de Atenção Básica, estabelecendo a revisão de diretrizes e normas para a organização da Atenção Básica, para a Estratégia Saúde da Família (ESF) e o Programa de Agentes Comunitários de Saúde (Pacs). Diário Oficial da União, Brasília, DF, Seção 1, p. 48, 24 out. 2011.

\_\_\_\_\_\_. Lei nº 31, de 14 de agosto de 2012. Procede à revisão do regime jurídico do arrendamento urbano, alterando o Código Civil, o Código de Processo Civil e a Lei nº 6, de 27 de fevereiro de 2006. Diário Oficial da União, Brasília, DF, Série 1, n. 157, 14 ago. 2012. Disponível em: . Acesso em: 23 ago. 2016.

\_\_\_\_\_\_. Ministério da Saúde. Marco de referência da vigilância alimentar e nutricional na Atenção Básica. Brasília, 2015.

\_\_\_\_\_\_. Ministério da Saúde. Orientações para avaliação de marcadores de consumo alimentar na Atenção Básica. Brasília, 2015. CAIXA ECONÔMICA FEDERAL. Programa Nacional de Habitação Rural – Grupo I. Disponível em: . Acesso em: 23 ago. 2016.

\_\_\_\_\_\_. Ministério do Planejamento, Orçamento e Gestão. Censo Demográfico 2010: Resultados Preliminares da Amostra. Rio de Janeiro, 2011. Disponível em: . Acesso em: 23 ago. 2016. ANEXOS

#### **ANEXOS**

- Anexo A Cadastro Individual
- [http://189.28.128.100/dab/docs/portaldab/documentos/Cadastro\\_Individual.pdf](http://189.28.128.100/dab/docs/portaldab/documentos/Cadastro_Individual.pdf)
- Anexo B Cadastro Domiciliar e Territorial
- [http://189.28.128.100/dab/docs/portaldab/documentos/Cadastro\\_Domiciliar\\_e\\_Territorial.pdf](http://189.28.128.100/dab/docs/portaldab/documentos/Cadastro_Domiciliar_e_Territorial.pdf)
- Anexo C Ficha de Atendimento Individual
- [http://189.28.128.100/dab/docs/portaldab/documentos/Ficha\\_de\\_Atendimento\\_Individual.pdf](http://189.28.128.100/dab/docs/portaldab/documentos/Ficha_de_Atendimento_Individual.pdf)
- Anexo D Ficha de Atendimento Odontológico Individual
- [http://189.28.128.100/dab/docs/portaldab/documentos/Ficha\\_de\\_Atendimento\\_Odontologico\\_Individu](http://189.28.128.100/dab/docs/portaldab/documentos/Ficha_de_Atendimento_Odontologico_Individu%20al.pdf)  [al.pdf](http://189.28.128.100/dab/docs/portaldab/documentos/Ficha_de_Atendimento_Odontologico_Individu%20al.pdf)
- Anexo E Ficha de Atividade Coletiva
- [http://189.28.128.100/dab/docs/portaldab/documentos/Ficha\\_de\\_Atividade\\_Coletiva.pdf](http://189.28.128.100/dab/docs/portaldab/documentos/Ficha_de_Atividade_Coletiva.pdf)
- Anexo F Ficha de Procedimentos
- [http://189.28.128.100/dab/docs/portaldab/documentos/Ficha\\_de\\_Procedimentos.pdf](http://189.28.128.100/dab/docs/portaldab/documentos/Ficha_de_Procedimentos.pdf)
- Anexo G Ficha de Visita Domiciliar e Territorial
- http://189.28.128.100/dab/docs/portaldab/documentos/Ficha\_de\_Visita\_Domiciliar\_e\_Territorial.pdf
- Anexo H Ficha de Marcadores de Consumo Alimentar
- http://189.28.128.100/dab/docs/portaldab/documentos/Marcadores\_de\_Consumo\_Alimentar.pdf
- Anexo I Ficha Complementar
- [http://189.28.128.100/dab/docs/portaldab/documentos/Ficha\\_Complementar.pdf](http://189.28.128.100/dab/docs/portaldab/documentos/Ficha_Complementar.pdf)
- Anexo J Ficha de Avaliação de Elegibilidade e Admissão
- http://189.28.128.100/dab/docs/portaldab/documentos/Avaliacao\_de\_Elegibilidade\_e\_Admissao.pdf
- Anexo K Ficha de Atendimento Domiciliar
- [http://189.28.128.100/dab/docs/portaldab/documentos/Atendimento\\_Domiciliar.pdf](http://189.28.128.100/dab/docs/portaldab/documentos/Atendimento_Domiciliar.pdf)
- Anexo L Classificação Internacional de Atenção Primária (Ciap)
- [http://www.sbmfc.org.br/media/file/CIAP%202/CIAP%20Brasil\\_atualizado.pdf](http://www.sbmfc.org.br/media/file/CIAP%202/CIAP%20Brasil_atualizado.pdf)